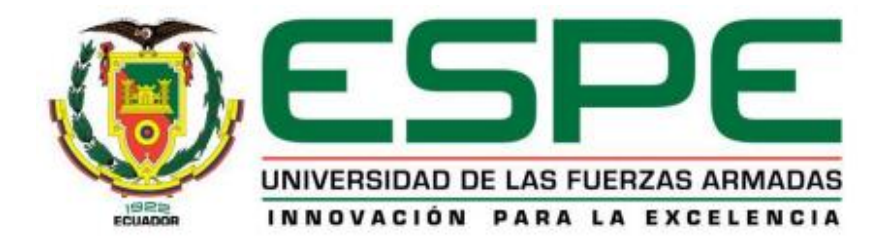

# **Desarrollo de un sistema software basado en la arquitectura SOA utilizando visión por computadora, trackeo de vehículos y análisis de datos que contribuya e impulse la Gestión Ambiental brindada por EPAGAL para la reducción de agentes contaminantes en la ciudad de Latacunga.**

Gallardo Iza, Richard José y Toaquiza Casa, Oscar Manuel

Departamento de Eléctrica y Electrónica

Carrera de Ingeniería en Software

Trabajo de titulación, previo a la obtención del título de Ingeniero en Software

Ing. Garcés Guayta, Lucas Rogerio

02 de septiembre del 2021

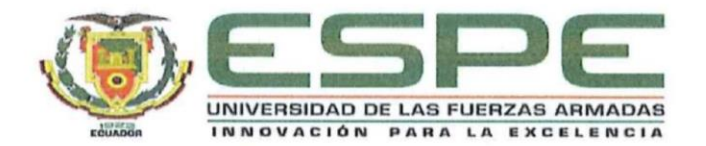

**CARRERA DE INGENIERÍA EN SOFTWARE** 

### **CERTIFICACIÓN**

Certifico que el trabajo de titulación, "Desarrollo de un sistema software basado en la arquitectura SOA utilizando visión por computadora, trackeo de vehículos y análisis de datos que contribuya e impulse la Gestión Ambiental brindada por EPAGAL para la reducción de agentes contaminantes en la ciudad de Latacunga" fue realizado por los señores Gallardo Iza, Richard José y Toaquiza Casa, Oscar Manuel el cual ha sido revisado y analizado en su totalidad por la herramienta de verificación de similitud de contenido; por lo tanto cumple con los requisitos legales, teóricos, científicos, técnicos y metodológicos establecidos por la Universidad de las Fuerzas Armadas ESPE, razón por la cual me permito acreditar y autorizar para que lo sustente públicamente.

Latacunga, 02 de septiembre

Firmado digitalmente por **LUCAS ROGERIO GARCES GUAYTA** 

Ing. Garcés Guayta, Lucas Rogerio C.C.: 180266580-0

# **Informe Urkund**

ò.

# Curiginal

#### **Document Information**

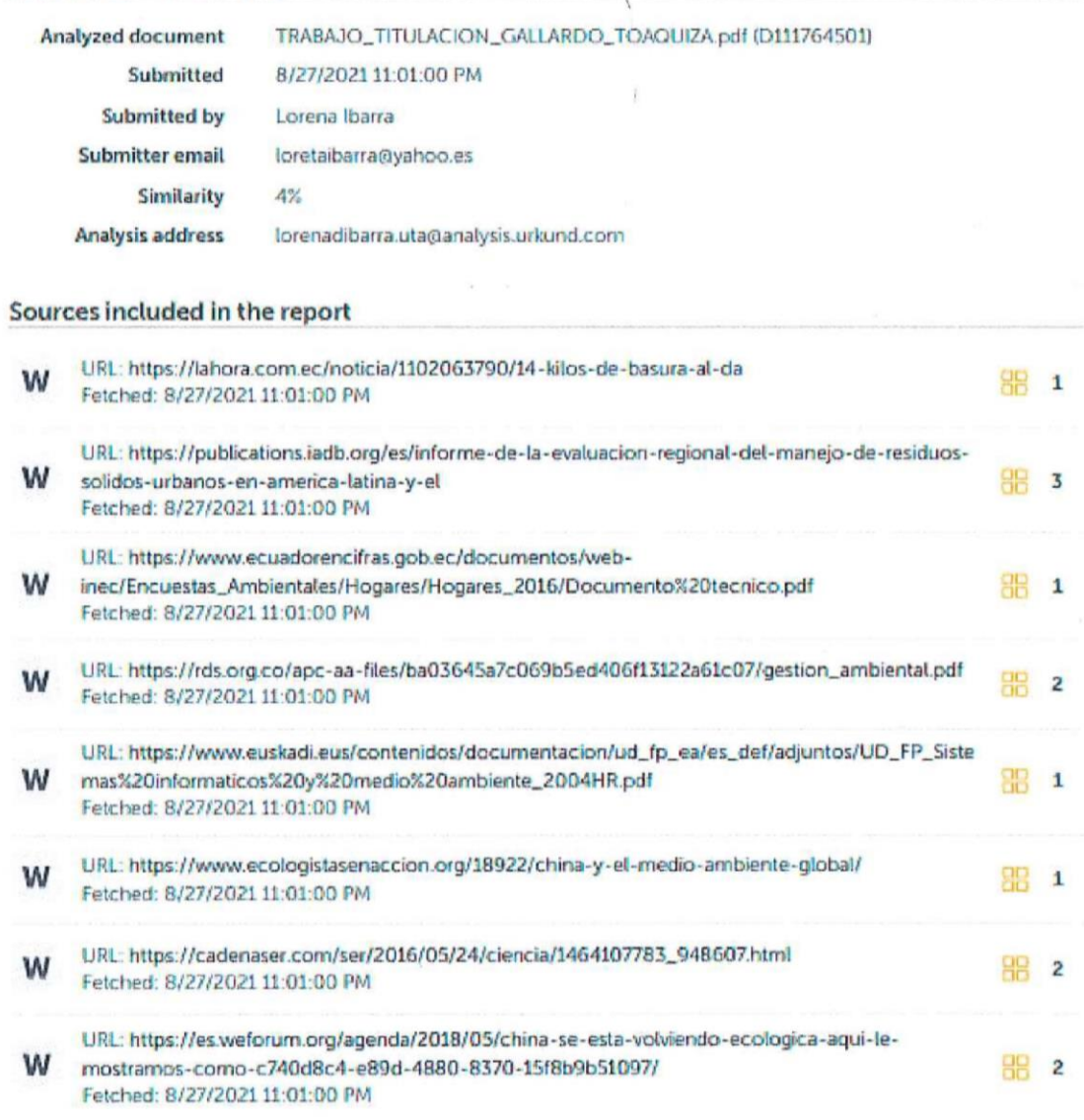

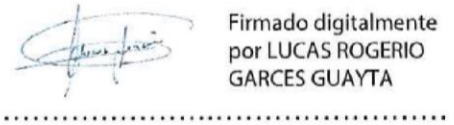

Firmado digitalmente<br>por LUCAS ROGERIO<br>GARCES GUAYTA

Ing. Garcés Guayta, Lucas Rogerio

C.C.: 180266580-0

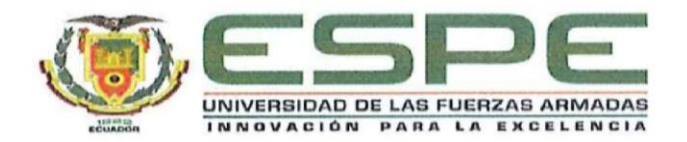

# DEPARTAMENTO DE ELÉCTRICA Y ELECTRÓNICA **CARRERA DE INGENIERÍA EN SOFTWARE**

### AUTORIZACIÓN DE PUBLICACIÓN

Nosotros Gallardo Iza, Richard José con cedula de ciudadanía nº055011134-8 y Toaquiza Casa, Oscar Manuel, con cedula de ciudadanía nº050412134-4, autorizamos a la Universidad de las Fuerzas Armadas ESPE publicar el trabajo de titulación: "Desarrollo de un sistema software basado en la arquitectura SOA utilizando visión por computadora, trackeo de vehículos y análisis de datos que contribuya e impulse la Gestión Ambiental brindada por EPAGAL para la reducción de agentes contaminantes en la ciudad de Latacunga" en el Repositorio Institucional, cuyo contenido, ideas y criterios son de nuestra responsabilidad.

Latacunga, 02 de septiembre

Gallardo Iza, Richard José C.C.: 055011134-8

**Toaquiza Casa, Oscar Manuel** C.C.: 050412134-4

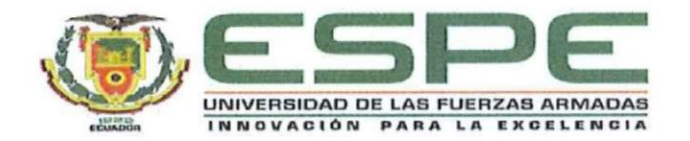

# DEPARTAMENTO DE ELÉCTRICA Y ELECTRÓNICA **CARRERA DE INGENIERÍA EN SOFTWARE**

# **RESPONSABILIDAD DE AUTORÍA**

Nosotros, Gallardo Iza, Richard José con cedula de ciudadanía nº055011134-8 y Toaquiza Casa, Oscar Manuel, con cedula de ciudadanía nº050412134-4, declaramos que el contenido, ideas y criterios del trabajo de titulación: "Desarrollo de un sistema software basado en la arquitectura SOA utilizando visión por computadora, trackeo de vehículos y análisis de datos que contribuya e impulse la Gestión Ambiental brindada por EPAGAL para la reducción de agentes contaminantes en la ciudad de Latacunga" es de nuestra autoría y responsabilidad, cumpliendo con los requisitos legales, teóricos, científicos, técnicos, y metodológicos establecidos por la Universidad de las Fuerzas Armadas ESPE, respetando los derechos intelectuales de terceros y referenciando las citas bibliográficas.

Latacunga, 02 de septiembre

Gallardo Iza, Richard José C.C.: 055011134-8

**Toaquiza Casa, Oscar Manuel** C.C.: 050412134-4

# **Dedicatoria**

El presente proyecto está dedicado a mis padres Segundo y Herlinda, personas quienes inculcaron en mis los valores de respeto, honradez, responsabilidad y humildad, sin los cuales este logro no habría sido posible

A mis hermanos quienes siempre tuvieron palabras de aliento para los momentos difíciles.

# **Sr. Richard Gallardo.**

## **Dedicatoria**

Este trabajo de titulación y mi título profesional lo quiero dedicar menara especial a toda mi familia, en lo personal a mi hijo Matías, quien fue, es y será mi motivo para salir adelante cada día, a mis padres Roberto y Elvia por enseñarme a trabajar duro y siempre alentarme a cumplir mis sueños, sin importar los obstáculos que se presenten, enseñándome el valor de la humildad.

A mi esposa Valeria, quien estuvo a mi lado en los buenos y malos momentos, dando el mejor apoyo incondicional, su cariño, su preocupación, su paciencia y en especial el tiempo que hemos pasado juntos y por los proyectos que tenemos a futuro.

# **Sr. Oscar Toaquiza**

# **Agradecimiento**

El primer lugar el agradecimiento especial a mis padres que con su sacrificio y enseñanza fomentaron el mí el deseo de éxito y superación.

Seguidamente quiero agradecer a mis hermanos por siempre brindarme su afecto y comprensión.

Por último, quisiera a gradecer a ese amigo, a ese compañero, a ese conocido que estuvo presente durante este proceso.

# **Sr. Richard Gallardo.**

#### **Agradecimiento**

Agradezco a Dios por brindarme la dicha de contar siempre con mi familia como un apoyo moral para cumplir mis metas.

A mis compañeros, con quienes he podido compartir experiencias durante toda mi vida universitaria, me llevo los mejores momentos.

A mis profesores, quienes con su conocimiento y enseñanza me ayudaron a formarme como profesional, a la Ing. Nancy Jacho, quien me enseño que el esfuerzo siempre da frutos positivos, al Doctor José Luis Carrillo y a la Ing. Ivone Arias por sus consejos y la confianza brindad en cada instante, al Ing. Lucas Garcés por guiarnos en el desarrollo del proyecto, al Ing. Gonzalo Borja, Ing. Patricio Navas, Ing. Diego Velazco, Ing. Ximena López por su amistad brindada.

Finalmente, a la Universidad de la Fuerza Armadas ESPE sede Latacunga por abrirme la puerta y permitirme estudiar y finalizar con éxito esta etapa de mi vida.

#### **Sr. Oscar Toaquiza**

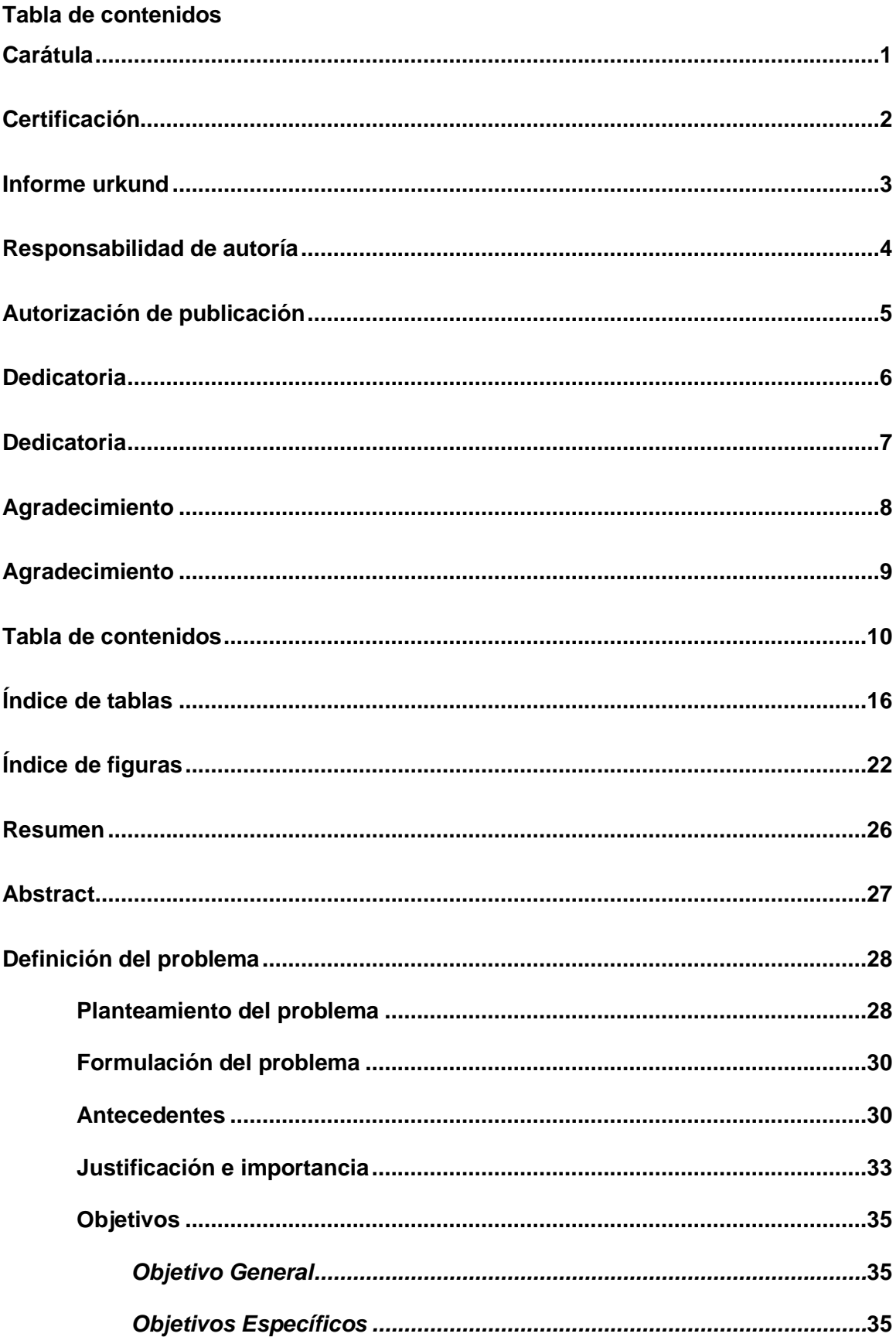

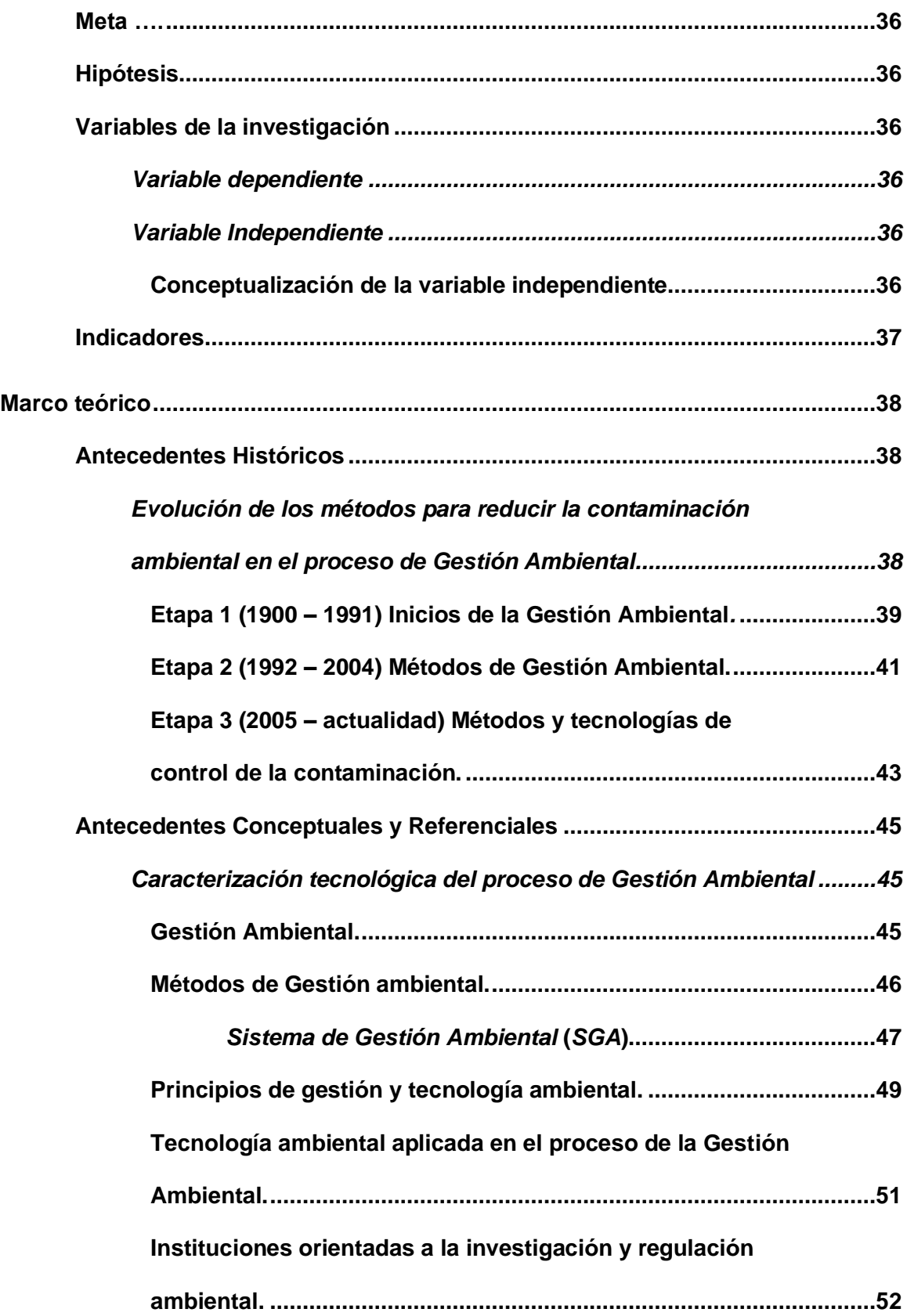

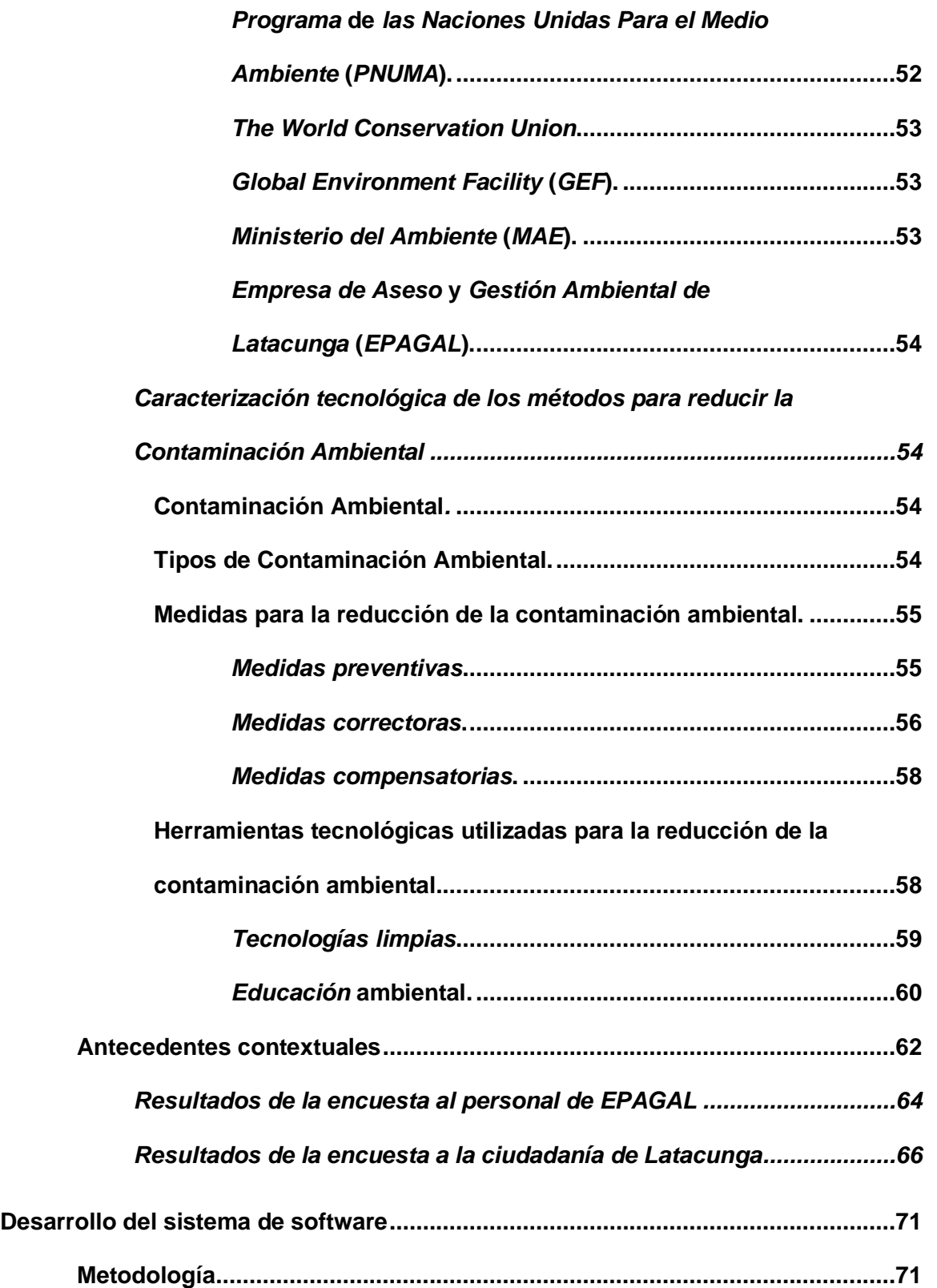

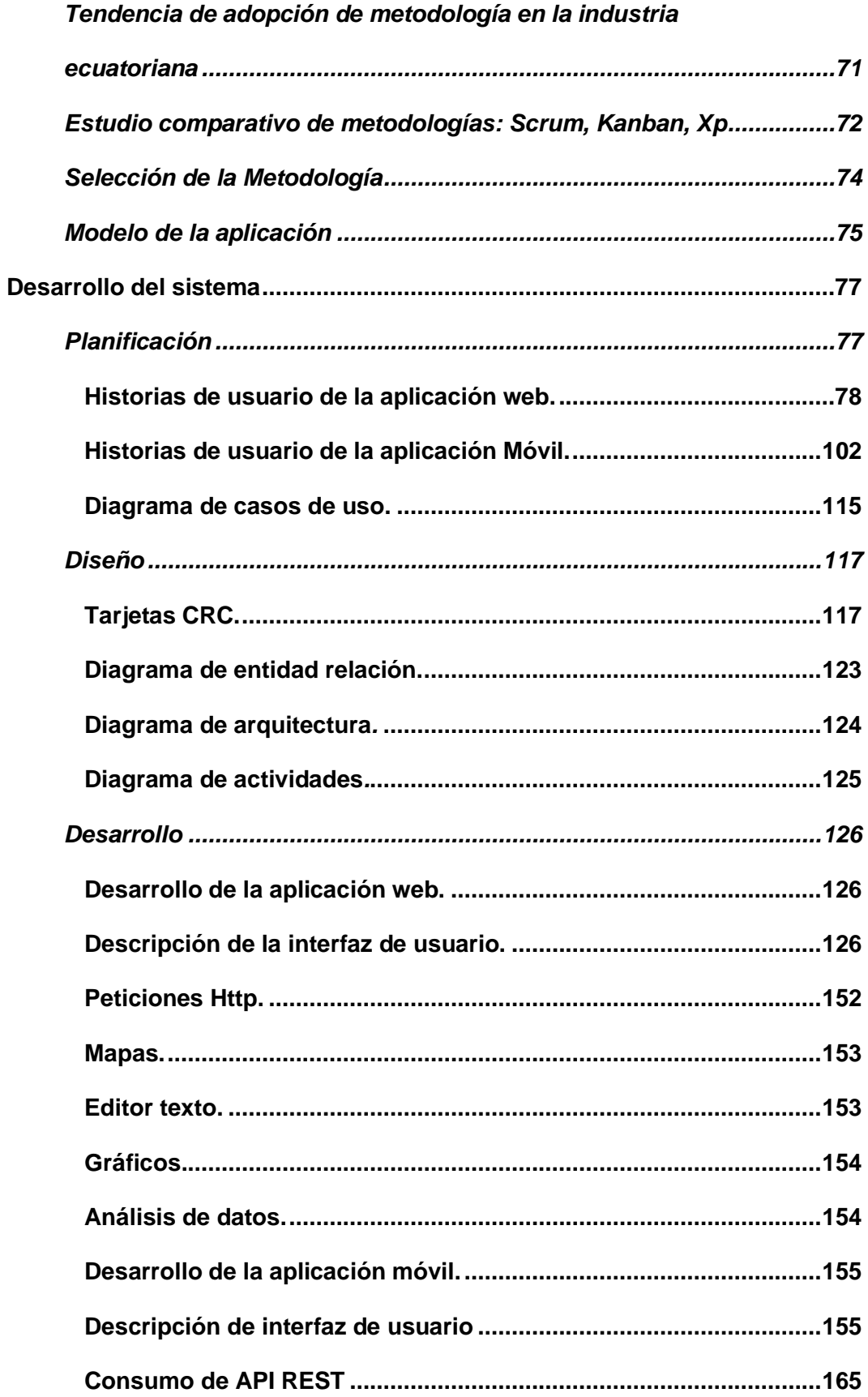

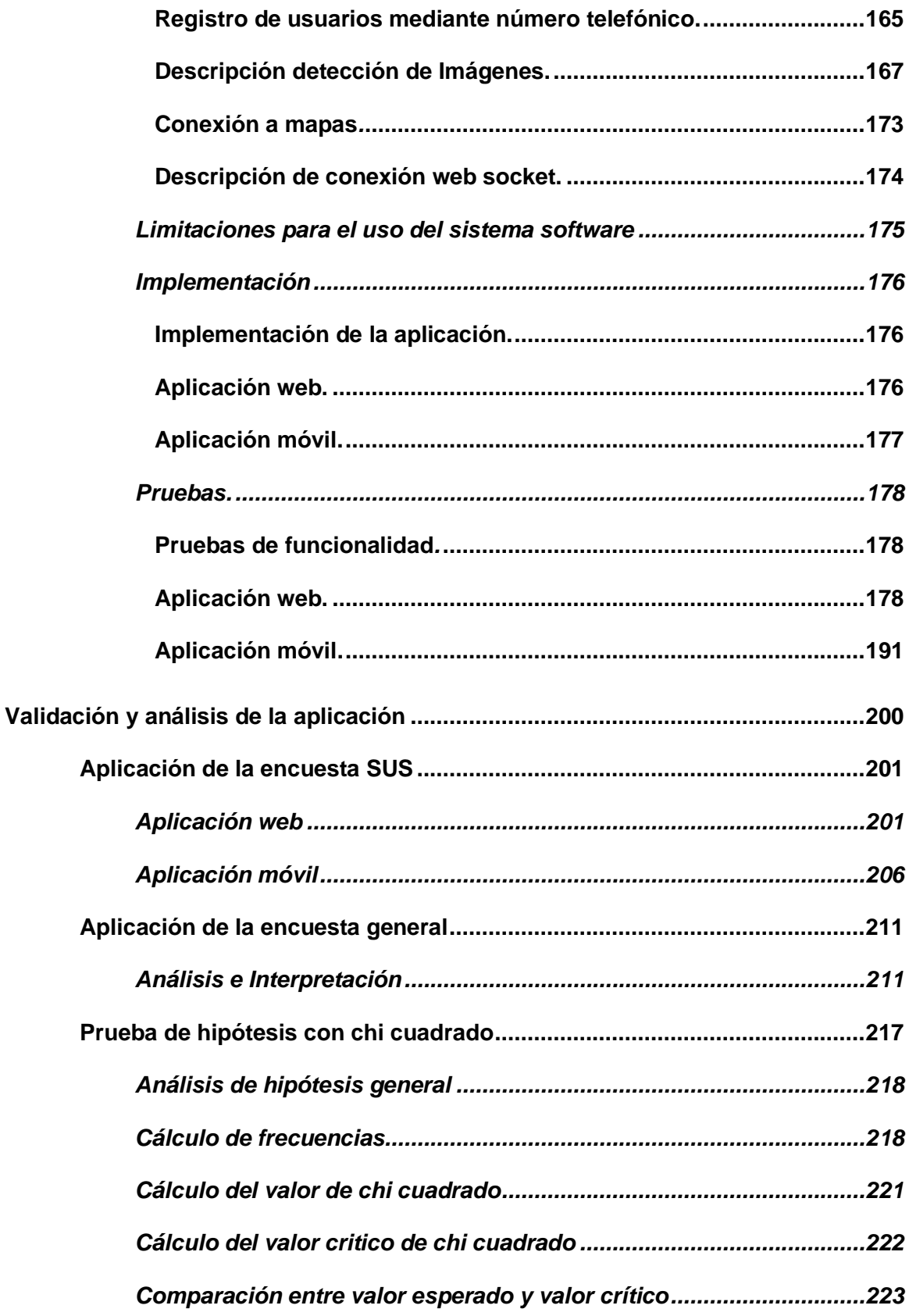

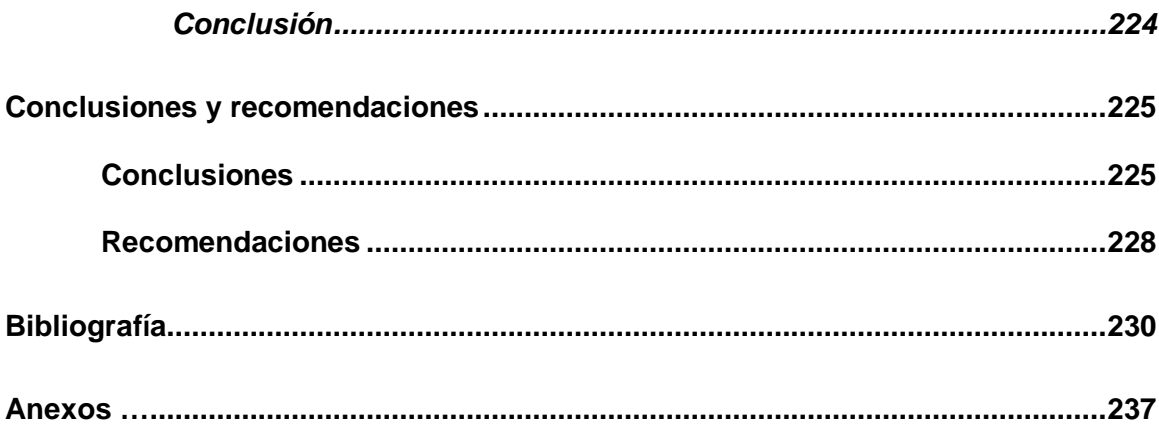

# **Índice de tablas**

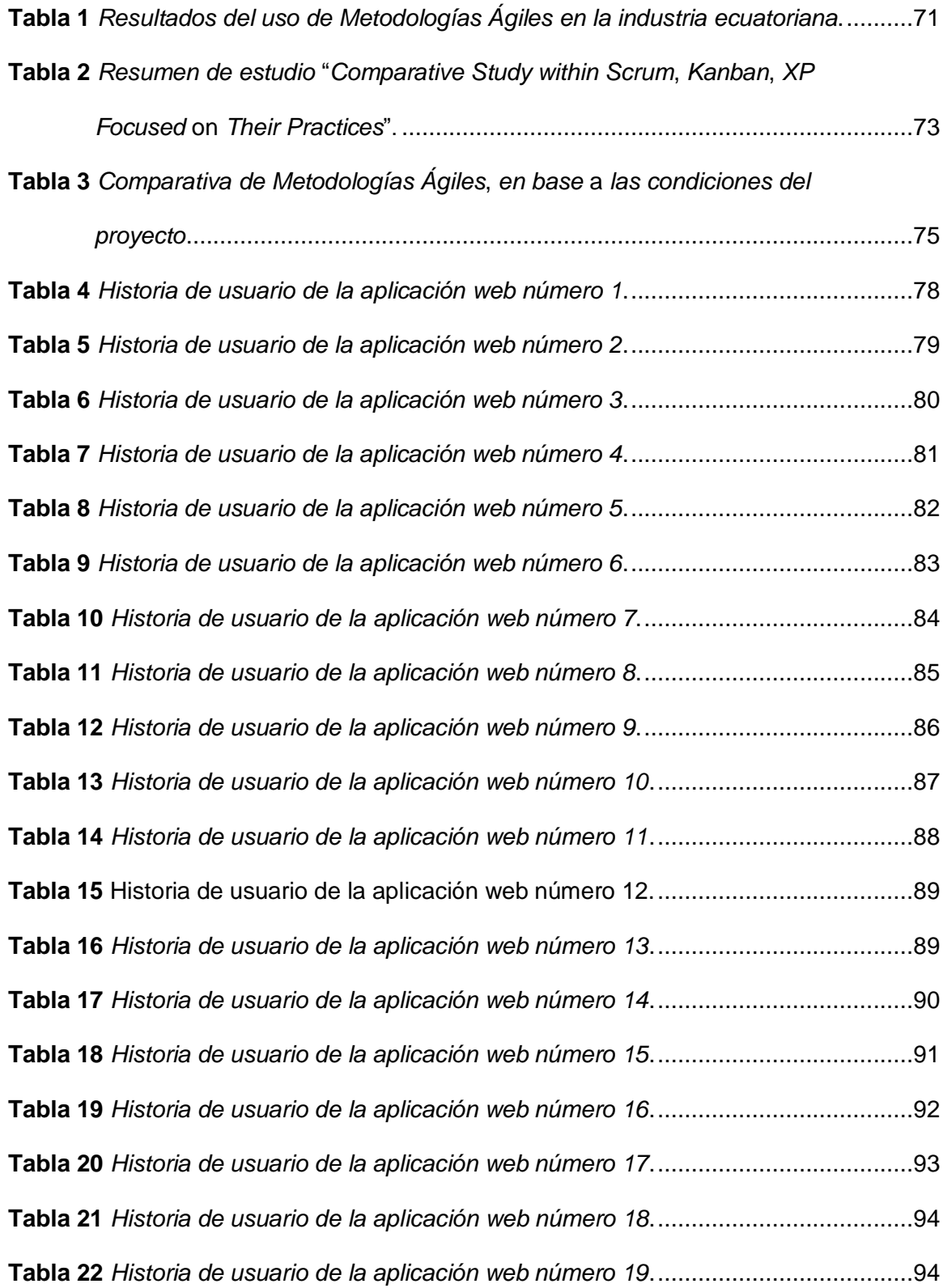

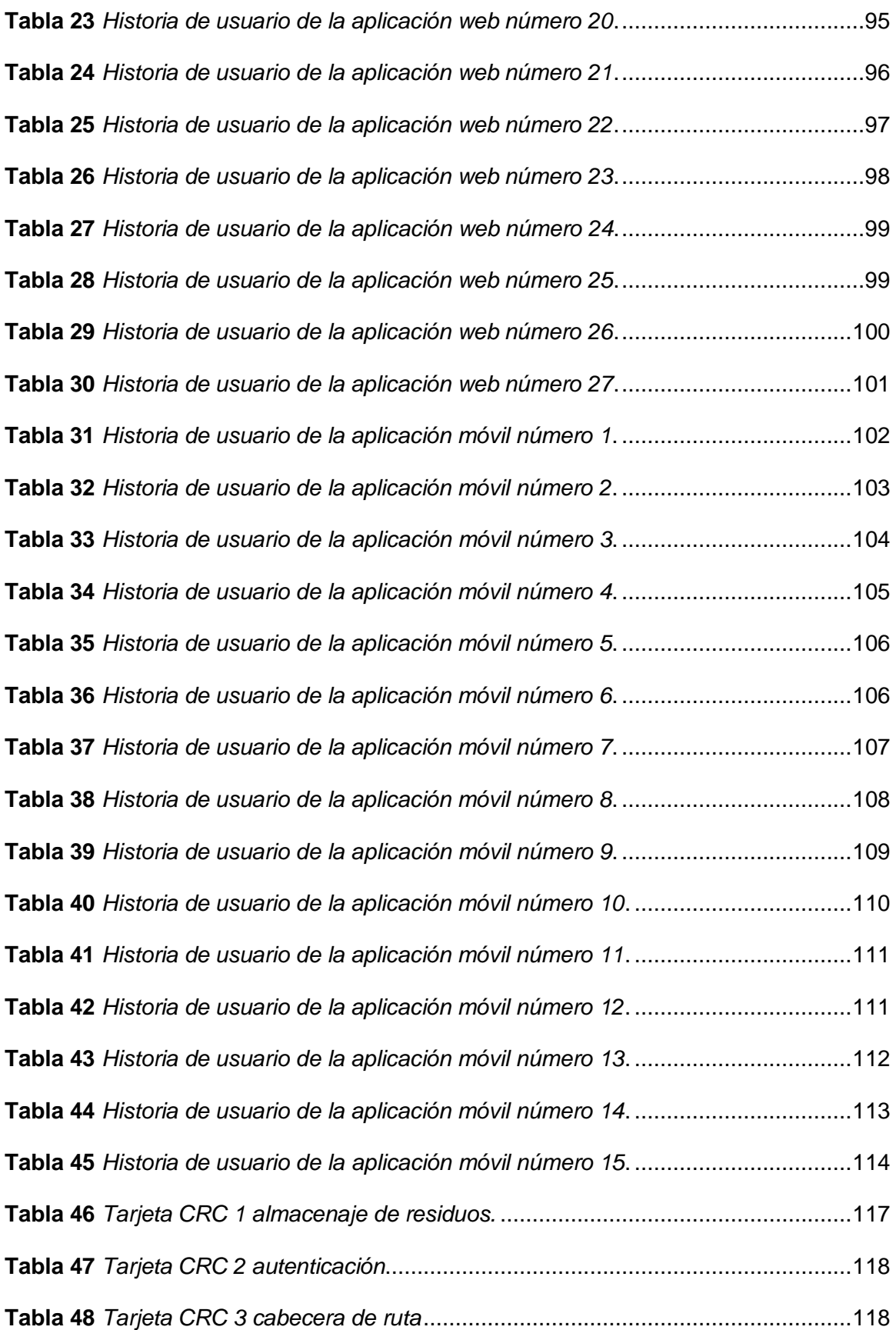

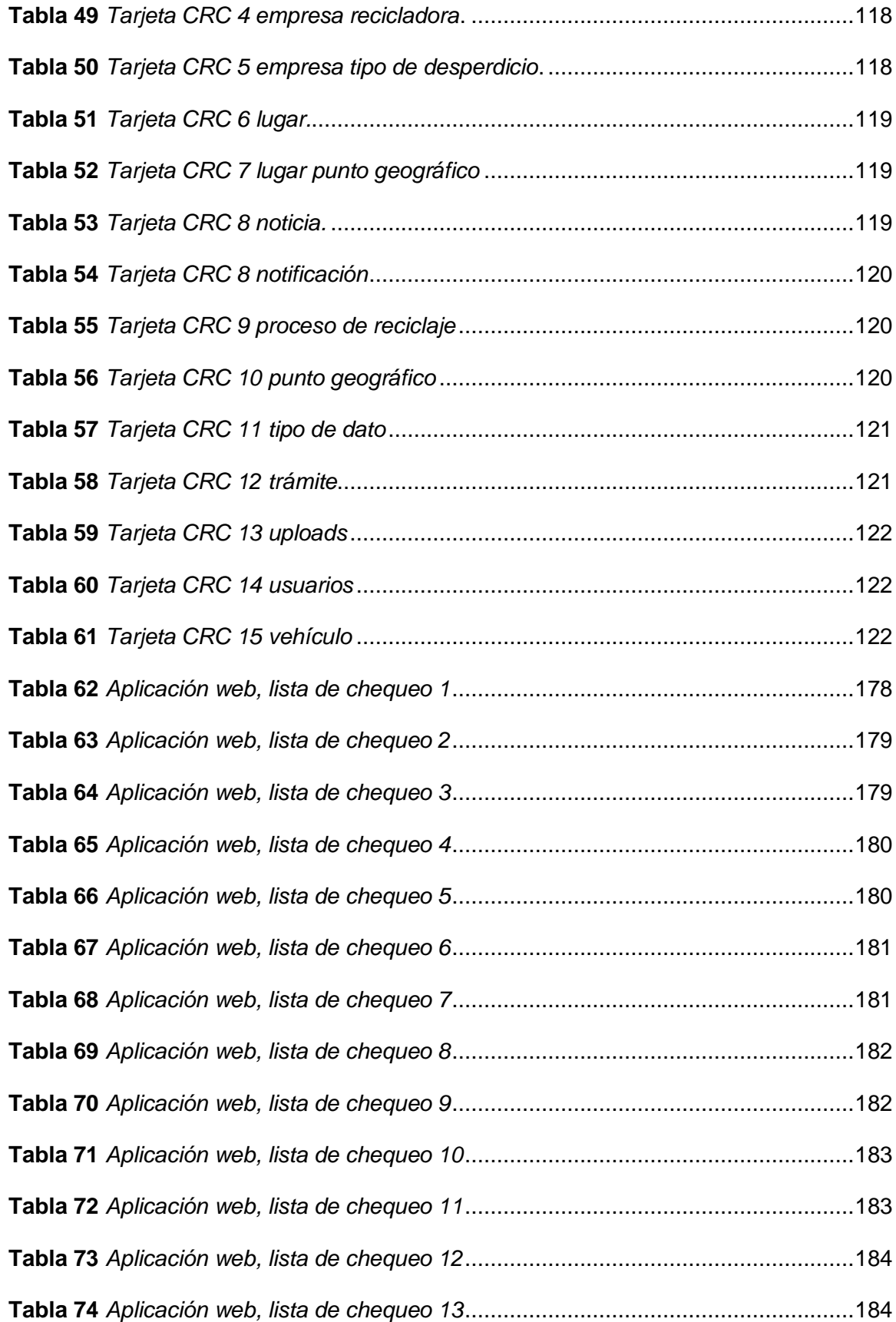

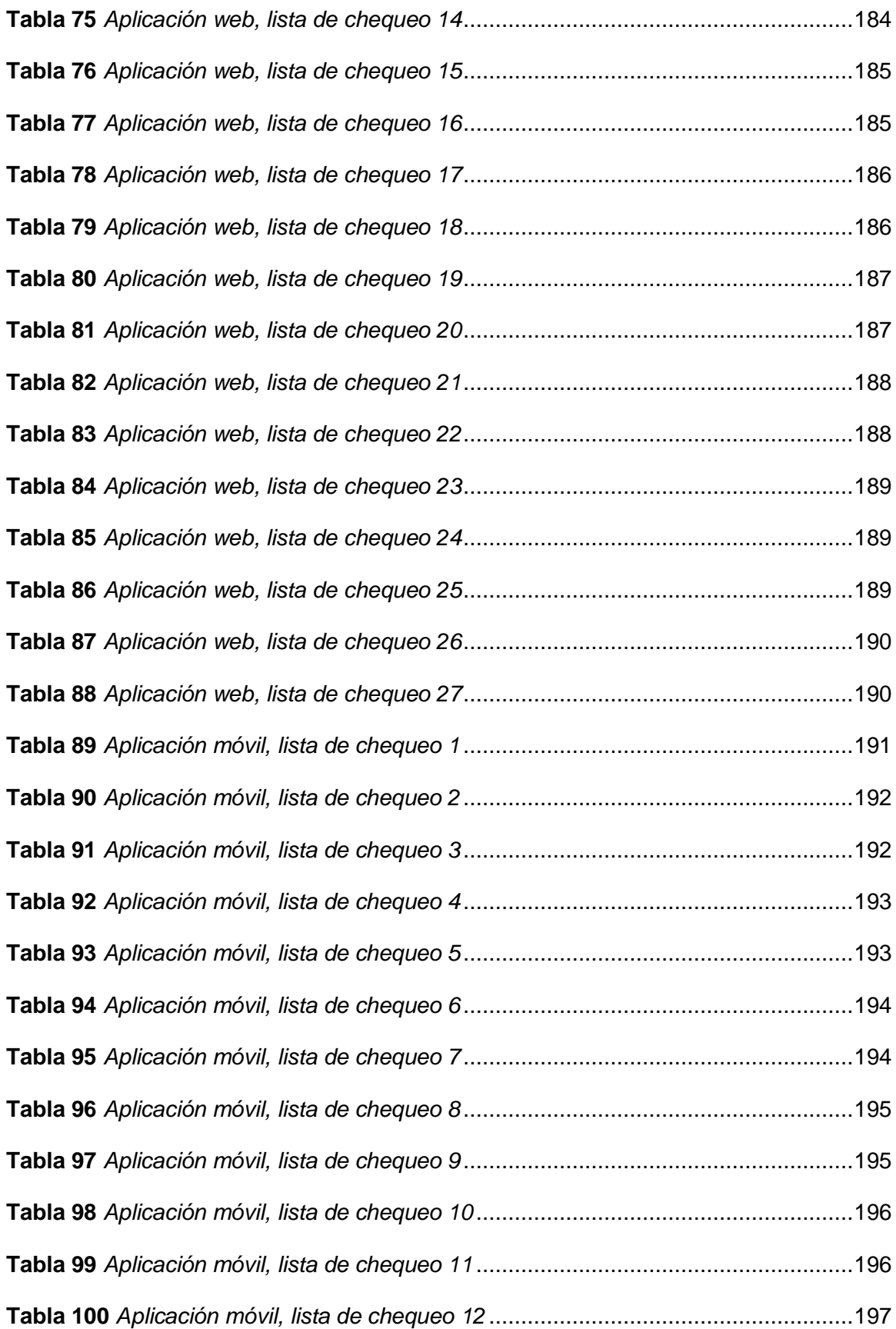

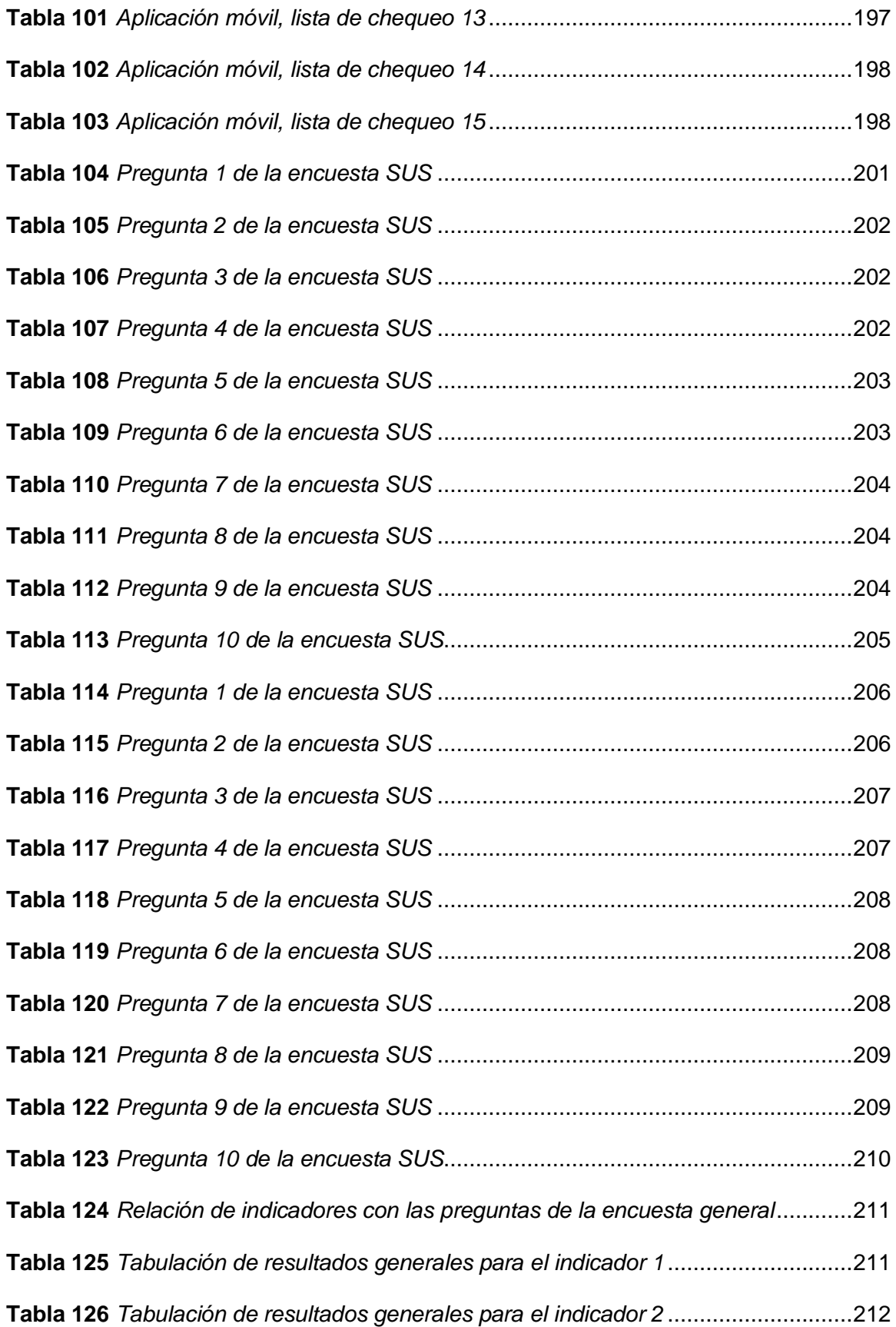

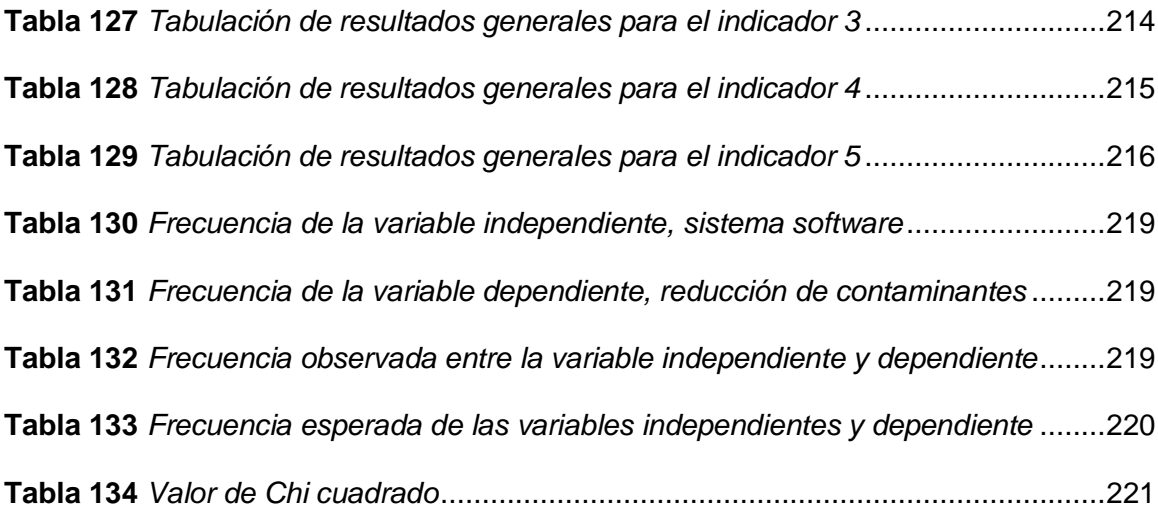

# **Índice de figuras**

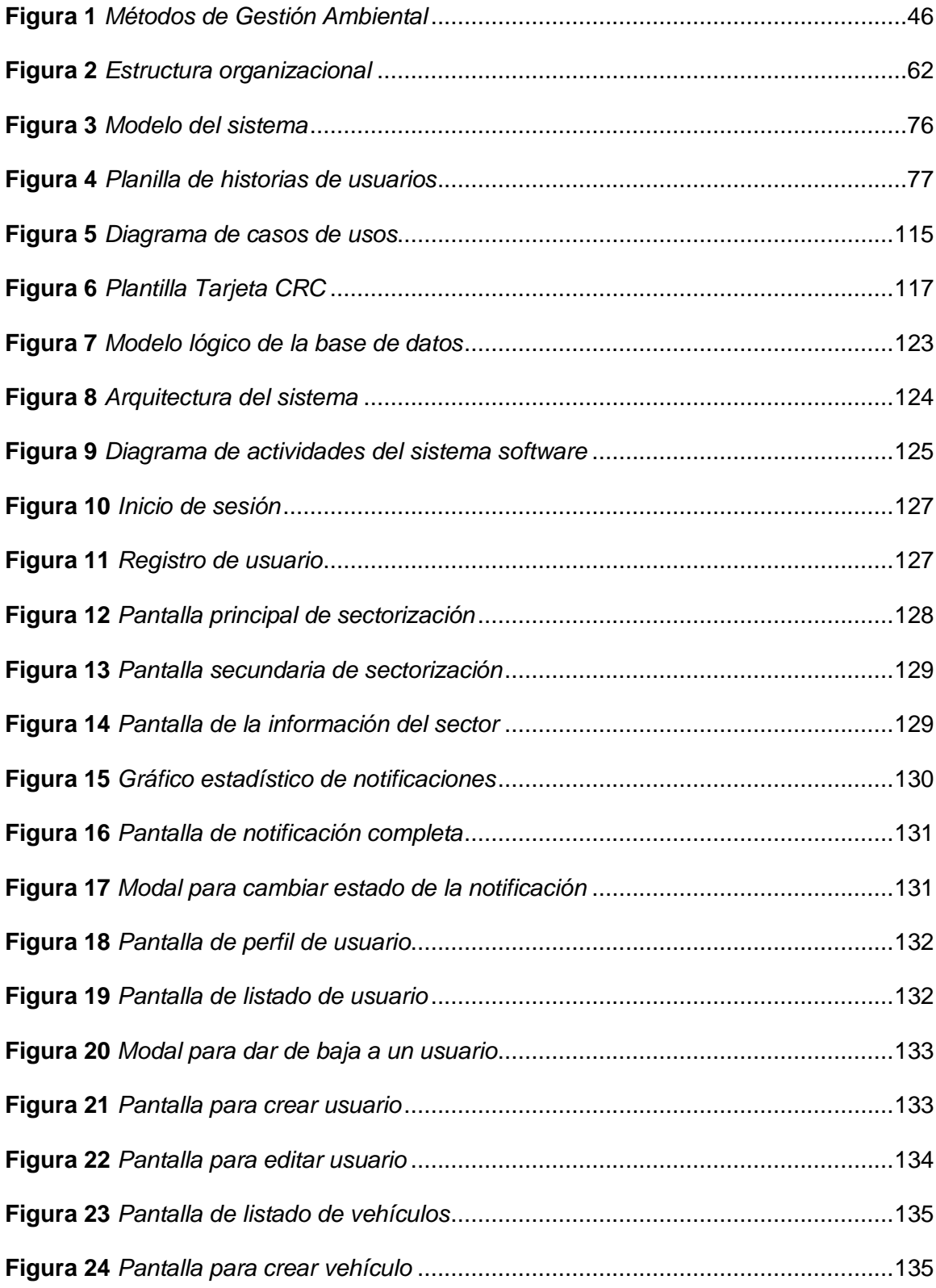

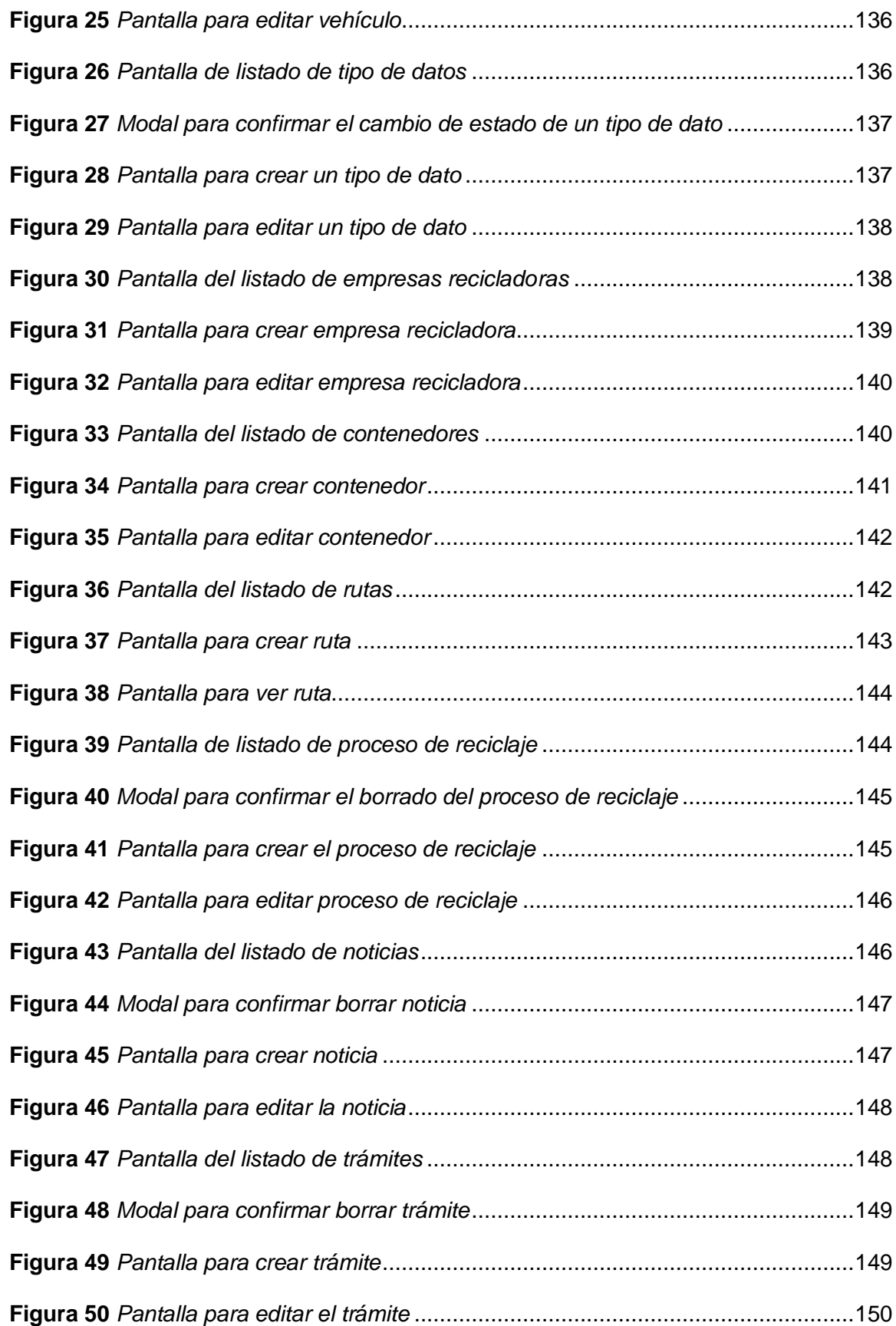

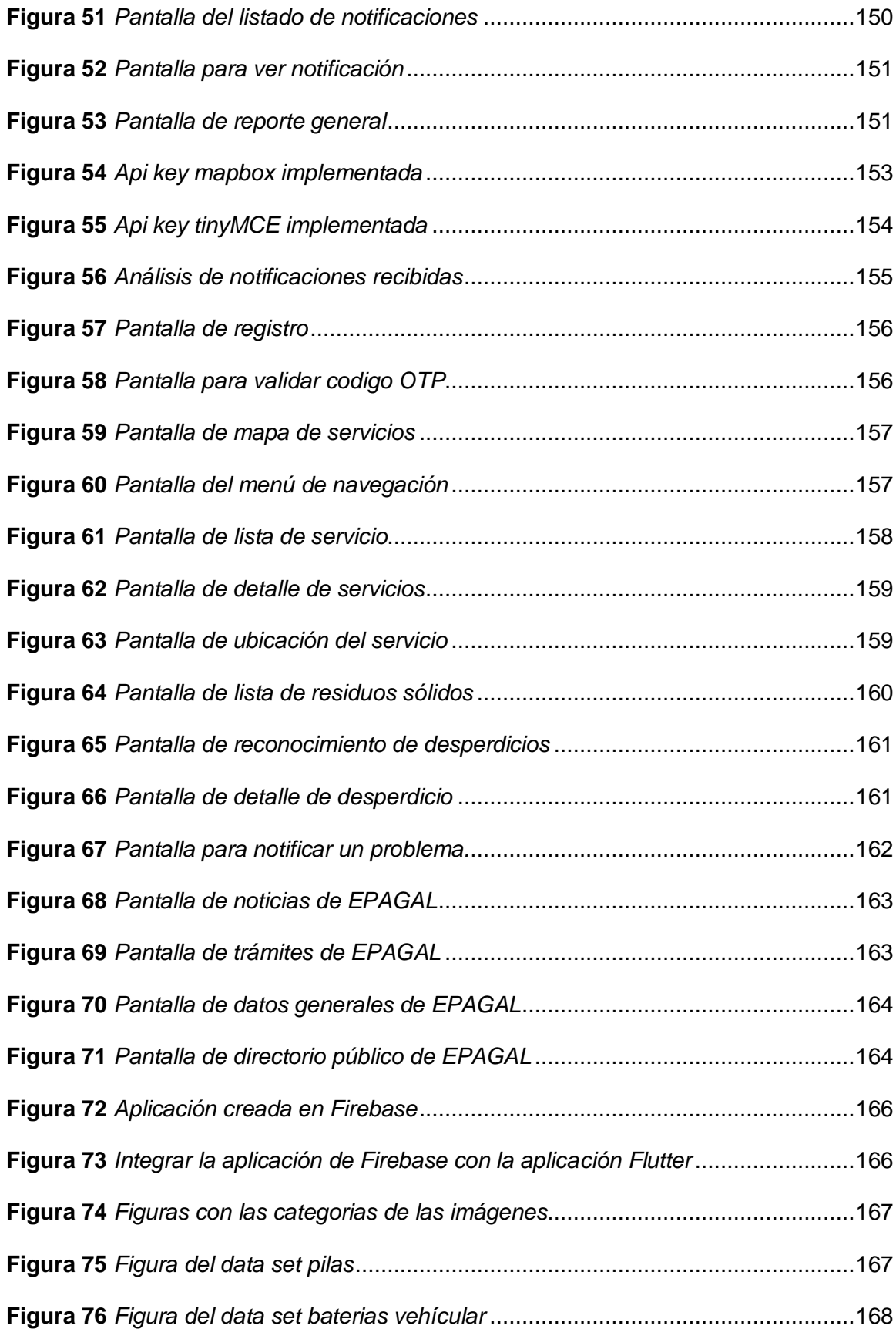

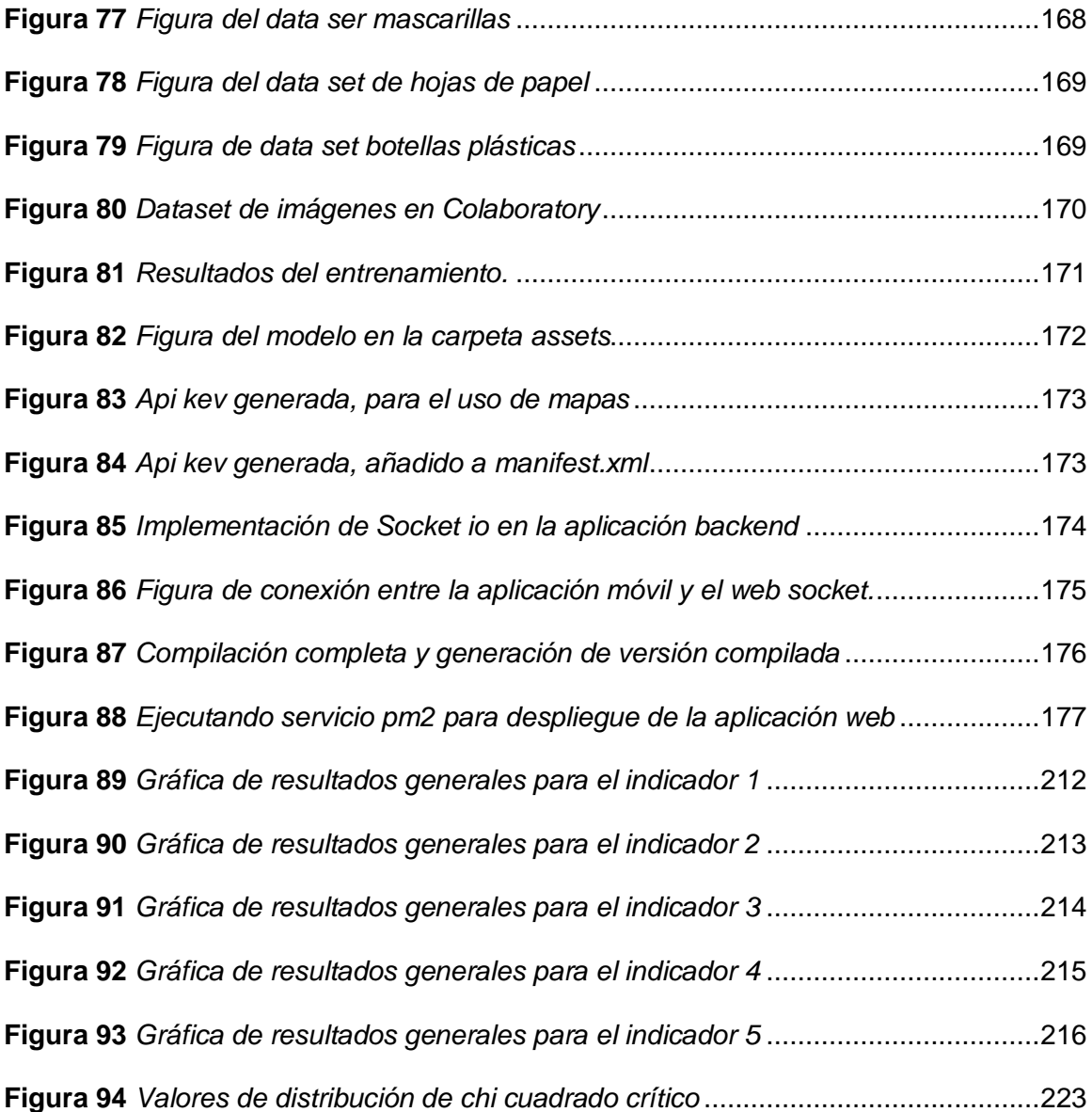

#### **Resumen**

El presente proyecto se enfoca en el desarrollo del sistema software basado en la arquitectura SOA utilizando visión por computadora, tracking de vehículos y análisis de datos, con el fin de fungir como herramienta de soporte a los técnicos de EPAGAL en procesos de monitoreo y control de los servicios que esta empresa ofrece en la cuidad de Latacunga, y así reducir el porcentaje de agentes contaminantes en la ciudad de Latacunga. Dentro del proyecto se identifican 3 fases principales: la primera fase contempla la construcción del marco teórico que incluyen los método y técnicas involucrados en el proceso de Gestión Ambiental y su incidencia en la reducción de agentes contaminantes, la segunda etapa consiste en el desarrollo de la propuesta, para ello se empleó la metodología ágil XP, como metodología de desarrollo, en esta fase también se consolido a la Arquitectura SOA como arquitectura de desarrollo, El desarrollo del sistema software consta de 2 componentes, una aplicación web y una aplicación móvil, ambos componentes se comunicaran mediante el uso de web services. El sistema software consta de 3 funcionalidades principales, visualización en tiempo real de la información de todos los servicios de EPAGAL, detección inteligente de objetos mediante red neuronal, envío de notificaciones a EPAGAL sobre posibles problemas con sus servicios, análisis de datos de la información recolectada por el sistema para visualizarla de forma sencilla. La última etapa consiste en la validación de indicadores, mediante la aplicación de una encuesta de usabilidad y otra de funcionalidad, con el fin de establecer la incidencia del desarrollo del software en el proceso de reducción de agentes contaminantes en la ciudad de Latacunga, esta fase se la realizo mediante la aplicación del método estadístico de Chi cuadrado.

Palabras Clave:

- **VISIÓN POR COMPUTADORA**
- **ARQUITECTURA ORIENTADA A SERVICIOS**
- **SEGUIMIENTO DE VEHÍCULOS**
- **CONTAMINACIÓN AMBIENTAL**
- **ANÁLISIS DE DATOS**

#### **Abstract**

This project is focused on the development of the software system based on the SOA architecture, using a computer vision, tracking of vehicles and data analysis, in order to operate as a support tool for EPAGAL technicians. This tool will serve as support to monitor and control the services that this company offers to the city of Latacunga, and thus get a reduction in the percentage of pollutants in the city. In this project were identified three principal phases: the first phase is about the construction of the theoretical framework, which includes the methods and the techniques that are involved in the environmental management process and its impact on reducing pollutants, the second phase is about the development of the objectives of this project, for which the agile methodology called XP was used as a developing methodology. The SOA architecture was also consolidated as a development architecture in this phase. Software systems development has two components: a web application and a mobile application. Both components will communicate through the use of web services. The software system has four principal functions: real-time visualization of the information of all EPAGAL services, intelligent object detection via neural network, sending notifications to EPAGAL about possible difficulties with its services, and data analysis of the information collected by the system for easy viewing. The last phase is about the validation of indicators, which will be carried out by applying a usability survey and a functionality survey, in order to establish the incidence of software development in the process of reducing pollutants in the city. This phase was carried out by applying the statistical method called Chi-square.

Key words:

- **COMPUTER VISION**
- **SERVICE ORIENTED ARCHITECTURE**
- **VEHICLE TRACKING**
- **ENVIRONMENTAL POLLUTION**
- **ANALYSIS OF DATA**

#### **Capítulo I**

#### **1. Definición del problema**

#### **1.1 Planteamiento del problema**

En Ecuador, de acuerdo a datos provistos por el Programa Nacional de Gestión integral de Desechos Sólidos "PNGID", y el MIDUVI, se determinó que el servicio de recolección de residuos sólidos tiene una cobertura nacional promedio del 84.2% en las áreas urbanas y de 54.1% en el área rural, la fracción no recolectada contribuye directamente a la creación de micro basurales descontrolados. Solo el 24% de los GADs ha iniciado procesos de separación en la fuente (basura orgánica, inorgánica y/o desechos tóxicos), el 26% de procesos de recuperación de materia orgánica y el 32% de recolección diferenciada de desechos hospitalarios (INEC, 2016).

En la ciudad de Latacunga la Empresa Pública de Aseo y Gestión Ambiental "EPAGAL" es una entidad gubernamental, encargada de la gestión del sistema de aseo y de la Gestión Ambiental. Entre las competencias administrativas de la empresa se pueden destacar: sistemas de recolección de basura, gestión integral de desechos sólidos, administración de vertederos de basura y rellenos sanitarios, monitoreo del estado ambiental de la ciudad de Latacunga (contaminación en fuentes hídricas, contaminación del suelo y aire). EPAGAL señala que, en la ciudad de Latacunga, se produce 1,4 kilos de basura per cápita al día, un índice alto a diferencia de estándares a escala nacional que van de 0,6 hasta 0,8 kilos de basura por persona (EPAGAL, 2017).

En el año 2018, en la ciudad de Latacunga se generan 105 toneladas de desperdicios al día de los cuales 4 toneladas son de desechos hospitalarios y 47 de desechos industriales, estos desperdicios se depositan en el Complejo Ambiental Municipal Inchapo Latacunga "CAMILA" ubicado en la vía Latacunga - Pujilí, donde es tratado para su almacenamiento, incineración o reciclaje. El proceso de recolección y tratamiento de basura en la ciudad de Latacunga se lo realiza de la siguiente manera: la basura de los ciudadanos se recolecta en contenedores temporales de desperdicios, los cuales están ubicados por toda la ciudad, una vez llenos estos contenedores, son transportados por vehículos especiales al complejo ambiental. ( EPAGAL 2018).

De lo anterior se ha observado que: i) los contenedores de basura existentes en la ciudad no dan abasto para almacenar la basura de la creciente población, a menudo la basura se desborda de los contenedores y los habitantes depositan su basura alrededor de los mismos o son arrojados en botaderos clandestinos de basura, lo cual produce focos de contaminación en la ciudad, ii) las rutas de recolección de basura no cubren toda la ciudad, estas se actualizan con poca frecuencia, los ciudadanos deben solicitar a EPAGAL el aumento de frecuencias de recolección de basura o aumento de nuevos puntos de recolección. iii) la falta de información verídica y actualizada por parte de la ciudadanía de Latacunga en temas de reciclaje, clasificación de basura, horarios y rutas de recolección, iv) la falta de contenedores de basura, provoca que los ciudadanos arrojan sus desperdicios en las calles obstaculizando alcantarillas y provocando inundaciones; también suelen desecharla en ríos lo cual causa la contaminación de fuentes hídricas, y a su vez existen botaderos clandestinos de basura lo que genera focos contaminantes de aire y suelo. Es por esta razón, se plantea conjuntamente con el EPAGAL el desarrollo de un sistema software basado en la arquitectura SOA, que permita el monitoreo en tiempo real de los servicios de Aseo y Gestión Ambiental de EPAGAL, mediante el uso de herramientas de visión artificial, sistemas software basados en la arquitectura SOA, tracking de vehículos y recolección, análisis y difusión de datos, para fomentar la participación ciudadana en el proceso de reducción de agentes contaminantes en el casco urbano de la ciudad de Latacunga.

#### **1.2 Formulación del problema**

¿Cómo optimizar el Sistema de Gestión Ambiental brindada por EPAGAL, para la reducción de agentes contaminantes en Latacunga?

#### **1.3 Antecedentes**

A nivel mundial, la recolección de basura es y ha sido uno de los problemas más graves de las urbes, debido, en algunos casos, a la alta densidad de población, a la falta de gestión de la basura (mal manejo de desechos, falta de reciclaje de basura, basura en las calles, etc.). Esto ha provocado la proliferación de plagas, insectos, roedores y microorganismos patógenos lo que redunda en la salud humana produciendo una gran variedad de enfermedades a las personas.

Generando en muchos casos enfermedades gastrointestinales como: infecciones de estómago e intestinos, amibiasis, cólera, diarrea y tifoidea, enfermedades respiratorias como asma, laringitis y faringitis. enfermedades micóticas que son producidas por la acumulación de hongos. Además, un mal sistema de gestión de basura provoca el deterioro y depreciación del medio ambiente, con la contaminación del aire, del agua y del suelo (Pellegrini & Reyes, 2009).

De acuerdo con el informe publicado en Journal of Industrial Ecology - "Peak Waste When Is It Likely to Occur" (2015), el problema de la basura o los desechos sólidos está asumiendo proporciones incontrolables en la actualidad se producen 3,5 millones de toneladas de basura al día, en todo el mundo, para el 2025 se convertirá en 6 millones de toneladas por día, para fines de este siglo (2100) se pronostica que la recolección de basura tendrá un promedio de 11 millones de toneladas, más de tres veces la tasa actual (Hoornweg, et al., 2015).

El Instituto Nacional de Ciencias de Salud Ambiental de Estados Unidos, indica que se han encontrado en los lixiviados provenientes de los rellenos sanitarios, altos niveles de metales pesados como plomo, cadmio, arsénico y níquel. La exposición a estos metales puede provocar enfermedades de la sangre y los huesos, así como daños en el hígado, reducción de las capacidades mentales y daños neurológicos. También se han encontrado compuestos orgánicos volátiles 1 (o VOCs por sus siglas en inglés) como benceno y clorobencenos, tetracloroetileno, tricloroetileno, xileno, cloruro de vinilo y tolueno (NIEHS, 2010).

La exposición a estos compuestos ha sido asociada con enfermedades como cáncer, leucemia, y daños neuronales y hepáticos (NIEHS, 2010). La generación per cápita de residuos sólidos, se mide en términos de la cantidad de kilogramos que genera una persona por día.

Según, los datos del informe "Evaluación Regional del Manejo de Residuos Sólidos Urbanos en América Latina y el Caribe" (2010), llevada a cabo por el BID, OPS3 y AIDIS, estimó que la generación per cápita de residuos sólidos domiciliarios (RSD) en América Latina y el Caribe alcanza a 0,63 kg/hab/día, mientras que la de residuos sólidos urbanos (RSU) asciende a 0,93 kg/hab/día. Los indicadores per cápita obtenidos para la región implican una generación urbana diaria aproximada de 295.000 ton de RSD y 436.000 de RSU (BID, 2010).

En Ecuador la población total, según el censo de población y vivienda, en el año 2010 (INEN, 2010) era de 14.483.499 millones de habitantes, registrándose que un 77% de los hogares elimina la basura a través de carros recolectores y el restante 23% la elimina en diversas formas, arrojando la basura a terrenos baldíos, quebradas y/o en ríos, acequias o canales, o simplemente la quema, entre otras formas. Para el año 2016, la producción de residuos en el Ecuador era de 4,06 millones de toneladas

métricas al año y una generación per cápita de 0,74 Kg2, lo que representa la mitad de los residuos generados por parte de Estados Unidos (828 Kg/per cápita/año). Sin embargo, comparando con la región andina, Ecuador se encuentra antes de Chile, Brasil, Perú y Colombia en la producción de residuos per cápita (UIEM, 2014).

En las ciudades del país la eliminación y gestión de la basura se encuentra a encargo de los GADs Municipales. Se ha determinado que esta tarea no solo es de los personeros municipales sino de todos los ciudadanos, por lo que se ha planteado reglas establecidas por los municipios, para su tratamiento y recolección, así como también, se debe observar que los procesos inherentes a esta gestión cumplan a cabalidad respetando actividades y tiempos establecidos. Este proceso no garantiza que la recolección de la basura se realice sin problemas y que los desechos se transportan desde en un lugar (recogida) hasta el centro de recolección municipal, en donde, se realiza la eliminación adecuada de la basura. En la actualidad, existen diferentes medios que brindan soporte a este proceso de recolección, mismos que pretenden garantizar el acopio de residuos de basura, teniendo como finalidad proteger el medio ambiente de la contaminación.

El municipio de Latacunga es responsable de la gestión de residuos, lo hace a través de la Empresa Pública de Gestión Ambiental EPAGAL. En una investigación del 2018 se evidenció que Latacunga no cuenta con una plan de GIRS(Gestión Integral de Residuos Sólidos), EPAGAL desarrolla funciones en el manejo de residuos sólidos desde el año 2010, se ejecutan las etapas de: generación, almacenamiento, recolección, barrido y transporte al sitio de disposición final, el servicio no es óptimo a pesar de que ha mejorado en los últimos tres años con la adquisición de maquinaria, equipamiento, vehículos, así como la recuperación de la capacidad operativa y financiera de la empresa (Vaca, 2014).

La falta de monitorización de los servicios dificulta el mejoramiento de la Gestión Ambiental en la ciudad de Latacunga, se evidencia que se impulsa la adquisición de equipamiento, pero no se hace énfasis en la recolección de datos para la toma de decisiones.

#### **1.4 Justificación e importancia**

En la Empresa Pública de Aseo y Gestión Ambiental de Latacunga "EPAGAL" se ha evidenciado falencias en los métodos de socialización de los programas y servicios que ofrece el Sistema Integral de Aseo de la ciudad. Esto ha hecho que la participación de los usuarios en el proceso del aseo de la ciudad sea mínima. Además, se ha notado que los métodos de recolección de información sobre los servicios de aseo y Gestión Ambiental aplicados en la ciudad no se actualizan de manera frecuente, lo cual impide conocer la situación actual de los problemas de limpieza y aseo de la ciudad, estos problemas están relacionados directamente con la recolección y tratamiento de la basura.

Lo que podría ocasionar la contaminación del aire, la tierra y el agua; la mala gestión de los residuos tiene efectos perjudiciales para la salud pública por la contaminación ambiental y por la posible transmisión de enfermedades infecciosas y degradación del medio ambiente en general, además de impactos paisajísticos. Asimismo, la degradación ambiental conlleva costos sociales y económicos tales como la devaluación de propiedades, pérdida de la calidad ambiental y sus efectos en el turismo. De acuerdo con datos de EPAGAL (2018) en la ciudad de Latacunga se produce 1.4 kilogramos de basura per cápita diariamente de los cuales entre el 10% y 20% de esos desperdicios se encuentra en las calles de la ciudad, esta cantidad de basura puede obstruir el sistema de alcantarillado afectando el ornamento de la ciudad.

EPAGAL consciente de los problemas indicados anteriormente propone y auspicia el desarrollo de un sistema informático que permita ofrecer a la ciudadanía información verificada y actualizada de los servicios que conforman el Sistema Integral de Aseo de la ciudad y a la vez que sea capaz de recolectar información de sus usuarios sobre la calidad de los servicios que ofrece. Este aplicativo permitirá fomentar la participación activa de la ciudadanía en el proceso de reducción de la contaminación, reportando mediante el uso del aplicativo sobre el estado actual de calles, parques, mercados entre otros, buscando así disminuir los focos de infección y contribuir a mantener el orden y la limpieza de la ciudad.

Mediante este proyecto de investigación se pretende proveer un sistema software en tiempo real, fortaleciendo la capacidad de recolección de datos para mantener monitorizado el sistema de aseo, así como también la difusión de datos a fin de mantener informada a la ciudadanía de Latacunga acerca de los servicios que ofrece EPAGAL, teniendo como propósito principal el mantener una ciudad limpia y en orden.

El proyecto se conforma por diferentes herramientas tecnológicas de manera general se utilizarán: Técnicas de Visión Artificial permitirán brindar información a los ciudadanos del tipo de basura, su composición, el correcto proceso de eliminación y proceso de reciclaje de un desecho sólido, esto se lo realizará mediante la captura de imágenes con la cámara del dispositivo móvil del ciudadano.

El tracking de objetos permitirá conocer la ubicación en tiempo real de los servicios de EPAGAL, a la vez que muestra los datos en un mapa dinámico, el cual permitirá al ciudadano conocer las actualizaciones y estados de estos servicios en tiempo real. Así también, el envío directo de notificaciones de novedades con los servicios de EPAGAL por parte de los ciudadanos, permitirá fortalecer la comunicación entre EPAGAL y los ciudadanos.

El análisis de datos en base a reglas, permitirá categorizar las notificaciones enviadas por los ciudadanos a EPAGAL, lo cual permitirá dotar de información para la toma de decisiones a los técnicos de EPAGAL, a la vez que permitirá minimizar los tiempos de respuesta para solucionar un problema en los servicios de aseo y Gestión Ambiental. Por otra parte, para optimizar la comunicación entre el aplicativo móvil y el módulo web el sistema software será desarrollado bajo la arquitectura SOA, el cual permite la vinculación de aplicaciones mediante el uso de servicios web.

La participación ciudadana, el monitoreo en tiempo real del Sistema Integral de Aseo, el acceso a información veraz y actualizada del proceso de eliminación de desechos, reciclaje de basura y el fortalecimiento de la comunicación entre EPAGAL, son ejes fundamentales para el proceso de disminución de agentes contaminantes en la ciudad de Latacunga, y así disminuir el impacto ambiental en la ciudad, por ello se hace necesario el desarrollo del presente proyecto.

#### **1.5 Objetivos**

#### *1.5.1 Objetivo General*

Desarrollar un sistema software basado en la arquitectura SOA utilizando visión por computadora, trackeo de vehículos y análisis de datos que contribuya e impulse la Gestión Ambiental brindada por EPAGAL para la reducción de agentes contaminantes en la ciudad de Latacunga.

#### *1.5.2 Objetivos Específicos*

- Construir el marco teórico que permita realizar un estudio sobre la situación actual del Sistema Integral de Aseo de la ciudad de Latacunga.
- Desarrollar un sistema web y una aplicación móvil con el uso de técnicas de tracking de vehículos, análisis de datos y reconocimiento de imágenes permita el

monitoreo en tiempo de los datos.

- Implementar el software en la Empresa Pública de Aseo y Gestión Ambiental de la ciudad Latacunga EPAGAL, ubicada en la provincia de Cotopaxi.
- Validar los resultados obtenidos haciendo enfoque en el cumplimiento de los indicadores propuestos en presente trabajo de titulación, para corroborar el estado la Gestión Ambiental realizada en la ciudad de Latacunga.

### **1.6 Meta**

Desarrollo de un sistema software basado en la arquitectura SOA utilizando visión por computadora, trackeo de vehículos y análisis de datos que contribuya e impulse la Gestión Ambiental brindada por EPAGAL para la reducción de agentes contaminantes en la ciudad de Latacunga.

### **1.7 Hipótesis**

¿Si se desarrolla un sistema software basado en la arquitectura SOA utilizando visión por computadora, trackeo de vehículos y análisis de datos que contribuya e impulsa la Gestión Ambiental brindada por EPAGAL entonces se reduce los agentes contaminantes en la ciudad de Latacunga?

#### **1.8 Variables de la investigación**

#### *1.8.1 Variable dependiente*

Se reducen los agentes contaminantes en la ciudad de Latacunga.

#### *1.8.2 Variable Independiente*

Se desarrolla un sistema software basado en la arquitectura SOA utilizando visión por computadora, trackeo de vehículos y análisis de datos.

**Conceptualización de la variable independiente.** Un sistema software basado
en Arquitectura SOA es un sistema el cual se basa en los servicios web como medio de comunicación entre las interfaces gráficas y los modelos de datos manteniendo así separada la lógica del negocio de la vista del sistema ,esto permite la creación de sistemas de información ampliables, versátiles y flexibles que pueden ayudar a las organizaciones a impulsar el rendimiento y, al mismo tiempo, y mejorar la flexibilidad en los procesos del negocio, lo cual facilita la interacción entre diferentes sistemas propios o de terceros. A un sistema SOA se le puede añadir diversas tecnologías, para el presente proyecto se optará por 3 tecnologías específicamente.

La visión por computadora permitirá al sistema identificar objetos a partir de imágenes capturadas por la cámara de un dispositivo móvil.

El análisis de datos permite el tratamiento de volúmenes de datos (notificaciones) con el fin de resaltar información útil y presentar los resultados de forma clara y sencilla al espectador (mapa de puntos de contaminación).

El tracking de vehículos permitirá conocer la ubicación en tiempo real de una entidad relacionada a un servicio con el fin de obtener su ubicación geográfica, y así mantenerlos monitorizados en todo momento.

#### **1.9 Indicadores**

- Cantidad de basura procesada en el período específico.
- Número de solicitudes atendidas por EPAGAL
- Reducción en focos de contaminación en la ciudad
- Número de servicios de EPAGAL monitorizados por la aplicación
- Número de personas activas en la aplicación

#### **Capítulo II**

#### **2. Marco teórico**

En este capítulo se detalla la fundamentación teórica que respalda los antecedentes históricos, antecedentes conceptuales, referenciales y antecedentes contextuales relacionados a los métodos para reducir la contaminación en el proceso de la Gestión Ambiental. Se aborda la evolución y la caracterización tecnológica del proceso de Gestión Ambiental y métodos para reducir la contaminación ambiental, terminando con la determinación de la situación actual del Sistema Integral de Aseo de la ciudad de Latacunga.

En efecto, el marco teórico es fundamental dentro de una investigación para acondicionar información científica existente acerca del problema, se identifica las fuentes primarias y secundarias sobre las cuales se sustenta la investigación.

### **2.1 Antecedentes Históricos**

# **2.1.1** *Evolución de los métodos para reducir la contaminación ambiental en el proceso de Gestión Ambiental*

Según el Instituto Nacional de Ecología [INECC], (2007) menciona que la contaminación ambiental es un proceso cíclico que involucra todos los ambientes: agua, suelo, aire, seres vivos emisores y receptores de los contaminantes. Es una de las preocupaciones más grandes de la sociedad, debido a que la cantidad de contaminantes generados como consecuencia del desarrollo de procesos de tipo industrial, agrícola, domestico, clínico, entre otros. Compromete la calidad ambiental del planeta.

En este contexto, la sociedad trata de buscar formas de cuidado y preservación del medio ambiente, con la finalidad de remediar los daños que el hombre ha causado y evitar el deterioro del planeta, debido a que afecta directa e indirectamente a la salud y bienestar del ser humano y de otros organismos (Domínguez, 2015). Según Galván & Reyes (2009) mencionan que la contaminación se remonta a la revolución industrial a mediados del siglo XVIII con la aparición de la máquina de vapor, donde las emisiones y descargas de los procesos industriales excedieron la capacidad de auto purificación de los cuerpos receptores (agua, aire y suelo) generando un deterioro en el ambiente, a finales del siglo XIX surgen agencias de protección ambiental con el fin de controlar y mitigar el impacto ambiental.

Dichas agencias se enfocaron en desarrollar un proceso de Gestión Ambiental orientado a resolver, mitigar y prevenir los problemas de carácter ambiental, con el objetivo de lograr un desarrollo sostenible, un programa de Gestión Ambiental intenta encontrar respuestas correctas a los problemas suscitados en la relación de la sociedad y el entorno. Emprendiendo "acciones inclinadas a generar y rescatar conocimientos; monitorear las incidencias de las políticas públicas sobre la población y los recursos del territorio; y sistematizar las experiencias para la construcción del modelo de desarrollo alternativo que aspira la sociedad" (Red de desarrollo Sostenible de Colombia, s. f, p.1).

A continuación, se muestra cómo ha evolucionado la preocupación por el control y la reducción de la contaminación ambiental en el proceso de Gestión Ambiental.

**Etapa 1 (1900 – 1991) Inicios de la Gestión Ambiental***.* Dadas las riendas que tomaban los países industrializados tales como Francia, Holanda, Inglaterra, Canadá, Alemania y Estados Unidos a partir de finales del siglo XIX, desembocaban entre otras circunstancias problemas en el medioambiente, en donde se veían afectados la flora, fauna y los seres humanos, por lo que debido a las necesidades de mitigar estas

dificultades, se crean las primeras agencias para proteger el entorno ambiental, las cuales tenían como función principal emitir normas, reglamentos, leyes para el control y/o mitigación del impacto ambiental (Galván & Reyes, 2009).

Dentro de este marco, para mediados del siglo XX organizaciones a nivel mundial establecen informes que asientan las bases de los problemas ambientales, existentes hasta la actualidad, con posibles líneas de actuación. Entre los que se destacan: el informe "Nuestro futuro común" llamado informe de Brundtland que fue publicado por la Comisión de la ONU sobre el Medio Ambiente y Desarrollo en 1987; la Conferencia de Naciones Unidas conocida como "Cumbre de la Tierra" que fue celebrada en 1992 en Rio de Janeiro; el protocolo de Kyoto de 1997; la segunda "Cumbre de la Tierra" celebrada en Johannesburgo en el 2002 (Sánchez, 2009).

Cabe destacar que los países en desarrollo no contaban con una legislación ambiental, Sánchez (2009) menciona que no se ponía en marcha estrategias de mitigación para el proceso de producción, y por lo tanto no lograr una mejora de ciclo de vida de sus productos, no obstante, desde 1987 cuando se establece que el desarrollo del ser humano depende de la conservación de la biosfera, se establecen estrategias a largo plazo encaminadas alcanzar un desarrollo sostenible, término que encamina a un modelo de desarrollo que "satisface las necesidades del presente, sin comprometer la capacidad de las generaciones futuras para satisfacer las propias" (p. 12).

La Gestión Ambiental como parte de las estrategias de acción establecidas surge en 1970, además, florece un método denominado Sistemas de Diagnóstico Ambiental que con su aplicación se identificaba y cuantificaba los impacto negativos y riesgos de una actividad sobre el medioambiente, para generar gestiones de reducción y prevenir el impacto ambiental, dando paso a la estructuración de políticas ambientales, posterior en 1992 aparece en Canadá el método de Evaluación de Impacto Ambiental, que era una herramienta aplicada para la toma de decisiones a nivel de políticas, planes, programas y proyectos. Finalmente, aparece el método de Sistemas de Monitoreo Ambiental que es una evaluación constante del proceso de Gestión Ambiental (Mínguez et al., 2008). Métodos que prevalecen hasta la actualidad.

**Etapa 2 (1992 – 2004) Métodos de Gestión Ambiental.** A partir de la rápida industrialización sin duda ha dejado estragos que han contaminado los diferentes recursos atmosféricos, terrestres y acuáticos, por lo que las estrategias para controlarlas han sido determinantes para mitigar los efectos que ha dejado la contaminación, sin embargo, tal control apenas se orientaba a la gestión de residuos a corto plazo y solo se tomaba relevancia cuando el daño era inadmisible (Spiegel & Maystre, s. f.). Para esta época los métodos de Gestión Ambiental según Massolo (2015) eran la legislación ambiental, educación ambiental a la sociedad, ordenamiento ambiental territorial, análisis de ciclo de vida, auditorías ambientales, etiquetado ecológico, eco diseño ambiental, aplicación de modelos de dispersión de contaminantes, sistemas de Gestión Ambiental y certificaciones.

Tras intensificarse las actividades del entorno industrial y considerando los efectos en el medio ambiente, las organizaciones acoplan los Sistemas de Gestión Ambiental (SGA), el mismo que incorporaba algunos de los métodos ya mencionados dentro de su proceso, buscando que se realice un compromiso por parte de las organizaciones para la protección del ambiente bajo una perspectiva de desarrollo sostenible (Mora & Zhindón, 2011). Aunando a la situación, se crean modelos de Sistemas de Gestión, desarrollados en momentos, lugares y objetivos diferentes, que actualmente no están vigentes, pero sentaron las bases para el desarrollo de los actuales (Sánchez, 2009).

En 1992 se crea el Modelo British Standard 7750 por la institución de normalización británico de Inglaterra, la cual se convirtió en la primera norma sobre SGA publicada a nivel mundial. Este modelo tenía como fin lograr que las empresas investiguen los efectos ambientales que sus actividades provocaban, decidan cuales son las más relevantes y establezcan objetivos y metas para reducirlas. Periódicamente se realizaban auditorias para medir el avance logrado (Sánchez, 2009). En 1993 se crea el Sistema Comunitario de Ecogestión y Ecoauditoría (EMAS) gestionada por la Unión Europea, encargada de realizar revisiones del comportamiento e impactos de la actividad desarrollada, de tal forma se ofrezca constantes capacitaciones para mitigar estos daños al medioambiente (EMAS, 2013).

En 1994 se crea el modelo UNE 77801:94 por la institución de normalización española AENOR, basada en las normas BS 7750. Durante su vigencia fue reconocida por la Comisión Europea como un modelo equivalente a la EMAS. Estas fueron sustituidas por las ISO 14001:96 en 1996 donde se establecen directrices que una organización debe cumplir para de alguna forma contribuir con la mitigación de efectos negativos al ambiente, en el 2004 se la sustituye por una nueva versión ISO 14001:2004 que son directrices en cumplimiento con la legislación vigente en materia del medio ambiente (Sánchez, 2009). El grado de similitud referente a los requisitos exigidos, eran muy altos. Actualmente se encuentran vigentes dos modelos de SGA: las ISO 14001:2004 y el Reglamento Europeo de Ecogestión y Ecoauditoría (EMAS).

Cada uno de los modelos mencionados permitieron optimizar los procesos de las organizaciones, dando grandes resultados no solo en la gestión de residuos sino también en la parte energética, pues estas estrategias que se aplicaban desde el inicio de la producción se representaba en la reducción tanto en los desechos y contaminantes como ahorro de energía, dando lugar a beneficios es el aspecto

monetario a mediano y largo plazo (Galván & Reyes, 2009). Acciones voluntarias que han establecido las industrias dentro de sus procesos de producción con el propósito de respetar el medio ambiente, las cuales han sido aplicadas y acogidas por varios países.

El continente asiático es uno de más contaminados a nivel mundial, debido a la rápida industrialización de la región. A finales de los 90 donde los efectos de la contaminación comenzaron a trascender en el territorio, manifestándose a escala global. Los países de Asia enfrentaron este problema a través de medidas legislativas, organizativas, económicas y tecnológicas, reflejando en su conjunto el peso creciente del medio ambiente en la política de los diferentes países. A mediados del año 2000 el este de Asia estuvo entre los primeros en adoptar las normas ISO14001 creciendo rápidamente hasta Euro Asia (Ruiz, 2006). Ecuador dadas las grandes diversidades para la Gestión Ambiental, en el 2001 implanta en sus procesos de producción industrial el enfoque del modelo ISO 14001 (Pulupa & Quito, 2013).

Finalmente, se puede decir que los métodos de Gestión Ambiental en un principio estaban orientados de tal manera que no se permitía ejecutar una gestión que realmente ayude a la conservación del medioambiente, por lo que en años venideros las industrias y organizaciones implementaron métodos de Sistemas de Gestión Ambiental mucho más efectivos, los cuales trabajaban sobre estas en aspectos como la determinación efectos ambientales, establecimiento de objetivos y metas para mitigarlos, revisiones del comportamiento e impactos de la actividad industrial y compromisos de las organizaciones para preservar el equilibrio entre el sostenimiento de la rentabilidad y reducción del impacto ambiental.

**Etapa 3 (2005 – actualidad) Métodos y tecnologías de control de la contaminación.** Según el informe de la Organización Mundial de la Salud a nivel mundial el 80 por ciento de habitantes de las zonas urbanas están expuestos a niveles de contaminación que superan los límites máximos aprobados por la OMS debido al aumento de contaminación ambiental durante los últimos años (Gregori, 2016). Frente a ello, para controlar la contaminación, se ha comenzado a integrar tecnología que contribuyan a su mitigación, los cuales han demostrado una gran eficacia, especialmente en el ámbito local.

Actualmente, el impacto negativo en el ambiente debido a la actividad industrial se ha intensificado paralelamente con los avances del desarrollo tecnológico, lo cual está obligando a la modificación de las estrategias establecidas para mitigar la contaminación ambiental, guiando la dirección del cambio industrial a la búsqueda de tecnologías ambientales, donde se encuentran las tecnologías limpias. Estas tecnologías son diferentes a cualquier otro tipo de tecnologías, ya que obedece a una racionalidad que no es propiamente económica, sino más bien busca mejorar la calidad de vida de la población reduciendo la contaminación al menor posible (Lezama, 2006).

Como es el caso del continente asiático que busca mitigar la contaminación con el uso de soluciones innovadoras, de acuerdo con Jinran (2017) a través de estaciones de monitoreo ambiental cuya función es la de recopilar datos por teledetección para posteriormente evaluar los niveles de contaminación existentes en las zonas y así determinar la escala y concentración de agentes contaminantes. El gobierno de China implementó los objetivos de Desarrollo Sostenible 2030 de las Naciones Unidas, además diferentes ciudades integran tecnologías en el tratamiento de aguas residuales, aprovechamiento de residuos, restauración ecológica y la inteligencia artificial para resolver problemas que van ligados con la administración de los recursos hasta la contaminación (Song, 2018).

Durante la última década la tecnología en general ha causado varios problemas ambientales y, a la vez es la clave que permite solucionarlos. Las tecnologías

contaminantes están minando los recursos vitales necesarios para la subsistencia humana, no obstante, hay tecnologías medioambientales disponibles o están naciendo para remediar esto. Gracias a estas nuevas soluciones técnicas, actualmente se ha eliminado progresivamente materiales peligrosos, nocivos y escasos, sustituyéndolos por otros menos escasos y más seguros (Peñaloza et al., 2009).

En definitiva los métodos y las tecnologías de control de contaminación se han venido vinculando de tal forma que los métodos como los asuntos legislativos, verificación del comportamiento e impactos de la actividad industrial, análisis de efectos ambientales, y los compromisos de las organizaciones, han sido las precursoras para que las tecnologías tomen en consideración estos aspectos y actualmente se orienten a realizar actividades relacionados con la Gestión Ambiental, las cuales se componen por dimensiones esenciales y enfoques participativos y sistémicos, de tal forma que sean tecnologías compatibles para generar un impacto ambiental positivo en el medio ambiente, entre las principales se tienen las "gestión integrada de la calidad ambiental" estableciendo garantías básicas de protección de la calidad de aire, agua y suelo (Serrano & Rosúa, s. f.).

#### **2.2 Antecedentes Conceptuales y Referenciales**

#### **2.2.1** *Caracterización tecnológica del proceso de Gestión Ambiental*

**Gestión Ambiental.** Según Sánchez (2009) la Gestión Ambiental es entendida como el "conjunto de decisiones y acciones orientadas al logro del desarrollo sostenible" (p.12). Teniendo como objetivo lograr que los niveles de calidad ambiental aumenten, en tal razón la Gestión Ambiental son aquellas medidas que evitan y reprenden las actividades que ocasionan una degradación al entorno, rescatando y rehabilitando los

entornos degradados, a su vez potenciando los recursos naturales y la capacidad de respuesta del medio ambiente.

Los problemas medioambientales crean la necesidad de buscar soluciones. Sánchez (2009) menciona que las soluciones se deben dar en distintos niveles: 1) los individuos quienes deben limitar sus consumos y ahorrar recursos. 2) las empresas deben reducir la contaminación, mejorando la calidad ambiental de sus actividades, productos y servicios. 3) las administraciones trabajar bajo un modelo de comportamiento respetuosos con el ambiente. En este sentido, como consecuencia se han dado lugar a la aparición de métodos específicas como son los Sistemas de Gestión Ambiental, auditorías ambientales, etc.

**Métodos de Gestión Ambiental.** Con el transcurso de la historia se han establecido diversos métodos para la Gestión Ambiental, las mismas que son clasificadas en: preventivas, correctivas, conservación y mejoramiento, cada uno de los métodos son efectivos cuando se los aplica dé prioridad en términos ambientales, económicos y sociales. Logrando una reducción en la generación de emisiones dañinas al medio ambiente, así también permiten evitar posibles conflictos socio ambientales (Massolo, 2015).

**Figura 1**

*Métodos de Gestión Ambiental*

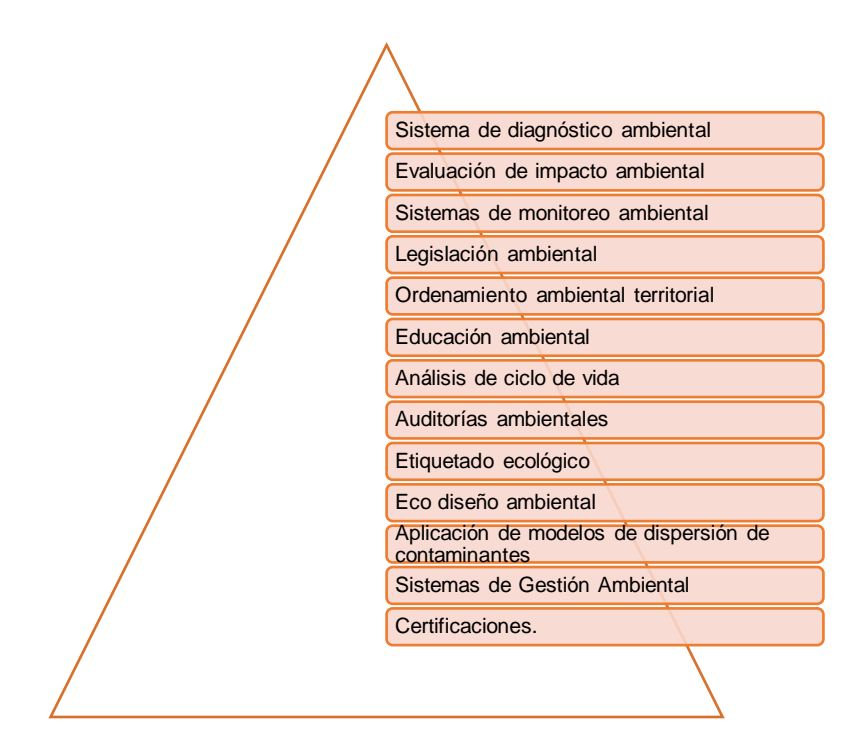

*Nota.* El gráfico muestra los métodos de la Gestión Ambiental también llamados herramientas. Adaptado de Massolo (2015), editorial de la Universidad de la Plata.

En la investigación se aborda el método de Sistema de Gestión Ambiental (SGA), el mismo que contempla dentro de su proceso diferentes métodos para su aplicación.

*Sistema de Gestión Ambiental (SGA).* Es un método formal enfocado en el mejoramiento del desempeño ambiental de una organización, busca lograr un determinado comportamiento según las metas fijadas y como respuesta a normas, a los riesgos ambientales, sociales, financieros y competitivos. Su objetivo es reducir los residuos y mejorar la eficiencia, sin sacrificar los beneficios. La adopción de un Sistema de Gestión Ambiental presume una integración de la organización en la comunidad donde se desarrolla (Massolo, 2015).

En la actualidad existen modelos de SGA que han sido aceptados a nivel mundial. "Son patrones que consideran y describen los elementos que deben implantar y desarrollar las organizaciones, las interrelaciones que deben existir entre ellos y los resultados mínimos que es deseable conseguir" (Sánchez, 2009, p. 15). Entre los modelos que han sido desarrollados en momentos, lugares y objetivos diferentes, se tiene dos grandes referencias vigentes las ISO 14001 y la EMAS, no obstante, existieron otros modelos que ya no están vigentes, pero sentaron las bases de los actuales.

A continuación se detalla cada uno de los modelos desde su aparición hasta los vigentes y actualmente utilizados en distintas organizaciones a nivel mundial, según Sánchez (2009):

- **Modelo British Standard 7750***:* Este modelo es el primero que se constituyó como un Sistema de Gestión Medioambiental en 1992, estuvo a cargo por el organismo de normalización británica, en Inglaterra; se publicó mundialmente por lo que sirvió de guía en su momento para ser aplicada en otros modelos de carácter internacional, de hecho, actualmente todavía se siguen utilizando algunos de sus criterios, por ejemplo: objetivos y metas, programación de gestión, controles operacionales, verificaciones, medidas y ensayos, que es utiliza dentro del modelo europeo EMAS.
- **Modelo del marco europeo EMAS***:* A través de la Unión Europea en 1993 se aprueba este método para la Gestión Medioambiental, el cual tenía la particularidad de permitir que se forme voluntariamente las industrias a un Sistema Comunitario de Ecogestión y Ecoauditoría, con el propósito de que adhirieran en sus funciones estrategias de Gestión Ambiental para poder controlar y mejorar el impacto ambiental.
- **Modelo UNE 77801:94:** Se establece bajo el organismo de normalización español en 1994 y contó con la asistencia e interés de organizaciones y

empresas; este modelo, aunque fue una traducción del método británico logró registrarse por la Comisión Europea y convalidado posteriormente como un Sistema de Gestión Medioambiental. Actualmente ya no está vigente.

- **Modelo ISO 14001:96:** Se origina a través de las normas internacionales ISO14000 sobre la Gestión Ambiental, en 1996. Se orientaba a ser un método para que las industrias puedan optar por un certificado a través de un organismo independiente que reconozca el cumplimiento de requerimientos contenidos en ellas.
- **Modelo ISO 14001:2004***:* Modelo actualizado de las ISO 14001:96, en el 2004, es de carácter voluntario que podía ser aplicado por cualquier industria sin considerar su actividad o dimensión que requiriera realizar una certificación de acuerdo al Sistema de Gestión Medioambiental; se aplicará en el dado que la empresa desee un compromiso preventivo y proactivo sobre la mitigación de agentes contaminantes al medio ambiente.

En efecto, la aplicación de un Sistema de Gestión Ambiental dentro de una organización puede acarrear múltiples ventajas entra las principales esta la asociación al desarrollo de nuevas tecnologías (Massolo, 2015). Es decir, un SGA es sinónimo de mejoras, de innovación y como consecuencia el desarrollo de tecnologías medioambientales que pueden generar una retribución o integrarse a otros programas a fin de compartir ese conocimiento con otras organizaciones.

**Principios de gestión y tecnología ambiental.** Los métodos de gestión y la tecnología ambiental a disposición de las organizaciones y ciudadanía, se basan en seis principios vitales, que fueron declarados por la Directiva 96/61/CE de la Unión Europea. Estos principios según Serrano & Rosúa (2011) son los siguientes:

- **Principio de cautela y acción preventiva:** este principio requiere la adopción de medidas de protección previa a que se produzca verdaderamente el deterioro del ambiente, operando ante la amenaza a la salud o al medio ambiente y la falta de confianza científica sobre sus causas y efectos.
- **Principio de corresponsabilidad:** este principio menciona que la Gestión Ambiental y de los recursos naturales es una tarea de todos, y no solamente de las autoridades. Es decir, el causante de efectos negativos al ambiente es responsable de los costos de las acciones preventivas y correctivas de recomposición.
- **Principio de subsidiariedad:** este principio refiere a que el estado mediante las diferentes instancias de administración pública, está obligado a colaborar y participar en el accionar de preservación y protección ambiental.
- **Principio de Acceso a la información y a la participación pública:** refiere a la participación que tienen los habitantes locales dentro de actividades ambientales y el acceso a la información, de esta forma se garantice el control de actividades que generen contaminación. Así también las autoridades están llamados a recoger datos a través de la opinión pública y las empresas deben comunicar información sobre su Gestión Ambiental.
- **Principio de fomento de medidas a escala internacional:** este principio refiere a que las organizaciones deben regirse a la legislación ambiental con la integración de normas, modelos de carácter internacional, que permita establecer políticas de mejora continua en materia de Gestión Ambiental.
- **Principio de integración:** se enfoca en la incorporación del componente medioambiental a todas las políticas con efectos negativos sobre el entorno, a fin de mejorar los beneficios de la política de protección a nivel local.

Partiendo desde el hecho que la gestión tecnológica ambiental es aquella que fortifica el desempeño ambiental a través del humanware y el software, es que tiene la finalidad de alcanzar una mejor vinculación entre empresa-tecnología-sociedad en función de la sostenibilidad, en otras palabras, la naturaleza de este tipo de gestión se basa en mejorar de forma continua la organización a través de la integración del proceso de cambio tecnológico con los aspectos estratégicos y operativos del control y la toma de decisiones de la organización, respondiendo a la garantía de la sostenibilidad a partir de que ofrece herramientas, métodos, modelos capaces de perpetuar y auditar el modelo tecnológico ambiental (Ochoa et al., 2007).

**Tecnología ambiental aplicada en el proceso de la Gestión Ambiental.**

Su principal función es ser el instrumento de vinculación y transferencia de los resultados de la investigación, desarrollo e innovaciones de mejora del proceso productivo para mitigar la contaminación entre diferentes sectores, por lo que se hace necesario la aplicación de la tecnología en este tipo de gestiones, en vista que como menciona Argarate et al. (s. f.) la tecnología ambiental implica los cambios o modificaciones que se han realizado en los procesos de producción a manera de estrategia medioambiental y prevención, para reducir los efectos negativos que pueden poner en riesgo la salud de las personas y en el medio ambiente; de manera general la implantación de estas tecnologías respecto a campo de la Gestión Ambiental son las siguientes:

• **Modificaciones las composiciones de los diferentes productos:** este cambio permite que se utilice productos para reducir el impacto ambiental que posteriormente será utilizado por los consumidores, un ejemplo claro son los envases con el uso de tecnología Eco-Flex de las botellas de plástico.

- **Cambio de equipos:** las modificaciones de los equipos como el cambio de implantación o tuberías, permite que se aumente la eficiencia y aprovechamiento de las materias primas, lo que se orienta a obtener un cierro del ciclo de materia y llegar a tener cero residuos.
- **Sistemas de control y automatización:** utilizar sistemas de control y automatización mejores, supone un mejoramiento en la calidad de los procesos y a su vez reducir los sobrantes de producción; actualmente está es la práctica más utilizada en las industrias donde requiera un proceso en línea.
- **Optimización de las condiciones de proceso:** en este aspecto se consideran la optimización de variables como caudales, presión, temperatura y tiempo que influyen en el proceso de producción para aumentar el rendimiento y consigo disminuir la cantidad de residuos.
- **Consumo de energía:** en cuestiones como la utilización de motores o bombas se puede utilizar los drivers o variadores de frecuencia que se accionen de acuerdo a las condiciones de operación y tiempo necesario para los procesos de producción, con el propósito de reducir el consumo de energía

## **Instituciones orientadas a la investigación y regulación ambiental.**

*Programa de las Naciones Unidas Para el Medio Ambiente (PNUMA).* Según la ONU (s. f.) es un programa que se deriva de la institución ambiental de las Naciones Unidas y tiene el objetivo de crear conciencia sobre el uso y el desarrollo sostenible relacionado con el medio ambiente; por otro lado, evalúa la gestión del medio ambiente de las instituciones, contribuyendo de esta manera a la aplicación del derecho ambiental mediante una labor normativa que establezcan acuerdos principios y directrices dirigidos hacia el cuidado del medio ambiente, así mismo dentro de sus perspectivas

como portavoz del medio ambiente, es la constante investigación para promover aspectos sobre la mejora de la protección y derecho del medio ambiente.

*The World Conservation Union.* Esta institución fortalece su visión de crear un mundo consiente en la conservación del medio ambiente, a través de la unión de miembros establecida por un lado por conjuntos gubernamentales y por otro por organizaciones civiles, quienes dirigen sus esfuerzos para el apoyo de medidas necesarias para la conservación del mundo natural, de esta manera esta organización trabaja en un gran abanico de cuestiones ambientales para fomentar entre otros aspectos, las leyes del medio ambiente y bases científicas que permitan tomar decisiones eficaces para la conservación de la naturaleza (IUCN, 2018).

*Global Environment Facility (GEF).* La institución de Fondo para el Medio Ambiente Mundial (GEF) se conformó para actuar frente a los problemas ambientales que han surgido en el planeta, proporcionando no solo ayuda monetaria, sino que también participando en varios aspectos como el apoyo de implementaciones de convenios ambientales de varios países, por lo que está conformado por varios gobiernos y sociedades civiles que se enfocan estratégicamente para la realización de programas de donación, que posteriormente serán invertidas para la transformación y mejoramiento ambiental formando alianzas con valiosos integrantes que respondan a través de la investigación y conocimiento perspectivas para lograr un impacto a largo plazo en la protección del medio ambiente mundial (gef, 2016).

*Ministerio del Ambiente (MAE).* A nivel nacional en Ecuador es la institución que permite regular de forma jurídica organizaciones que cumplen con acciones que no atentan contra la conservación del medio ambiente, promoviendo de esta manera un ambiente sano y sostenible mejorando la calidad ambiental en el país, dentro de este marco propone un plan de desarrollo estratégico orientadas a la equidad social y

territorial que al mismo tiempo proporcionen de información e investigaciones para dirigirlas hacia una mejor gobernanza ambiental (MAE, 2020).

*Empresa de Aseso y Gestión Ambiental de Latacunga (EPAGAL).* A nivel local el Municipio de Latacunga perteneciente a la provincia de Cotopaxi, cuenta con una institución pública de aseo y Gestión Ambiental cuya misión es la de gestionar desechos sólidos conforme a lo estipulado por las normas y regulaciones ambientales de aseo, dentro de sus servicios está la de capacitar a los usuarios sobre la gestión de los desechos sólidos de manera adecuada (EPAGAL, 2021b).

# **2.2.2** *Caracterización tecnológica de los métodos para reducir la Contaminación Ambiental*

**Contaminación Ambiental***.* La contaminación ambiental o también llamada polución, es el ingreso de sustancias químicas nocivas o contaminantes al medioambiente, producto de las actividades humanas que afecta el equilibrio del ecosistema convirtiéndolo en un ambiente inseguro. Según Domínguez (2015) es un proceso cíclico donde se involucra todos los ambientes: aire, agua y suelo, así como a los seres vivos emisores y receptores de contaminantes que puede atentar al equilibrio.

En la actualidad la contaminación ambiental es una de las mayores preocupaciones de la sociedad, por ello se busca dar un cuidado y tratar de preservar el medio ambiente. Así también, remediar los daños consecuentes de los procesos de tipo agrícola, clínico, industrial, domestico, etc. y evitar el deterioro del planeta ya que está directamente afectando a la salud y bienestar de los ser vivos y otros organismos (Domínguez, 2015).

**Tipos de contaminación ambiental.** Existen diversos tipos de contaminación ambiental al igual que de agentes contaminantes, que alteran y destruyen la calidad de los elementos básicos para la subsistencia humana, agua, aire, suelo, flora y fauna, a continuación, se detalla los principales tipos según (Solis & López, 2003):

• **Contaminación hídrica o agua***:* Es la incorporación de materiales extraños e indeseables al agua, deteriorando su calidad. Es decir, la presencia de residuos contaminantes (plásticos, sustancias toxicas, animales muertos, etc.) en ríos, mares, océanos. Según el uso los contaminantes que se arroja al agua son: **Domésticos:** jabones, insecticidas, grasas, detergentes, plásticos, etc. **Industriales:** disolventes, ácidos, grasas, sustancias químicas para la flora y fauna.

**Agrícolas:** insecticidas, plaguicidas, minerales, desechos de animales, etc.

- **Contaminación atmosférica o aire:** Es producida por la emisión de sustancias químicas a la atmosfera afectando directamente la calidad del aire. Entre los contaminantes más comunes están: los gases expulsados originarios de combustibles fósiles, incendios, quema de basura, gases emitidos por las fábricas y olores de la agricultura y ganadería intensiva.
- **Contaminación del suelo***:* Es la incorporación de residuos sólidos, sustancias químicas, etc. en el suelo. Lo cual afecta la calidad y la fertilidad de la tierra, donde la ausencia de plantas puede conducir a la erosión, ya que el principal afectado con esta contaminación es la flora.

### **Medidas para la reducción de la contaminación ambiental.**

*Medidas preventivas.* Según Aragón (s. f.) su fin es evitar la aparición de efectos ambientales negativos, es decir, mitigar estos daños anticipadamente.

Dentro de este tipo de medidas se puede considerar a los siguientes métodos o también llamadas herramientas de Gestión Ambiental que Massolo (2015) menciona: Legislación ambiental, Educación ambiental, Ordenamiento territorial, Estudio de impacto ambiental, Auditorías ambientales, Análisis de ciclo de vida, Etiquetado ecológico, Eco diseño ambiental, Aplicación de modelos de dispersión de contaminantes, Sistemas de Gestión Ambiental y Certificaciones.

*Medidas correctoras.* Según Aragón (s. f.) se enfocan en mitigar el impacto ambiental, es decir que no la eliminan. Estas medidas son adoptadas cuando la afección es inevitable, pero con la ayuda de procesos, tecnologías, etc. es posible minimizar el impacto. Dentro de este tipo de medida se puede considerar:

**Tecnologías Ambientales**: Son todas aquellas tecnologías que mejoran la actuación medioambiental, preservan la biodiversidad del ecosistema mediante la aplicación tanto de alta como baja tecnología, cuya utilización es menos dañina, además son impulsadas por planteamientos medioambientales, entre ellos la legislación. Este tipo de tecnologías son doblemente positivas y permiten a la vez un aumento de la actuación medioambiental y una mejora del rendimiento económico. Están enfocadas en la disminución del consumo de recursos o desechos y disminución de las emisiones contaminantes, etc. a fin de reducir el impacto sobre el medioambiente (Peñaloza et al., 2009). Las tecnologías ambientales están clasificadas en dos grandes grupos:

**Tecnologías limpias (TL):** Las tecnologías limpias "están orientadas a reducir y evitar la contaminación, modificando el proceso y/o producto" (Arroyave & Garcés, 2006, p.81). Una tecnología limpia es cualquier producto, servicio o proceso que conciba valor y a la vez elimine o reduzca el uso de recursos naturales. Actualmente, la aplicación de tecnologías limpias, como sustitutas a los métodos tradicionales, son cada vez más estudiadas como herramientas de prevención. Consisten en la aplicación de estrategias que encierran técnicas tales como el reciclado, sustitución, recuperación y

revalorización. Estas tecnologías pueden ser muy sencillas, ya que, se puede tratar de un simple cambio en un procedimiento, o pueden ser sofisticadas, con significativas inversiones previas en investigación (Galván & Reyes, 2009).

Las ventajas de la aplicación de tecnologías limpias se basan en: conseguir mejores resultados al no crear contaminación, los sistemas establecidos son eficaces, fiables y permanentes, con grandes incrementos en la productividad y son rentables, implica ahorros considerables y la prevención implica una ventaja económica indudable en comparación con la descontaminación. Las tecnologías de producción limpia incluyen bienes y servicios, equipo, "Know-How" técnico y habilidades y procedimientos organizacionales y gerenciales (Arroyave & Garcés, 2006).

En lo relacionado al manejo de residuos existen tres importantes alternativas de tecnologías limpias, que de acuerdo con Arroyave & Garcés, (2006) que son:

- Reducción de residuos en el origen, que implica cambios en los productos y cambios en el proceso productivo, es decir, comprende la sustitución de materias primas e insumos, cambios tecnológicos y la aplicación de buenas prácticas en la gestión de operaciones.
- Reciclaje donde ingresa el re-uso de materiales o residuos.
- Tecnología de control, que se emplea al final del proceso y que alcanza el tratamiento de los residuos y su disposición final.

Las alternativas buscan mejorar algunos sistemas y procedimientos que permiten reducir los volúmenes de desechos en la industria. La gestión de los residuos entendida como recolección, el procesamiento y la disposición final de los desechos hoy en día tienen un objetivo que ha tenido desde los tiempos históricos que se basa en preservar la salud de los seres humanos. El actual nivel de concientización de la

sociedad hacia el ambiente exige que la gestión de los residuos también proteja el medio ambiente; el público demanda cada vez mayores y mejores controles y reglamentaciones (Alvarado, 2006).

**Tecnologías correctoras (TC):** Este tipo de tecnologías son utilizadas cuando la contaminación rebasa la capacidad natural de regeneración del entorno, resulta indispensable el uso de diferentes tecnologías y estrategias cuyos objetivos se enmarquen en las siguientes:

- Frenar la producción de agentes contaminantes mediante distintas acciones de política medioambiental, fundamentalmente la prevención y la innovación tecnológica.
- Limpiar en su totalidad los agentes contaminantes, o al menos atenuar el daño que esta causa a través de acción directa sobre él.

Cabe destacar, que muchas veces es imposible lograr la regeneración medioambiental completamente, ya que en numerosas situaciones, este tipo de tecnologías únicamente traslada los agentes contaminantes de un medio a otro, consiguiendo solo diluirlos o dispersarlos (*Tecnologías Correctoras - Tecnología y Medio Ambiente*, s. f.).

*Medidas compensatorias*. Según Aragón (s. f.) son aquellas acciones que se aplican cuando el impacto es inevitable y de difícil corrección. Basado en compensar el efecto negativo sobre el medioambiente afectado, a través de la generación de efectos positivos relacionados con el mismo.

### **Herramientas tecnológicas utilizadas para la reducción de la**

**contaminación ambiental.** Arriols (2020) menciona que dentro de los grandes problemas del mundo está la contaminación ambiental y esto se evidencia aún más en núcleos urbanos con gran número de habitantes, lo que supone que es de gran importancia atender a estas necesidades ya que se determina que no solo es una emergencia medioambiental sino también sanitaria. Es por ello que se han hecho grandes esfuerzos para mitigar estos problemas a través de herramientas para reducir la contaminación, las cuales principalmente se derivan en tecnologías limpias y educación ambiental.

*Tecnologías limpias*. Galván & Reyes (2009) mencionan que se crean como un sustituto para aquellas tecnologías convencionales que producen altos grados de contaminación y tienen el fin de incluirse internamente en los tratamientos de proceso que están dirigidos a reducir la contaminación. En este aspecto, dado el gran avance tecnológico se ha podido instaurar en el panorama actual las siguientes propuestas:

*a)* **Visión artificial:** Este tipo de propuestas se orientan a la creación de mapas en las que son capaces de monitorizar en tiempo real las actividades que atenten contra la contaminación y las posibles actividades ilegales causadas por el ser humano (Sánchez, 2019). Desde esta perspectiva su aplicación ligadas a la preservación del medio ambiente se orientan a utilizar imágenes aéreas, las cuales pueden ser tomadas desde de satélites para una región extensa, hasta por drones para regiones más pequeñas; estas imágenes en conjunto con la utilización de cámaras, software y hardware especializados han podido promover grandes avances para el medio ambiente, como tal es el caso de hardware hiperespectral el cual tiene la función de detectar anormalidades que son imperceptibles para el ojo humano, tales como el reconocimiento automático de la composición de materiales, el cual entre otras finalidades son utilizados para detección de basuras marítimas, polución, gases y la gestión de residuos (Torres et al., 2018).

*b)* **Visión artificial y la automatización:** En el contexto de herramientas para reducir la contaminación ambiental, los sistemas automatizados toman un papel importante, pues al momento de ser clasificados los residuos a través de visión artificial el proceso se puede tornar aún más eficiente con el uso de estos sistemas, debido a que se utilizan sensores en embalajes inteligentes que reducen la generación de desperdicios (Noticias ONU, 2019).

*Educación ambiental*. Son una especie de políticas y prácticas utilizadas en varios países, las cuales tienen la misión de educar a la población sobre funcionamiento y características del ambiente relacionados con la naturaleza (Galván & Reyes, 2009). De acuerdo con la Universidad de Ingeniería y Tecnología UTEC (2020) para establecer medidas más eficaces en conjunto con el avanza tecnológico, se apoyan en plataformas digitales las cuales bajo el enfoque de la tecnología en pro del medio ambiente como ayuda a la población existen plataformas de software open source como Green Urban Data, cuyas herramientas según Martínez et al. (2017) se basan bajo cuatro aspectos fundamentales:

**a) Sistemas de información automatizada:** Son sistemas informatizados basados en la metodología de la Norma IEEE830, que comprende las perspectivas del usuario, cliente y desarrollador, orientados a modificar los diferentes escenarios respecto a actividades y procesos cotidianos que se puedan automatizar, de tal modo conseguir un nivel de potencialidad de estrategias y Gestión Ambiental mucho más eficaz para la determinación de impacto ambiental; por consiguiente son aplicaciones que brindan una solución automática que incluyen dentro de sus características tecnologías para la gestión de desarrollo sustentable, con la finalidad de valorar el grado de educación ambiental y la contribución o impacto hacia al medio ambiente (Bedolla et al., 2019).

- **b) Bases de datos***:* La información de la base de datos se va generando a través de imágenes del entorno ambiental urbano que son enviadas por satélite mediante técnicas de teledetección, donde permiten recopilar indicadores como temperatura, índice de vegetación, islas de calor, etc.
- **c) Análisis de datos***:* Posteriormente con la información obtenida se corrige y se procesa para permitir evaluar el estado actual o la realidad ambiental de la ciudad monitoreada. Esta capacidad permite que la diagnosis sea una de sus principales características, pues permite buscar patrones, analizar las actuaciones que se han llevado a cabo en la ciudad y generar predicciones del impacto ambiental.
- **d) Toma de decisiones***:* Debido a sus potentes ventajas como recopilar información y proceso de diagnóstico, se puede generar históricos que apoyan a la toma de decisiones, por lo que es posible desarrollar estrategias de mejora ambiental, priorizar actuaciones, corregir y promover prácticas ambientales en el entorno.

Como se puede inferir estas herramientas tecnológicas que ayudan a reducir la contaminación dadas sus amplias capacidades de manera general se puede decir que, por un lado pueden localizar las zonas con mayor vulnerabilidad, residencia y nivel de adaptación ambiental, y por otro localizar las deficiencias respecto a la mantención y atención del entorno medio ambiental; finalmente, gracias a su característica de software open source, hace que sea accesible al público por lo que es ampliamente utilizada para concientización y educación ambiental (Martínez et al., 2017).

En función de estas herramientas se han realizado diferentes aplicaciones que se orientan a contribuir al cuidado y preservación del medio ambiente, las cuales dentro de sus funciones permiten al usuario que la gestión de residuos sea una tarea fácil, lo

que permite fomentar la educación ambiental, entre ellas se pueden mencionar las siguientes aplicaciones:

- "Guía Reciclaje", una aplicación móvil desarrollada por la organización Ecoembes que ofrece información sobre la adecuada separación de basura (Arribas, 2018).
- "Desembasura", una aplicación móvil desarrollada por la Fundación de Prevención de Residuos que permiten marcar la basura abandonada en las calles y construir un mapa de puntos sucios (Arribas, 2018).

### **2.3 Antecedentes contextuales**

El cantón Latacunga perteneciente a la provincia de Cotopaxi, fundada el 27 de octubre de 1584, cuenta aproximadamente con 170 489 habitantes ubicados en las zona urbana y rural, de acuerdo al censo poblacional del 2010. La empresa dedicada a la Gestión Ambiental de la ciudad es EPAGAL, una empresa pública que brinda servicios de recolección, limpieza, entre otros. (Plan de Desarrollo y Ordenamiento Territorial, 2016)

La Empresa Pública de Aseo y Gestión Ambiental del Cantón Latacunga – EPAGAL, enfocada en el servicio público de recolección de basura, desperdicios, trastos y desechos, está ubicada en la avenida Amazonas y Clemente Yerovi. Actualmente la empresa se maneja por medio una estructura organizacional dividida en proceso, cada una con sus respectivos departamentos, como se detalla a continuación:

### **Figura 2**

*Estructura organizacional* 

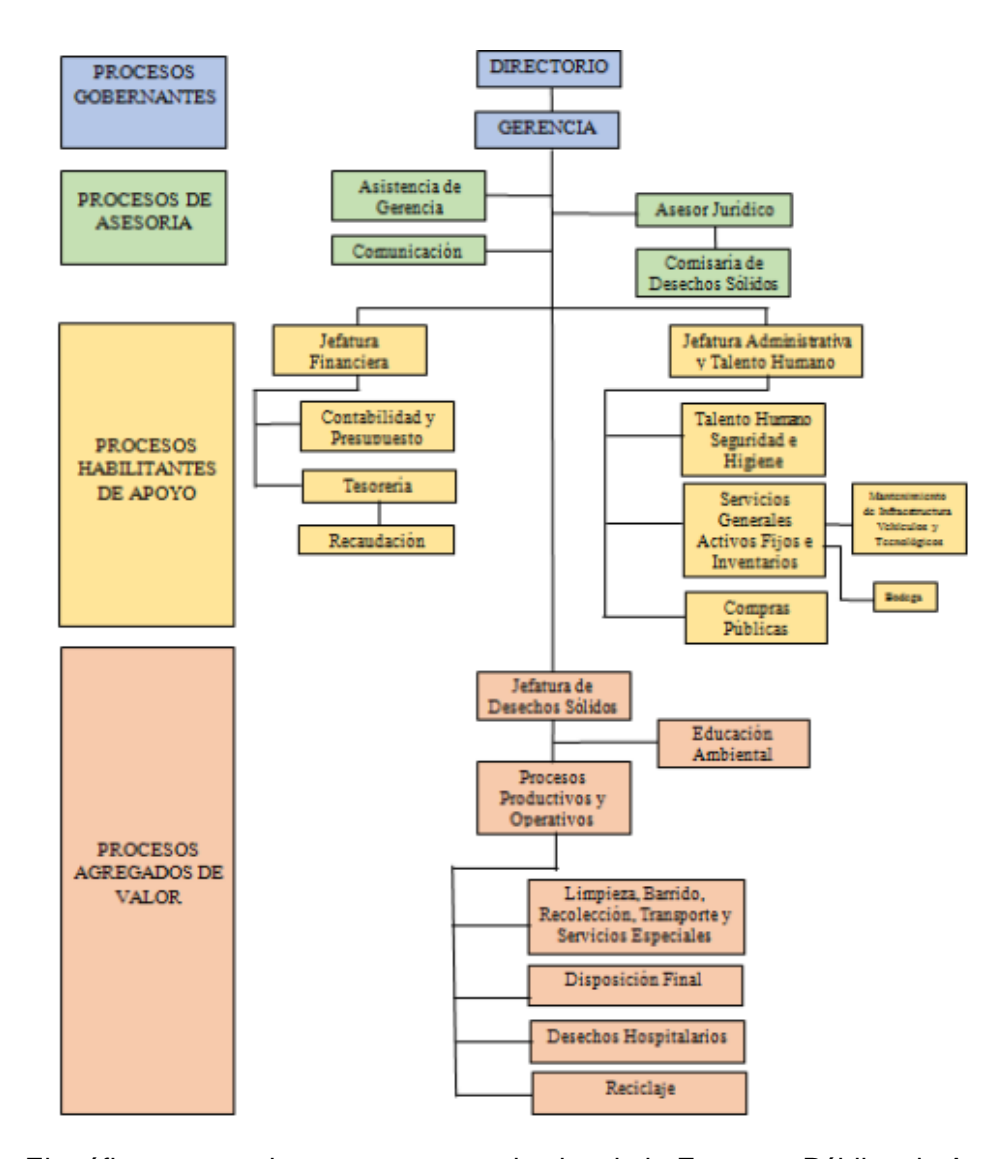

*Nota.* El gráfico muestra la estructura organizativa de la Empresa Pública de Aseo y Gestión Ambiental del Cantón Latacunga – EPAGAL. Tomado de (EPAGAL, 2018).

La empresa cuenta con un total de 32 vehículos, de los cuales 14 son utilizados para la recolección de desechos sólidos, cada uno incluyen el mecanismo para vaciar los contendores ubicados las calles de la ciudad, el resto de vehículos se dividen entre volquetas, motocicletas, camionetas, barredora y excavadora.

Existen 481 contenedores ubicados en diferentes puntos, cada contenedor tiene una capacidad de almacenamiento de 200 kg y una vida útil en promedio de 10 años,

además desde año 2019 la ciudad cuenta con 29 islas ecológicas soterradas, cada una tiene tres contenedores metálicos con una capacidad individual de 1300 litros.

Las rutas de recolección están definidas de acuerdo a un día de la semana y el sector, en ese caso se tiene una ruta occidental y oriental, además de tener una ruta nocturna, la cual cubre gran parte del sector urbano, todas las rutas finalizan en el Complejo Ambiental Municipal Inchapo Latacunga denominado "CAMILA", ubicado en la vía Latacunga-Pujilí donde los desperdicios son tratados para su respectivo almacenamiento, incineración o reciclaje.

Mediante la aplicación de una encuesta a los técnicos especializados de la Empresa Pública de Aseo y Gestión Ambiental - EPAGAL encargados de la zona de atribución en el proyecto de investigación, se realiza la justificación científica del problema para corroborar la existencia del problema enfocado al diagnóstico de la Gestión Ambiental realizada por EPAGAL en el cantón Latacunga, se elaboró herramientas de recolección de información aplicadas al personal de la empresa unidad de estudio y a los moradores de la ciudad, de los cuales se obtuvieron los resultados que se detallaran a continuación.

### **2.3.1** *Resultados de la encuesta al personal de EPAGAL*

**1. ¿Mediante qué medios de comunicación EPAGAL recibe notificaciones, quejas o solicitudes por parte de los ciudadanos de Latacunga respecto a los servicios que compone el Sistema Integral de Aseo de la ciudad de Latacunga?**

**Interpretación:** Los resultados de esta pregunta reflejan que el medio por el cual EPAGAL recibe notificaciones es por redes sociales reflejando el 67%, el 17% son por medio de llamadas y el otro 17% por solicitudes físicas.

### **2. ¿Con qué frecuencia EPAGAL recibe estas notificaciones?**

**Interpretación:** El 83% de los encuestados mencionan que la frecuencia de recibo de notificaciones en EPAGAL es "diariamente", solo el 17% menciona que es "anualmente".

### **3. ¿Existe alguna herramienta para registrar las notificaciones recibidas?**

**Interpretación:** El 100% de los encuestados mencionan que no existen herramientas enfocada al registro de notificaciones recibidas.

**4. ¿Mediante qué herramienta EPAGAL realiza el control del inventario de los contenedores, vehículos recolectores, islas soterradas, equipos, uniformes, etc.?**

**Interpretación:** De acuerdo con los datos el 100% de los encuestados mencionan que el control de inventarios de los contenedores, vehículos recolectores, etc. son mediante el software de control y registros electrónicos.

# **5. A su criterio, ¿Cree que la ciudadanía de Latacunga recibe la capacitación necesaria en temas de reciclaje y manejo de desperdicios?**

**Interpretación:** De todas las personas encuestadas el 67% manifestó que la ciudadanía de Latacunga no recibe capacitación sobre temas de reciclaje y manejo de desperdicios, el 17% dijo que talvez, y el 17% manifestó que sí.

**6. ¿Existe alguna herramienta para conocer los datos estadísticos acerca de la Gestión Ambiental realizada por EPAGAL?**

**Interpretación:** El enfoque de esta pregunta es para determinar la existencia de alguna herramienta utilizada para la generación de datos estadísticos sobre la Gestión Ambiental, donde el 100% manifestó que no existe.

**7. ¿Apoyará la creación de un Sistema Web que permita gestionar los servicios que brinda EPAGAL en temas de aseo de la ciudad, para obtener información actualizada del estado de estos servicios?**

**Interpretación:** El 67% de los encuestados manifestaron que, si apoyarían a la creación de un Sistema Web, el 33% dijo que no.

**8. ¿Fomentaría el uso de una aplicación web que permita la administración de los servicios que ofrece EPAGAL, a la vez que recolecta la información en tiempo real acerca de las necesidades, problemas o solicitudes que tienen los ciudadanos con respecto a estos servicios?**

**Interpretación:** Los resultados de la preguntan, reflejan que el 83% de los encuestados si fomentaría el uso de una aplicación web que permita la administración de los servicios ofrecidos por EPAGAL, solo el 17% dijo que no.

# **2.3.2** *Resultados de la encuesta a la ciudadanía de Latacunga*

**1. ¿Conoce usted qué entidad municipal se encarga del manejo de la basura y el aseo de la ciudad?**

**Interpretación:** Los resultados de esta preguntan reflejan que el 71% de los encuestados si conocen la entidad municipal encargada del manejo de la basura y el aseo de la ciudad, solo el 29% no conoce.

**2. ¿Cómo calificaría usted el servicio de aseo y recolección de basura en la ciudad de Latacunga?**

**Interpretación:** El 43% de los encuestados califican al servicio de aseo y recolección de basura como "bueno", el 35% dice que es "regular", el 12% "mala" y el 11% "excelente".

**3. ¿Está de acuerdo con que los botaderos de basura clandestinos, tachos llenos o dañados son puntos de proliferación de enfermedades, roedores además de dar una mala imagen al sector?**

**Interpretación:** Los resultados de esta pregunta reflejan que el 76% de los encuestados manifiesta que, si generan enfermedades los botaderos de basura clandestinos, el 24% mencionan que no.

# **4. ¿En el sector donde reside ha tenido problemas con algunos de los siguientes servicios?**

**Interpretación:** El 81% de los encuestados ha tenido problemas con la recolección de basura, limpieza de calles, recolección de animales muertos y rellenos sanitarios, el 19% manifiesta que no ha tenido ningún problema.

**5. ¿Conoce usted algunos de los siguientes medios de comunicación que ayudan a reportar algún problema o novedad relacionada a alguno de los servicios que brinda EPAGAL relacionado al aseo de la ciudad?**

**Interpretación:** El 54% de los encuestados mencionan que no conocen ningún medio de comunicación que ayude a reportar problemas de los servicios de EPAGAL, el 25% menciona Redes sociales Oficiales como Facebook y Twitter, el 10% por los números telefónicos, 6% por correo electrónico, y el 5% por la secretaria de manera física.

# **6. En caso de conocer algún medio de comunicación con EPAGAL, ¿Ha podido notificar algún problema relacionado con el aseo de la ciudad?**

**Interpretación:** Los resultados de esta pregunta el 83% de los encuestados no han podido notificar problemas, el 17% dice que sí.

# **7. ¿Con qué frecuencia recibe noticias, informativos, mejoras o novedades acerca del trabajo que realiza EPAGAL en la cuidad de Latacunga?**

**Interpretación:** El 54% de los encuestados mencionan que nunca han recibido novedades sobre el trabajo realizado por EPAGAL, el 20% recibe cada mes, el 14% una vez al año y el 12% recibe cada semana.

# **8. ¿En su barrio o sector existen contenedores de reciclaje?**

**Interpretación:** En base a las respuestas de esta pregunta, el 56% dijo que no existen contendores de reciclaje, el 44% dice que si existen sin embargo afirman que, no le dan el uso correcto o se encuentran dañados.

# **9. ¿Considera que se debe mejorar la comunicación entre la ciudadanía y EPAGAL?**

**Interpretación:** El 96% de los encuestados consideran que, si se debe mejorar la comunicación entre EPAGAL y la ciudadanía, el 4% dice que no.

# **10. ¿Conoce usted los lugares donde depositar los contaminantes peligrosos (baterías, productos químicos) en la ciudad de Latacunga?**

**Interpretación:** En base a esta pregunta, el 86% de los encuestados dice que no conoce los lugares para depositar los contaminantes peligrosos, el 14% dice que si conocen.

# **11. ¿Cree usted que la implementación de una aplicación móvil que permita a los ciudadanos enviar reportes acerca del estado de los servicios de**

# **EPAGAL, ayudará a mejorar la Gestión Ambiental en la ciudad de Latacunga, reduciendo la contaminación de basura?**

**Interpretación:** El 94% de los encuestados consideran que, si se debe implementar una aplicación móvil, el 6% considera que no.

# **12. ¿Fomentaría el uso de una aplicación móvil que le facilite información de todos los servicios que brinda EPAGAL, a la vez que permitirá enviar notificaciones acerca de problemas con estos servicios?**

**Interpretación:** El 95% de los encuestados consideran que, si fomentarán el uso de una aplicación móvil para facilitar la información de los servicios de EPAGAL, el 5% consideran que no.

En base a las preguntas aplicadas a EPAGAL y a la ciudadanía de Latacunga, se ha podido encontrar que el 83% de la población del cantón, ha tenido problemas con la recolección de basura, limpieza de calles, recolección de animales muertos y rellenos sanitarios, además, el 86% desconoce de lugares para depositar los contaminantes peligrosos, lo cual apoya a la proliferación de basura en diferentes puntos de la ciudad, así también, el 56% menciona la no existencia de contenedores de reciclaje dentro el barrio o sector donde reside o trabaja.

Según la encuesta la empresa afirma que reciben notificaciones, quejas o solicitudes diariamente por parte de la ciudadanía, lo que resulta incongruente, pues el 83% de la ciudadanía manifiesta que no han podido realizar notificaciones sobre los problemas relacionados con la Gestión Ambiental. En este contexto, se resalta la existencia de una problemática latente en función a un manejo inadecuado de la gestión de residuos, por parte de la empresa pública mencionada.

Por otro lado, partiendo desde el hecho que existe una inadecuada gestión en la ciudad de Latacunga y de acuerdo a los datos estadísticos obtenidos de los empleados del EPAGAL y la ciudadanía, el 100% de los encuestados de la institución afirman que

no cuentan con una herramienta enfocada al registro de notificaciones y generación de datos estadísticos para la Gestión Ambiental, en este sentido, apoyando al análisis anterior, el 54% de los ciudadanos mencionan que no conocen ningún medio de comunicación que ayude a reportar problemas de los servicios de EPAGAL.

Dentro de este marco se hace factible la creación de un Sistema Web que permita gestionar los servicios que brinda EPAGAL en temas de aseo de la ciudad, para obtener información actualizada del estado de estos servicios, adjudicando que el 67% de los empleados de la empresa apoyan a su desarrollo, al igual que el 94% de los moradores están de acuerdo en que se implemente este sistema, lo cual permite mejorar la comunicación entre la ciudadanía y EPAGAL en relación a la Gestión Ambiental de la ciudad.

En efecto tanto EPAGAL como la ciudadanía con el 83% y 95% respectivamente, fomentan el uso de una aplicación que permita la administración de los servicios que ofrece la empresa antes mencionada, a la vez que recolecta la información en tiempo real acerca de las necesidades, problemas o solicitudes que tienen los ciudadanos con respecto a estos servicios.

#### **Capítulo III**

### **3. Desarrollo del sistema de software**

En este capítulo se describe el desarrollo de la propuesta "Desarrollo de un sistema software basado en la arquitectura SOA utilizando visión por computadora, trackeo de vehículos y análisis de datos que contribuya e impulse la Gestión Ambiental brindada por EPAGAL para la reducción de agentes contaminantes en la ciudad de Latacunga", describiendo la arquitectura de desarrollo seleccionada, la metodología adoptada para el desarrollo del sistema software, así como en los procesos de planificación, diseño, desarrollo, implementación y pruebas del sistema.

### **3.1 Metodología**

Para el desarrollo del proyecto surge la necesidad de seleccionar una metodología de desarrollo de software la cual permita estructurar, planificar y controlar todos los procesos involucrados en el desarrollo del sistema software, se utilizaron los siguientes estudios como base investigativa para la selección de la metodología.

### *3.1.1 Tendencia de adopción de metodología en la industria ecuatoriana*

Según Quelal et al. (2018) en una encuesta realizada a 31 empresas ecuatorianas con más de 25 años de antigüedad, concluye "Los resultados muestran que el 48% de los encuestados afirma haber utilizado alguna vez metodologías ágiles en sus proyectos, siendo Scrum la más preferida por las organizaciones (68,75%), seguida de Kanban (25%) y XP (18,75%)".

# **Tabla 1**

*Resultados del uso de Metodologías Ágiles en la industria ecuatoriana.*

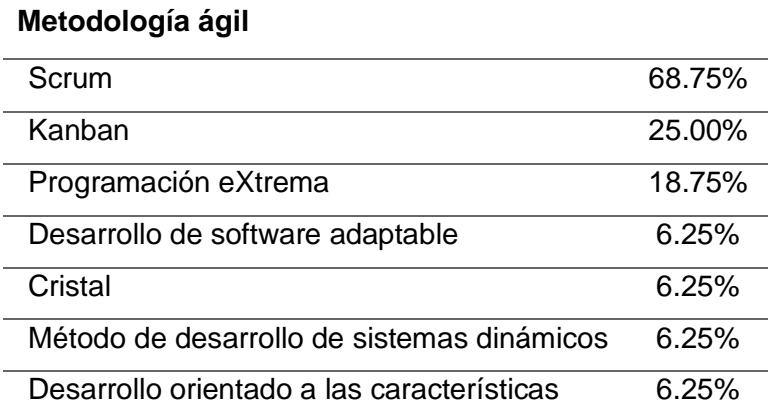

Los resultados de la Tabla 1, nos permite conocer la tendencia de las empresas de los sectores: Servicio Público / Gobierno Local / Gobierno Central, Agroindustria, Banca/Finanzas/Seguros, y sectores de Comercio Mayorista / Minorista por adoptar 3 metodologías mayoritariamente: SCRUM, KANBAN y XP (Quelal et al., 2018, pp. 1-6).

### *3.1.2 Estudio comparativo de metodologías: Scrum, Kanban, Xp*

Con la tendencia de las empresas ecuatorianas establecida en el punto anterior (Quelal et al., 2018, pp. 1-6) ahora se debe seleccionar una de las 3 metodologías predominantes, por ello se toma como referencia el siguiente estudio.

Los gestores de proyectos y otros líderes encuentran constantemente dificultades para seleccionar el marco ágil más razonable para un proyecto especial. Para ayudar a los gestores de proyectos a realizar esta elección crítica, se debe adoptar una Revisión Sistemática de la Literatura, de modo que se identifiquen las estrategias ágiles más definidas por los factores esenciales.

El tamaño del grupo de desarrollo es más ajustable en Kanban y XP que en Scrum. El tamaño del WIP (Work In Progress) de Scrum es de uno o dos meses por sprint, pero la estimación del WIP de Kanban y XP es relativamente baja (muy bien puede ser tan poco como una hora por grupo). Kanban permite organizar los prerrequisitos día a día y XP permite organizar las necesidades continuamente,
mientras que los prerrequisitos deben ser organizados en base a la longitud en la carrera mientras se adopta Scrum. En Kanban la extensión de los componentes es poco en comparación con la de Scrum y XP. Kanban es más costoso que los puntos focales de Scrum especialmente para las actividades, pero XP se basa más en la simplicidad de la revisión de los gastos. Kanban y XP se centran principalmente en la mejora de la calidad del software. Tanto Scrum como Kanban no tienen prácticas especializadas en términos de su comparabilidad, aunque XP tiene prácticas especializadas (Saleh & Rahman, 2019).

# **Tabla 2**

*Resumen de estudio "Comparative Study within Scrum, Kanban, XP Focused on Their Practices".*

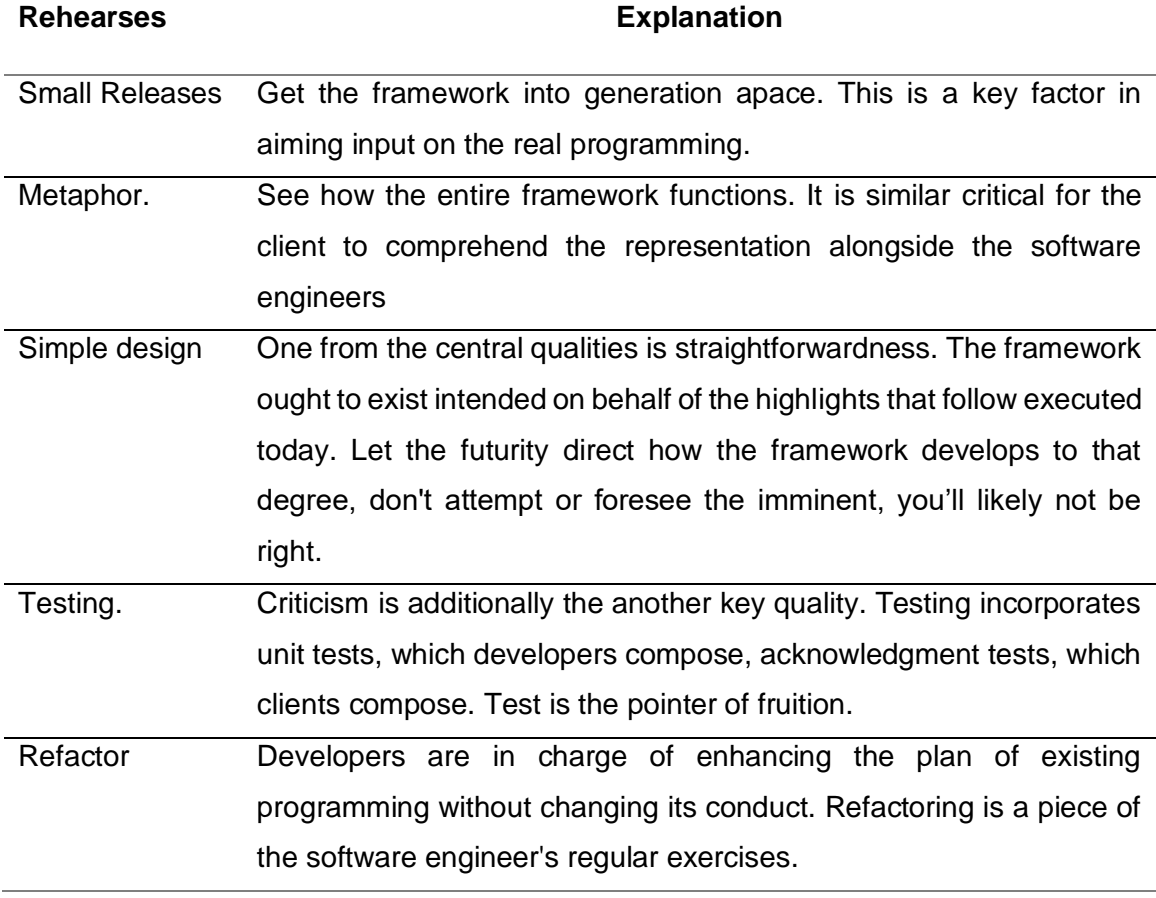

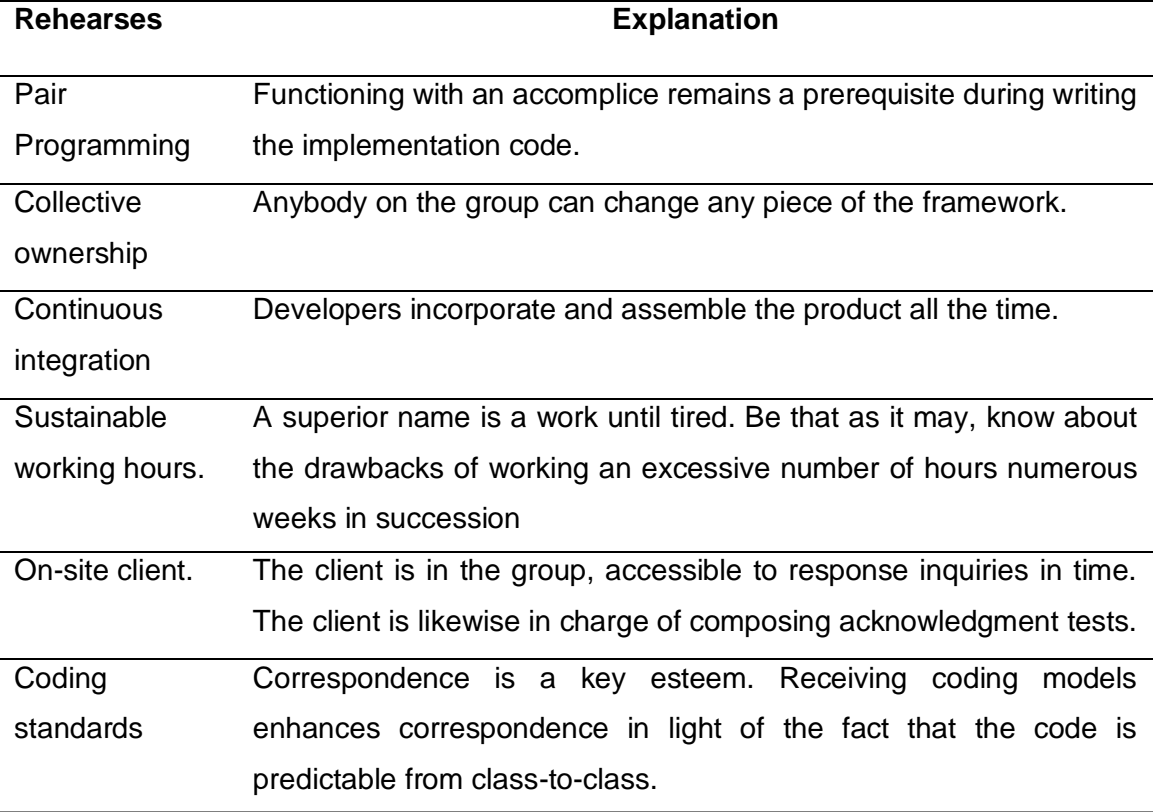

*Nota*. En la tabla se muestra un resumen del estudio "Comparative Study within Scrum, Kanban, XP Focuswd on their practices. Tomado de (Saleh & Rahman, 2019).

#### *3.1.3 Selección de la Metodología*

El primer estudio permite reducir el número de las metodologías de desarrollo existentes, utilizando como criterio de selección la afinidad de las empresas ecuatorianas por adoptar una de estas metodologías, obteniendo 3 metodologías predominantes en la industria ecuatoriana: SCRUM, KANBAN y XP.

Teniendo un grupo focalizado de metodologías de desarrollo, el segundo estudio confronta estas metodologías, comparando sus prácticas, esto permite discernir el uso y aplicación de cada metodología según las condiciones del proyecto. Para la selección de la metodología describiremos las condiciones del proyecto, así como la metodología más ajustable esta condición, tomaremos como criterios la tabla del segundo estudio.

## **Tabla 3**

*Comparativa de Metodologías Ágiles, en base a las condiciones del proyecto*

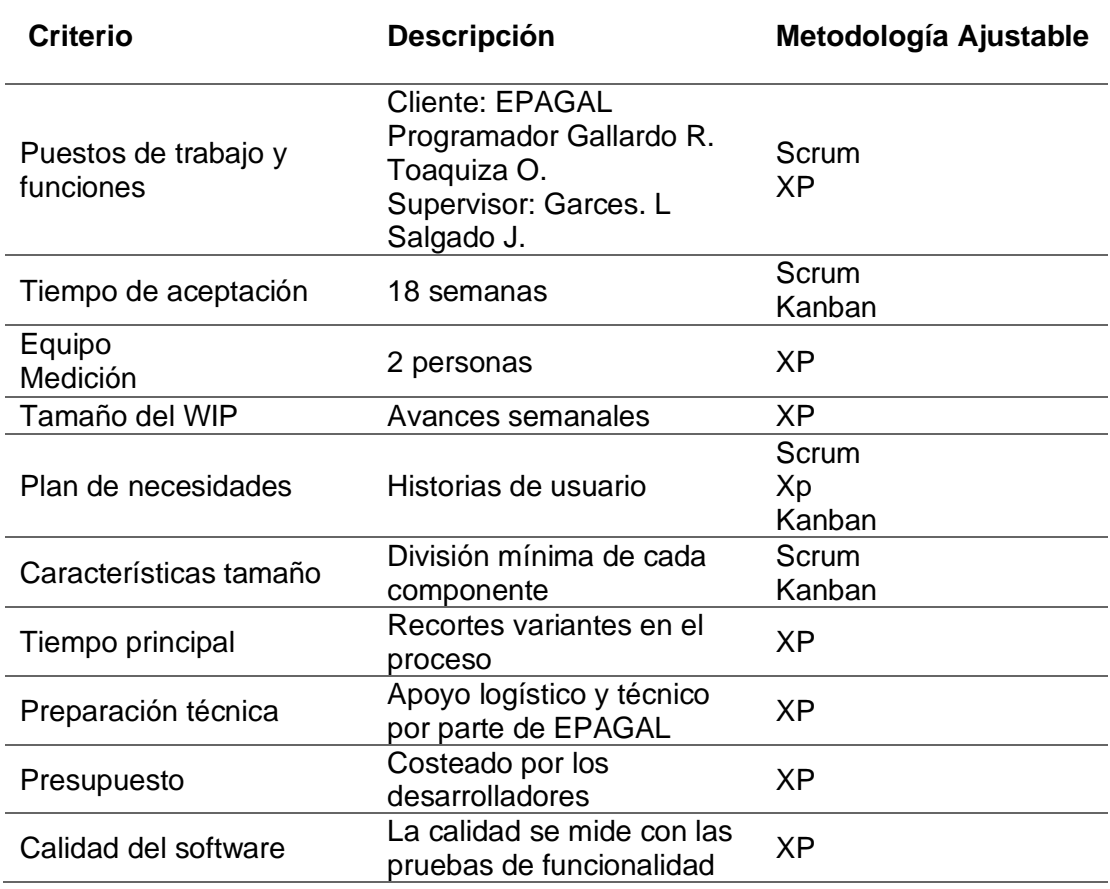

En la tabla 3 se compara las condiciones del presente proyecto, con los criterios del segundo estudio, en esta tabla se visualiza que la metodología de desarrollo XP, se adapta de mejor manera a las características del proyecto, por ello se selecciona esta metodología para la construcción del sistema software que describe el presente proyecto de investigación.

## *3.1.4 Modelo de la aplicación*

El sistema software que se propone en el presente proyecto de investigación se componen esencialmente de tres capas "front-end", "back-end" y "almacenamiento de datos". Mismos que se describen en la siguiente gráfica.

#### **Figura 3**

#### *Modelo del sistema*

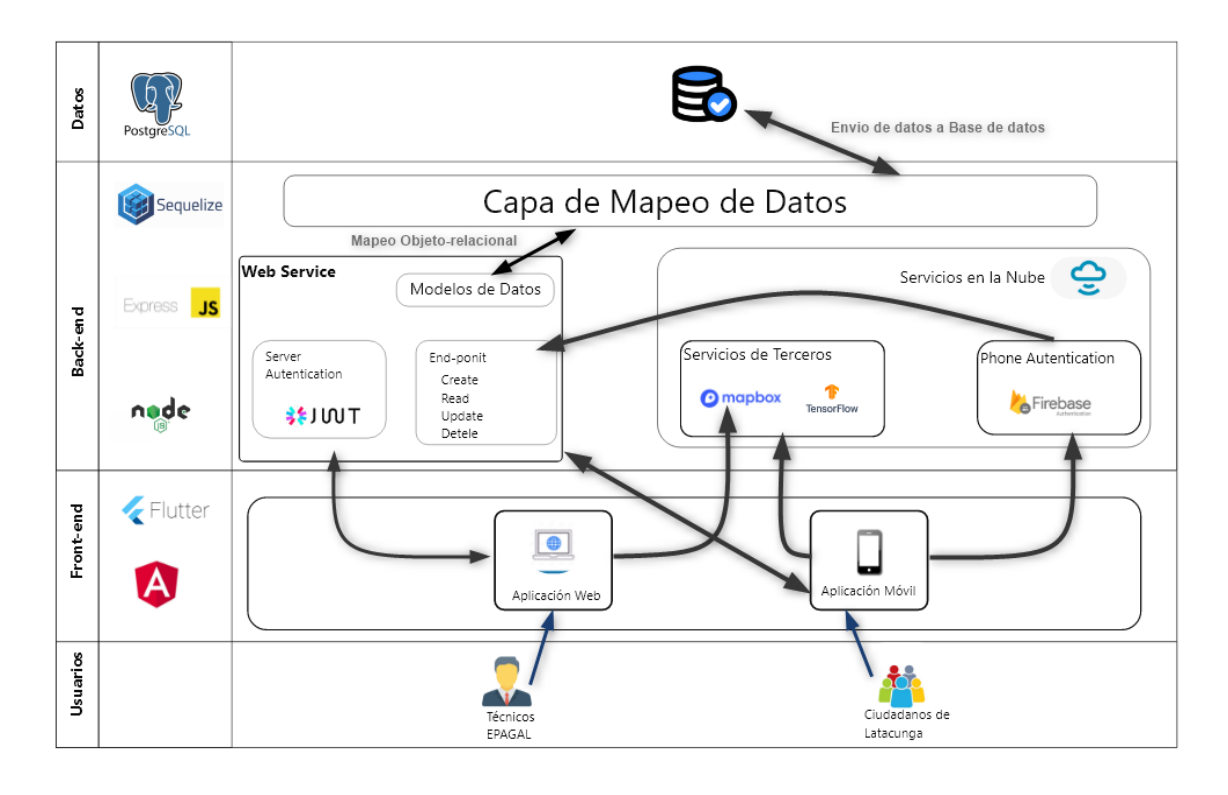

La capa de almacenamiento de datos, es la encargada de guardar y mantener accesible los datos que componen la aplicación.

La capa de back-end es la encargada de acceder a los datos de la capa de almacenamiento de datos, con el fin de realizar las operaciones de CRUD de los datos del sistema, en esta capa se establecen las reglas del negocio del sistema, así como también se desarrollan los servicios web que servirán de comunicación entre en backend y front-end, además de manejar la autenticación de usuarios.

La capa de front-end tendrá como función principal, presentar manejar las interacciones que los usuarios registren en el sistema web, aquí se establecen las interfaces gráficas de usuario, en esta capa se establecen dos componentes, la aplicación móvil la cual será de uso exclusivo de los ciudadanos de Latacunga y la aplicación web la cual será de uso de los trabajadores de EPAGAL.

Como tecnologías adiciones, el front-end consumirá un servicio web de mapas digitales, un servicio de autenticación de usuarios mediante número telefónico y finalmente se usará un servicio web que implementa una red neuronal artificial, la cual se entrenará para el reconocimiento de imágenes, estas dos últimas tecnologías serán implementadas sólo en la aplicación móvil.

## **3.2 Desarrollo del sistema**

Para el desarrollo del proyecto se divide en cuatro fases de desarrollo, las cuales son dictadas por la metodología usada, planificación, diseño, desarrollo, pruebas.

# *3.2.1 Planificación*

En la etapa de planificación del sistema se realiza la especificación de requerimientos del sistema, para esto se hará uso de historias de usuario en las cuales el cliente describe brevemente las características que el sistema debe poseer, sean requisitos funcionales o no funcionales.

#### **Figura 4**

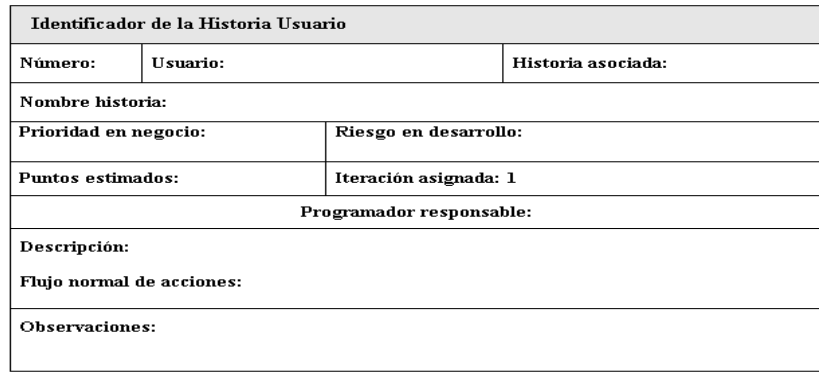

*Planilla de historias de usuarios* 

Como el sistema está compuestos por una aplicación web y una aplicación móvil, cada una con usuarios específicos, entonces se especifican las historias de

usuario separadas para cada aplicación cada una identificada por los códigos de la historia de usuario.

**Historias de usuario de la aplicación web.** A continuación, se muestran las historias de usuario para la aplicación web, en base al modelo especificado en la anterior figura.

## **Tabla 4**

*Historia de usuario de la aplicación web número 1.*

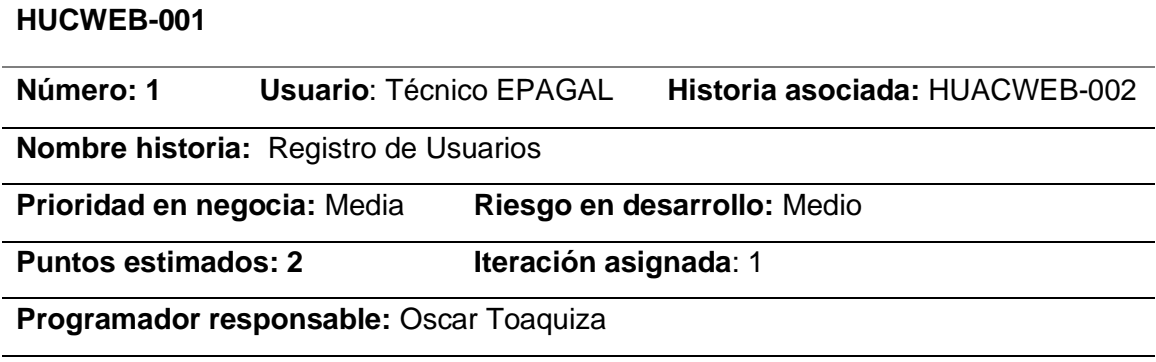

## **Descripción:**

Como técnico debo poder registrarme en el sistema, donde existirá una interfaz con un formulario el cual solicitará datos principales detallados a continuación: nombres, apellidos, username, password (contraseña).

#### **Flujo normal de acciones:**

Ingresar a la ventana de registro donde se visualiza el formulario de registro con los campos descritos.

Ingresar todos los campos

Si todo está bien se direcciona a la ventana de iniciar sesión.

# **Flujo alterno:**

El usuario es único, si existe un usuario igual se devolverá un mensaje indicando que el username ya está registrado en la base de datos.

#### **Observaciones:**

- El formulario de registro se lo llamara desde la ventana de iniciar sesión mediante un link.
- Todos los campos son obligatorios, en caso de no rellanar todos los campos no se activará el botón para enviar datos.
- Se debe validar que los datos que se envíen para el registro sean válidos.
- La contraseña debe ser encriptada antes de guardar en la base de datos por temas de seguridad.
- Se debe poder redirigir a la ventana de iniciar sesión desde un link.

# **Tabla 5**

*Historia de usuario de la aplicación web número 2.*

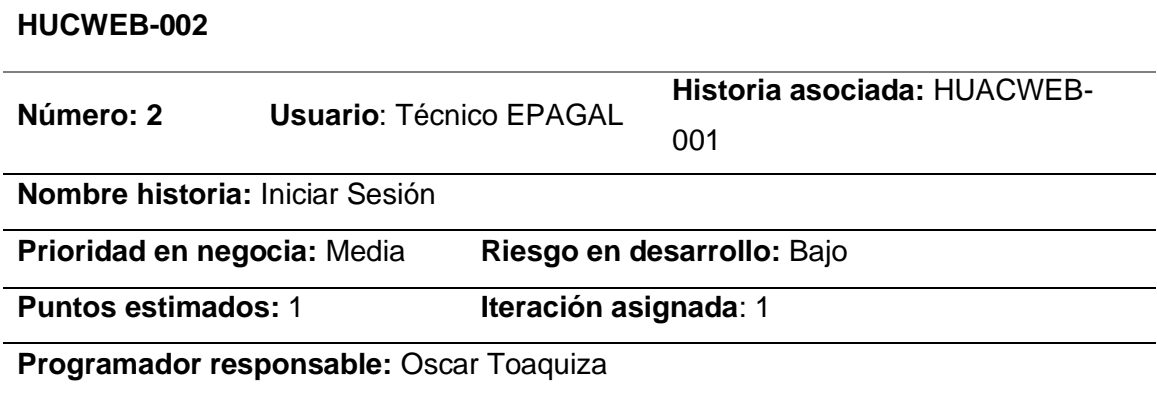

## **Descripción:**

Como técnico previamente registrado, debo poder acceder al sistema por medio de una interfaz principal, denominada "inicio de sesión", donde se encontrará un formulario con 2 campos obligatorios username y password.

# **Flujo normal de acciones:**

Ingresar a la interfaz principal

Rellenar campos obligatorios

Ingresar al módulo principal del sistema

# **Flujo alterno:**

Si las credenciales no son incorrectas se informará mediante un mensaje en la misma pantalla.

## **Observaciones:**

- Se informará si los campos están vacíos.
- Se debe desencriptar la contraseña para validar si es correcta.

# **Tabla 6**

*Historia de usuario de la aplicación web número 3.*

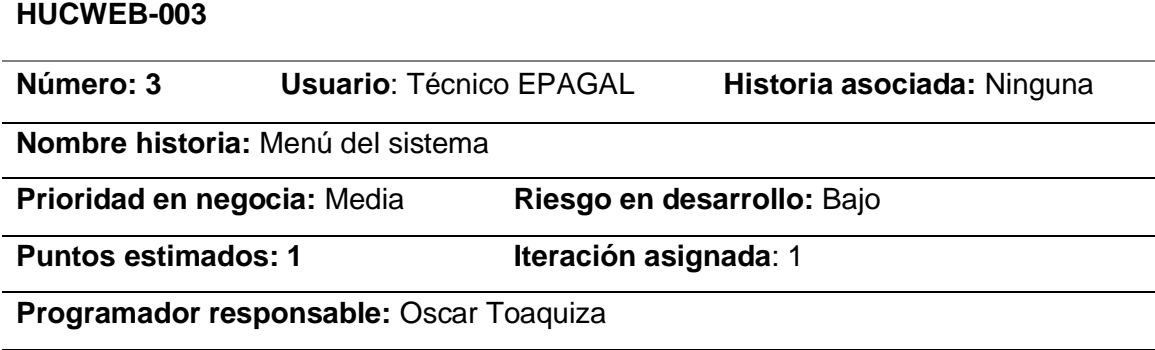

## **Descripción:**

Al ingreso al sistema debe existir un menú el cual permite navegar hacia las diferentes páginas que conforman la aplicación web. Los ítems del menú se detallan a continuación:

- **Monitoreo SIA (Principal)**
	- o Inicio **–** Perfil Usuarios
- **Gestión de la información**
	- o Vehículo**s -** Tipo Datos **–** Empresa **–** Contenedores **–** Rutas **-** Proceso de reciclaje

- **Gestión de Servicios**
	- o Noticias **-** Tramites
- **Notificaciones** 
	- o Lista
- **Estadísticas**
	- o Reporte
- **Salir de la aplicación**

#### **Flujo normal de acciones:**

Se ingresa a la aplicación

#### **Flujo alterno:**

Ninguno

## **Observaciones:**

- El menú siempre debe ser visible.
- La selección de la opción del menú no actualiza toda la página.

# **Tabla 7**

*Historia de usuario de la aplicación web número 4.*

#### **HUCWEB-004**

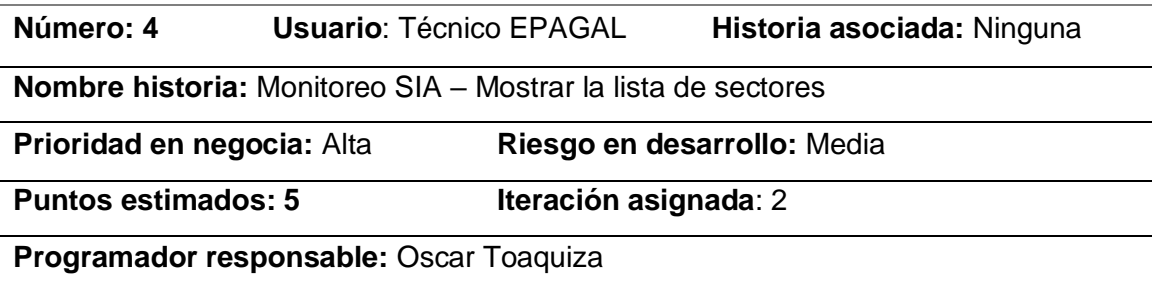

#### **Descripción:**

Como técnico, al ingresar al sistema se debe mostrar como ventana principal la lista de sectores habilitados de la ciudad, cada una se detalla con un título y la dirección o referencia geográfica.

## **Flujo normal de acciones**

Se ingresa al sistema con las credenciales.

En pantalla se visualiza como primer componente seleccionado.

Se indican todos los sectores detallados.

## **Flujo alterno**

Si no cargan o no se presenta la lista de sectores, se debe mostrar un mensaje detallando de forma sencilla el problema.

## **Observaciones:**

• Se debe verificar que los componentes necesarios para la visualización estén funcionando correctamente.

## **Tabla 8**

*Historia de usuario de la aplicación web número 5*.

#### **HUCWEB-005**

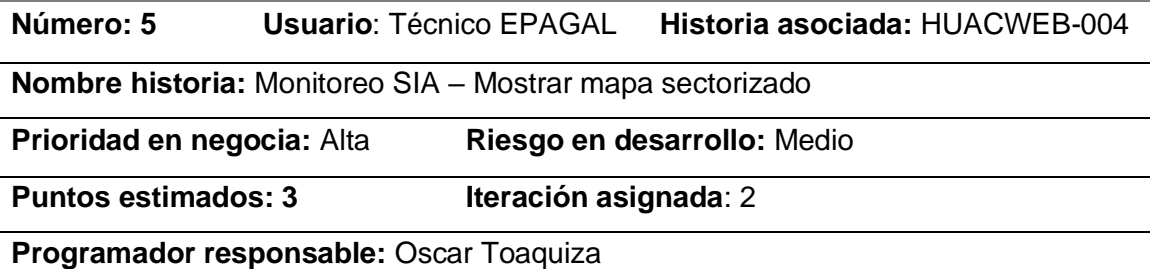

## **Descripción:**

Una vez que se visualicen el mapa con sus respectivos limites, servicios y notificaciones, existirá un selector sobre el mapa el cual permita mostrar el detalle de la información, además se puede ampliar con ayuda de un botón, mismo que debe redirigir a una información más detallada del servicio seleccionado.

## **Flujo normal de acciones**

Seleccionar sector

Mostrar mapa con limites, servicios y notificaciones actuales.

Seleccionar servicio sobre el mapa

Mostrar información detallada.

## **Flujo alterno**

No carga el mapa, no se ha de mostrar ningún servicio.

# **Observaciones:**

- Los servicios se deben diferenciar dentro del mapa, ya sea por nombre o iconos.
- Se debe limitar el sector por un color que ayude a diferencias la sectorización.

# **Tabla 9**

*Historia de usuario de la aplicación web número 6.*

# **HUCWEB-006**

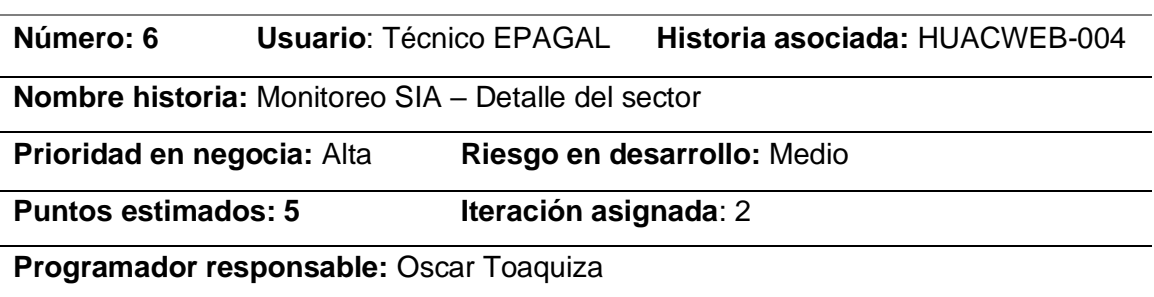

# **Descripción:**

En la interfaz del detalle de información sectorizada, se debe mostrar toda la información en el mapa relacionada al sector:

- Empresas recicladoras
- Contenedores e islas subterráneas
- Notificaciones
- Número de notificaciones por día
- Nivel de contaminación detallada en un gráfico de acuerdo al número de notificaciones y el código de colores para conocer el nivel de contaminación: rojo(alto), medio(amarillo), verde(bajo)

# **Flujo normal de acciones**

Seleccionar sector

Mostrar información detallada juntos con el mapa del sector.

# **Flujo alterno**

Mostrar error con detalle del problema.

# **Observaciones:**

- Los detalles pueden ser visualizados por texto o por gráficos queda a juicio del programador.
- Los detallados son siempre los mismos para todos los lugares.
- El rango del nivel de contaminación está definido por los técnicos encargados.

# **Tabla 10**

*Historia de usuario de la aplicación web número 7.*

## **HUCWEB-007**

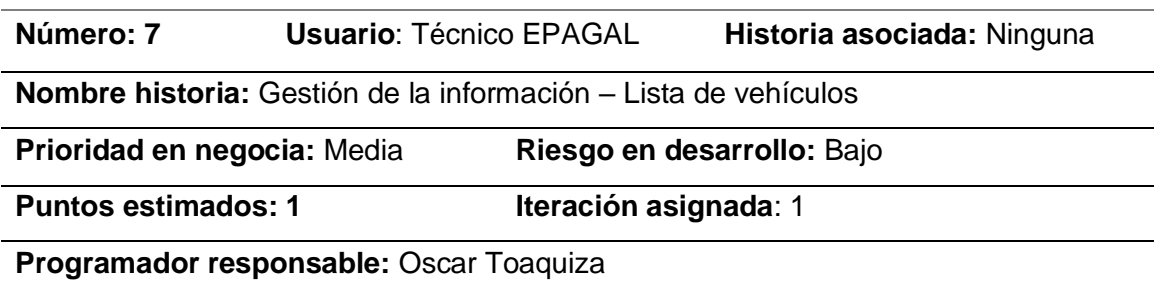

## **Descripción:**

En esta opción de menú se mostrará una interfaz donde se pueden visualizar los vehículos creados dentro el sistema, los cuales será presentará en una tabla. además de mostrar botones para crear, editar o borrar el vehículo.

## **Flujo normal de acciones**

Seleccionar opción de menú "Gestión Información"

Seleccionar la opción "Vehículos"

## **Flujo alterno**

Ninguno

## **Observaciones:**

• Los datos se muestran en una tabla paginada de 10 elementos.

# **Tabla 11**

*Historia de usuario de la aplicación web número 8.*

## **HUCWEB-008**

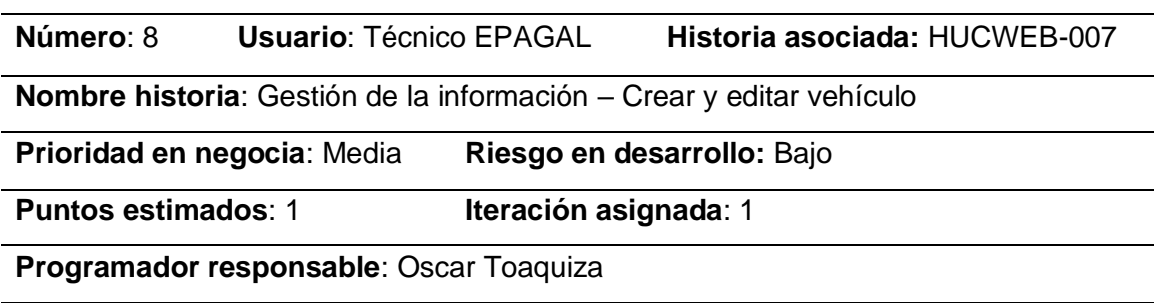

## **Descripción**:

Se debe mostrar una interfaz con un formulario con los siguientes campos:

placa, modelo, marca, estado, estado Físico, observación y el detalle.

El único campo requerido es la placa, además se debe incluir botones de guardar, editar y cancelar.

Una vez relleno los datos se puede guardar o editar el vehículo.

# **Flujo normal de acciones**

Rellenar los datos requeridos y adicionales.

Dar click en Guardar o Editar

Se redirige a la pantalla donde se listan todos los vehículos.

## **Flujo alterno**

En caso de tener algún error al momento de guardar o editar, se mantiene en la misma pantalla.

# **Observaciones**:

- La misma interfaz se debe reutilizar para las acciones de guardar o editar.
- El botón guardar está bloqueado hasta rellenar los campos obligatorios.
- El botón cancelar redirige a la lista de vehículos.

# **Tabla 12**

*Historia de usuario de la aplicación web número 9.*

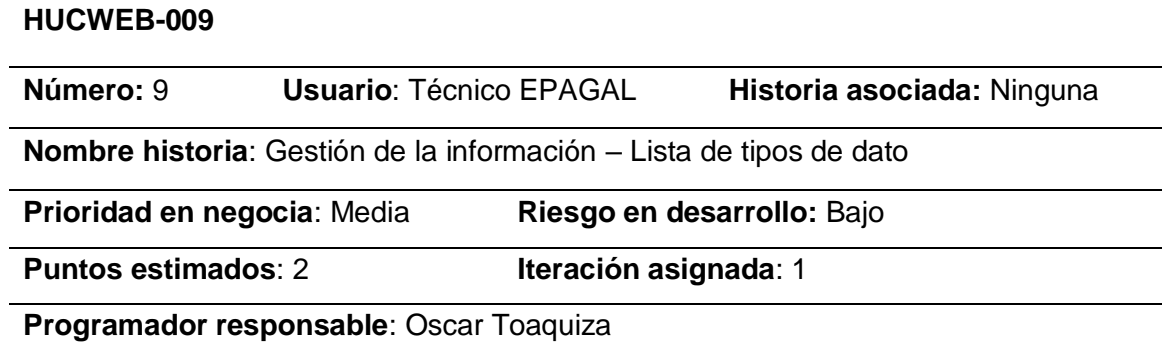

## **Descripción**:

Se debe mostrar una interfaz con la lista de los tipos de datos, filtro para seleccionar el tipo de dato, filtro para seleccionar el estado y un botón buscar.

Cada dato se muestra con su respectivo botón para editar o dar de baja y un botón general para crear un nuevo tipo de dato.

Los filtros deben funcionar de forma independiente.

Por defecto el tipo de datos no se selecciona, y el estado es activo.

Los tipos de datos son: Notificación, Servicio y Desperdicio.

## **Flujo normal de acciones**

Seleccionar opción de menú "Gestión Información"

Seleccionar la opción "Tipo Datos"

# **Flujo alterno**

Ninguno

# **Observaciones**:

• Los datos se muestran en una tabla paginada de 10 elementos

## **Tabla 13**

*Historia de usuario de la aplicación web número 10.*

#### **HUCWEB-010**

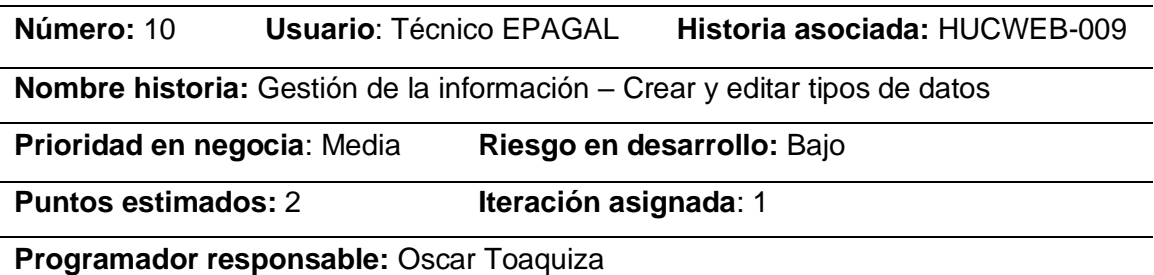

## **Descripción:**

Se debe mostrar una interfaz con un formulario con los siguientes campos:

nombre, tipo (notificación, servicio, desperdicio), estado, observación.

Los campos requeridos son nombre y tipo, el estado por defecto ha de ser activo. Una vez relleno los datos se puede guardar el tipo de dato.

## **Flujo normal de acciones**

Rellenar los datos requeridos y adicionales.

Dar click en Guardar o Editar

Se redirige a la pantalla donde se listan todos tipos de dato

#### **Flujo alterno**

En caso de tener algún error al momento de guardar o editar, se mantiene en la misma pantalla.

## **Observaciones**:

- La misma interfaz se debe reutilizar para las acciones de guardar o editar.
- El botón guardar está bloqueado hasta rellenar los campos obligatorios.
- El botón cancelar redirige a la lista de tipos de datos.

## **Tabla 14**

*Historia de usuario de la aplicación web número 11.*

## **HUCWEB-011**

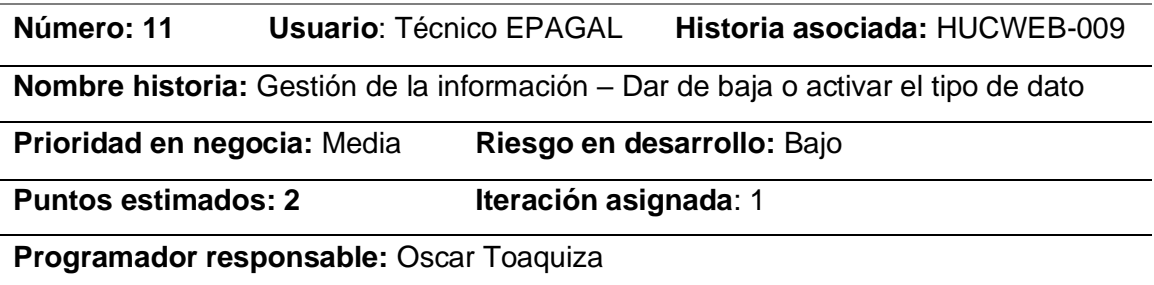

## **Descripción:**

En la lista de tipos de datos debe existir un botón para dar de baja el tipo de dato, el cual muestra un mensaje de confirmación para dar de baja el tipo de dato, el cual cambia de estado.

En el caso de los datos con estado baja se mostrará únicamente el botón para activar el tipo de dato.

## **Flujo normal de acciones:**

#### **Dar de baja**

Dar click en el botón y se muestra el mensaje de conformación para dar de baja. Se vuelve a cargar el listado.

# **Activar**

Dar click en el botón activar.

Se vuelve a cargar el listado.

## **Flujo alterno**

## Ninguno

# **Observaciones:**

• En cada acción de confirmación se vuelve a listar los tipos de dato.

## **Tabla 15**

*Historia de usuario de la aplicación web número 12.*

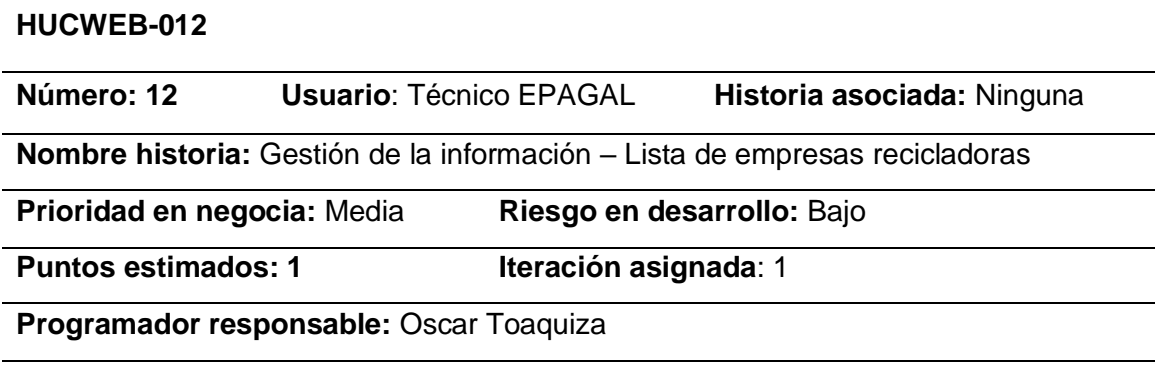

## **Descripción:**

Se debe mostrar una interfaz con la lista de empresas, cada empresa se muestra su respectivo botón para editar y un botón general para crear una nueva empresa recicladora.

## **Flujo normal de acciones**

Seleccionar opción de menú "Gestión Información"

Seleccionar la opción "Empresas"

#### **Flujo alterno**

Ninguno

## **Observaciones:**

• Los datos se muestran de forma paginada de 10 elementos.

# **Tabla 16**

*Historia de usuario de la aplicación web número 13.*

## **HUCWEB-013**

**Número: 13 Usuario**: Técnico EPAGAL **Historia asociada:** HUCWEB-012

**Nombre historia:** Gestión de la información – Crear y editar empresas recicladoras

**Prioridad en negocia:** Media **Riesgo en desarrollo:** Bajo

**Puntos estimados: 1 Iteración asignada**: 1

**Programador responsable:** Oscar Toaquiza

# **Descripción:**

Se debe mostrar una interfaz con un formulario con los siguientes campos:

nombre, teléfono, dirección, tipo de desperdicio, detalle y la referencia geográfica latitud y longitud en un mapa, donde debe existir un marcador para posicionar la dirección exacta.

Los campos requeridos son nombre teléfono y dirección.

# **Flujo normal de acciones**

Rellenar los datos requeridos y adicionales.

Dar click en Guardar o Editar

Se redirige a la pantalla donde se listan todas las empresas

# **Flujo alterno**

En caso de tener algún error al momento de guardar o editar, se mantiene en la misma pantalla.

# **Observaciones:**

- El botón guardar estará bloqueado hasta rellenar los campos obligatorios.
- El botón cancelar redirige a la lista de tipos de datos.

# **Tabla 17**

*Historia de usuario de la aplicación web número 14.*

# **HUCWEB-014**

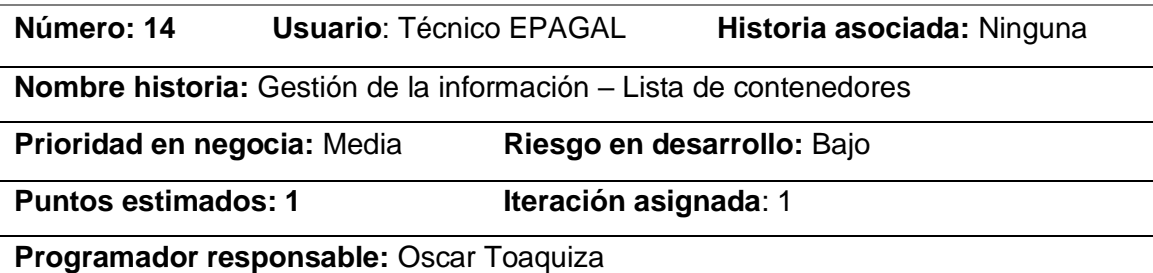

## **Descripción:**

Se debe mostrar una interfaz con la lista de los contenedores

Cada contenedor se muestra con su respectivo botón para editar y un botón general

para crear un nuevo contenedor

#### **Flujo normal de acciones**

Seleccionar opción de menú "Gestión Información"

Seleccionar la opción "Contenedores"

#### **Flujo alterno**

Ninguno

## **Observaciones:**

- Los datos se muestran de forma paginada de 10 elementos.
- Los estados son habilitados y deshabilitado.

# **Tabla 18**

*Historia de usuario de la aplicación web número 15.*

#### **HUCWEB-015**

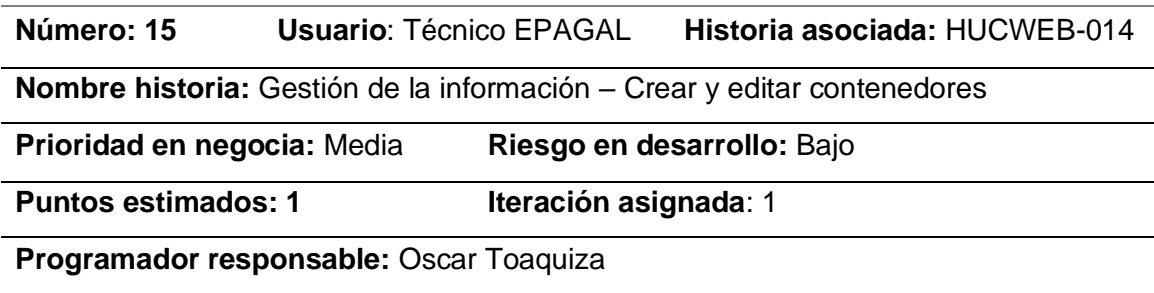

## **Descripción:**

Se debe mostrar una interfaz con un formulario con los siguientes campos:

código, capacidad, tipo (contenedor o isla soterrada), estado, detalle y una referencia geográfica latitud y longitud en un mapa, donde debe existir un marcador para posicionar la ubicación exacta.

Los campos requeridos son código y capacidad

## **Flujo normal de acciones**

Rellenar los datos requeridos y adicionales.

Dar click en Guardar o Editar

Se redirige a la pantalla donde se listan todos los contenedores

#### **Flujo alterno**

En caso de tener algún error al momento de guardar o editar, se mantiene en la misma pantalla.

## **Observaciones:**

- El botón guardar estará bloqueado hasta rellenar los campos obligatorios.
- El botón cancelar redirige a la lista de contenedores.

## **Tabla 19**

*Historia de usuario de la aplicación web número 16.*

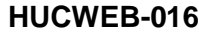

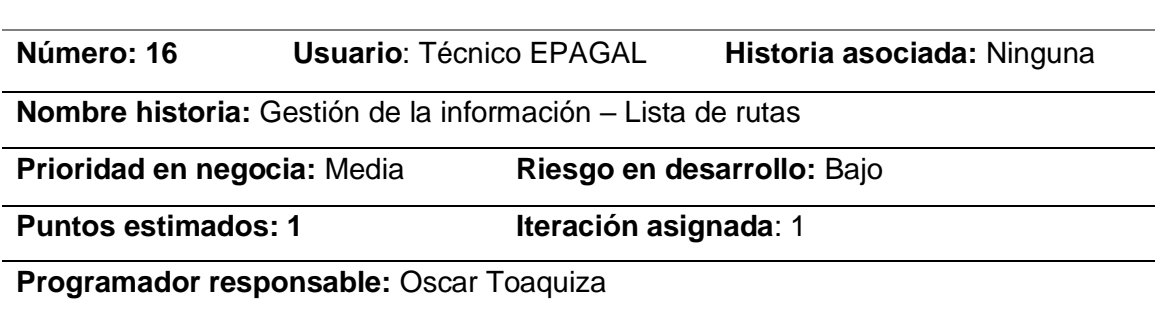

## **Descripción:**

Se debe mostrar una interfaz con la lista de las rutas que realizan los vehículos

recolectores. Cada contenedor se muestra su respectivo botón para ver la ruta

dibujada y un botón general para crear una nueva ruta.

Se detalla que las rutas son estáticas, por lo tanto, no es necesario editar.

## **Flujo normal de acciones**

Seleccionar opción de menú "Gestión Información"

Seleccionar la opción "Rutas"

#### **Flujo alterno**

Ninguno

## **Observaciones:**

• Los datos se muestran de forma paginada de 10 elementos.

#### **Tabla 20**

*Historia de usuario de la aplicación web número 17.*

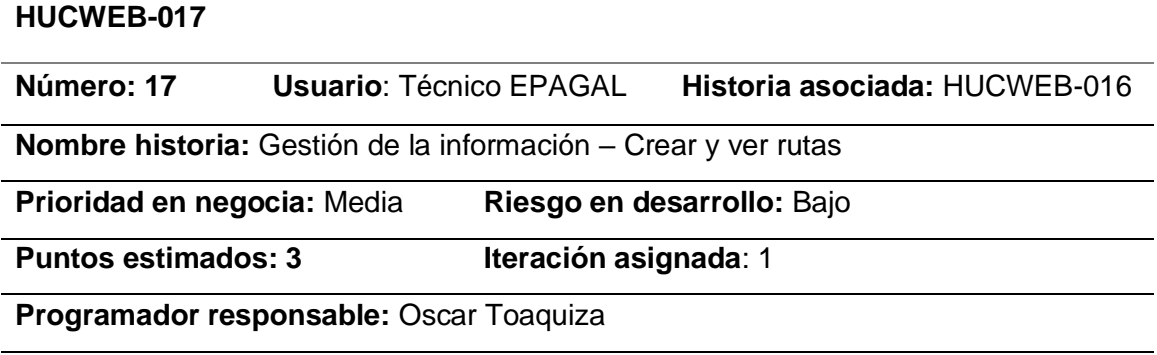

## **Descripción:**

Se debe mostrar una interfaz con un formulario con los siguientes campos:

nombre, ruta, días de ruta.

La ruta se debe poder dibujar directamente en el mapa dada por puntos geográficos,

en este caso se crearán marcadores de la ubicación exacta de latitud y longitud.

Se debe poder visualizar la ruta antes de guardar.

En el caso de mostrar la ruta se debe tener ya dibujada la ruta a recorrer.

#### **Flujo normal de acciones**

Rellenar el nombre de la ruta.

Dibujar ruta.

Dar click en Guardar

Se redirige a la pantalla donde se listan todas las rutas

#### **Flujo alterno**

En caso de tener algún error al momento de guardar, se mantiene en la misma pantalla.

## **Observaciones:**

- El botón guardar estará bloqueado hasta rellenar el nombre.
- El botón cancelar redirige a la lista de rutas.

## **Tabla 21**

*Historia de usuario de la aplicación web número 18.*

## **HUCWEB-018**

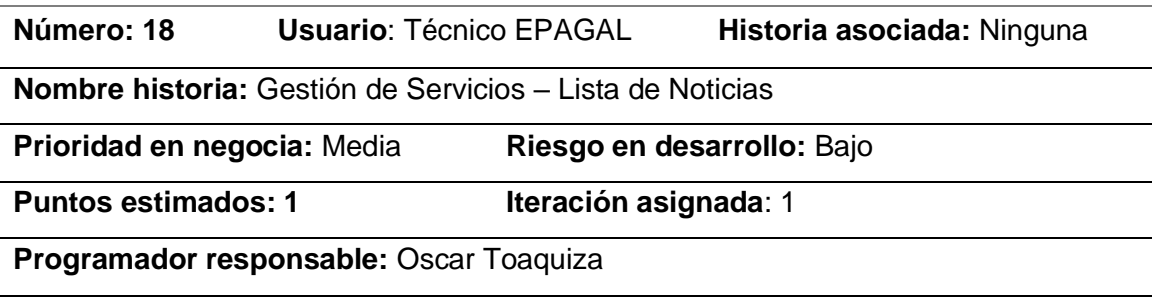

## **Descripción:**

Se debe mostrar una interfaz con la lista de las noticias creadas, cada noticia se debe poder editar o borrar, según el criterio del técnico.

Además, se debe mostrar un botón para crear una nueva noticia.

## **Flujo normal de acciones**

Seleccionar opción de menú "Gestión Servicios"

Seleccionar la opción "Noticias"

## **Flujo alterno**

Ninguno

#### **Observaciones:**

• Los datos se muestran de forma paginada de 10 elementos.

# **Tabla 22**

*Historia de usuario de la aplicación web número 19.*

**Número: 19 Usuario**: Técnico EPAGAL **Historia asociada:** HUCWEB-018

**Nombre historia:** Gestión de la información – Crear y editar noticias

**Prioridad en negocia:** Media **Riesgo en desarrollo:** Bajo

**Puntos estimados: 3 Iteración asignada**: 1

**Programador responsable:** Oscar Toaquiza

## **Descripción:**

Se debe mostrar una interfaz con un formulario con los siguientes campos:

título, publicada (radio button si /no), detalle (editor de texto con formatos) y la imagen relacionada.

Los campos obligatorios son el título y el detalle, la fecha se crea de forma automática.

Las noticias se pueden cambiar de estado, únicamente se mostrarán al ciudadano las noticias publicadas.

## **Flujo normal de acciones**

Rellenar los campos requeridos

Dar click en guardar o editar

Se redirige a la pantalla donde se listan todas las noticias

## **Flujo alterno**

En caso de tener algún error al momento de guardar o editar, se mantiene en la misma pantalla.

## **Observaciones:**

- El botón guardar estará bloqueado hasta rellenar el nombre.
- El botón cancelar redirige a la lista de noticias.

# **Tabla 23**

*Historia de usuario de la aplicación web número 20.*

#### **HUCWEB-020**

**Número: 20 Usuario**: Técnico EPAGAL **Historia asociada:** Ninguna

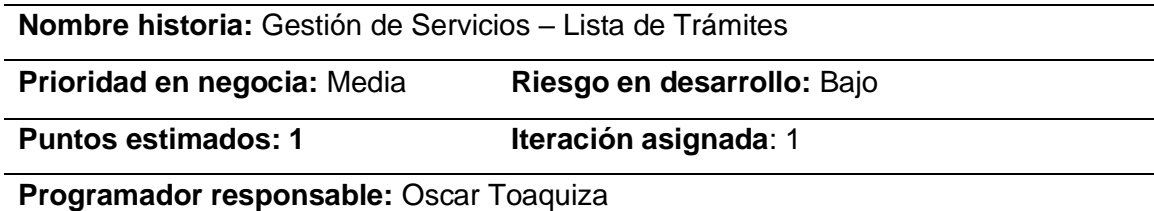

#### **Descripción:**

Se debe mostrar una interfaz con la lista de los trámites creados, cada trámite se

debe poder editar o borrar, según el criterio del técnico.

Además, se debe mostrar un botón para crear un nuevo trámite.

## **Flujo normal de acciones**

Seleccionar opción de menú "Gestión Servicios"

Seleccionar la opción "Trámites"

#### **Flujo alterno**

Ninguno

## **Observaciones:**

• Los datos se muestran de forma paginada de 10 elementos.

## **Tabla 24**

*Historia de usuario de la aplicación web número 21.*

#### **HUCWEB-021**

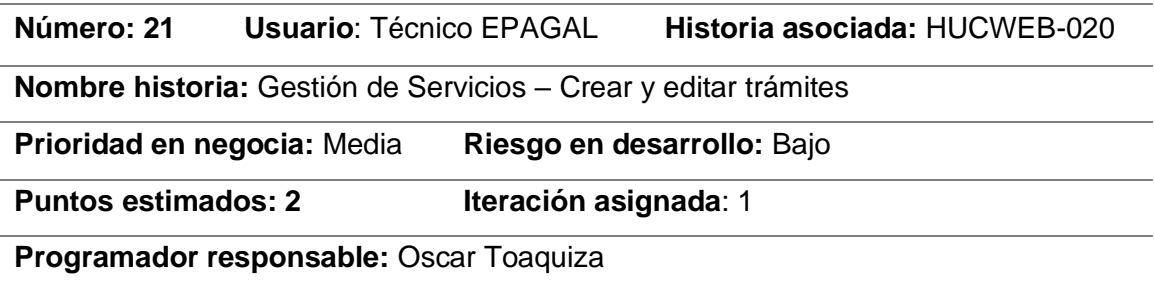

#### **Descripción:**

Se debe mostrar una interfaz con un formulario con los siguientes campos:

nombre, detalle (editor de texto con formatos).

Los campos obligatorios son el nombre y el detalle.

#### **Flujo normal de acciones**

Rellenar los campos requeridos

Dar click en guardar o editar.

Se redirige a la pantalla donde se listan todos los trámites.

## **Flujo alterno**

En caso de tener algún error al momento de guardar o editar, se mantiene en la misma pantalla.

## **Observaciones:**

- El botón guardar estará bloqueado hasta rellenar los campos obligatorios.
- El botón cancelar redirige a la lista de trámites.

## **Tabla 25**

*Historia de usuario de la aplicación web número 22.*

#### **HUCWEB-022**

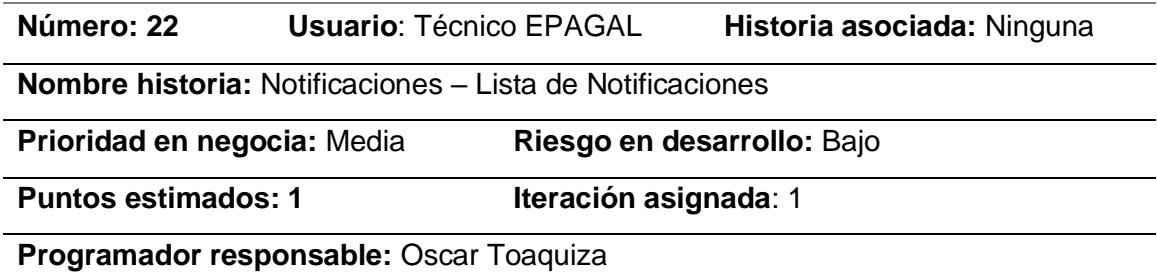

#### **Descripción:**

Se debe mostrar una interfaz con la lista de las notificaciones enviadas por los

ciudadanos, cada notificación debe tener un botón para visualizar toda la notificación.

## **Flujo normal de acciones**

Seleccionar opción de menú "Notificaciones"

Seleccionar la opción "Lista"

## **Flujo alterno**

Ninguno

#### **Observaciones:**

• Los datos se muestran de forma paginada de 10 elementos.

# **Tabla 26**

*Historia de usuario de la aplicación web número 23.*

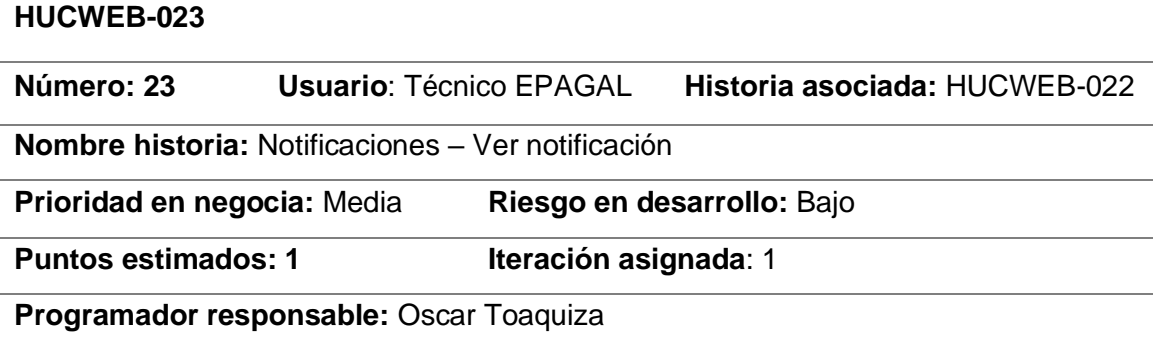

## **Descripción:**

Se debe mostrar una interfaz con una tarjeta con los datos de la notificación: descripción, fecha notificaciones, tipo notificación y el usuario notificador, la imagen enviada por el notificador, además se debe mostrar un mapa, con el marcador de la ubicación exacta de la notificación enviada.

## **Flujo normal de acciones**

Seleccionar notificación.

Mostrar datos de notificación.

#### **Flujo alterno**

Ninguno

## **Observaciones:**

• El marcador debe ser estático.

# **Tabla 27**

*Historia de usuario de la aplicación web número 24.*

#### **HUCWEB-024**

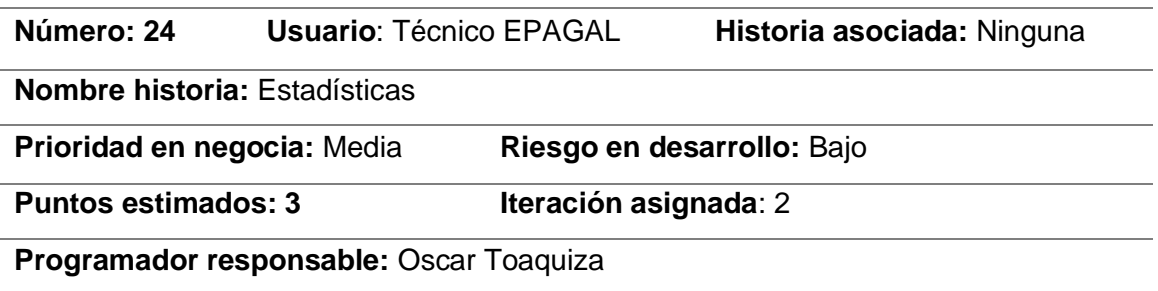

## **Descripción:**

Se debe mostrar una interfaz con la lista de reportes posibles que se obtendrán de los datos del sistema.

Los reportes a obtener son:

• Notificaciones por día y sector

# **Flujo normal de acciones**

Seleccionar la opción de menú "Estadísticas"

Seleccionar estadística.

#### **Flujo alterno**

Ninguno

**Observaciones:**

• Las estadísticas se manejan de forma dinámica.

## **Tabla 28**

*Historia de usuario de la aplicación web número 25.*

#### **HUCWEB-025**

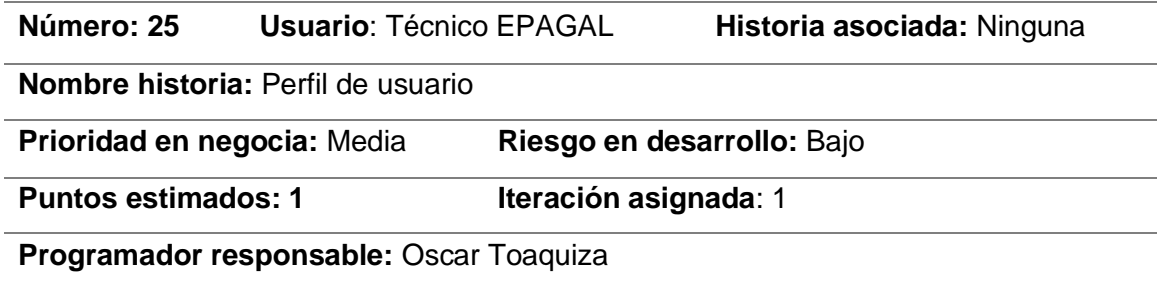

## **Descripción:**

Se debe mostrar una interfaz con un formulario de los datos de usuario logueado: nombres, apellidos, cedula, imagen perfil, rol, teléfono, puesto de trabajo, observación.

Donde se puede editar la información necesaria.

Solo los usuarios de tipo administrador pueden cambiarse de rol, los roles permitidos son:

- Administrador
- Técnico
- Chofer
- Ciudadano

Caso contrario solo se mostrará el rol.

## **Flujo normal de acciones**

Seleccionar opción de menú "General".

Seleccionar opción de menú "Perfil de usuario"

Mostrar datos del usuario logueado.

#### **Flujo alterno**

Ninguno

# **Observaciones:**

# **Tabla 29**

*Historia de usuario de la aplicación web número 26.*

## **HUCWEB-026**

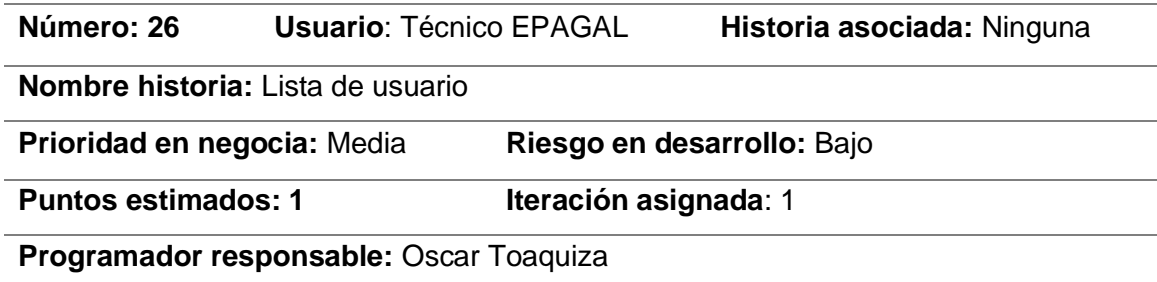

## **Descripción:**

Se debe mostrar una interfaz con los usuarios registrados en el sistema, donde se debe detallar el rol.

Cada usuario mostrará el botón de editar y dar de baja, no se pueden dar de baja a los usuarios administradores.

Además, se debe tener un botón general para crear nuevos usuarios.

## **Flujo normal de acciones**

Seleccionar opción de menú "General".

Seleccionar opción de menú "Lista de usuarios"

Mostrar datos del usuario logueado.

## **Flujo alterno**

Ninguno

**Observaciones:**

• El listado y la opción de menú únicamente ser visible para usuarios con el rol de administrador.

## **Tabla 30**

*Historia de usuario de la aplicación web número 27.*

#### **HUCWEB-027**

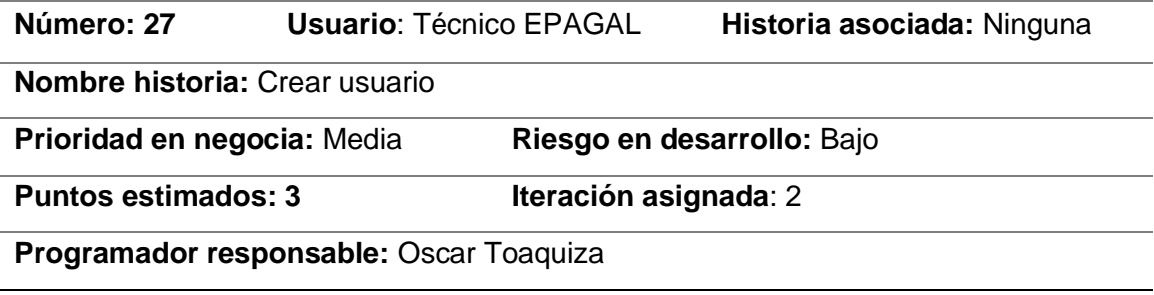

## **Descripción:**

Se debe mostrar una interfaz con un formulario con los siguientes campos:

nombres, apellidos, cedula, usuario, rol de usuario, contraseña, puesto de trabajo, observación. Los campos obligatorios son nombres, apellidos, cédula, usuario, rol y contraseña.

La cédula y el usuario son los mismos, porque es un campo único para cada trabajador, la contraseña por defecto es 12345, se puede cambiar si es necesario. Para editar no se mostrará los campos de usuario y contraseña, porque son únicos del usuario, al editar se puede agregar la imagen de forma opcional.

# **Flujo normal de acciones**

Rellenar campos obligatorios.

Guardar o editar

Regresa a la lista de los usuarios

## **Flujo alterno**

Ninguno

# **Observaciones:**

- El botón guardar estará bloqueado hasta rellenar los campos obligatorios.
- El botón cancelar redirige a la lista de usuarios.

**Historias de usuario de la aplicación Móvil.** A continuación, se muestran las

historias de usuario para la aplicación móvil, en base al modelo previamente especificado.

# **Tabla 31**

*Historia de usuario de la aplicación móvil número 1.*

# **HUCAPP-001 Número: 1 Usuario**: Ciudadano **Historia asociada:** Ninguna **Nombre historia:** Crear Registro de Ciudadano en la aplicación. **Prioridad en negocia:** Media **Riesgo en desarrollo:** Bajo

**Puntos estimados:** 1 **Iteración asignada**: 1

#### **Programador responsable:** Richard Gallardo

#### **Descripción:**

Como Usuario (ciudadano) de la aplicación debo poder registrarme en la aplicación móvil, para ello se me debe permitir registrarme mediante número de teléfono.

## **Flujo normal de acciones.**

- Abrir la aplicación móvil.
- Se despliega un formulario para el ingreso del número telefónico.
- Se envía los datos.
- Se recibe el código de verificación.
- Se ingresa el código en la aplicación.
- Se accede al sistema.

#### **Flujo alterno.**

• Ninguno

# **Observaciones:**

• Se debe validar que se un numero de 10 dígitos

## **Tabla 32**

*Historia de usuario de la aplicación móvil número 2.*

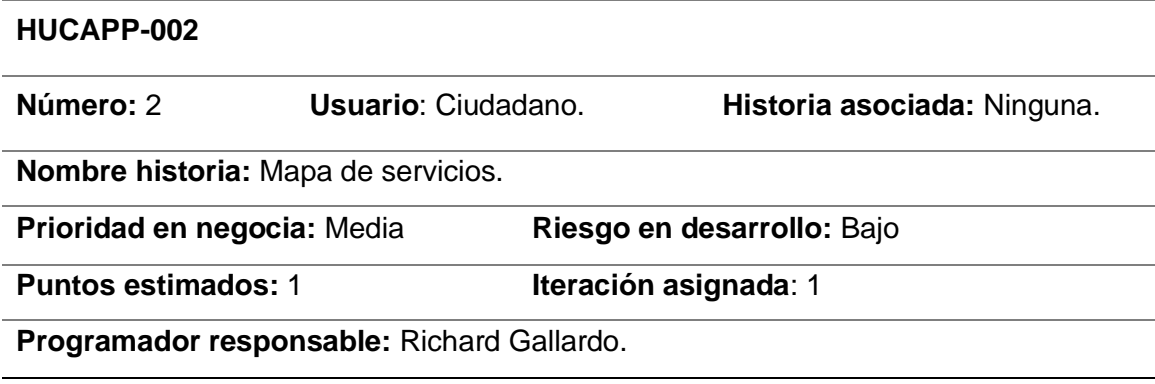

## **Descripción:**

Como Usuario (ciudadano) debo poder conocer la ubicación de todos los servicios que gestiona el sistema software, para ello se debe visualizar un mapa digital con varios

marcadores, que muestran las ubicaciones geográficas de los servicios y un menú desplegable el cual permita filtrar los servicios, cada vez que seleccione un ítem del menú desplegable se debe actualizar los marcadores del mapa.

## **Flujo normal de acciones:**

- Abrir la aplicación móvil.
- Se despliega el Mapa sin marcadores.
- Se cambia el valor del menú desplegable.
- Se actualizan los marcadores del mapa.

## **Flujo alterno**

• Ninguno.

## **Observaciones:**

• Las rutas se muestran como líneas y no como marcadores.

# **Tabla 33**

*Historia de usuario de la aplicación móvil número 3.*

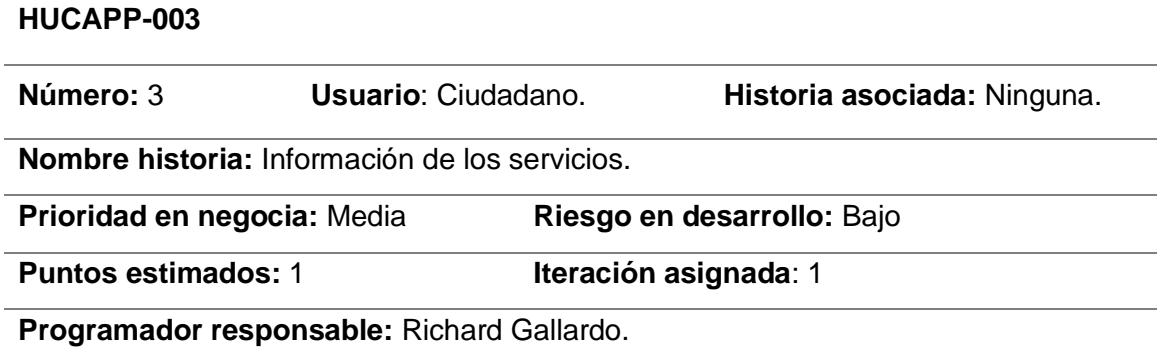

## **Descripción:**

Como Usuario (ciudadano) deseo conocer la información detallada de todos los servicios ofertados por EPAGAL, para ello se debe visualizar una lista con todos los servicios. Cada vez que se seleccione un servicio se debe navegar hacia una ventana con la información detallada de los servicios.

## **Flujo normal de acciones:**

• Abrir la ventana de Lista de servicios.

• Se despliegan la Lista de servicios.

#### **Flujo alterno**

• Ninguno.

#### **Observaciones:**

• Los servicios aparecen en la lista agrupados por tipo.

## **Tabla 34**

*Historia de usuario de la aplicación móvil número 4.*

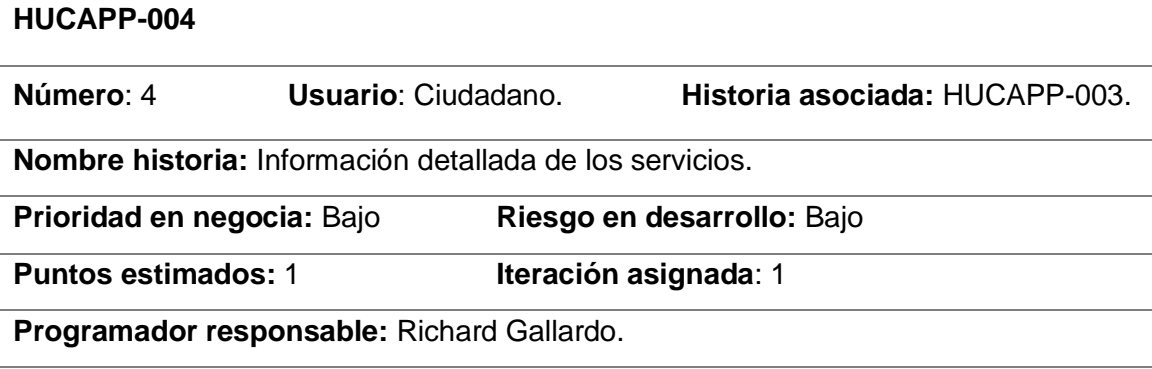

## **Descripción:**

Como usuario de la aplicación (ciudadano), deseo poder revisar la información detallada de los servicios individuales de EPAGAL (Descripción, forma de uso, ubicación, estado), para ello se deberá crear una ventana la cual aparecerá después de seleccionar un tipo de servicio en la ventana "Lista de Servicios"

## **Flujo normal de acciones:**

- Abrir la ventana de Lista de servicios.
- Seleccionar uno de los servicios de la lista.
- Se despliega la información detallada del servicio.

## **Flujo alterno**

• Ninguno.

## **Observaciones:**

• Los servicios aparecen en la lista agrupados por tipo.

## **Tabla 35**

*Historia de usuario de la aplicación móvil número 5.*

#### **HUCAPP-005**

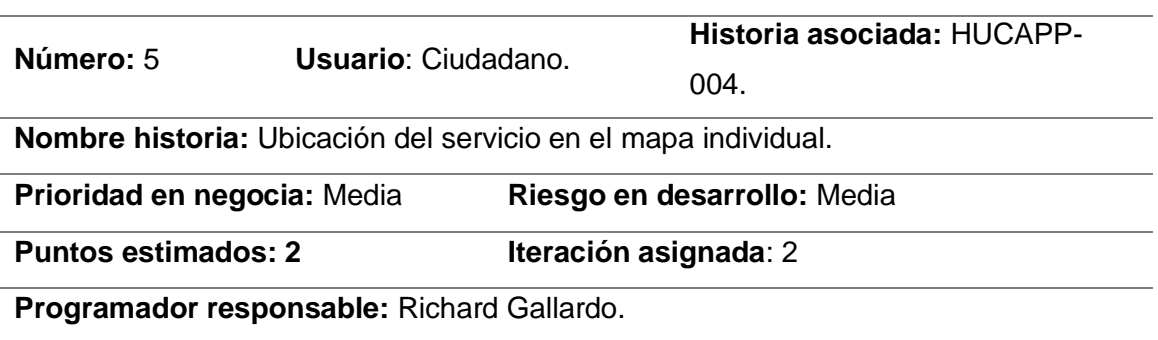

#### **Descripción:**

Como usuario de la aplicación (ciudadano), quiero poder visualizar la ubicación de los servicios en el mapa, para ello después de visualizar la información detallada del servicio, aparecerá un botón, el cual redireccionará a una venta con un mapa digital con un marcador indicando la ubicación del servicio.

## **Flujo normal de acciones:**

- Abrir la ventana de Lista de servicios.
- Seleccionar uno de los servicios de la lista.
- Se despliega la información detallada del servicio.
- Se selecciona el botón de "Mostrar en Mapa".
- Se visualiza el mapa con la ubicación del servicio.

#### **Flujo alterno**

• Si no se desea ver el mapa se puede retroceder y cancelar la acción.

## **Observaciones:**

• Ninguna.

#### **Tabla 36**

*Historia de usuario de la aplicación móvil número 6.*

#### **HUCAPP-006**

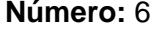

**Número:** 6 **Usuario**: Ciudadano. **Historia asociada:** Ninguna

**Nombre historia:** Información de reciclaje.

**Prioridad en negocia:** Media **Riesgo en desarrollo:** Medio

## **HUCAPP-006**

**Puntos estimados:** 2 **Iteración asignada**: 2

**Programador responsable:** Richard Gallardo.

## **Descripción:**

Como Usuario (ciudadano) quiero tener la información detallada de los procesos de reciclaje de residuos sólido, para ello se debe crear una ventana la cual muestre una lista con los tipos de residuos sólidos.

## **Flujo normal de acciones:**

- Abrir la ventana de Lista de Servicios.
- Se visualiza una lista de tipos de residuos sólidos.

## **Flujo alterno**

• Ninguno.

## **Observaciones:**

• Los residuos sólidos aparecen en la lista agrupados por tipo.

## **Tabla 37**

*Historia de usuario de la aplicación móvil número 7.*

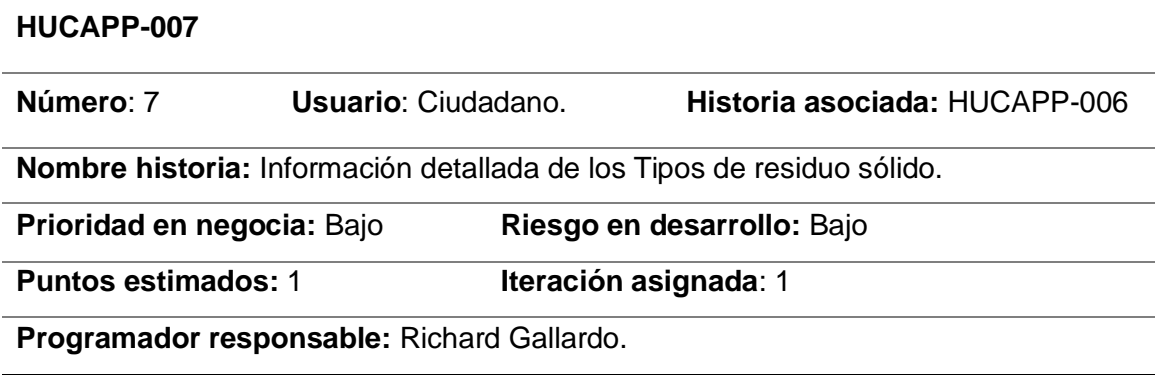

# **Descripción:**

Como usuario de la aplicación (ciudadano), deseo poder revisar la información detallada de los tipos de desperdicios sólidos (Descripción, proceso de reciclaje,

ubicación, lugar donde reciclarlo), para ello se deberá crear una ventana la cual aparecerá después de seleccionar un tipo de residuo sólido en la ventana descrita en HUCAPP-006.

## **Flujo normal de acciones:**

- Abrir la ventana de Información de reciclaje.
- Seleccionar uno de los tipos de residuos sólidos de la lista.
- Se despliega la información detallada del servicio.

## **Flujo alterno**

Ninguno.

**Observaciones:**

• Los residuos sólidos aparecen en la lista agrupados por tipo.

## **Tabla 38**

*Historia de usuario de la aplicación móvil número 8.*

#### **HUCAPP-008**

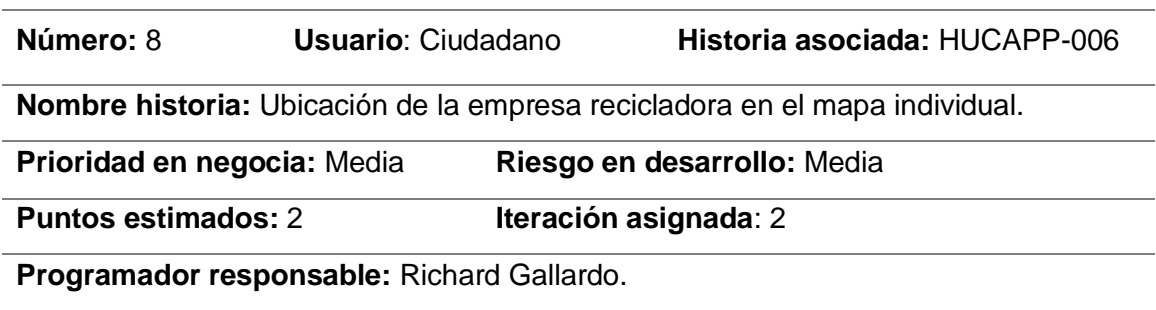

## **Descripción:**

Como usuario de la aplicación (ciudadano), quiero poder visualizar la ubicación de los lugares o empresas donde reciclar un residuo solido en específico, para ello después de visualizar la información detallada del residuo sólido, aparecerá un botón, el cual redireccionará a una venta con un mapa digital con un marcador indicando la ubicación del lugar donde reciclar el residuo sólido.

# **Flujo normal de acciones:**

- Abrir la ventana de tipos de residuos sólidos.
- Seleccionar un elemento de la lista.
- Se despliega la información detallada de residuo sólido.
- Se selecciona el botón de "Mostrar en Mapa".
- Se visualiza el mapa con la ubicación del lugar donde reciclar el residuo sólido.

### **Flujo alterno**

• Si no se desea ver el mapa se puede retroceder y cancelar la acción.

#### **Observaciones:**

• Ninguna.

### **Tabla 39**

*Historia de usuario de la aplicación móvil número 9.*

#### **HUCAPP-009**

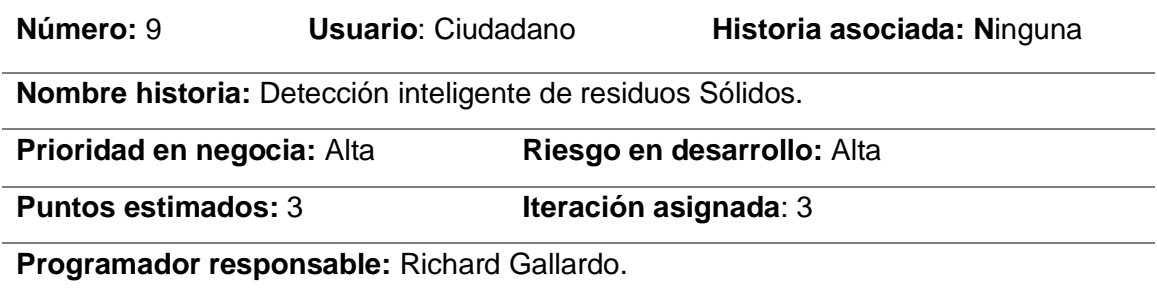

#### **Descripción:**

Como Usuario (ciudadano) deseo poder identificar los tipos de residuos de manera intuitiva, para ello dentro de la ventana de "Información de reciclaje". se implementará la opción de reconocimiento inteligente de residuos, el cual mediante la cámara fotográfica del teléfono captura una imagen de un residuo sólido y la aplicación móvil deberá ser capaz de identificar el tipo de residuo y direccionarlo a una ventana con la información detallada del tipo de residuo sólido.

### **Flujo normal de acciones:**

- Abrir la ventana de Lista de Servicios.
- Seleccionar la opción de "Reconocer basura".
- Tomar fotografía del residuo.
- Pulsar en "enviar"
- Se abre una ventana con el tipo de residuo sólido.

• Se muestra la ventana con la información detallada del residuo sólido.

### **Flujo alterno**

• Si el resultado del reconocimiento de la imagen no concuerda con el residuo sólido, se cancela es opción y se vuelve a la pantalla de inicio.

# **Observaciones:**

• Los residuos sólidos reconocibles por la aplicación móvil serán limitados a la información provista por EPAGAL.

### **Tabla 40**

*Historia de usuario de la aplicación móvil número 10.*

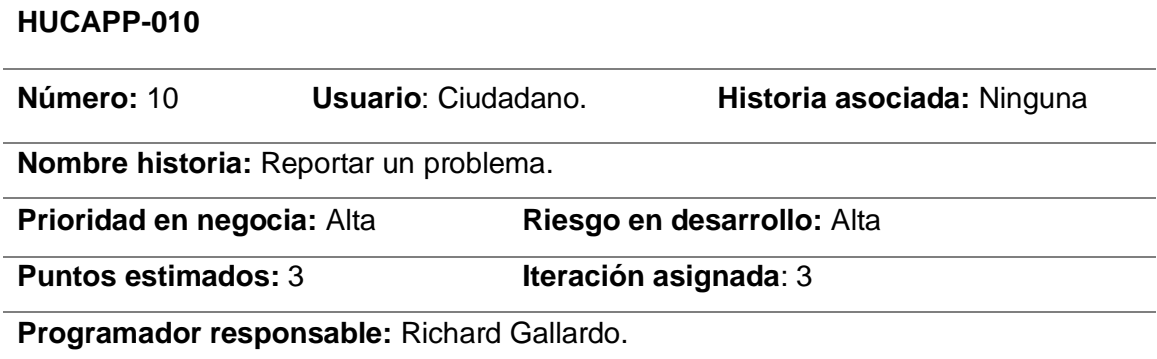

# **Descripción:**

Como Usuario (ciudadano) quiero poder enviar información acerca de un problema o novedad que poseo con respecto a los servicios que ofrece EPAGAL, para ello deberá existir una ventana la cual permita tomar una fotografía del problema o novedad, seleccionar el tipo de problema, la fecha cuando se envía la notificación y la ubicación de donde se presenta el problema y enviar esta información al personal de EAPGAL para poder solucionarlo.

### **Flujo normal de acciones:**

- Entrar en la ventana de Reporta un Problema.
- Tomar una fotografía.
- Seleccionar un tipo de problema.
- Enviar los datos

### **Flujo alterno**

• Si no se desea enviar la notificación existe un botón de cancelar.

# **Observaciones:**

• Para la ubicación de la notificación se tomará la ubicación GPS del dispositivo del cual se envía la notificación.

### **Tabla 41**

*Historia de usuario de la aplicación móvil número 11.*

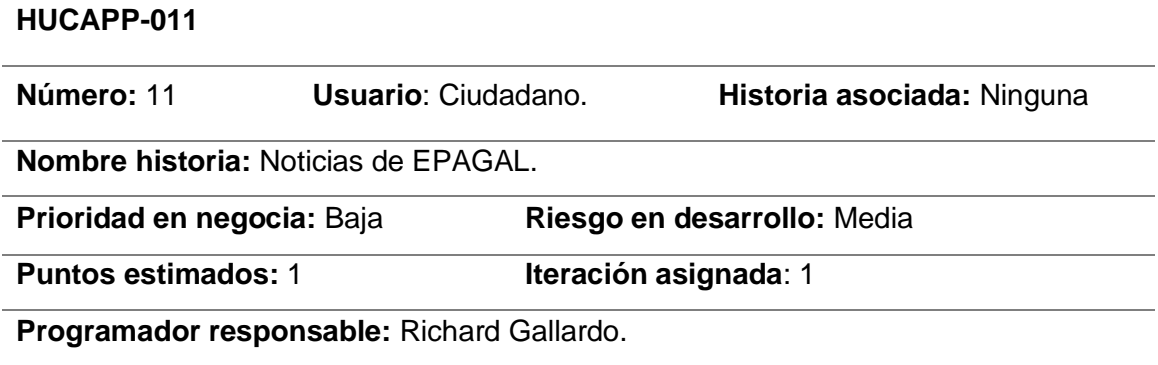

### **Descripción:**

Como Usuario (ciudadano) debo poder revisar las noticias o informativos relacionados con los servicios o institucionalidad de EPAGAL, para este propósito se implementará una ventana la cual liste las noticias o informativos de EPAGAL de forma detallada, así como archivos multimedia (imágenes, videos, etc.).

# **Flujo normal de acciones:**

- Entrar en la ventana de "Informativo EPAGAL"
- Se despliega una lista con secciones de noticias o informativos de EPAGAL.

### **Flujo alterno**

• Ninguno.

### **Observaciones:**

• Ninguna.

# **Tabla 42**

*Historia de usuario de la aplicación móvil número 12.*

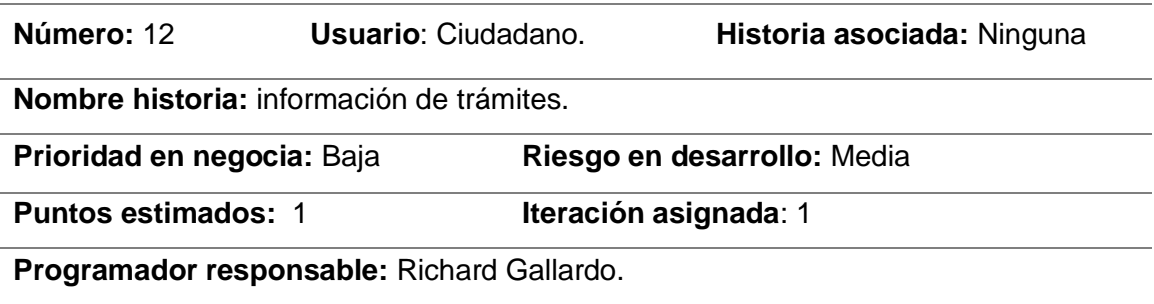

### **Descripción:**

Como Usuario (ciudadano) deseo poder ver la información detallada de los trámites administrativos que se realizan en EPAGAL, para ello deberá existir una ventana la cual muestre una lista con los diferentes tipos de trámites que se realizan en EPAGAL, cada elemento de la lista debe muestra: Nombre del trámite, documentación necesaria, tiempo estimado, pasos para realizar el trámite, departamento responsable

### **Flujo normal de acciones:**

- Entrar en la ventana de "Tramites EPAGAL"
- Se despliega una lista con la información detallada de los tramites que se realizan en EPAGAL.

### **Flujo alterno**

• Ninguno.

### **Observaciones:**

• Ninguna.

# **Tabla 43**

*Historia de usuario de la aplicación móvil número 13.*

### **HUCAPP-013**

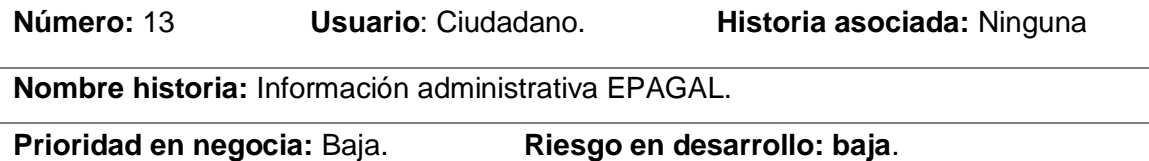

**Puntos estimados:** 1. **Iteración asignada**: 1.

### **HUCAPP-013**

#### **Programador responsable:** Richard Gallardo.

#### **Descripción:**

Como Usuario (ciudadano) quiero poder observar la información de administrativa de EPAGAL (nombre, dirección, teléfonos, redes sociales, email, gerente) actualizada, para ello existirá una ventana la cual muestre la información administrativa de EPAGAL.

#### **Flujo normal de acciones:**

- Entrar en la ventana de Información EPAGAL.
- Se despliega la información administrativa de EPAGAL.

#### **Flujo alterno**

• Ninguno.

#### **Observaciones:**

• Ninguna.

### **Tabla 44**

*Historia de usuario de la aplicación móvil número 14.*

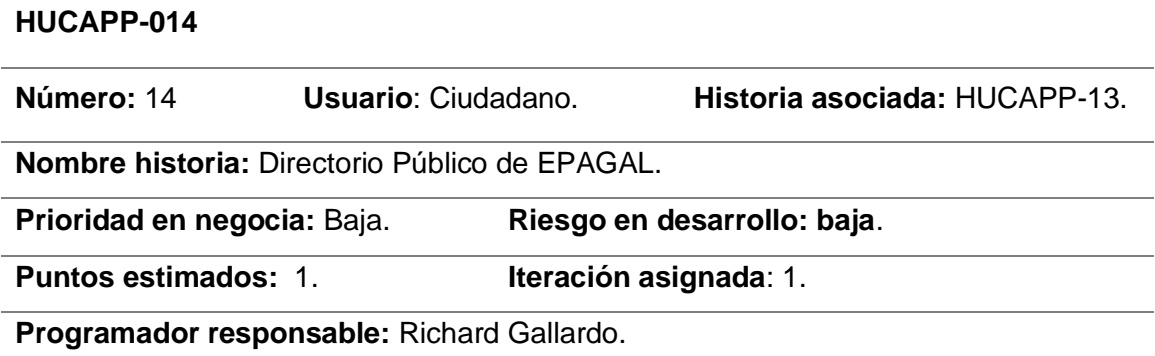

### **Descripción:**

Como Usuario (ciudadano) quiero poder observar la información personal actualizada de los empleados activos de EPAGAL, para ello después de entra en la ventana descrita en la HUCAPP-13, al final existirá un botón el cual redireccionará a una ventana con una lista la cual contendrá la información personal (nombre, teléfono, puesto de trabajo, email) de cada uno de los empleados de EPAGAL.

### **Flujo normal de acciones:**

- Entrar en la ventana de Información EPAGAL.
- Se despliega la información administrativa de EPAGAL.
- Se selecciona el botón de "Directorio".
- Se despliega la información de los empleados de EPAGAL

#### **Flujo alterno**

Ninguno.

#### **Observaciones:**

• Ninguna.

### **Tabla 45**

*Historia de usuario de la aplicación móvil número 15.*

#### **HUCAPP-015**

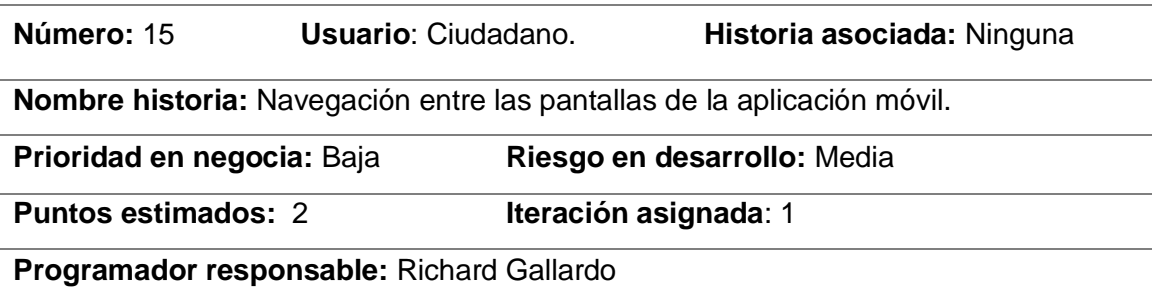

### **Descripción:**

Como Usuario de la aplicación móvil (ciudadano) deseo poder navegar entre las diferentes ventanas de la aplicación móvil, para ello se implementará un menú lateral el cual contenga todas ventanas de la aplicación y mediante un clic poder navegar a cualquiera de ellas.

#### **Flujo normal de acciones:**

- Entrar en la aplicación móvil.
- Pulsar sobre el botón de menú lateral**.**
- Se despliega una lista con todas las ventanas que componen la aplicación móvil.

# **Flujo alterno**

• Ninguno.

# **Observaciones:**

• Ninguna.

**Diagrama de casos de uso.** El diagrama de casos de uso del sistema software muestra la comunicación y comportamiento del sistema, a través de la interacción con los usuarios y los diferentes componentes del sistema software.

# **Figura 5**

*Diagrama de casos de usos*

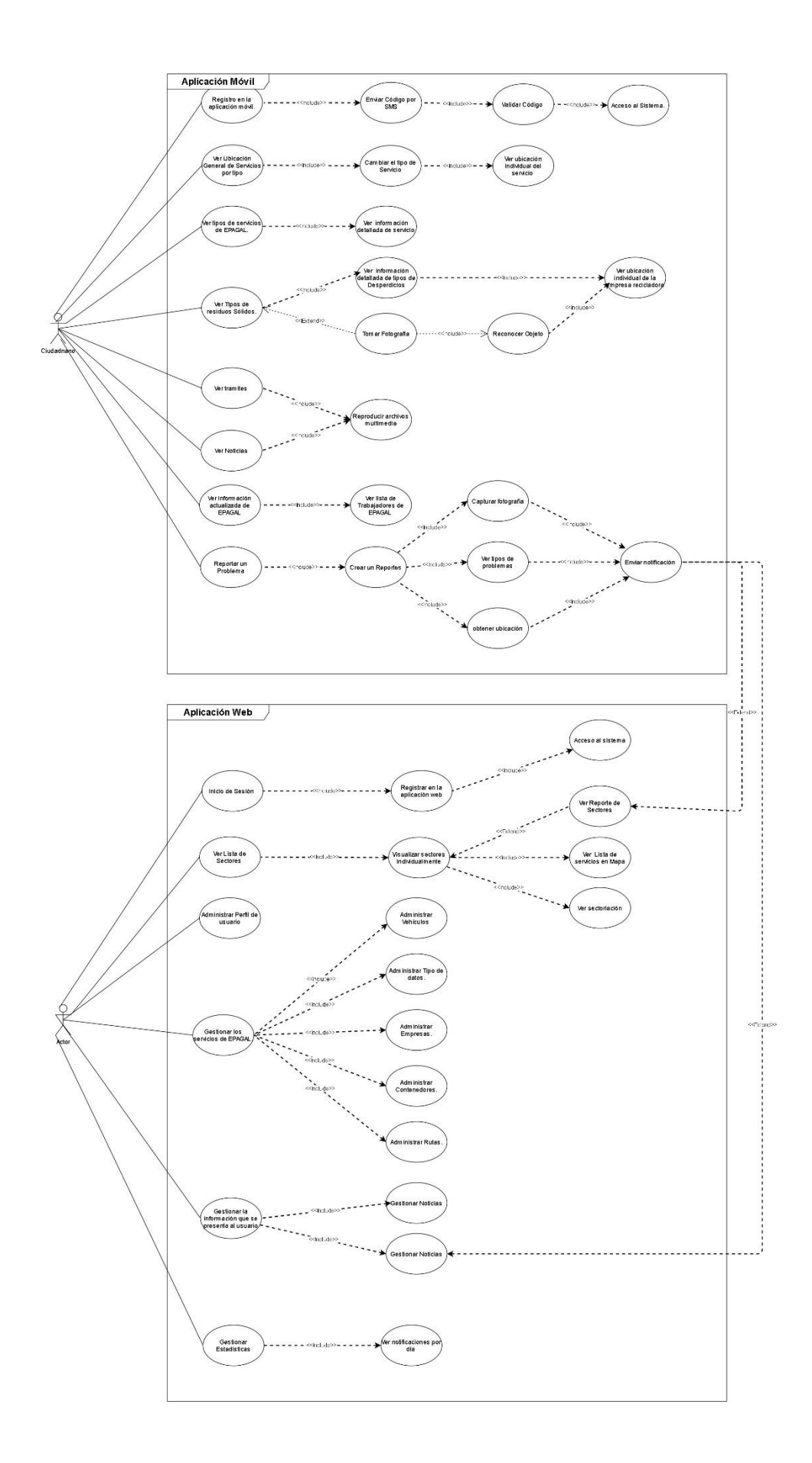

### *3.2.2 Diseño*

**Tarjetas CRC.** Para la fase de diseño del proyecto se tomará como artefacto Tarjetas CRC (Clase- Responsabilidad- Colaboradores), las cuales son documentos que detallan el nombre, la responsabilidad y los colaboradores de todas las clases involucradas en el sistema software, estas tarjetas permitirá tener una visión general del sistema software, así mismo nos permitirá reconocer los objetos involucrados, las funciones que desempeñan y cómo se relacionan entre sí.

# **Figura 6**

*Plantilla Tarjeta CRC*

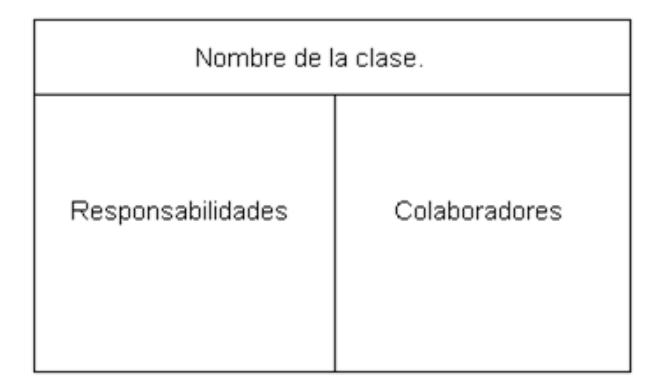

### **Tabla 46**

*Tarjeta CRC 1 almacenaje de residuos.*

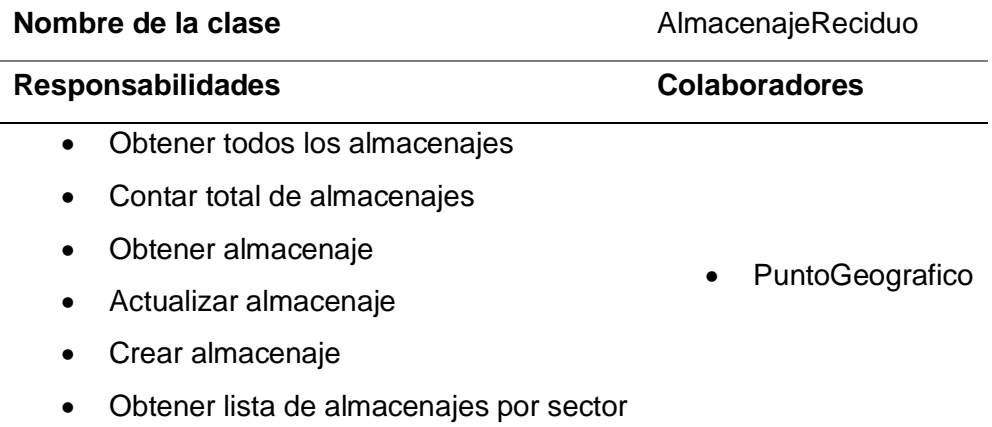

*Tarjeta CRC 2 autenticación*

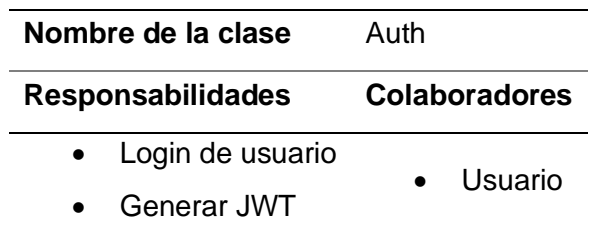

# **Tabla 48**

*Tarjeta CRC 3 cabecera de ruta*

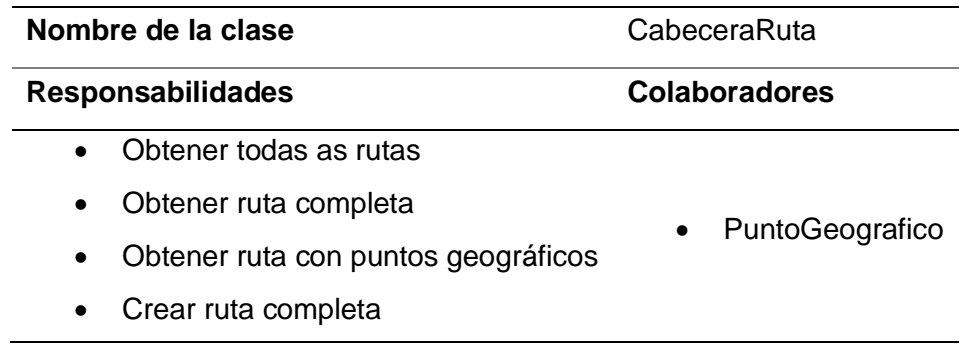

# **Tabla 49**

*Tarjeta CRC 4 empresa recicladora.*

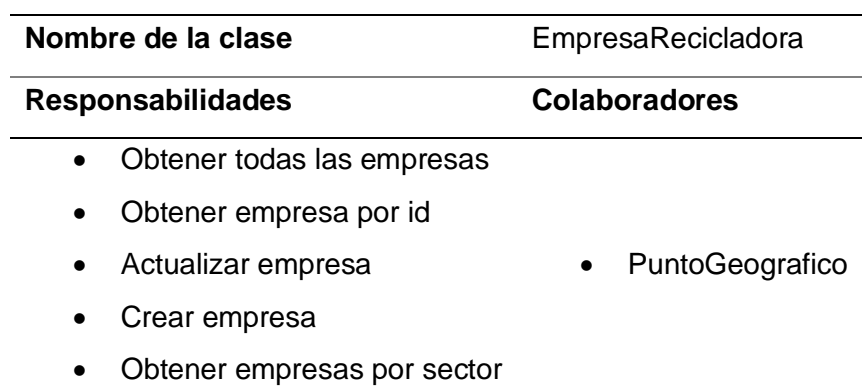

# **Tabla 50**

*Tarjeta CRC 5 empresa tipo de desperdicio.*

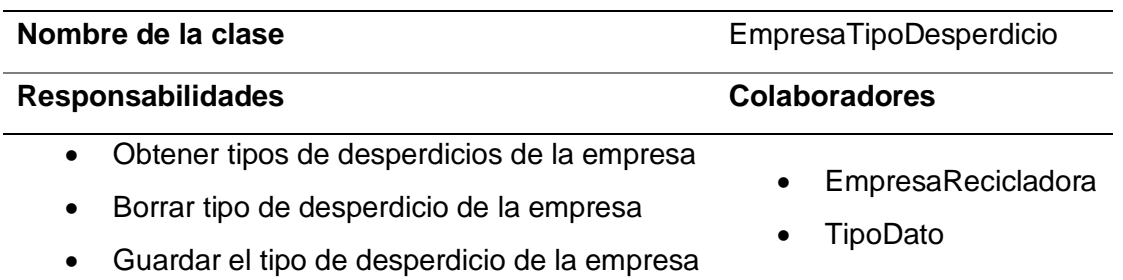

*Tarjeta CRC 6 lugar.*

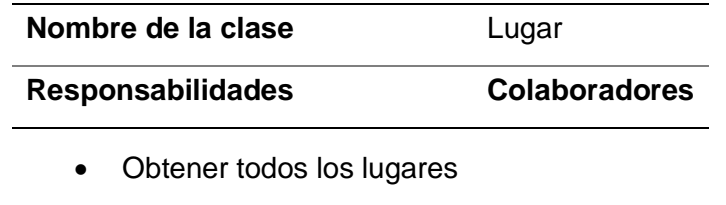

# **Tabla 52**

*Tarjeta CRC 7 lugar punto geográfico* 

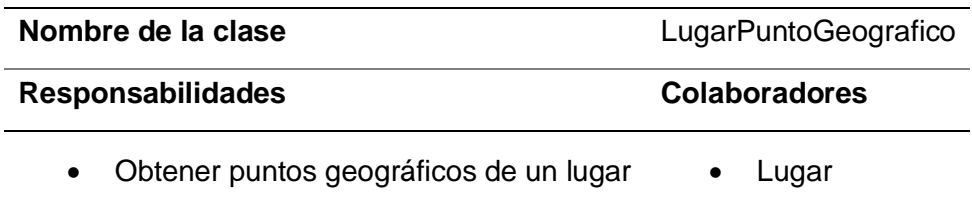

# **Tabla 53**

*Tarjeta CRC 8 noticia.*

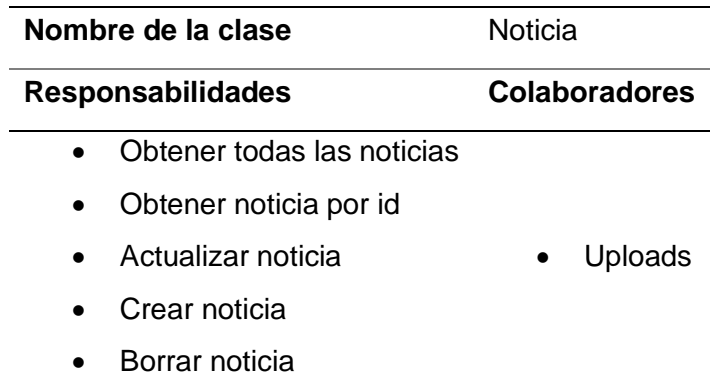

*Tarjeta CRC 8 notificación*

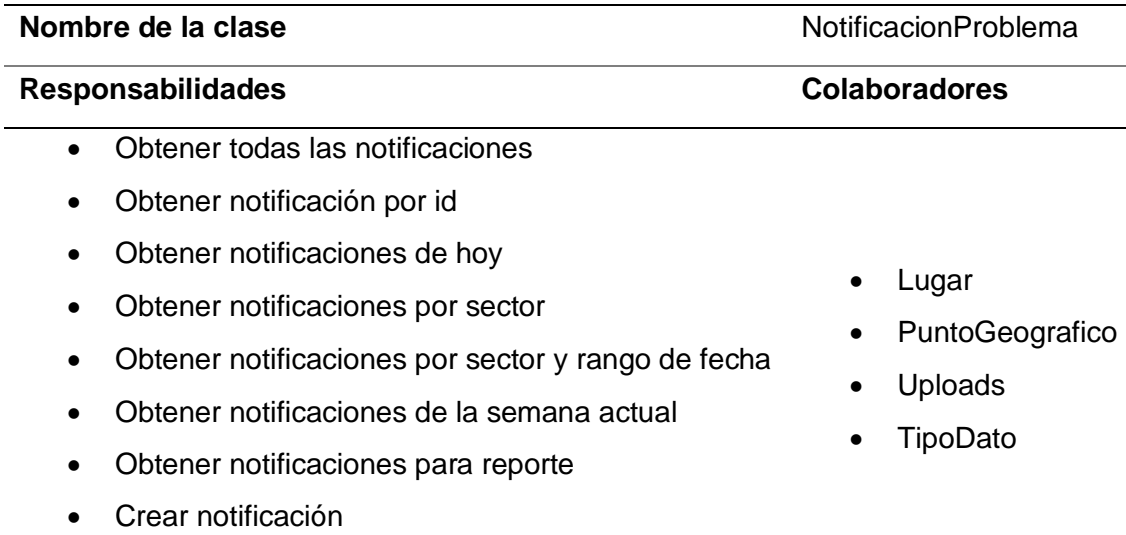

# **Tabla 55**

*Tarjeta CRC 9 proceso de reciclaje*

• Actualizar estado notificación

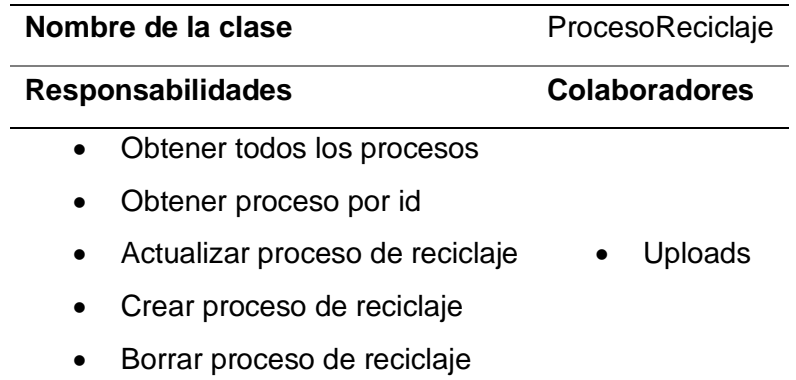

# **Tabla 56**

*Tarjeta CRC 10 punto geográfico* 

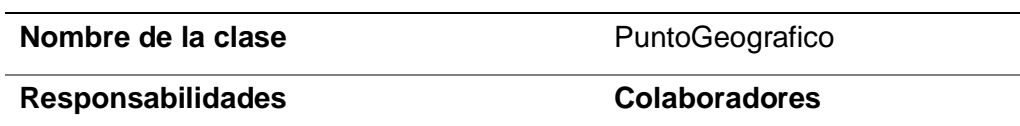

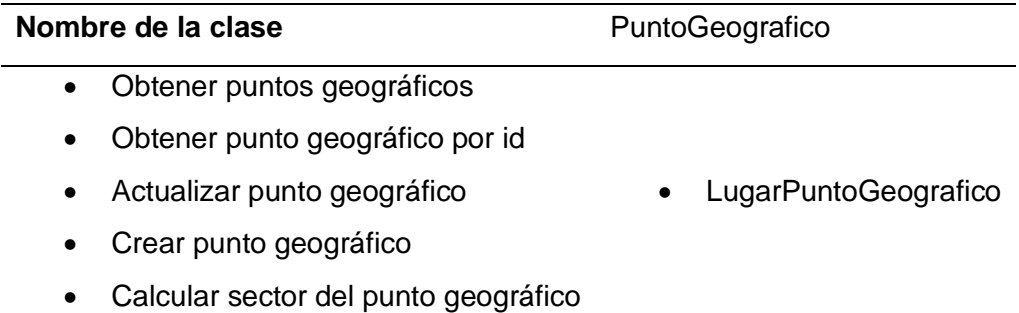

*Tarjeta CRC 11 tipo de dato*

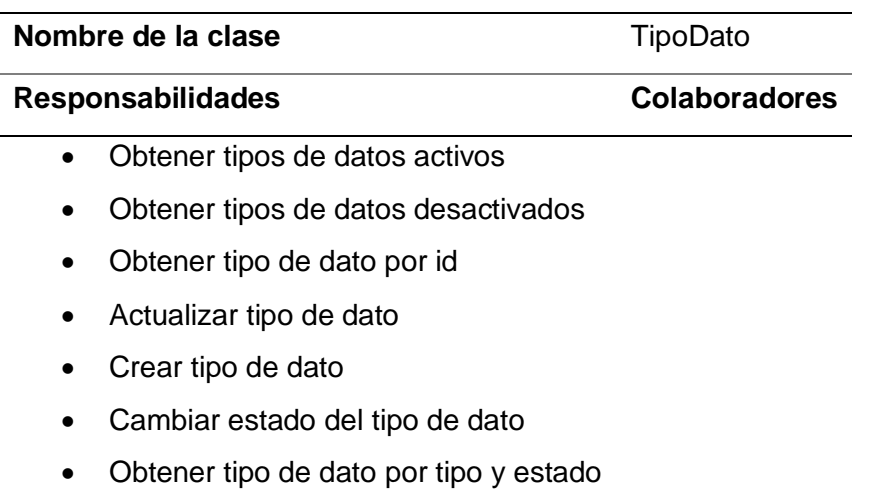

# **Tabla 58**

*Tarjeta CRC 12 trámite*

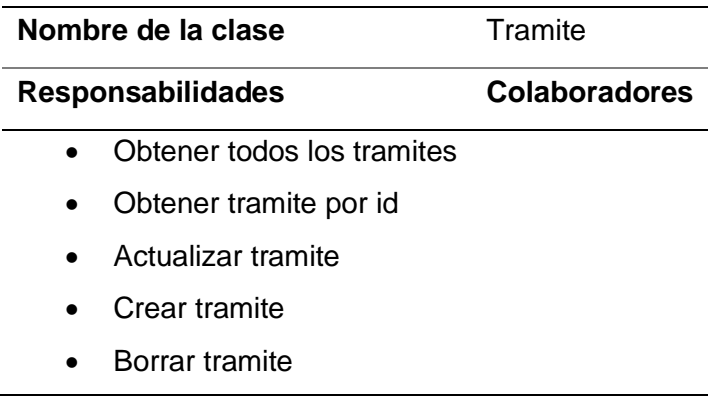

*Tarjeta CRC 13 uploads* 

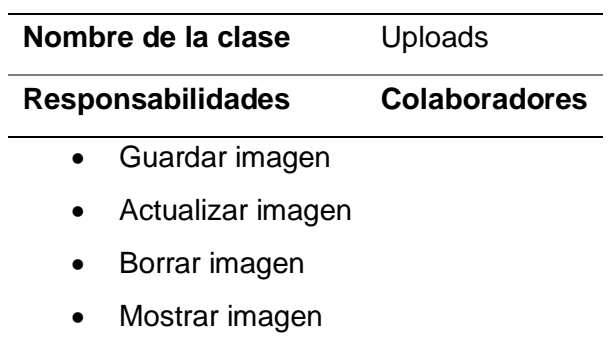

# **Tabla 60**

*Tarjeta CRC 14 usuarios*

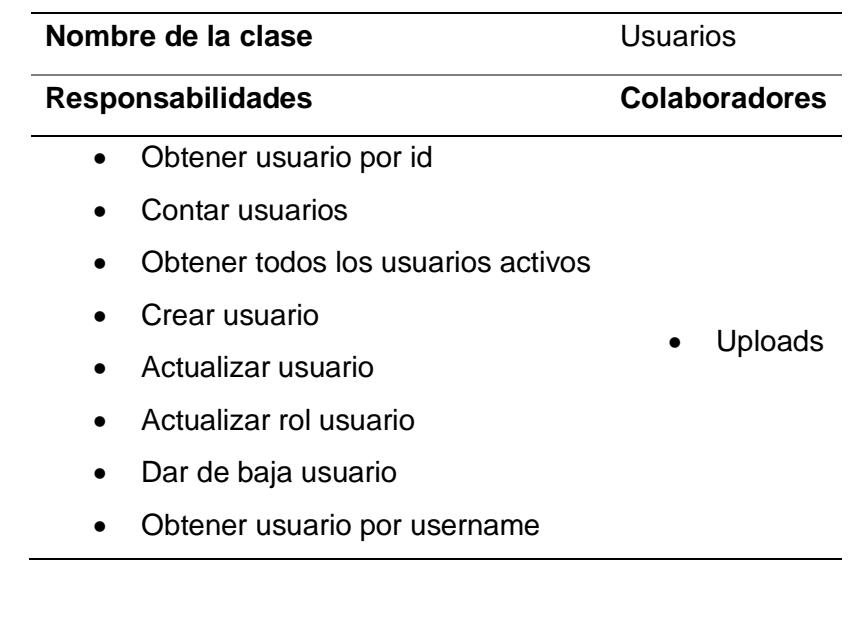

# **Tabla 61**

*Tarjeta CRC 15 vehículo* 

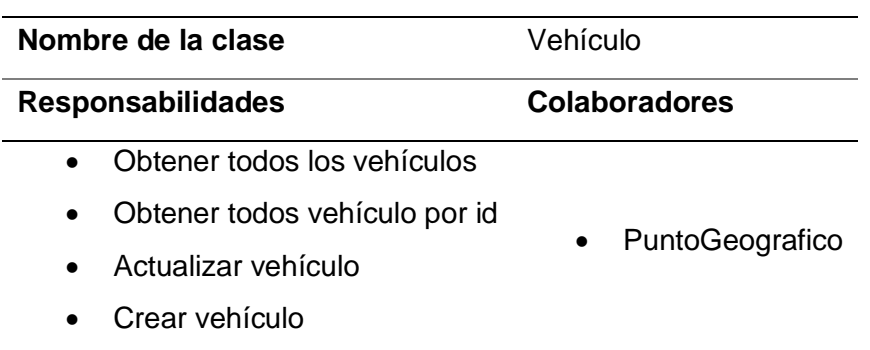

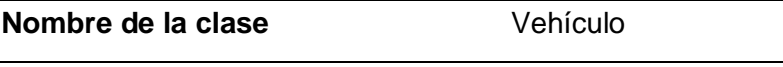

• Dar de baja vehículo

**Diagrama de entidad relación.** Una vez establecidas las clases que se ocuparán en el sistema, así como la forma en la que se relaciona cada una de ellas, se elabora el diagrama entidad relación del sistema software, este diagrama nos permitirán tener una perspectiva gráfica del modelo lógico de la base de datos.

# **Figura 7**

*Modelo lógico de la base de datos* 

 $\overline{\phantom{0}}$ 

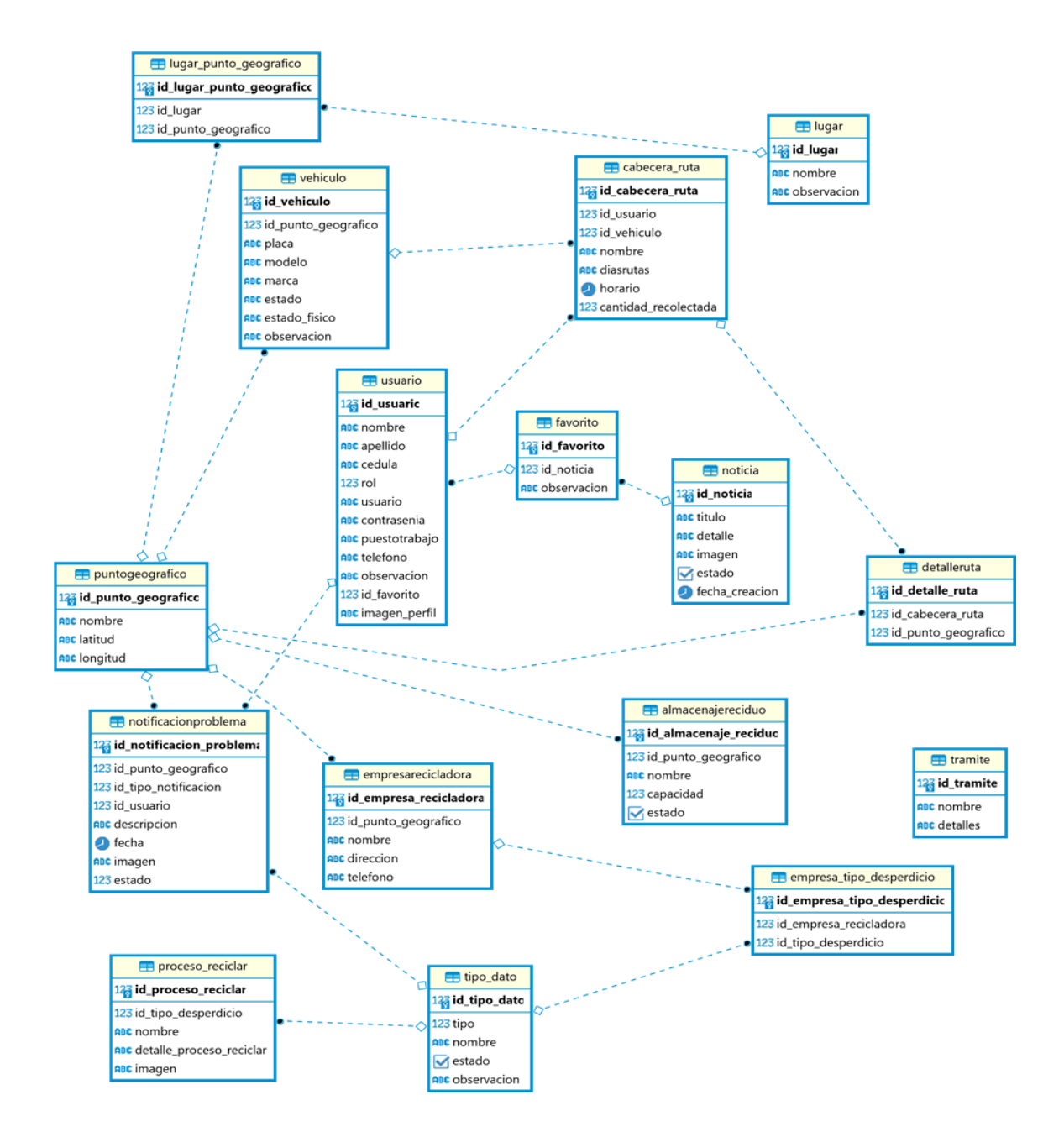

**Diagrama de arquitectura***.* En la Figura 8 se describe la arquitectura del sistema software, conformado por la aplicación móvil, la aplicación web y una aplicación web back-end.

# **Figura 8**

*Arquitectura del sistema*

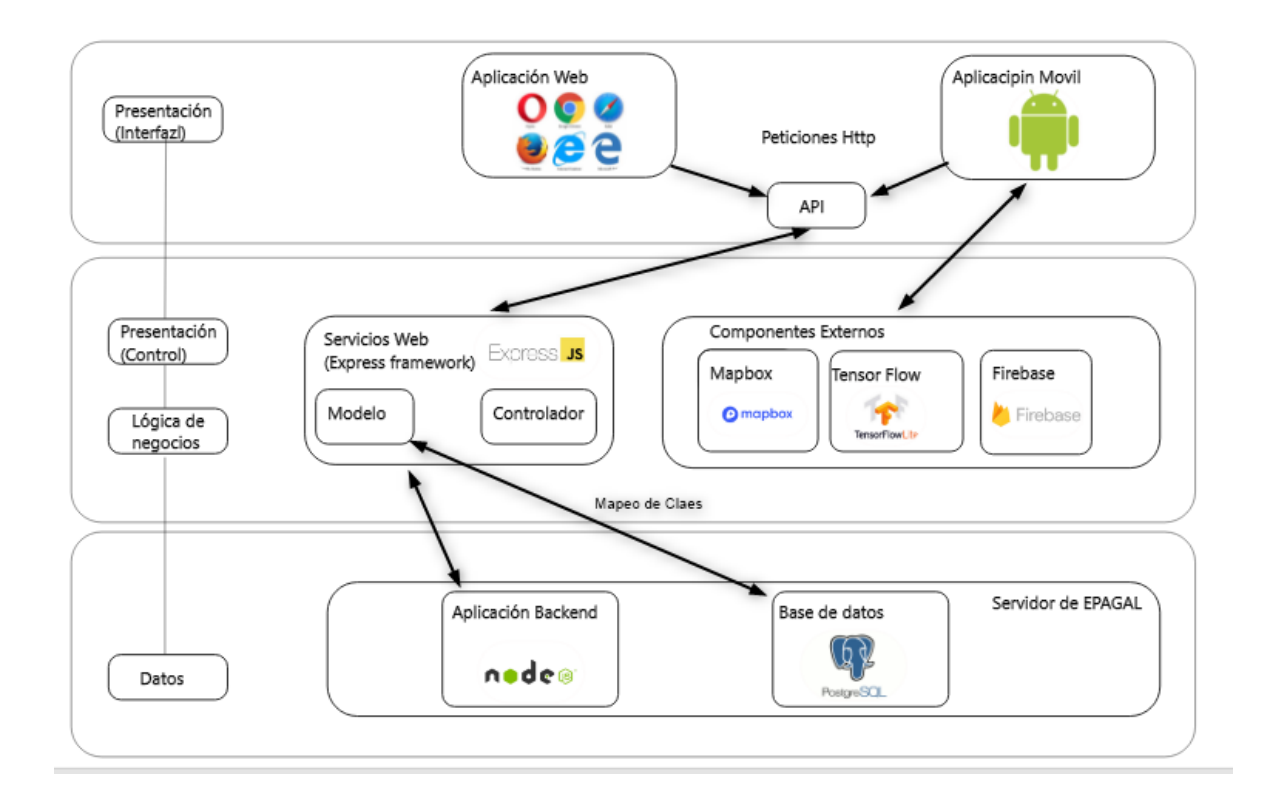

**Diagrama de actividades***.* El diagrama de actividades del sistema software permite Ilustrar los diferentes procesos de negocios o flujos de trabajo que se producen en las interacciones de los usuarios y el sistema software.

# **Figura 9**

*Diagrama de actividades del sistema software*

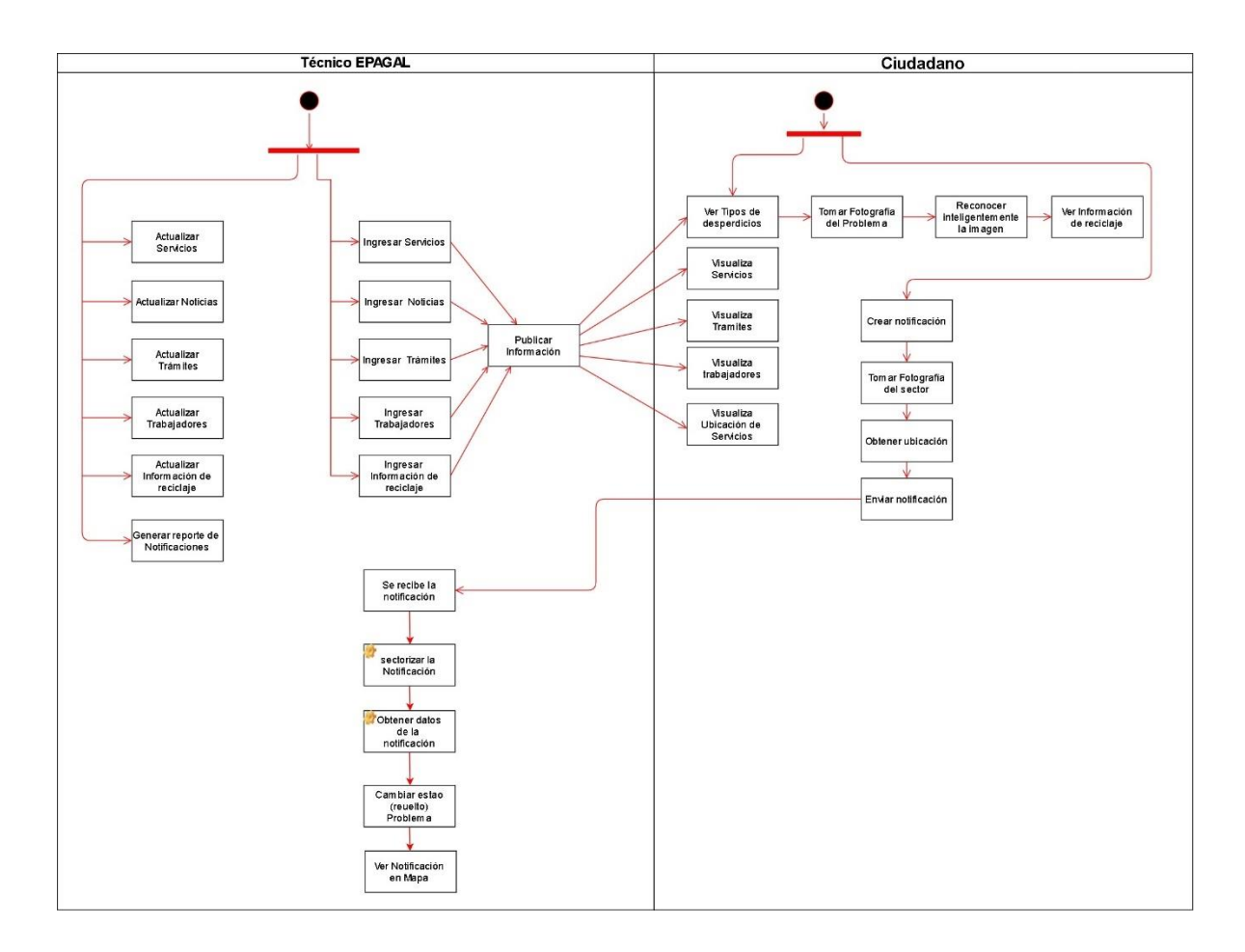

#### *3.2.3 Desarrollo*

Para el desarrollo del sistema software, se dividió el proyecto en dos componentes reconocibles, de acuerdo a lo estipulado en la fase de planificación, a continuación, se detalla el desarrollo de cada uno de ellos.

**Desarrollo de la aplicación web.** La aplicación web es utilizada únicamente por los técnicos de EPAGAL, permitiendo realizar la correcta gestión de los servicios brindada por la empresa a la ciudadanía en general, cuenta con una interfaz basada en componentes fácil e intuitiva de usar, desarrollada con el framework de Angular 8 conectada por medio de servicios que manejan peticiones http.

**Descripción de la interfaz de usuario.**

**Interfaz de inicio de sesión:** Esta pantalla es utilizada para poder ingresar al sistema, cuenta con 2 campos: username y password, donde se escriben las respetivas credenciales y un botón para validar e ingresar.

# **Figura 10**

*Inicio de sesión* 

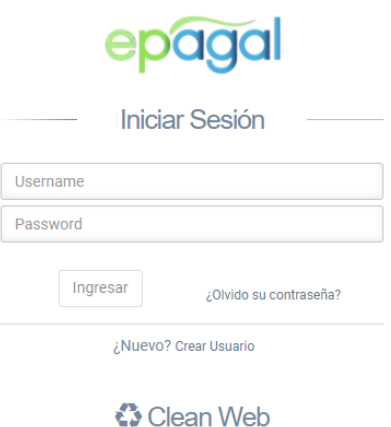

@2021 Empresa Pública de Aseo y Gestión Ambiental Latacunga

**Interfaz del registro de usuario:** Esta pantalla es utilizada para poder crear usuarios técnicos, cuenta con 4 campos: nombres, apellidos, username y password, que es la información inicial para realizar el registro y un botón para enviar los datos.

# **Figura 11**

*Registro de usuario*

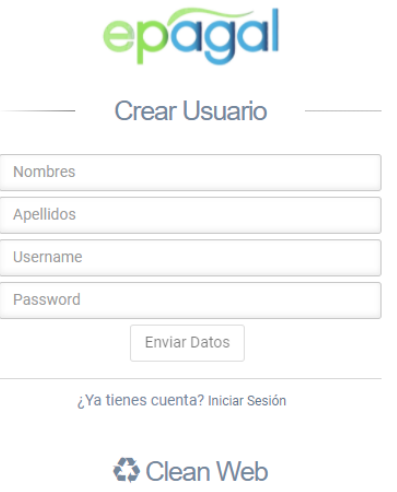

@2021 Empresa Pública de Aseo y Gestión Ambiental Latacunga

**Interfaz de la pantalla de inicio:** Al ingresar se despliega la página principal,

donde se muestran el menú principal y todos los sectores que conforman la ciudad del sector urbano, el menú y submenús se detalla en la tabla 6.

# **Figura 12**

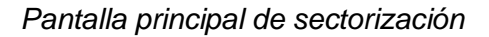

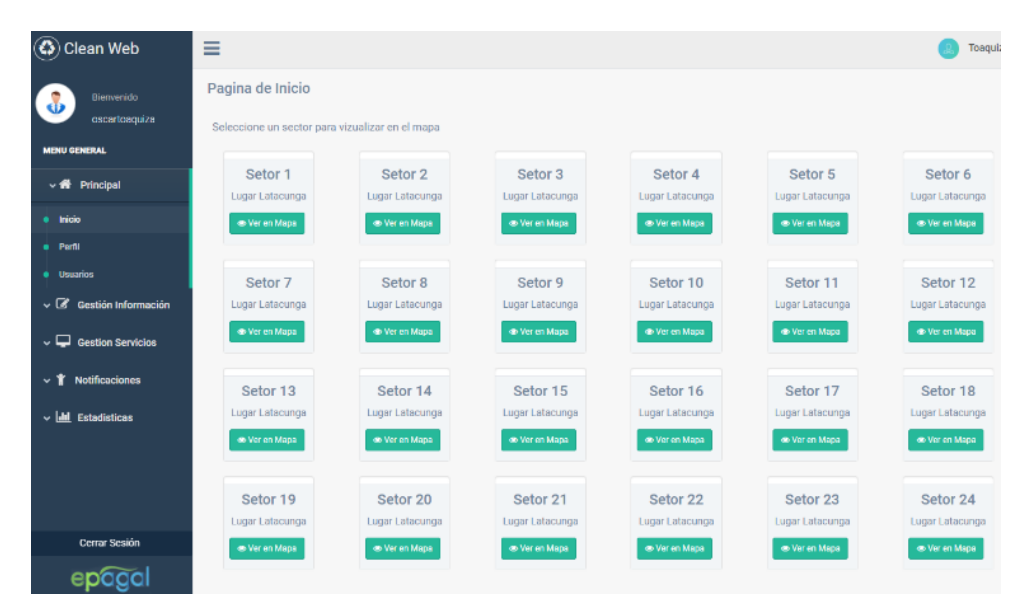

**Interfaz de la sectorización de lugar:** En la pantalla se indica el mapa y la información del sector, dentro del mapa tenemos los servicios y notificaciones ubicados

por posición geográfica e iconos diferentes para poder diferenciarlos, adicional se puede dar click a cada uno de los iconos para conocer información básica.

# **Figura 13**

### *Pantalla secundaria de sectorización*

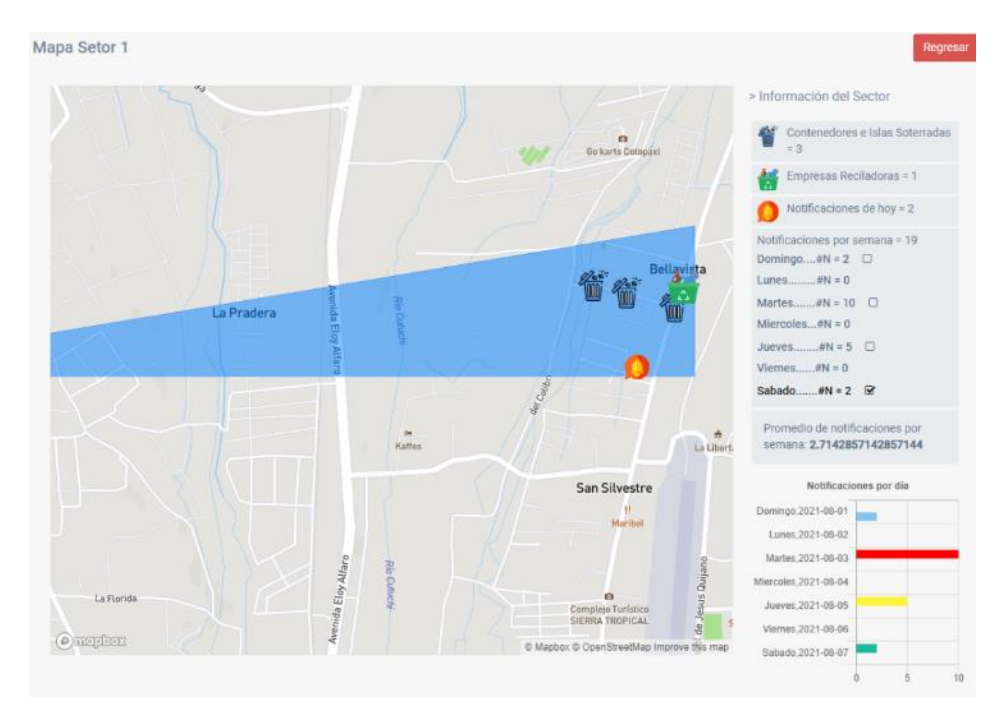

**Interfaz de la información del sector:** En la parte lateral se muestra la información del sector de forma detallada, entre las cuales tenemos: número de contenedores e islas soterradas, empresas recicladoras, número de notificaciones de la fecha actual (hoy), el número de notificaciones por día, clasificados por semana de la fecha actual, y el promedio de notificaciones de la semana. Cada servicio se muestra en el mapa y a dar click sobre cada una se muestra información básica, y un botón para poder visualizar la información completa, además se puede mostrar y ocultar las notificaciones por día.

# **Figura 14**

*Pantalla de la información del sector* 

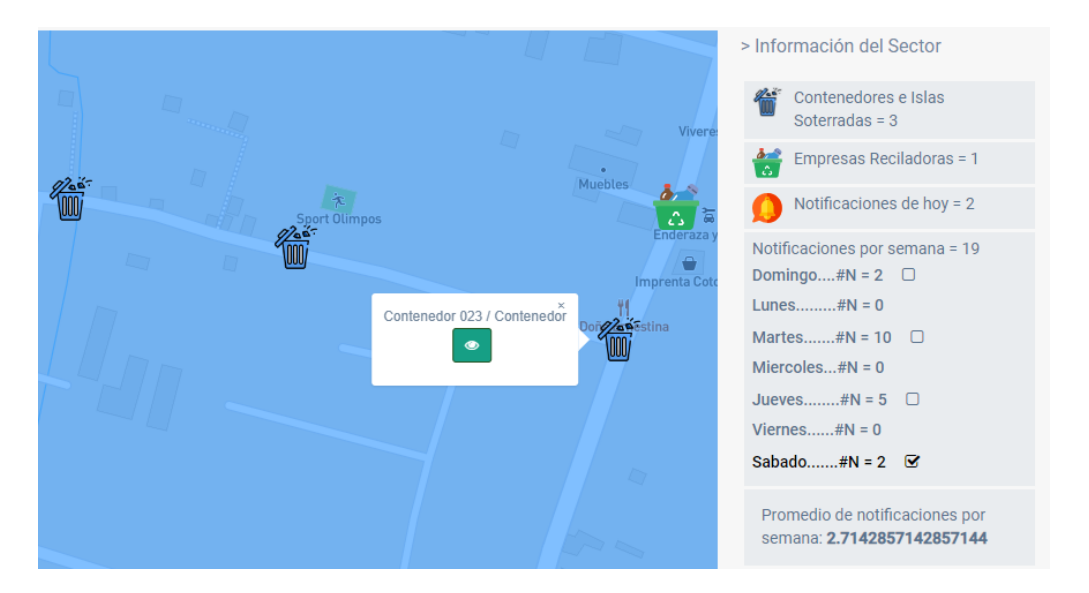

**Interfaz del gráfico estadístico de notificaciones:** En la gráfica se muestran el total de notificaciones por día de la semana, clasificadas en un código de colores de la siguiente manera: rojo 10 o más notificaciones, amarillo de 9 a 5 notificaciones y verde menos de 5 notificaciones además del estado resuelta marcada en color azul.

# **Figura 15**

### *Gráfico estadístico de notificaciones*

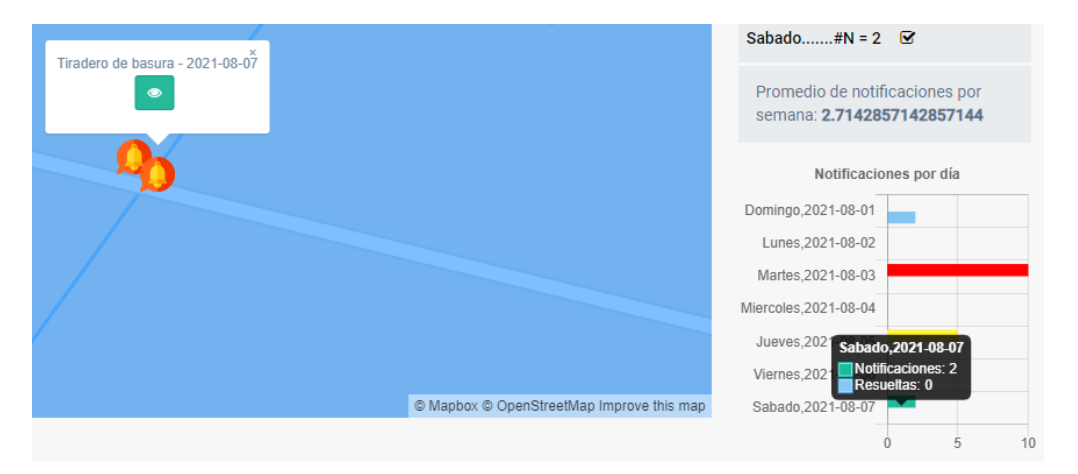

**Interfaz de notificación:** En la pantalla se muestra toda la información completa de la notificación recibida, donde se incluye: sector, descripción, la fecha, tipo de notificación, el usuario que ha enviado, foto tomada por el usuario y la ubicación exacta marcada en el mapa, ademas se incluye un boton denominado "¿Se ha solucionado?".

# **Figura 16**

*Pantalla de notificación completa*

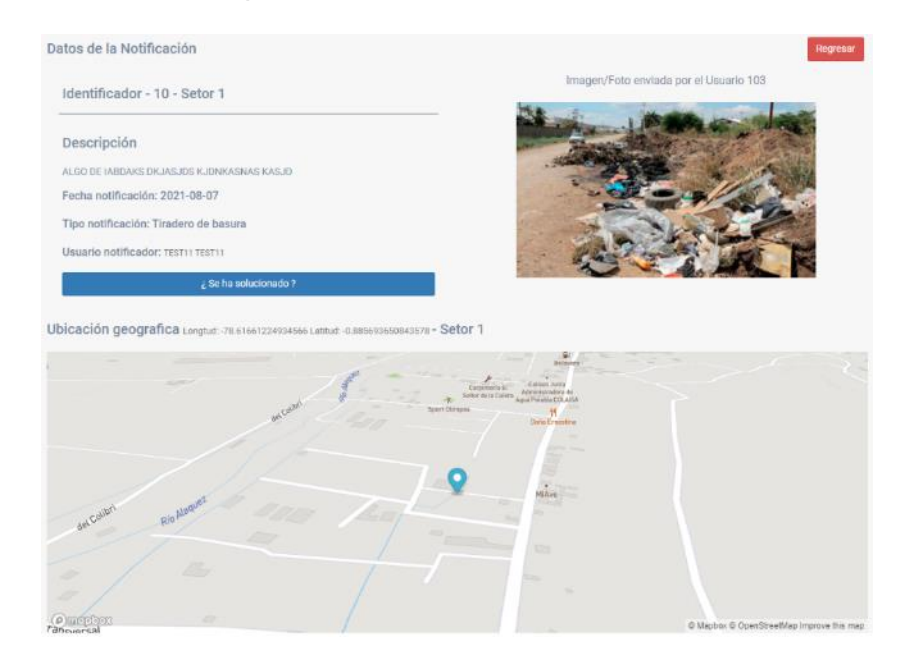

**Cambio de estado de notificación:** En caso de dar click al botón "¿Se ha solucionado?" de la figura anterior, se muestra un mensaje de confirmación para cambiar el estado de la notificación a resuelta, caso contrario permanece en la misma pantalla.

# **Figura 17**

*Modal para cambiar estado de la notificación*

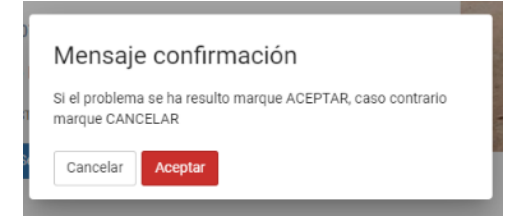

**Interfaz del perfil de usuario:** En la pantalla se muestra los datos del usuario que ha iniciado sesión, donde se puede modificar todos los campos que sean necesarios, una vez modificado se puede guardar o caso contrario con el botón cancelar regresa a la pantalla principal.

# **Figura 18**

#### *Pantalla de perfil de usuario*

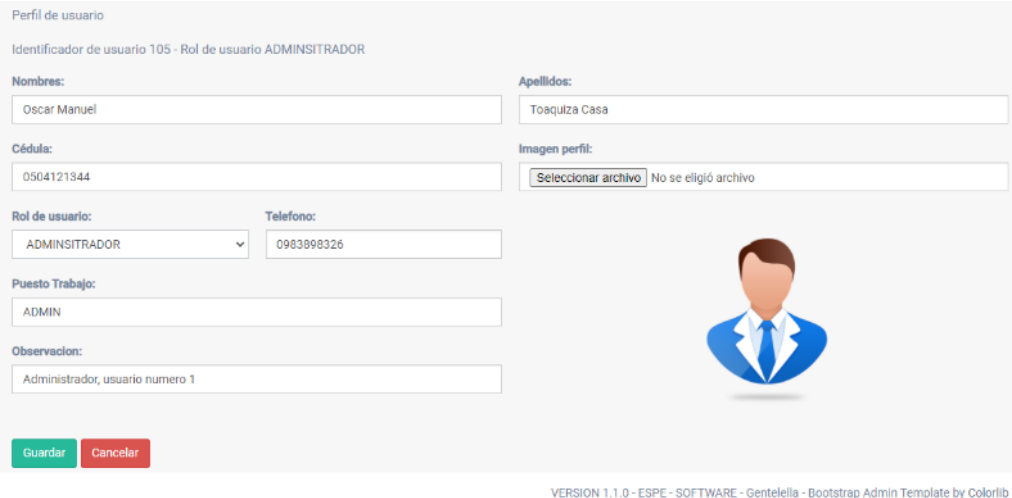

**Interfaz de la lista de usuarios:** Esta pantalla únicamente puede acceder usuarios con el rol de administrador, se muestra el listado de usuarios registrados en la base de datos, se indican los campos: apellidos, nombres, cedula y rol, botones para editar y dar de baja el usuario, los usuarios administradores no se pueden dar de baja. Además, se muestra un botón para crear un nuevo usuario, el listado es paginado en 10 elementos.

# **Figura 19**

*Pantalla de listado de usuario* 

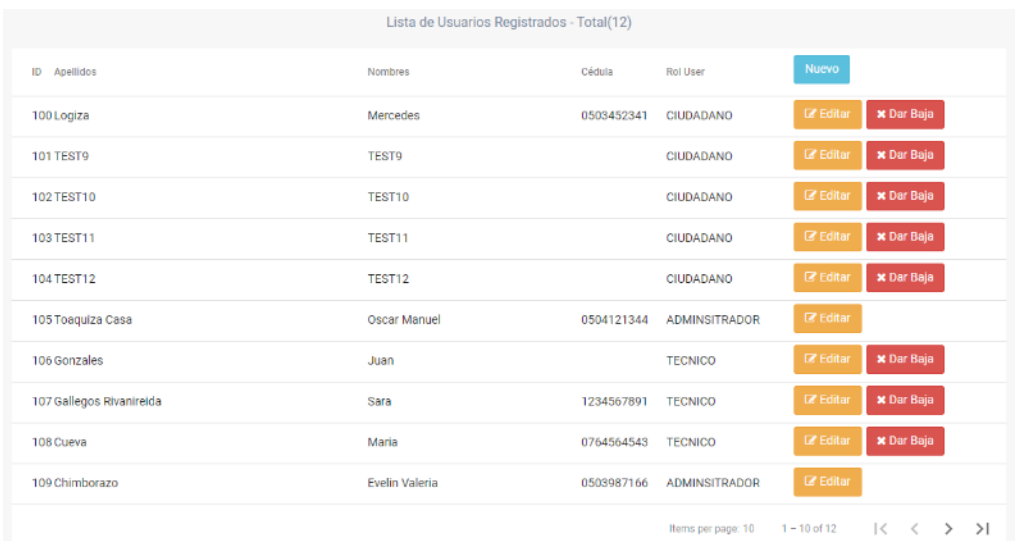

**Interfaz para dar de baja un usuario:** Desde la pantalla de listado de usuarios se puede click al botón "dar de baja", se muestra un mensaje modal con los botones de aceptar y cancelar, en caso de dar aceptar el usuario se desactiva y no se muestra en la pantalla, caso contrario se cierra el modal.

# **Figura 20**

*Modal para dar de baja a un usuario* 

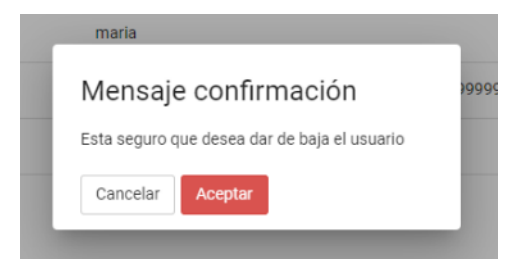

**Interfaz para crear nuevo usuario:** Al dar click en el botón "nuevo" de la pantalla de listado de usuarios se muestra la pantalla para crear usuarios con los campos detallados en la tabla 30, un botón para guardar la información y otro para cancelar el cual redirigir a la pantalla anterior.

# **Figura 21**

*Pantalla para crear usuario* 

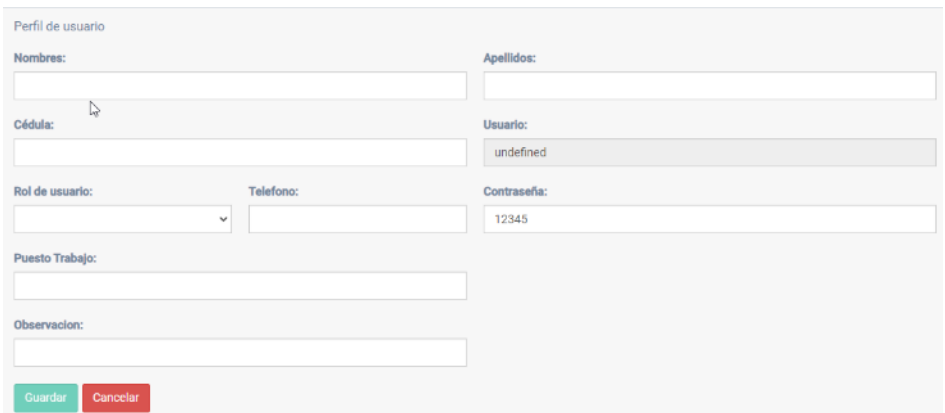

**Interfaz para editar usuarios:** Al dar click en el botón "editar" de la pantalla de listado de usuarios se muestra los datos del usuario, lo cuales se pueden modificar en caso de ser necesario, un botón de guardar y cancelar el cual redirige a la pantalla anterior.

#### **Figura 22**

#### *Pantalla para editar usuario*

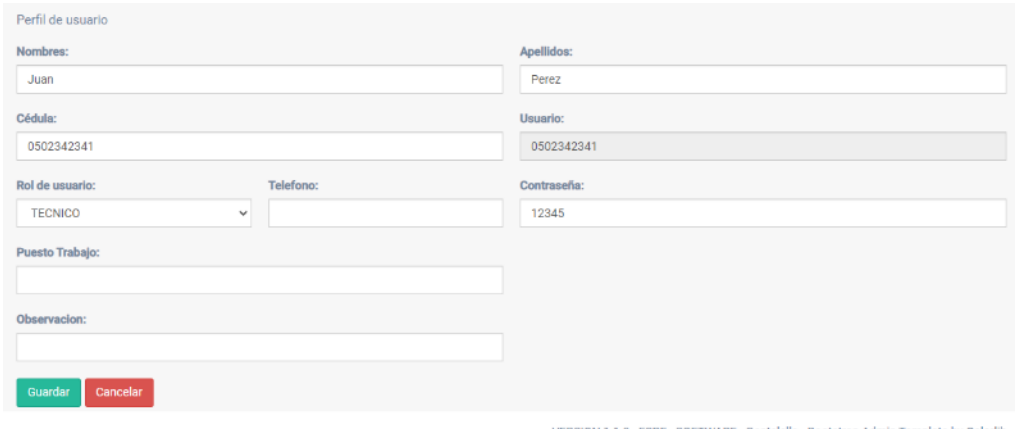

VERSION 1.1.0 - ESPE - SOFTWARE - Gentelella - Bootstrap Admin Template by Colorlib

**Interfaz de la lista de vehículos:** En la pantalla se muestra todos los vehículos

registrados en la base de datos, se indican los campos: id, placa, modelo, estado,

botones para editar o borrar, además de tener un botón para crear un nuevo vehículo, el

listado es paginado de 10 elementos.

# **Figura 23**

### *Pantalla de listado de vehículos*

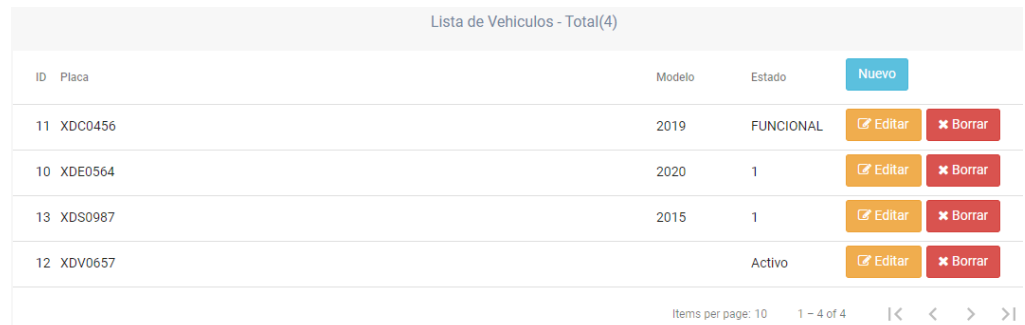

**Interfaz para crear nuevo vehículo:** Al dar click en el botón "nuevo" de la pantalla listado de vehículos, se muestran todos los datos del vehículo detallado en la tabla 11, el botón guardar para enviar la información y el botón cancelar el cual redirige a la pantalla anterior.

# **Figura 24**

*Pantalla para crear vehículo* 

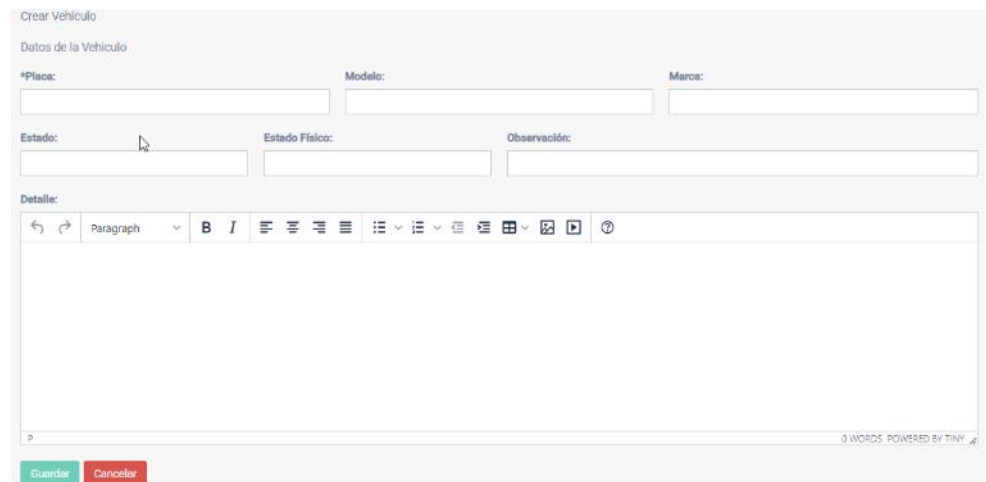

**Interfaz para editar vehículos:** Al dar click en el botón "editar" de la pantalla listado de vehículos, se muestran todos los datos del vehículo detallado en la tabla 11, un botón editar para actualizar la información y el botón cancelar el cual redirige a la pantalla anterior.

# **Figura 25**

#### *Pantalla para editar vehículo*

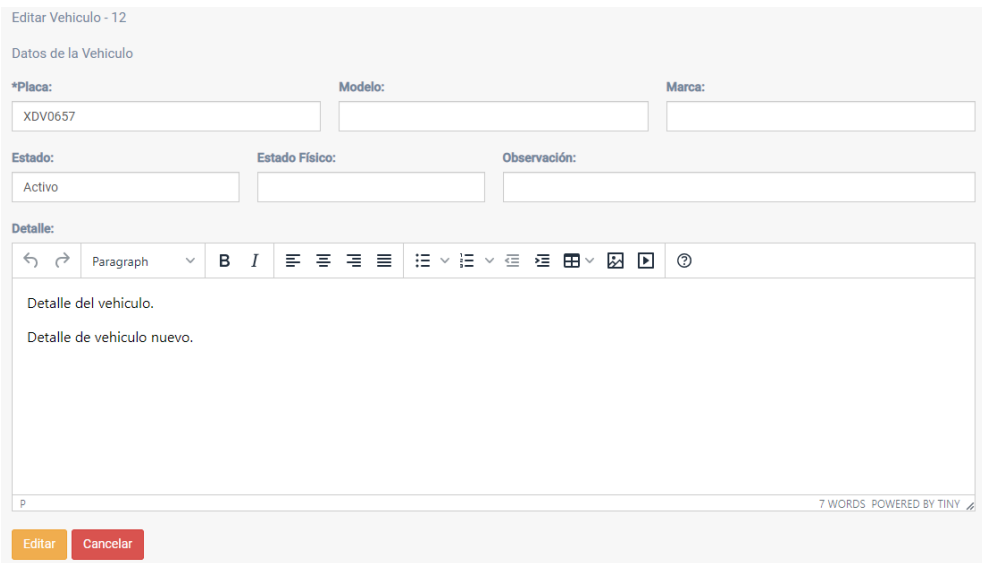

**Interfaz del listado de tipo de datos:** En la pantalla se muestra todos los tipos de dato registrados en la base de datos, se indican los campos: id, nombre, tipo, estado, botones para editar o dar de baja, además de tener un botón para crear un nuevo tipo de dato, un filtro para seleccionar el tipo de dato o el estado y la información se encuentran paginada en 10 elementos.

# **Figura 26**

*Pantalla de listado de tipo de datos* 

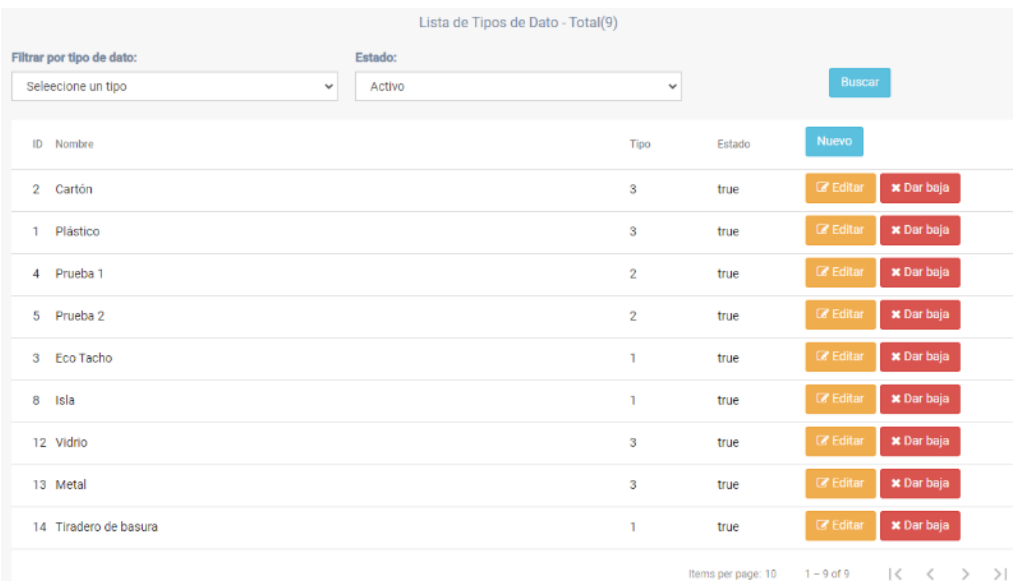

**Interfaz para dar de baja un tipo de dato:** Al dar click sobre el botón "dar de baja", se muestra un mensaje modal de confirmación, el cual tiene un botón de aceptar para cambiar de estado el tipo de dato seleccionado, y el botón cancelar para cerrar el modal sin realizan cambios.

# **Figura 27**

*Modal para confirmar el cambio de estado de un tipo de dato*

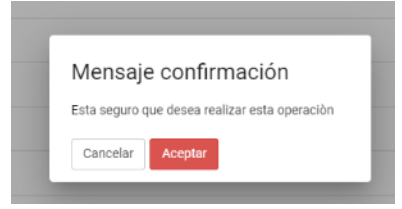

**Interfaz para crear tipo de dato:** Al dar click en el botón "nuevo" de la pantalla de listado de tipos de datos, se muestran los campos del tipo de datos detallado en la tabla 13, el botón guardar para enviar la información y el botón cancelar el cual redirige a la pantalla anterior.

# **Figura 28**

*Pantalla para crear un tipo de dato*

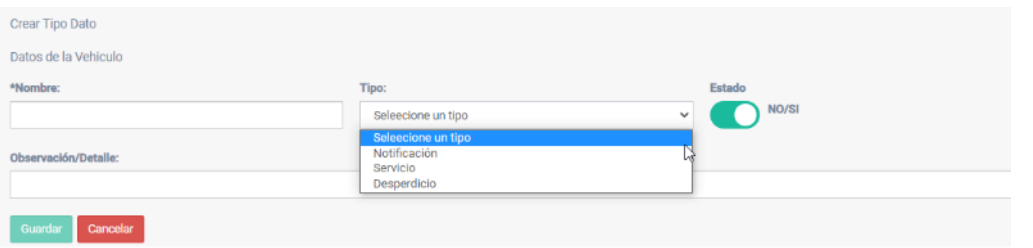

**Interfaz para editar tipo de dato:** Al dar click en el botón "editar" de la pantalla de listado de tipos de datos, se muestran los campos del tipo de datos detallado en la tabla 13, un botón editar para actualizar la información y un botón cancelar el cual redirige a la pantalla anterior.

# **Figura 29**

*Pantalla para editar un tipo de dato*

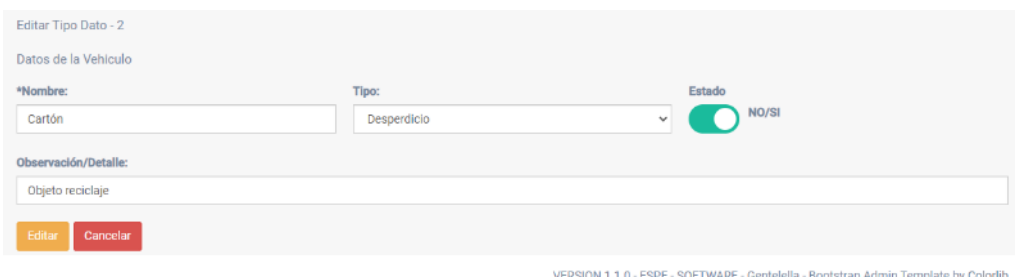

**Interfaz de la lista de empresas recicladoras:** En la pantalla se muestra todas

las empresas recicladoras registrados en la base de datos, se indican los campos: id, nombre, dirección, sector, botón para editar, además de tener un botón para crear una nueva empresa y la información se encuentran paginados en 10 elementos.

### **Figura 30**

*Pantalla del listado de empresas recicladoras*

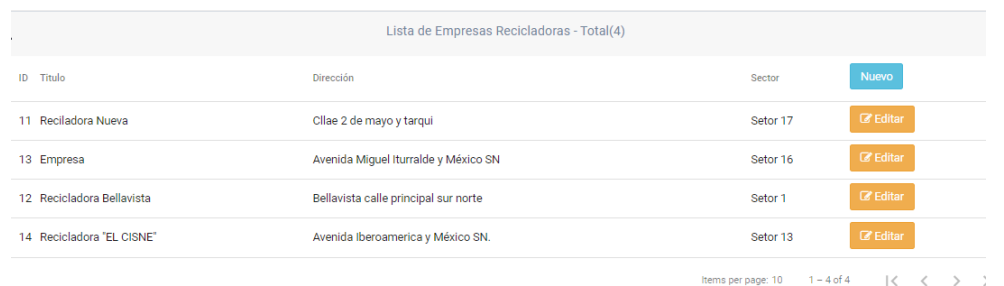

# **Interfaz para crear nueva empresa recicladora:** Al dar click en el botón "Nuevo" de la pantalla de listado de empresas recicladoras, se muestra los campos de

la empresa recicladora detallados en la tabla 16, un botón para guardar la información y un botón cancelar el cual redirige a la pantalla anterior.

# **Figura 31**

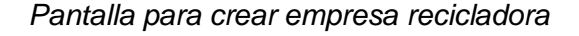

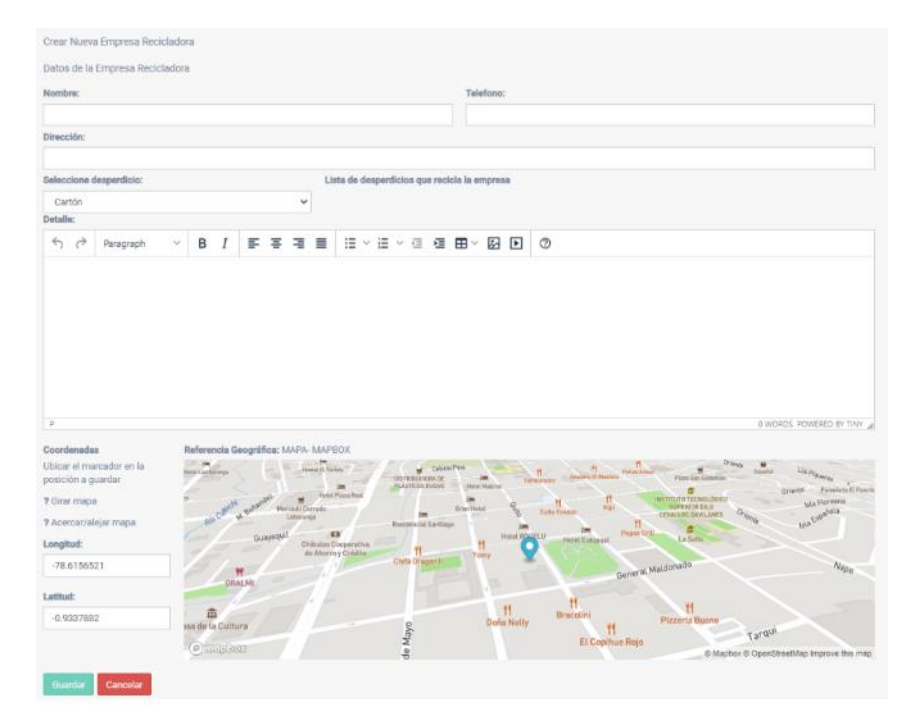

**Interfaz para editar empresa recicladora:** Al dar click en el botón "editar" de la pantalla de listado de empresas recicladoras, se muestra los campos de la empresa recicladora detallados en la tabla 16, un botón editar para actualizar la información y un botón cancelar el cual redirige a la pantalla anterior.

# **Figura 32**

*Pantalla para editar empresa recicladora* 

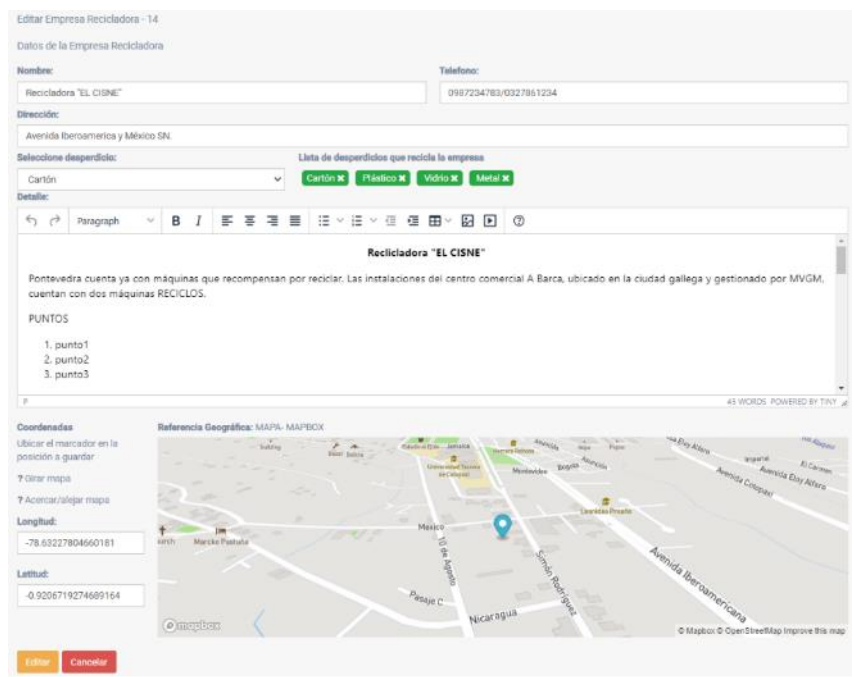

**Interfaz de la lista de contenedores:** En la pantalla se muestra todos los contenedores registrados en la base de datos, se indican los campos: id, código, tipo, capacidad, estado, sector, botón para editar, además de tener un botón para crear un nuevo contenedor y la información se encuentran paginados en 10 elementos.

# **Figura 33**

*Pantalla del listado de contenedores* 

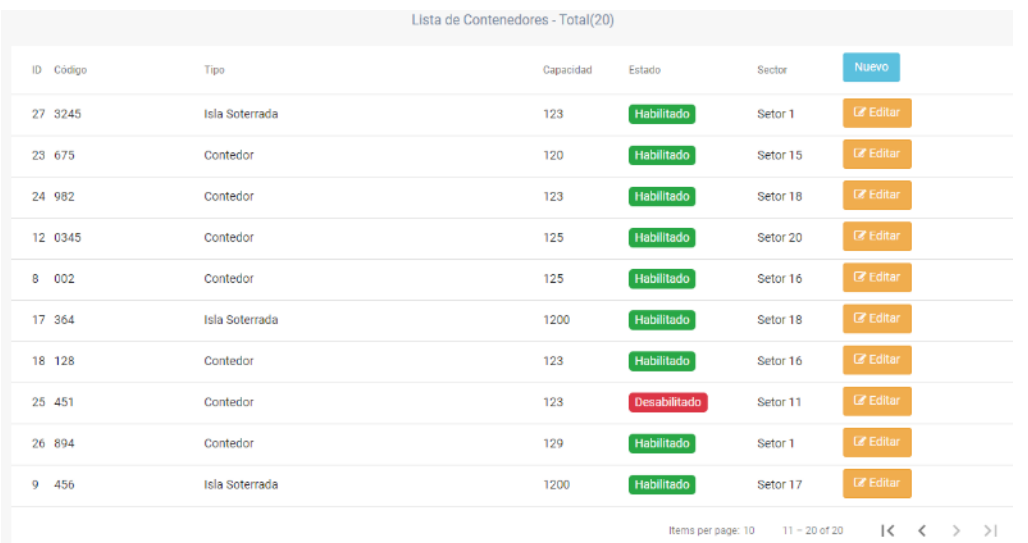

**Interfaz para crear contenedor:** Al dar click en el botón "Nuevo" de la pantalla de listado de contenedores, se muestra los campos del contenedor detallados en la tabla 18, un botón para guardar la información y un botón cancelar el cual redirige a la pantalla anterior.

# **Figura 34**

#### *Pantalla para crear contenedor*

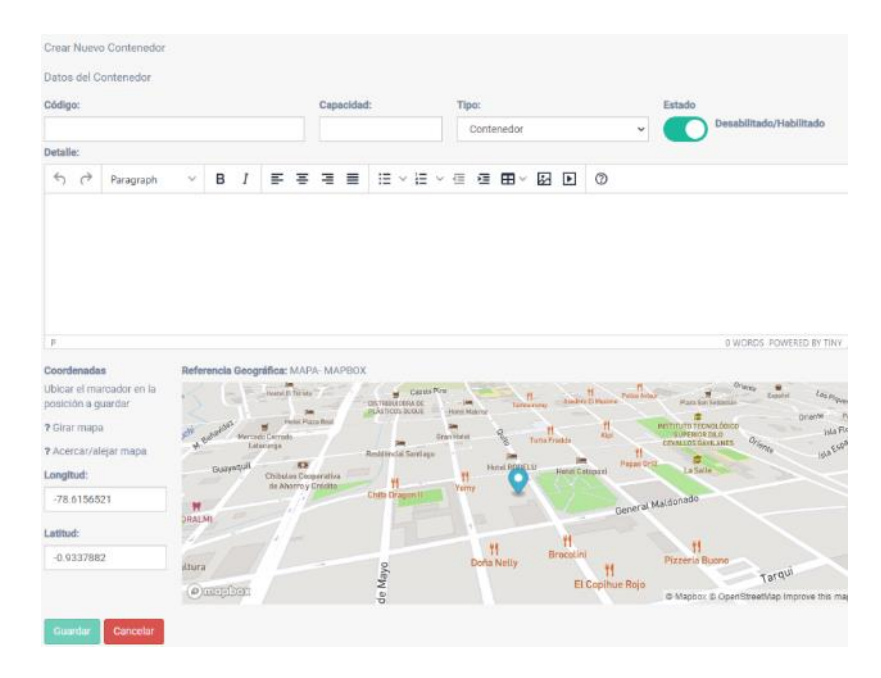

**Interfaz para editar contenedor:** Al dar click en el botón "editar" de la pantalla de listado de contenedores, se muestra los campos del contenedor detallados en la tabla 18, un botón editar para actualizar la información y un botón cancelar el cual redirige a la pantalla anterior.

# **Figura 35**

*Pantalla para editar contenedor* 

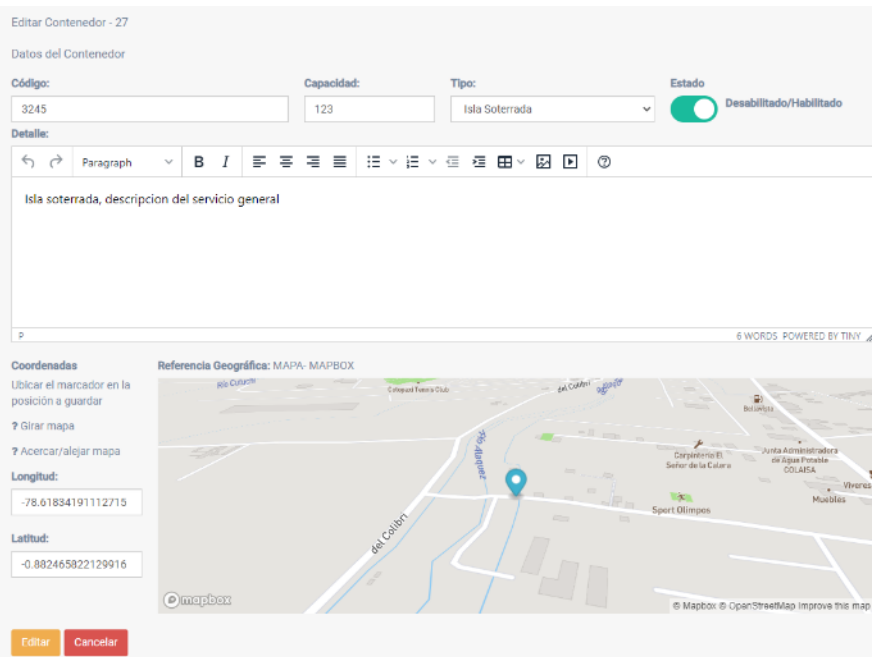

### **Interfaz de la lista de rutas:** En la pantalla se muestra todas las rutas

registradas en la base de datos, se indican los campos: id, nombre, días ruta y un botón para ver, además de tener un botón para crear una nueva ruta, la información se encuentra paginados en 10 elementos.

# **Figura 36**

*Pantalla del listado de rutas* 

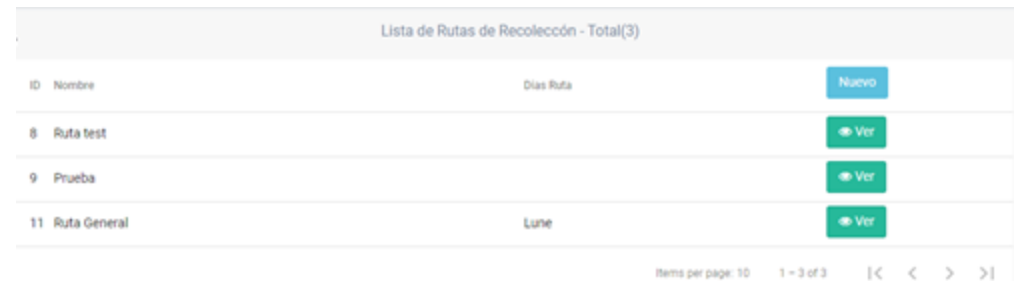

**Interfaz para crear ruta:** Al dar click en el botón "Nuevo" de la pantalla de listado de rutas, se muestra los campos y la respectiva funcionalidad de la ruta detallada en la tabla 20, un botón para guardar la información y un botón cancelar el cual redirige a la pantalla anterior.

# **Figura 37**

#### *Pantalla para crear ruta*

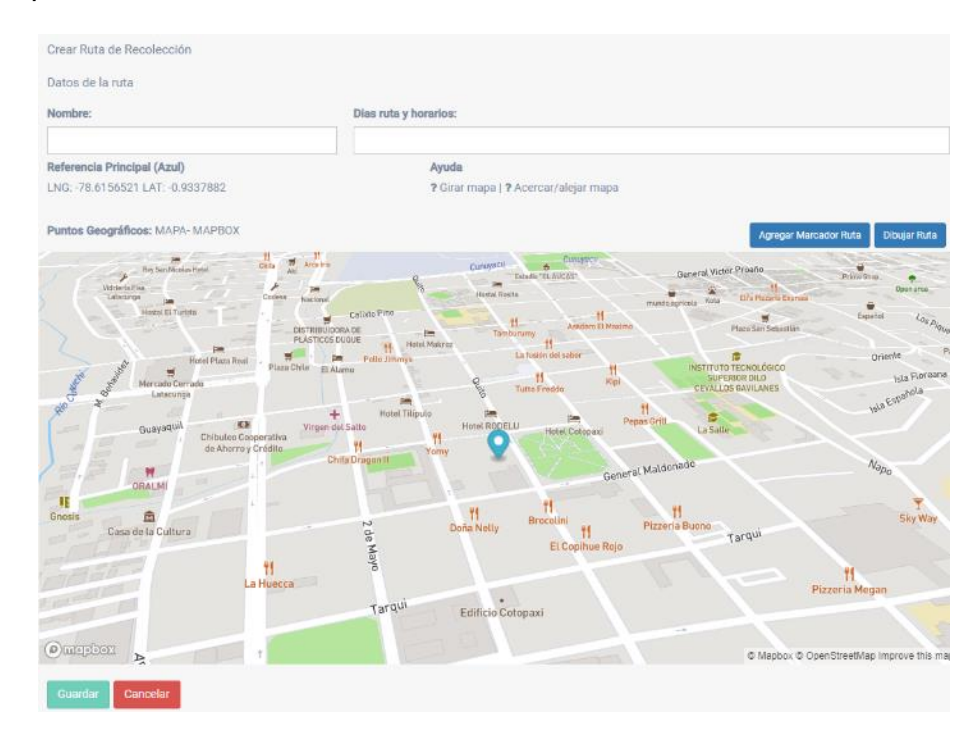

**Interfaz para ver ruta:** Al dar click en el botón "ver" de la pantalla de listado de rutas, se muestra los campos y la ruta dibujada en el mapa con sus respectivos marcadores y un botón cancelar el cual redirige a la pantalla anterior.

# **Figura 38**

#### *Pantalla para ver ruta*

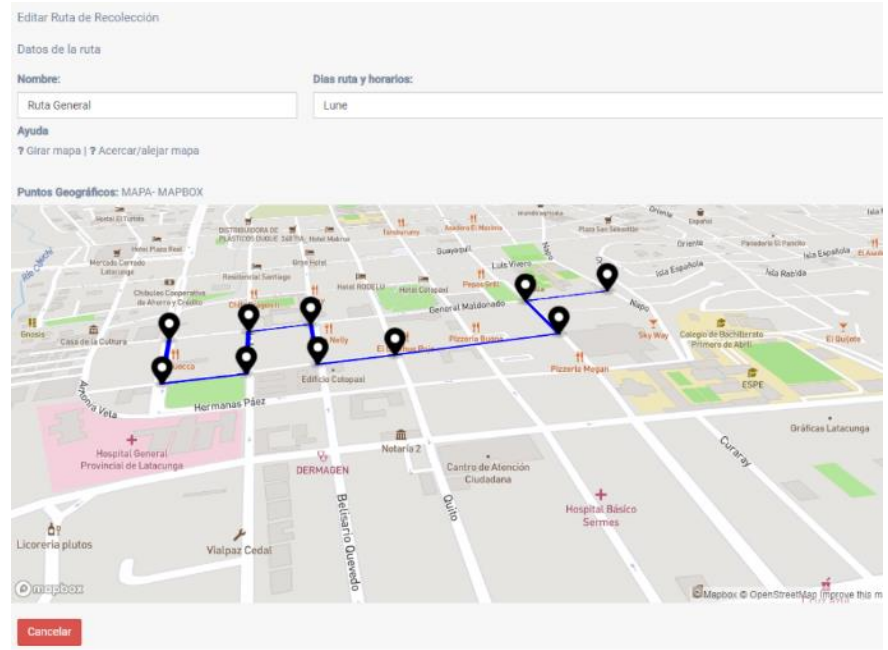

**Interfaz de la lista del proceso de reciclaje:** En la pantalla se muestra todos los procesos de reciclado registrados en la base de datos, se indican los campos: id, nombre, tipo desperdicio, botones para editar o borrar, además de tener un botón para crear un nuevo proceso de reciclaje, la información se encuentra paginada en 10 elementos.

### **Figura 39**

### *Pantalla de listado de proceso de reciclaje*

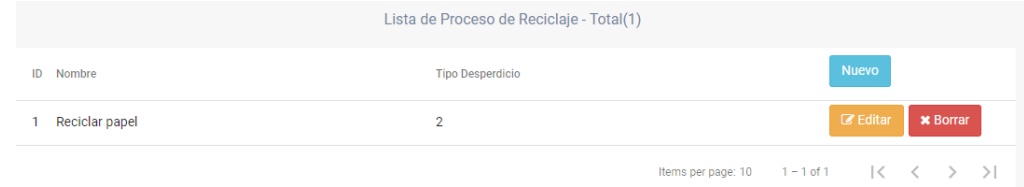

VERSION 1.1.0 - ESPE - SOFTWARE - Gentelella - Bootstrap Admin Template by Colorlib
**Interfaz para borrar el proceso de reciclaje:** Al dar click sobre el botón "borrar", se muestra un mensaje modal de confirmación, el cual tiene un botón de aceptar para borrar el proceso de reciclaje seleccionado, y el botón cancelar para cerrar el modal sin realizan cambios.

#### **Figura 40**

*Modal para confirmar el borrado del proceso de reciclaje* 

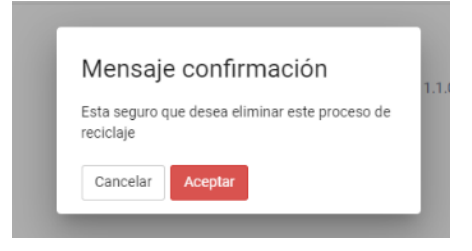

**Interfaz para crear proceso de reciclaje:** Al dar click en el botón "Nuevo" de la pantalla del listado de proceso de reciclaje, se muestra los campos del proceso de reciclaje, un botón para guardar la información y un botón cancelar el cual redirige a la pantalla anterior.

#### **Figura 41**

*Pantalla para crear el proceso de reciclaje*

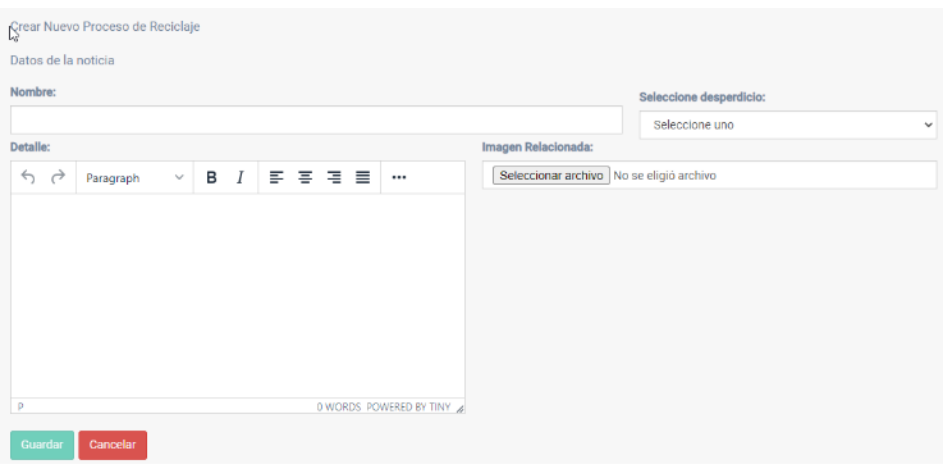

**Interfaz para editar proceso de reciclaje:** Al dar click en el botón "editar" de la

pantalla de listado de proceso de reciclaje, se muestra los campos del proceso de

reciclaje, un botón editar para actualizar la información y un botón cancelar el cual redirige a la pantalla anterior.

# **Figura 42**

*Pantalla para editar proceso de reciclaje* 

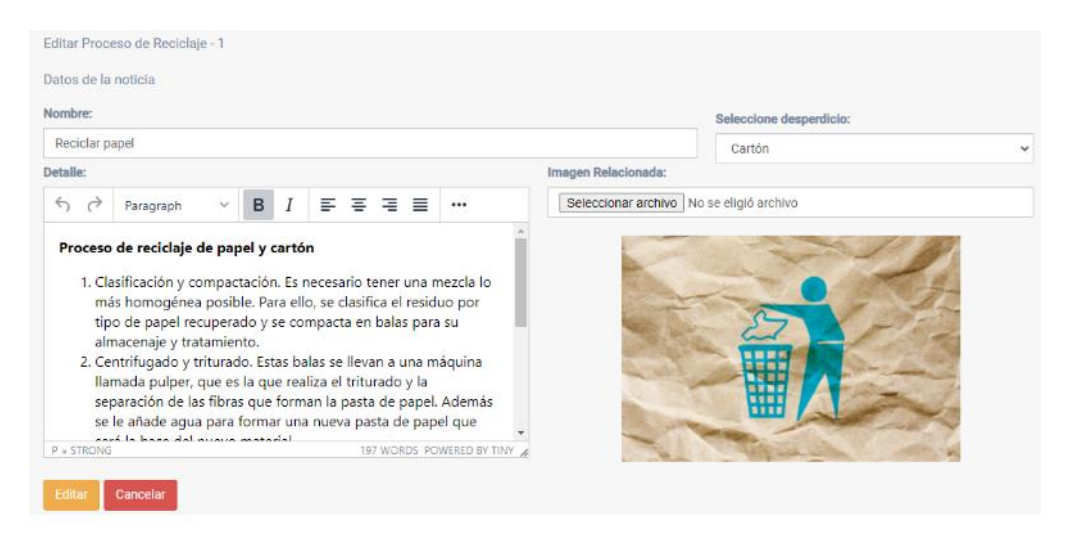

**Interfaz de la lista de noticias:** En la pantalla se muestra todas las noticias

registradas en la base de datos, se indican los campos: id, titulo, fecha creación,

publicada, botones para editar o borrar, además de tener un botón para crear una nueva

noticia, la información se encuentra paginada en 10 elementos.

## **Figura 43**

*Pantalla del listado de noticias* 

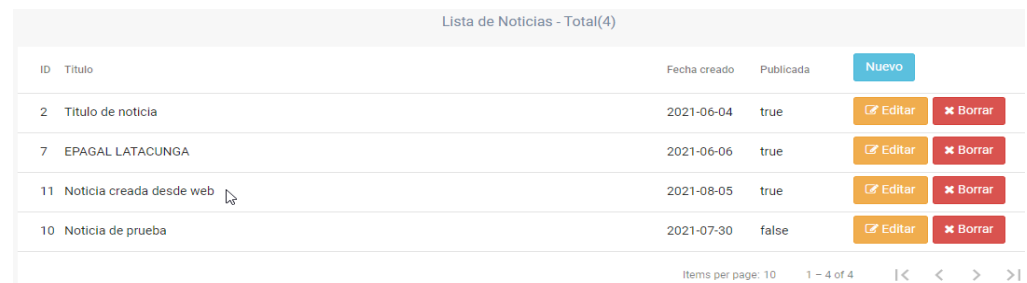

**Interfaz para borrar noticia:** Al dar click sobre el botón "borrar", se muestra un mensaje modal de confirmación, el cual tiene un botón aceptar para borrar la noticia seleccionada, y el botón cancelar para cerrar el modal sin realizan cambios.

# **Figura 44**

*Modal para confirmar borrar noticia* 

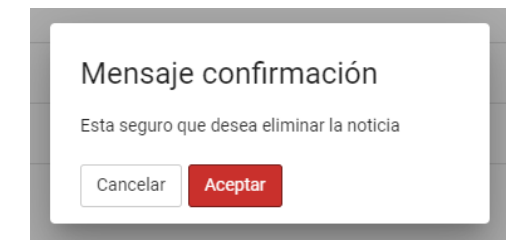

**Interfaz para crear noticia:** Al dar click en el botón "Nuevo" de la pantalla del listado de noticias, se muestra los campos de la noticia detallados en la tabla 22, un botón para guardar la información y un botón cancelar el cual redirige a la pantalla anterior.

# **Figura 45**

*Pantalla para crear noticia* 

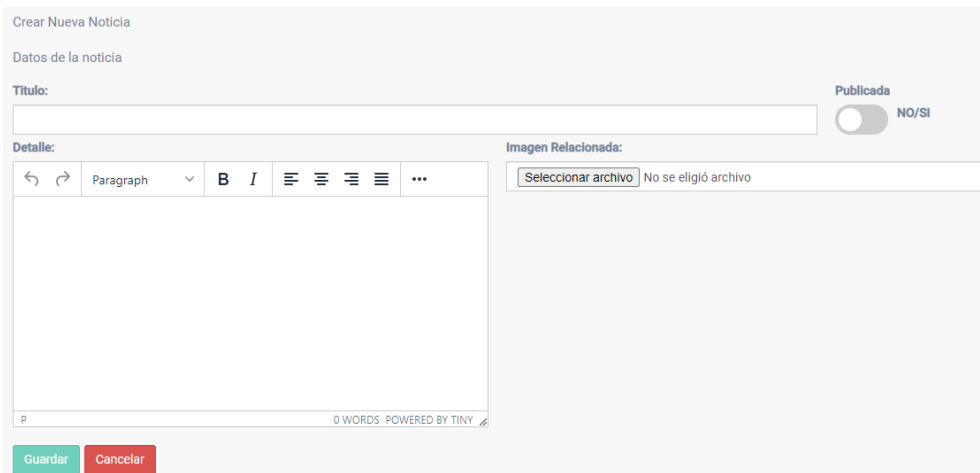

**Interfaz para editar noticia:** Al dar click en el botón "editar" de la pantalla de listado de noticias, se muestra los campos de la noticia detallados en la tabla 22, un

botón editar para actualizar la información y un botón cancelar el cual redirige a la pantalla anterior.

# **Figura 46**

*Pantalla para editar la noticia* 

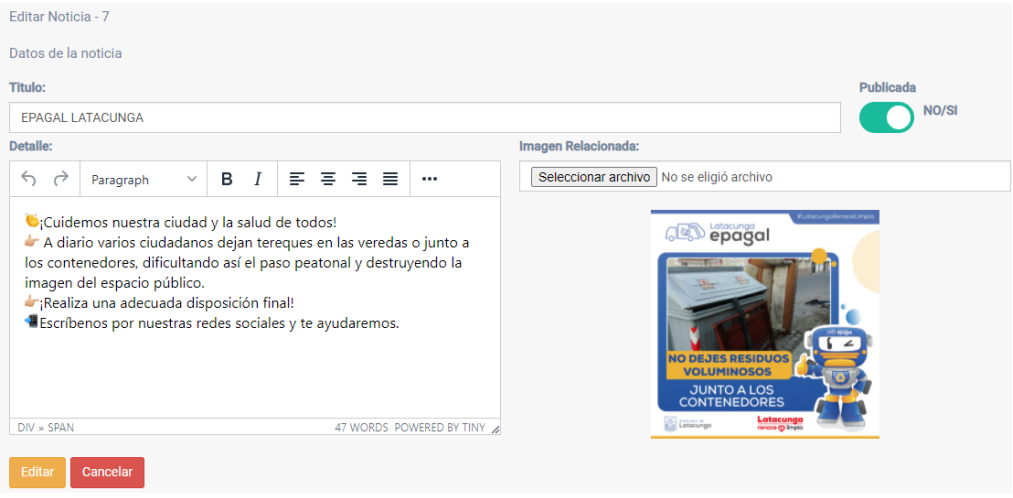

**Interfaz de la lista de trámites:** En la pantalla se muestra todos los trámites

registrados en la base de datos, se indican los campos: id, nombre, botones para editar o borrar, además de tener un botón para crear un nuevo trámite, la información se encuentra paginada en 10 elementos.

# **Figura 47**

*Pantalla del listado de trámites* 

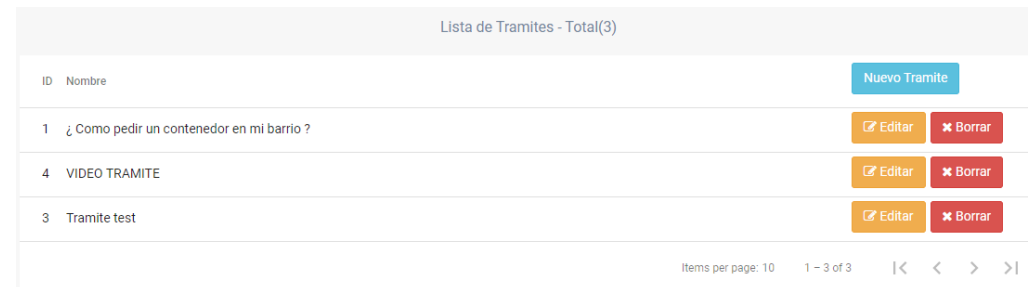

**Interfaz para borrar trámite:** Al dar click sobre el botón "borrar", se muestra un mensaje modal de confirmación, el cual tiene un botón aceptar para borrar el trámite seleccionado, y el botón cancelar para cerrar el modal sin realizan cambios.

# **Figura 48**

*Modal para confirmar borrar trámite* 

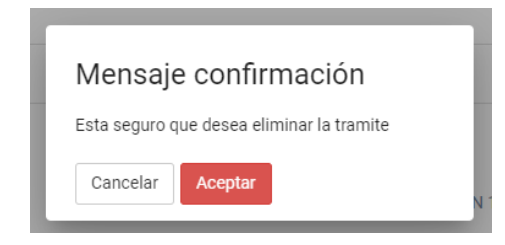

**Interfaz para crear trámite:** Al dar click en el botón "Nuevo" de la pantalla del listado de trámites, se muestra los campos del trámite detallados en la tabla 24, un botón para guardar la información y un botón cancelar el cual redirige a la pantalla anterior.

# **Figura 49**

#### *Pantalla para crear trámite*

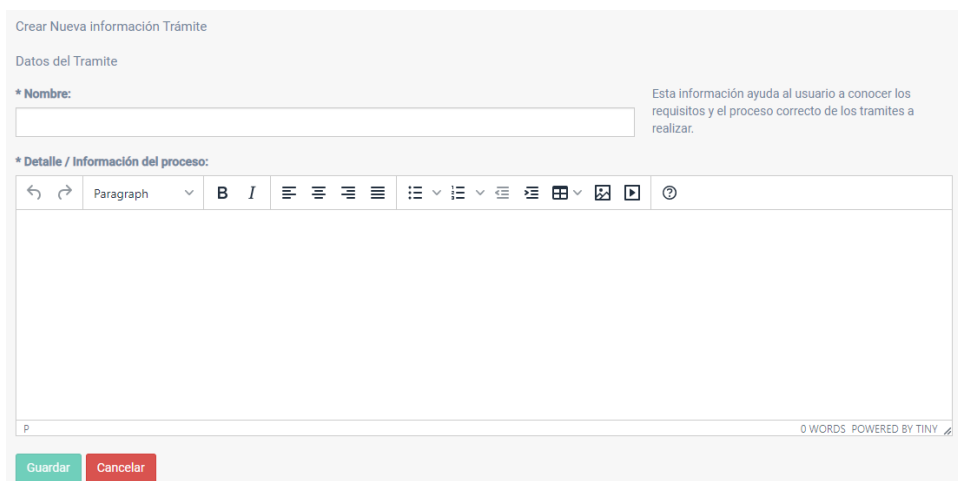

**Interfaz para editar trámite:** Al dar click en el botón "editar" de la pantalla de listado de trámites, se muestra los campos del trámite detallados en la tabla 24, un

botón editar para actualizar la información y un botón cancelar el cual redirige a la pantalla anterior.

# **Figura 50**

*Pantalla para editar el trámite* 

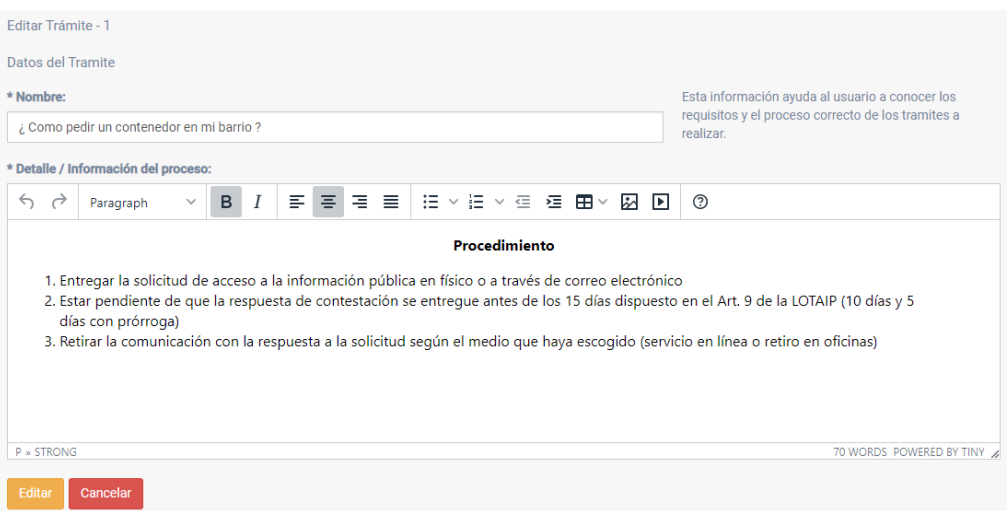

**Interfaz de la lista de notificaciones:** En la pantalla se muestra todas las

notificaciones recibidas y registradas en la base de datos, se indican los campos: id, sector, fecha, tipo, estado, y un botón para ver la notificación, la información se encuentra paginada en 10 elementos.

# **Figura 51**

*Pantalla del listado de notificaciones* 

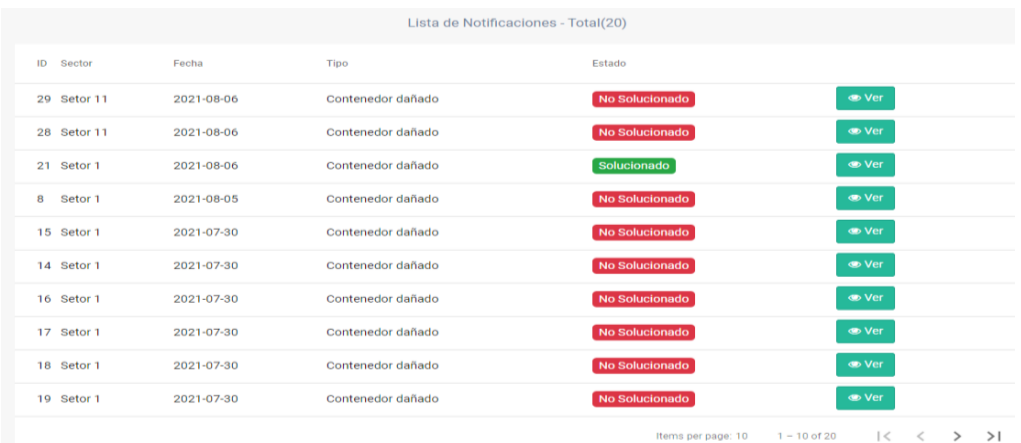

**Interfaz para ver notificación:** Al dar click en el botón "Ver" de la pantalla del listado de notificaciones, se muestra la información completa de la notificación.

# **Figura 52**

#### *Pantalla para ver notificación*

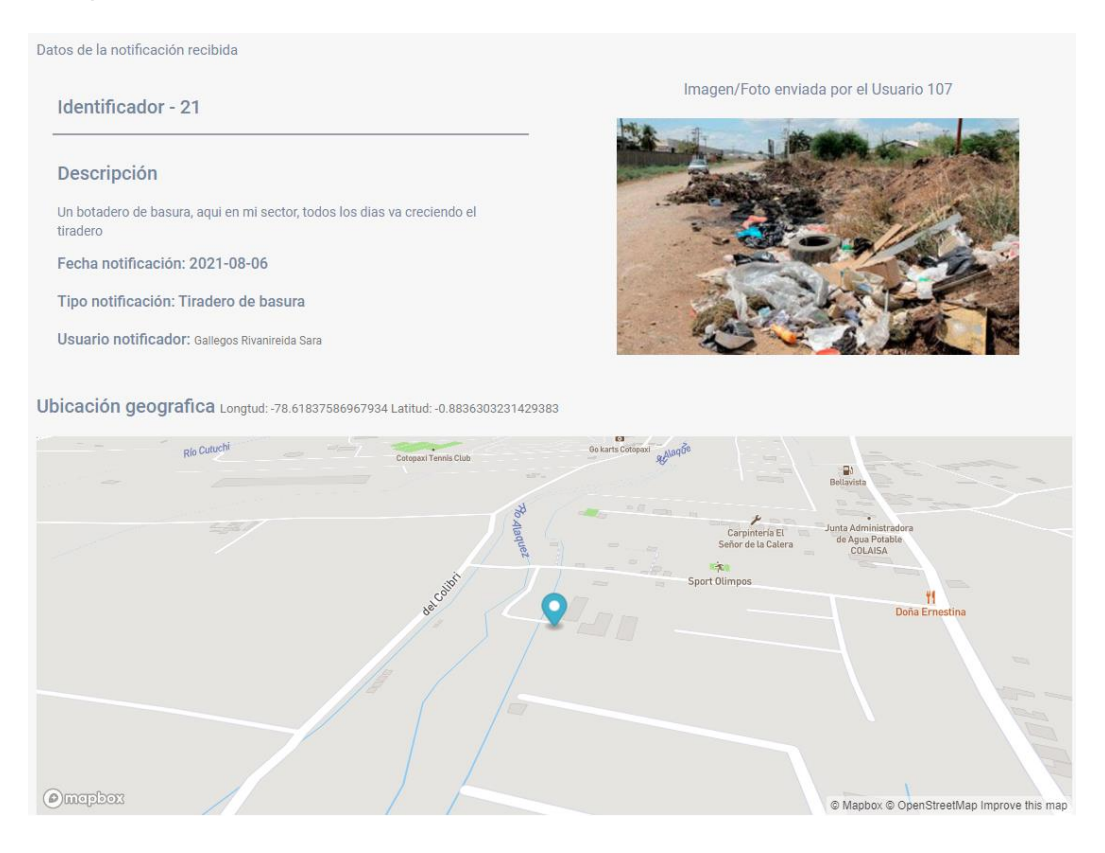

#### **Interfaz para mostrar estadísticas:** En esta pantalla como primeros puntos se

indica el número de usuarios activos, las notificaciones de hoy y el número de contenedores habilitados, además se muestra un reporte general de todas las notificaciones registradas por día, donde se puede filtrar de acuerdo al sector y un límite de fechas inicial y final.

## **Figura 53**

*Pantalla de reporte general* 

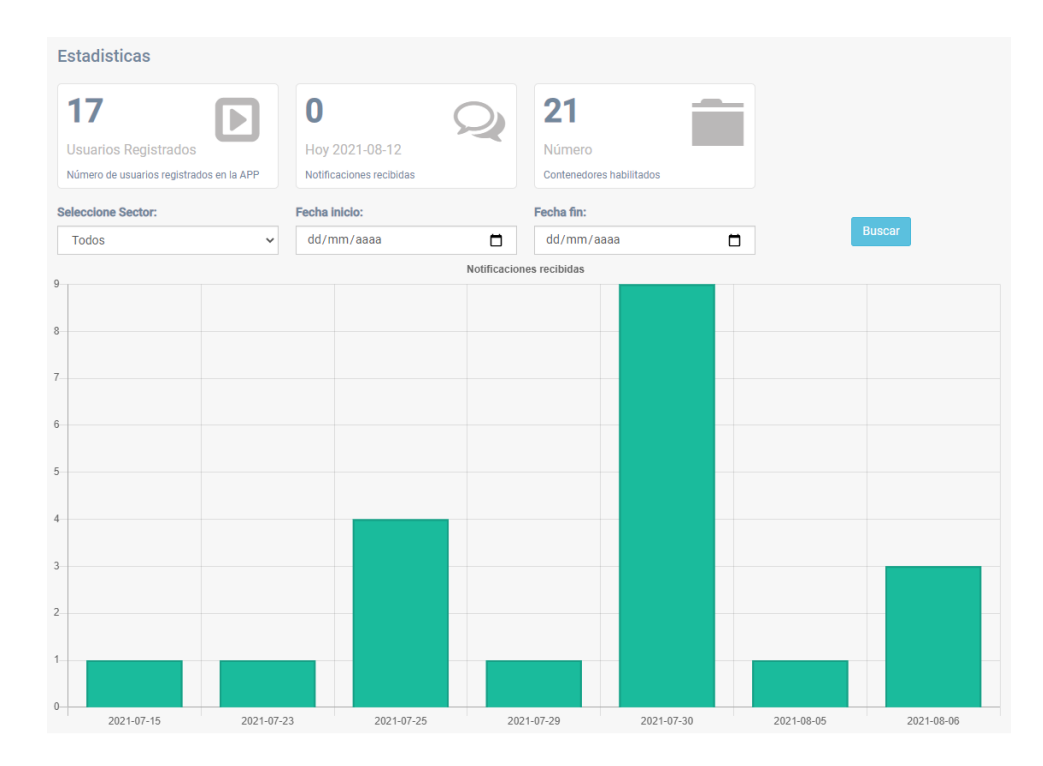

A continuación, se describen los procesos de integración de los componentes externos utilizados en la aplicación web, con el objetivo de observar las bases necesarias para su implementación. Esto asegura el éxito en las siguientes fases de la metodología.

**Peticiones Http.** La mayoría de las aplicaciones de front-end necesitan comunicarse con un servidor a través del protocolo HTTP, para descargar o cargar datos y acceder a otros servicios de back-end. Angular proporciona un API HTTP de cliente, el servicio se denomina HttpClient (Angular, 2021).

El servicio de cliente HTTP ofrece las siguientes características principales.

- La capacidad de solicitar objetos de respuesta escritos.
- Manejo de errores simplificado.
- Funciones de testing.
- Interceptación de solicitudes y respuestas.

Para el proyecto se ha ocupado el grupo de librerías por defecto de angular, versión: "@angular/common: 9.1.7"

**Mapas.** Mapbox es una plataforma de mapas y ubicación en la nube que brinda los componentes básicos para su manipulación. Mapbox GL JS es una biblioteca de JavaScript para mapas vectoriales en la Web. Sus características de rendimiento, estilo en tiempo real e interactividad establecen el estándar para crear mapas rápidos y envolventes en la web (Mapbox, 2021).

Dentro de la aplicación se utiliza un api key generado por el servicio, el cual se implementa como una variable de entorno para utilizarlo de manera general.

• Versión implementada: "mapbox-gl: 2.3.0"

#### **Figura 54**

*Api key mapbox implementada*

nst environment =  $\| \cdot \|$ mapBoxKey: 'pk.eyJ1Ijoib3NjYXItdGVzdC1wcnlzIiwiYSI6ImNranI0Ym1lczFjeXgyeXFsdmM5dTA4bTUifQ.yFdhxFll9GbS1EitmAceAQ'

**Editor texto.** Tiny MCE es un editor de texto para código HTML, su principal característica es convertir texto en elementos HTML, diseñado para adaptarse a cualquier navegador, actualmente se incluye como un servicio que se adapta al framework (TinyMCE, 2021).

Dentro de la aplicación se utiliza un api key generado por el servicio, el cual se implementa como una variable de entorno para utilizarlo de manera genral.

• Versión implementada "@tinymce/tinymce-angular: 4.2.4"

#### **Figura 55**

*Api key tinyMCE implementada*

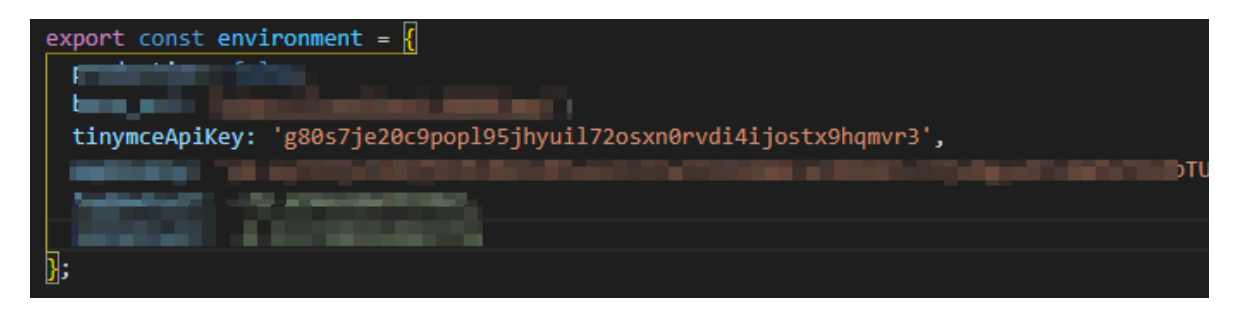

**Gráficos.** Chart JS, es una librería gratuita, basada en JavaScript, la cual permite generar diferentes tipos de gráficos estadísticos, cuenta con paquetes propios para tener una mejor experiencia de usuario.

Dentro del proyecto se implementaron las siguientes librerías:

- Versión implementada: "chart.js: 2.9.3".
- Versión implementada: "ng2-charts: 2.4.2".

**Análisis de datos.** Dentro de la aplicación web y con ayuda de la librería de gráficos, se realiza un análisis del número de notificaciones obtenidas por la semana, días, y sector, donde se muestra en un gráfico estadístico del número de notificaciones no resueltas y resueltas por día se la semana, y de acuerdo a una escala de colores, detalladas de la siguiente manera:

- Color rojo 10 o más notificaciones no resueltas
- Color amarillo de 9 a 5 notificaciones no resueltas
- Color verde menos de 5 notificaciones no resueltas
- Color azul, numero de notificaciones resueltas

Adicional se obtienen un promedio de notificaciones de la semana, la cual se basa en el número de días.

#### **Figura 56**

*Análisis de notificaciones recibidas* 

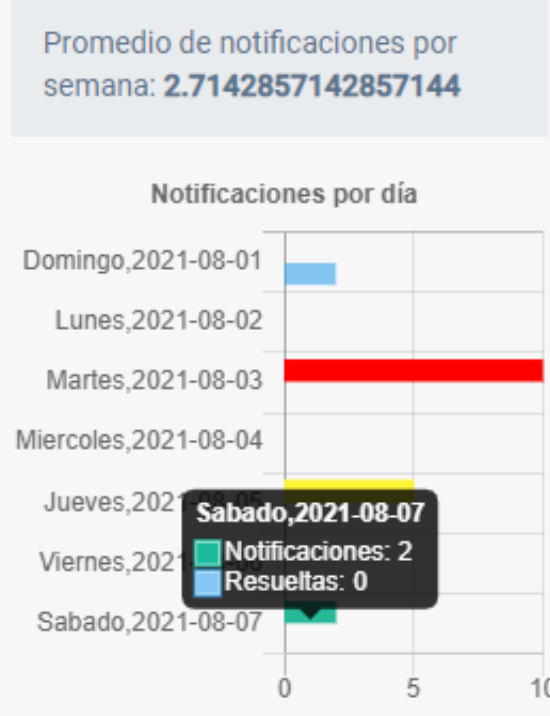

**Desarrollo de la aplicación móvil.** A continuación, se describen los procesos de integración de los diferentes componentes de la aplicación móvil con el objetivo de observar las bases necesarias para su implementación. Esto asegura el éxito en las siguientes fases de la metodología.

**Descripción de Interfaz de usuario**. Aplicación móvil la cual cuentan con varias interfaces de usuario que permiten al usuario ejecutar las funcionalidades del sistema de manera fácil y sencilla, a continuación, se describen cada una de ellas.

**Interfaz de registro:** La primera vez que se abre la aplicación se pedirá que ingrese el número de celular para el registro en la aplicación.

# **Figura 57**

*Pantalla de registro*

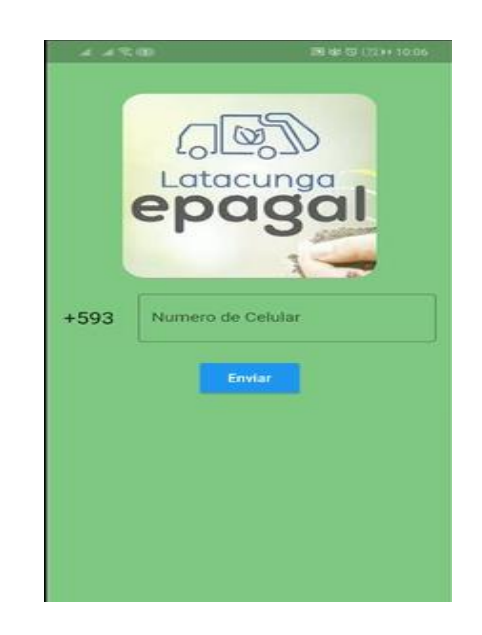

**Interfaz para validar OTP (código enviado por SMS):** Posterior envió del

número de celular, al usuario le llegará un código de 6 dígitos vía SMS el cual debe ser ingresado en este formulario para completar el registro del usuario.

# **Figura 58**

*Pantalla para validar codigo OTP*

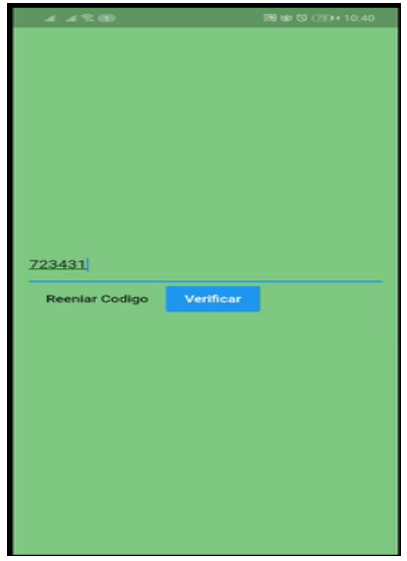

**Interfaz de mapa de servicios:** Esta ventana muestra un mapa digital con las ubicaciones de los servicios que ofrece EPAGAL.

# **Figura 59**

*Pantalla de mapa de servicios*

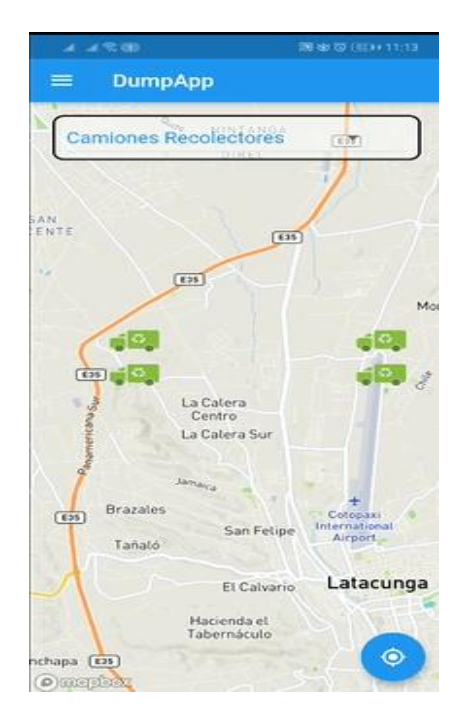

**Interfaz menú de navegación:** Esta ventana se compone de una lista con los

nombres de las ventanas que componen el sistema.

# **Figura 60**

*Pantalla del menú de navegación*

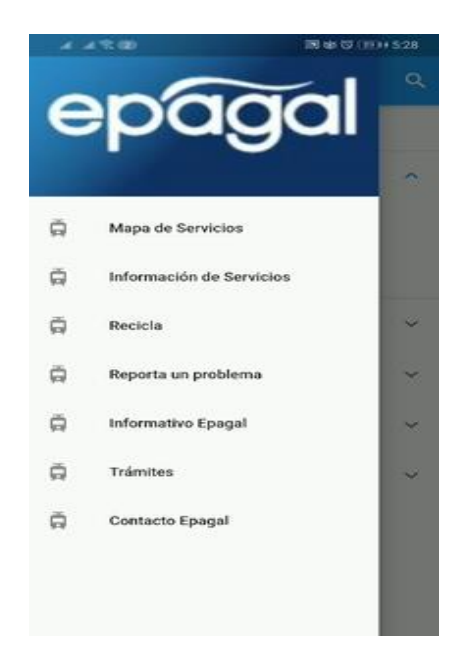

**Interfaz de lista de servicios:** En esta ventana se mostrarán individualmente

todos los servicios ofrecidos por EPAGAL, agrupados por tipo de servicio.

# **Figura 61**

*Pantalla de lista de servicio*

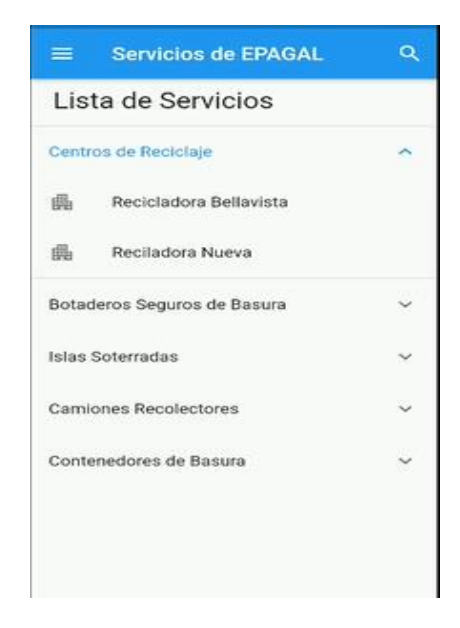

**Interfaz de detalle de servicios:** Al hacer clic sobre algún tipo de servicio, se

despliega la ventana con la información detallada del servicio.

# **Figura 62**

*Pantalla de detalle de servicios*

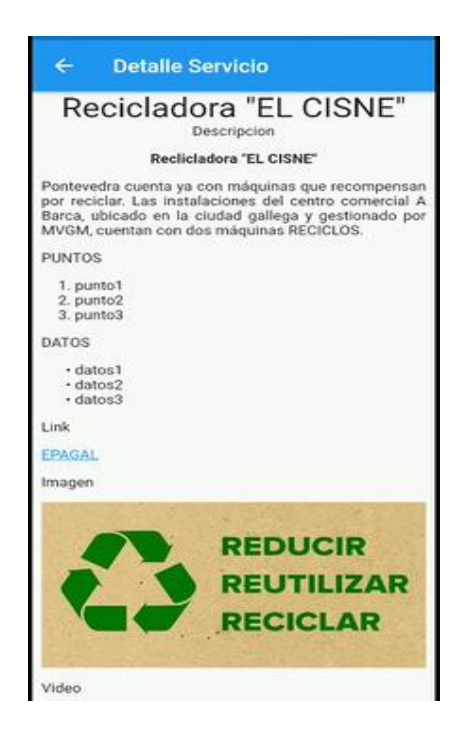

**Interfaz de ubicación del servicio:** Al hacer clic sobre el icono "Ver en Mapa"

se direcciona una ventana con la ubicación individual del servicio en el mapa.

# **Figura 63**

*Pantalla de ubicación del servicio*

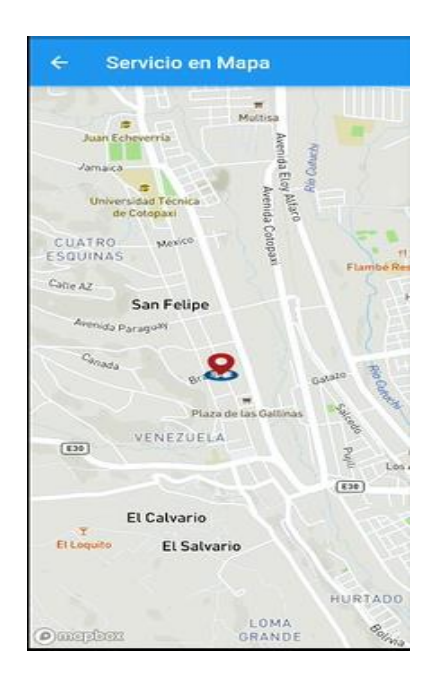

**Interfaz de lista de residuos sólidos:** Esta ventana muestra una lista con todos

los desperdicios sólidos, agrupados por tipo.

# **Figura 64**

*Pantalla de lista de residuos solidos*

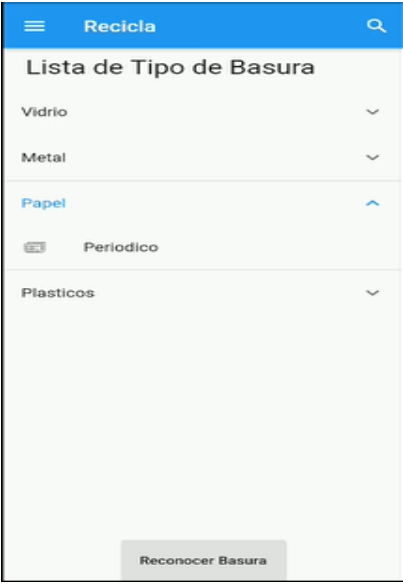

**Interfaz de reconocimiento de desperdicios:** Esta ventana permite cargar una imagen y reconocer que tipo de producto es, para ello existirá 3 botones para subir una imagen almacenada en el dispositivo, para capturar una fotografía y para reconocer la imagen.

# **Figura 65**

*Pantalla de reconocimiento de desperdicios* 

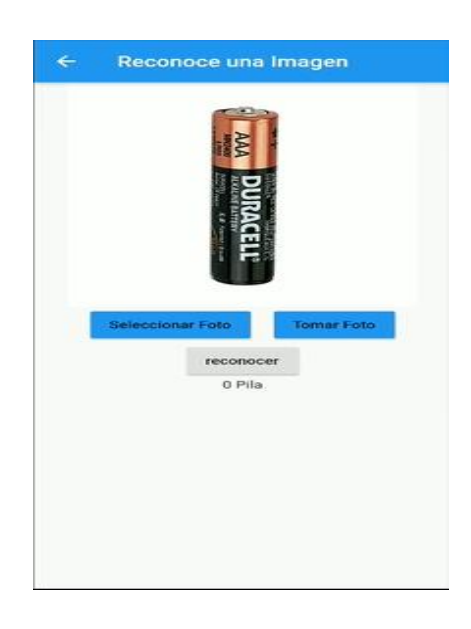

**Interfaz del proceso de reciclaje:** Esta ventana permite mostrar el proceso detallados de como reciclar un tipo de desperdicio específico.

## **Figura 66**

*Pantalla de detalle de desperdicio*

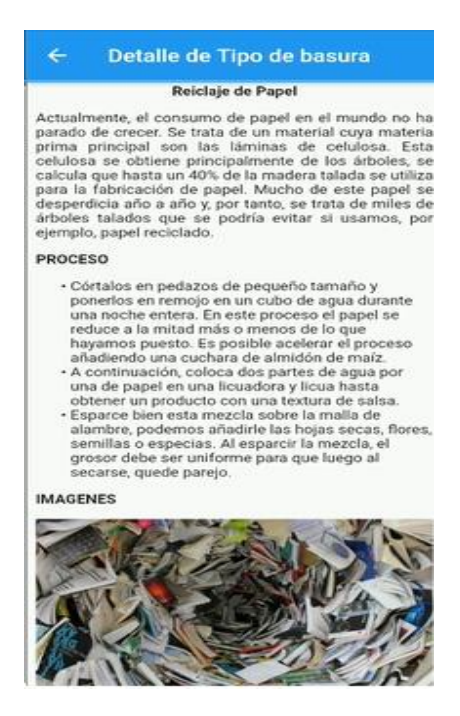

**Interfaz para notificar un problema:** Esta ventana permite capturar una fotografía del problema con los servicios de EPAGAL, seleccionar un tipo de problema, obtener el punto geográfico donde está el problema, y enviarlo a los técnicos de EPAGAL.

## **Figura 67**

*Pantalla para notificar un problema.*

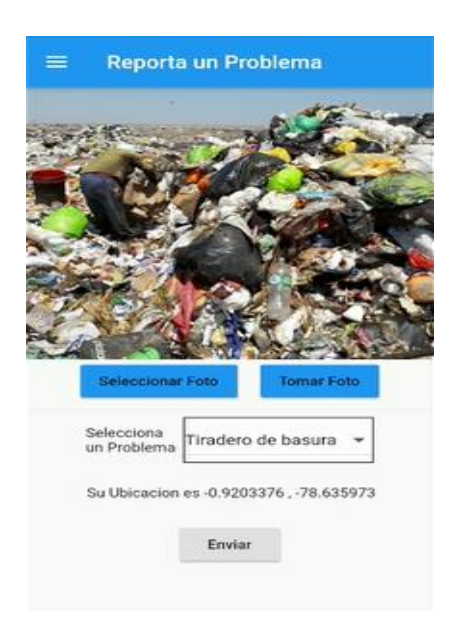

**Interfaz de noticias EPAGAL:** Esta ventana muestra una lista con todas las

noticias o novedades relacionadas con EPAGAL.

# **Figura 68**

*Pantalla de noticias de EPAGAL*

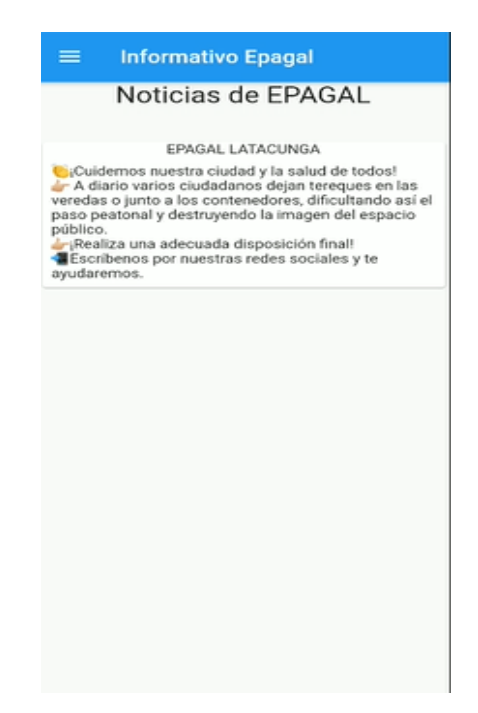

**Interfaz de trámites de EPAGAL:** Esta ventana muestra todos los trámites que

se pueden realizan en las oficinas de EPAGAL.

#### **Figura 69**

*Pantalla de trámites de EPAGAL*

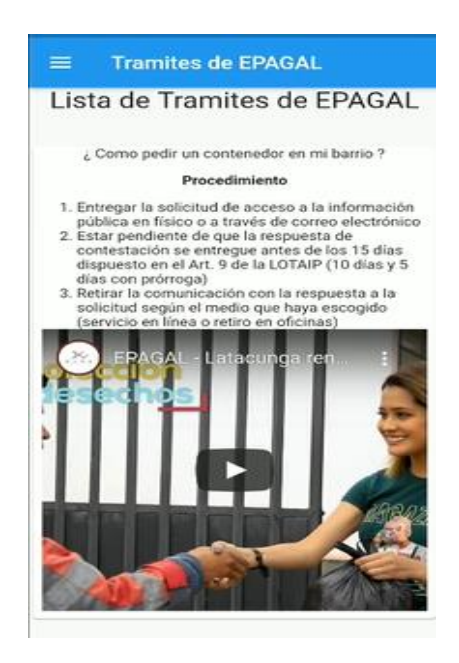

**Interfaz de datos generales de EPAGAL:** Esta ventana muestra toda la

información de contacto de EPAGAL.

#### **Figura 70**

*Pantalla de datos generales de EPAGAL*

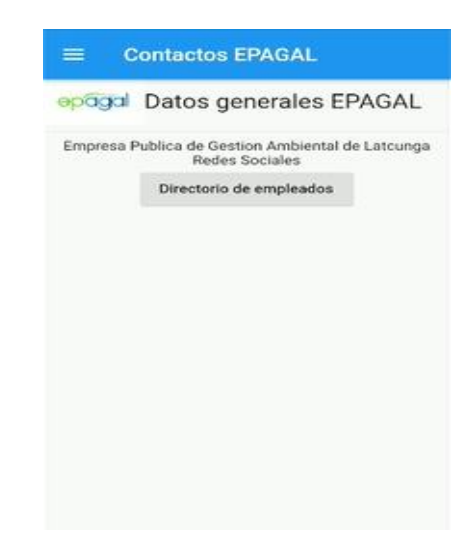

**Interfaz de directorio público de EPAGAL**: Esta ventana muestra un

listado con la información pública y de contacto de todos los empleados de EPAGAL.

# **Figura 71**

*Pantalla de directorio público de EPAGAL*

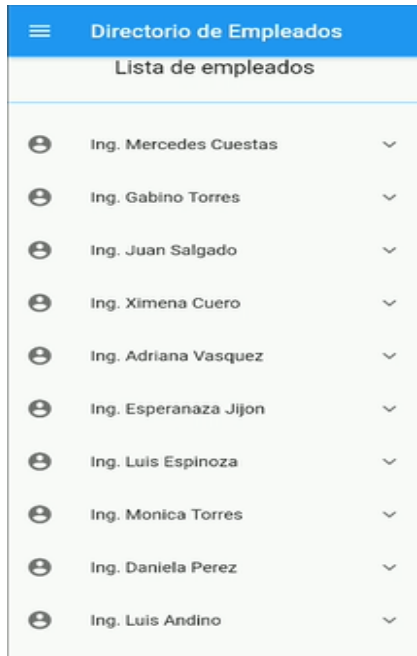

**Consumo de API REST.** La aplicación móvil como parte de la capa de frontend, debe consumir los servicios de la aplicación back-end, la comunicación entre estos componentes se las realizará mediante archivos JSON. Para este proceso se ocupará el package de Flutter.

● http: ^0.13.3

Se realizarán 4 tipo de Peticiones.

- POST
- GET
- DELETE
- PUSH

#### **Registro de usuarios mediante número telefónico.** Para el inicio de sesión

mediante número telefónico se ocupa la herramienta del "Firebase Phone

Autenticación", para ello se debe seguir el siguiente proceso:

1. Crear una aplicación en Firebase.

# **Figura 72**

*Aplicación creada en Firebase*

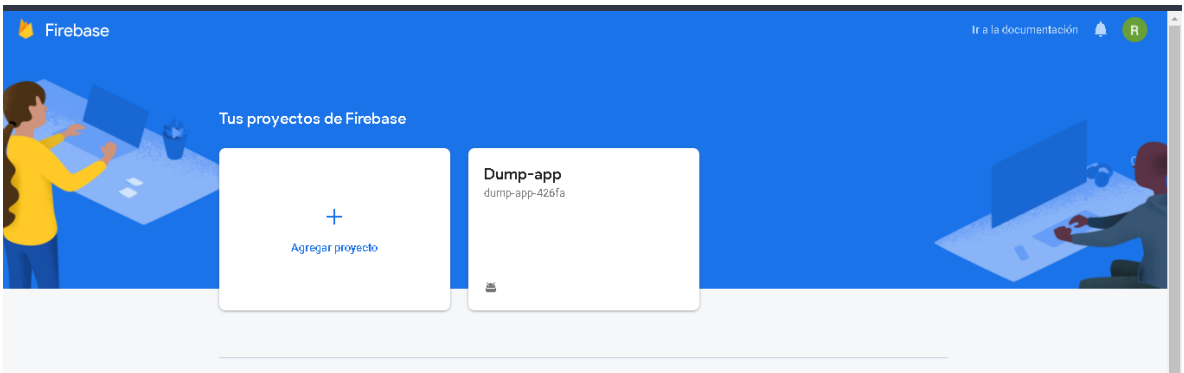

2. Añadir la aplicación móvil a Firebase.

#### **Figura 73**

*Integrar la aplicación de Firebase con la aplicación Flutter*

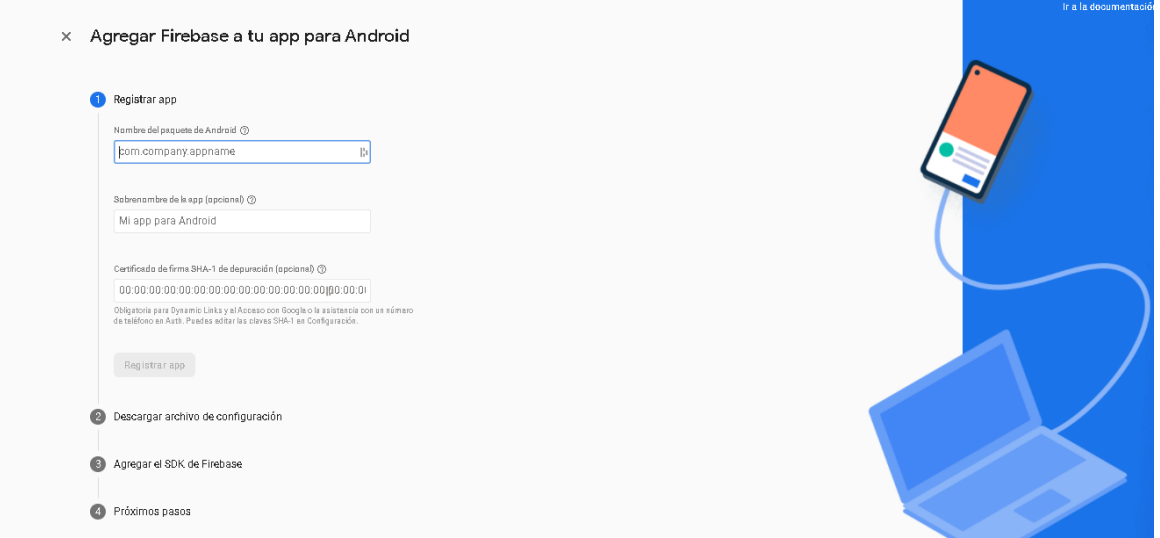

3. Instalar la dependencia de Firebase package en Flutter.

Para ocupar todas las funcionalidades de Firebase se debe implementar en la aplicación de Flutter los siguientes package.

- firebase\_core : ^0.7.0
- firebase\_auth: ^0.20.0+1

**Descripción detección de imágenes.** Para realizar la detección de imágenes en la aplicación móvil se utilizarán las funcionalidades de Tensor Flow Lite, el cual permitirá crear, entrenar y calibrar una red neuronal para el reconocimiento de imágenes para implementarla en el dispositivo móvil.

- a) **Recolección de Imágenes:** Para calibrar la red neuronal de Tensor Flow va a usar en el reconocimiento de imágenes, es necesario tener una base de imágenes de los residuos sólidos que se pretende detectar, categorizadas por nombre de residuo sólido, para el proyecto se tomó construyo la data set de con 5 categorías, cada categoría se incluyó en una carpeta individual.
	- Pilas de la seria A.
	- Baterías vehiculares.
	- Mascarillas.
	- Hojas de papel.
	- Botellas plásticas.

# **Figura 74**

*Figuras con las categorias de las imágenes* 

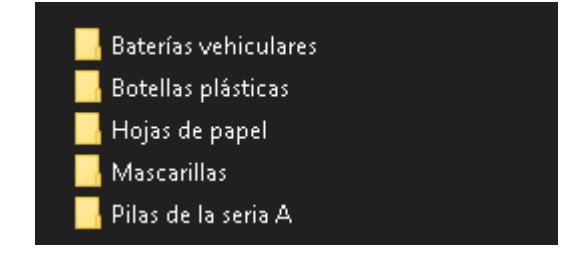

En la categoría de Pilas de serie A, se incluyen las pilas: AA y AAA.

# **Figura 75**

*Figura del data set pilas* 

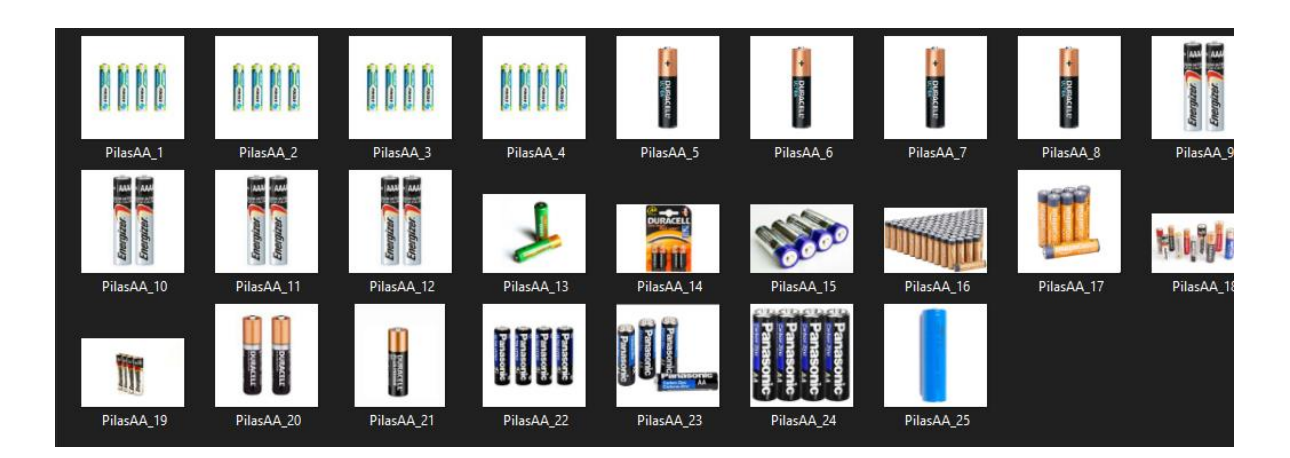

En la categoría de baterías vehiculares, se incluyeron los modelos usados en vehículos tipo coupé y sedan.

# **Figura 76**

*Figura del data set baterias vehícular*

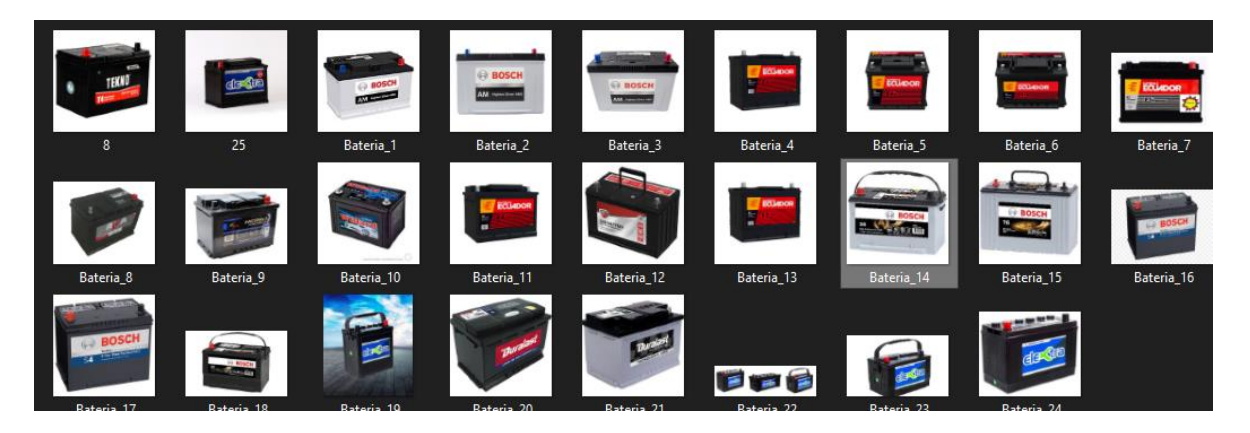

En la categoría de mascarillas, se incluyeron las mascarillas de protección

quirúrgica y lavable

# **Figura 77**

*Figura del data ser mascarillas*

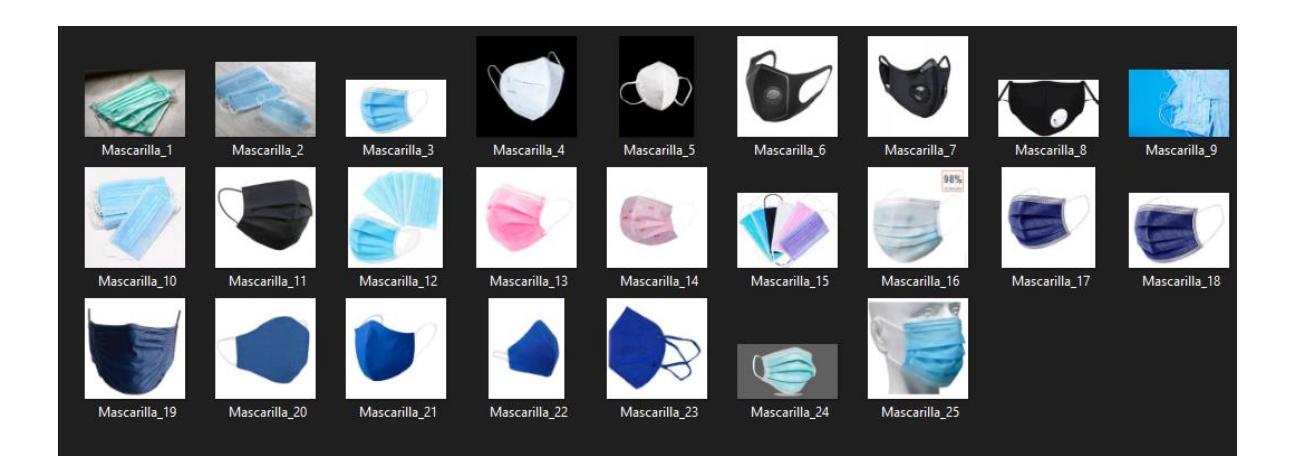

En la categoría de hojas de papel, se incluyeron las hojas de papel cuadriculado, de líneas, bond y milimetrado. En todos los casos las hojas de papel pueden contener hasta un 60%bde escritura o ilustraciones.

### **Figura 78**

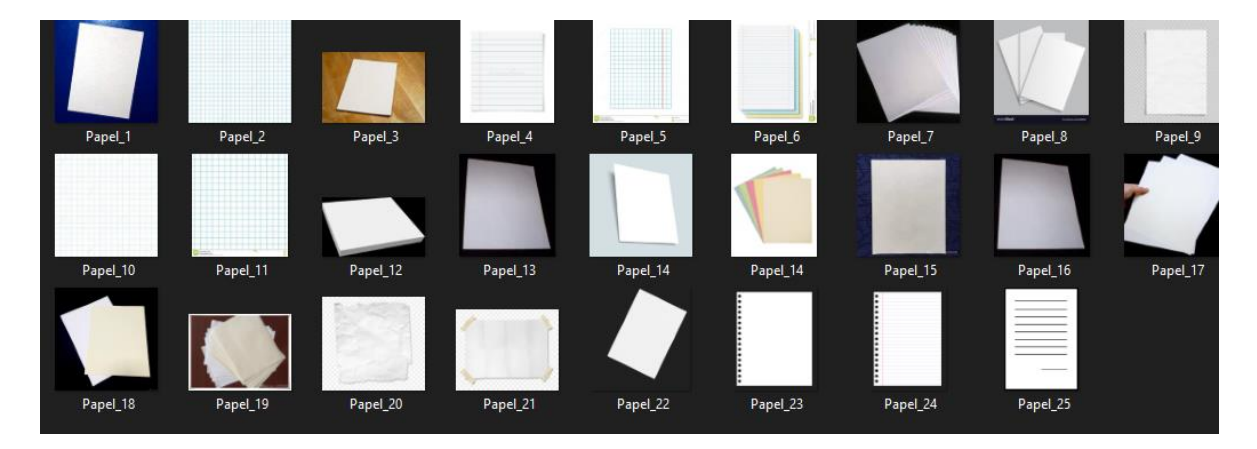

*Figura del Data set de hojas de papel*

En la categoría de botellas plásticas, se incluyeron los envases de 750ml o menos.

# **Figura 79**

*Figura de data set botellas plásticas* 

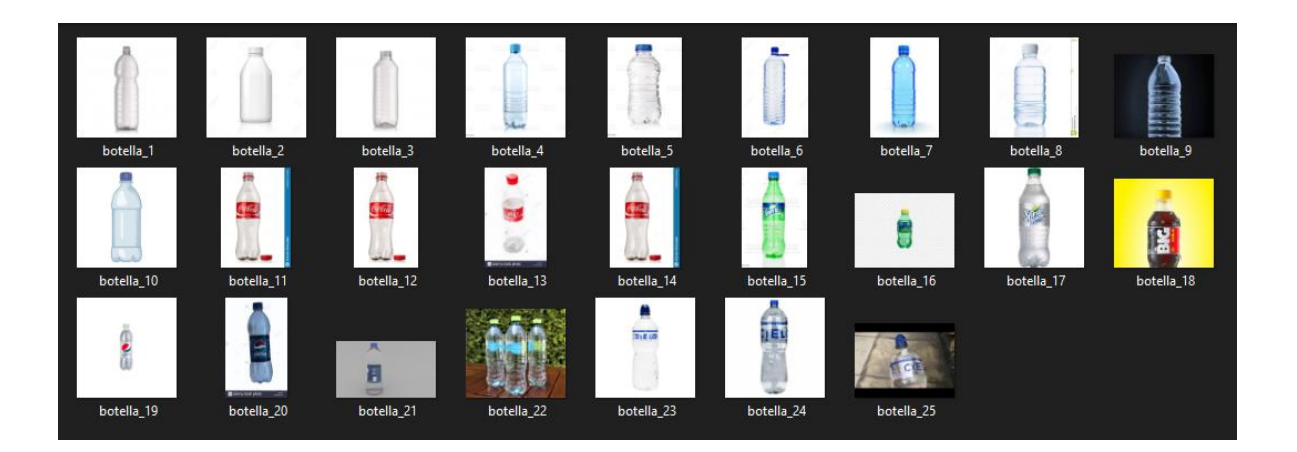

b) **Preparación del entorno de trabajo:** Para utilizar los modelos pre-entrenados de detección de objetos de Tensor Flow Lite se hizo uso de la herramienta Google Colaboratory el cual es un entorno de máquinas virtuales en la nube que implementa el IDE de Jupyter Notebooks, ambos se ejecutan en la nube. Colaboratory permite escribir, guardar y ejecutar código en la nube.

Para construir el modelo neuronal de reconocimiento de imágenes de la aplicación móvil, se hizo uso de los modelos pre-entrenados de Tensor Flow Lite, donde se debe proceder a descargar los archivos necesarios, desde el repositorio público de Github, para eso se ejecutó el siguiente comando

- pip install -q tflite-model-maker.
- c) **Crear el modelo de reconocimiento:** Una vez descargado los componentes del modelo de Tensor Flow Lite, se debe subir la data set de imágenes a Colaboratory, para poder tener acceso a las imágenes del dataset.

#### **Figura 80**

*Dataset de imágenes en Colaboratory*

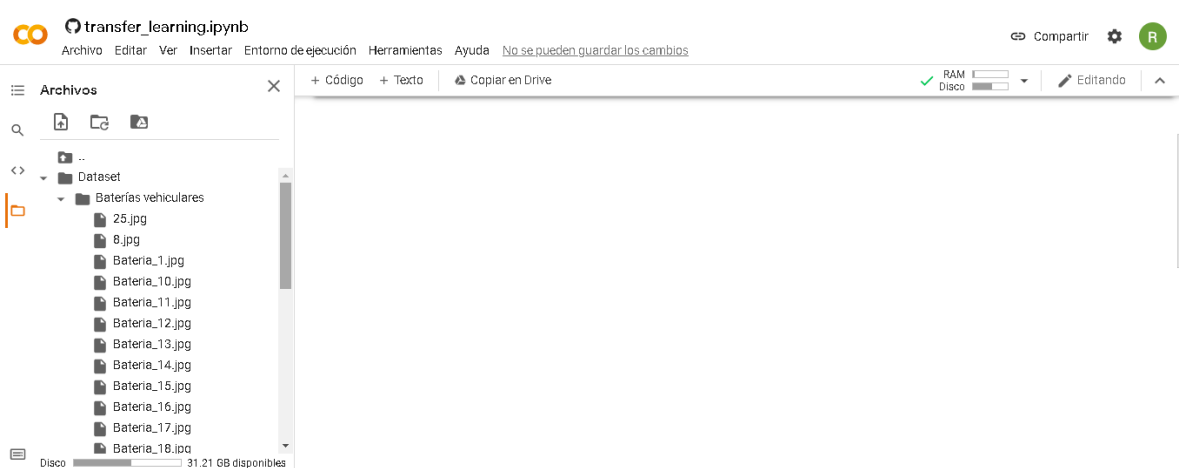

De la data set original se deben dividir en dos grupos en datos de entrenamiento

y datos de prueba, para ello se ejecuta el siguiente comando:

• data = DataLoader.from\_folder(image\_path)

train\_data, test\_data = data.split( $0.9$ )

Para crear el modelo se ejecuta el siguiente comando.

• model = image\_classifier.create(train\_data).

Para evaluar el modelo se ejecuta el siguiente comando:

• loss, accuracy = model.evaluate(test\_data).

## **Figura 81**

*Resultados del entrenamiento.*

12/12 [===============================] - 2s 39ms/step - loss: 0.6424 - accuracy: 0.8828

Con un 88.2% por ciento de precisión se da por valido el modelo.

Para Exportar al modelo de TensorFlow Lite se ejecuta el siguiente comando.

• model.export(export\_dir='.')

Esto genera un documento. tflite, el cual es el modelo que se usara para el reconocimiento de imagen en la aplicación móvil y un archivo .txt con el nombre de las categorías del dataset.

d) **Integración del modelo con la aplicación móvil:** Para integrar el modelo en la aplicación móvil se debe copiar el modelo en la carpeta assets del proyecto de **Flutter** 

# **Figura 82**

*Figura del modelo en la carpeta assets*

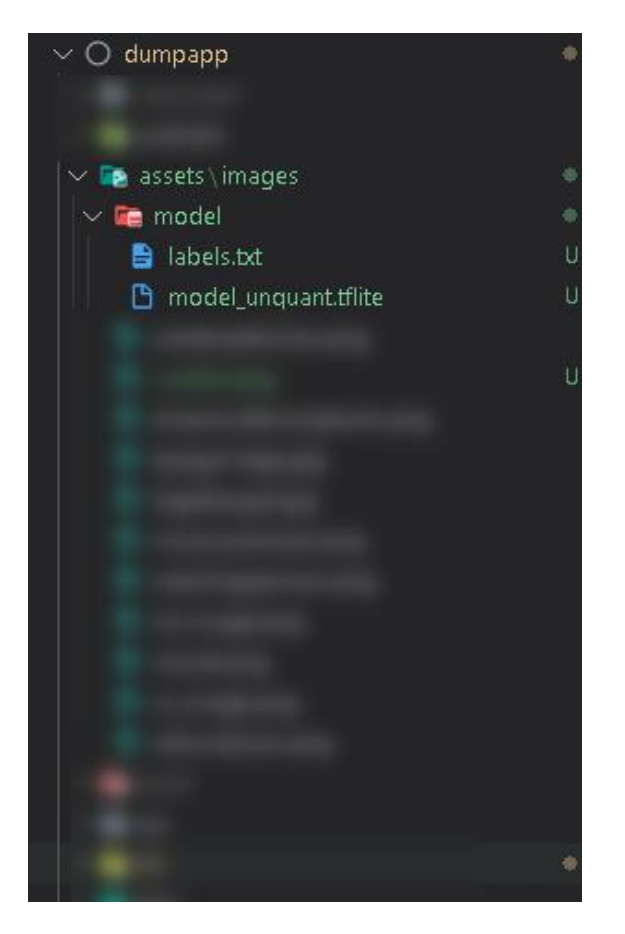

Para poder interactuar con el modelo desde la aplicación móvil se implementa el siguiente package de flutter.

• tflite: ^1.0.0

**Conexión a mapas***.* La aplicación móvil se conectará con Mapbox que es un proveedor de mapas digitales línea, para ello en primer lugar se procede a crear un api key en el sitio web oficial de Mapbox.

## **Figura 83**

*Api kev generada, para el uso de mapas*

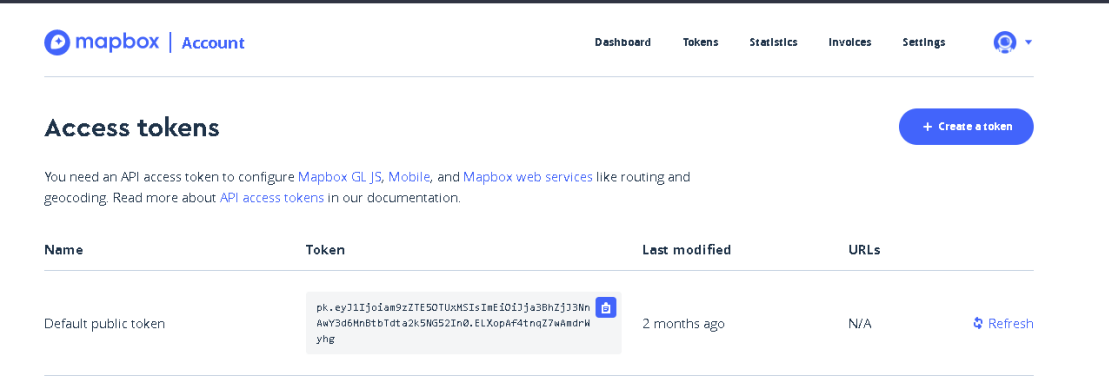

Para ocupar todas las funcionalidades de Mapbox\_GL se ocupará el siguiente package de Flutter.

 $\bullet$  mapbox\_gl:  $\sim$ 0.7.0.

Para incluir el mapa en las dependencias de la aplicación móvil se inserta el api

key y se añade en el archivo manifest.xml de la aplicación.

#### **Figura 84**

*Api kev generada, añadido a manifest.xml*

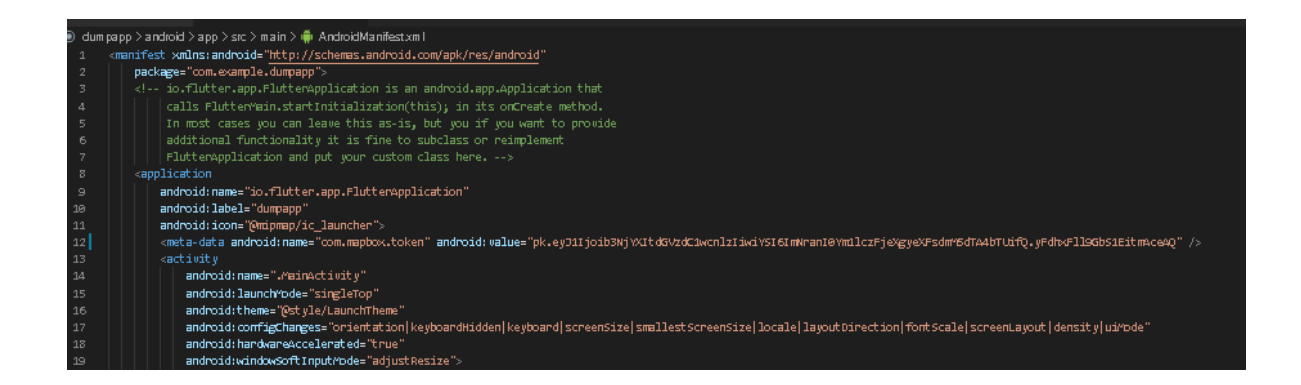

**Descripción de conexión web socket.** El seguimiento de la ubicación geográfica de los vehículos (tracking) se los realizara mediante el uso de web socket, que herramienta que permite mantener un canal de comunicación entre la aplicación back-end y la aplicación móvil, para este proyecto se usara Socket.io que es una librería de código abierto que ayuda a la construcción de aplicaciones con conexión persistente entre cliente y servidor.

Para la instalación de Socket.io en la aplicación back-end, se ejecutará el siguiente comando:

• npm i socket.io -S

Para mantener la comunicación prexistente, se implementa el web socket al mismo nivel del servidor.

#### **Figura 85**

*Implementación de Socket io en la aplicación backend*

```
var s<mark>erver = require('</mark>http').Server(this.<mark>app</mark>);
var io = require('socket.io')(server);
```
Para establecer la conexión con la aplicación móvil se debe instalar en las dependencias del proyecto Flutter el siguiente package:

• flutter\_socket\_io: ^0.6.0

Para mantener solo el canal de comunicación entre la posición de los conductores de los camiones recolectores y la aplicación móvil, se be hacer referencia al api de los puntos geográficos.

# **Figura 86**

*Figura de conexión entre la aplicación móvil y el web socket.*

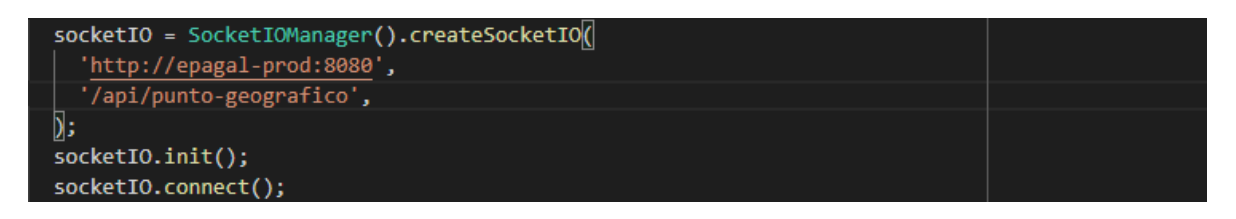

# *3.2.4 Limitaciones para el uso del sistema software*

- La aplicación web funciona únicamente con conexión a internet.
- La aplicación web es independiente del sistema operativo, se accede desde cualquier navegador.
- Para el correcto funcionamiento de la aplicación web, es recomendable tener las últimas versiones actualizadas del navegador.
- La aplicación móvil funciona únicamente con conexión a internet.
- La aplicación móvil se podrá implementar en dispositivos móviles con Android 5.0 "Lollipop".
- Para un mejor rendimiento de la aplicación se recomienda que los dispositivos en donde se ejecute la ampliación poseen una plataforma móvil con GPU integrada.
- Los dispositivos deben tener sensores GPS y fotográficos.
- El rango de alcance de la aplicación móvil se limita al cantón Latacunga.

#### *3.2.5 Implementación*

Una vez culminada la fase de desarrollo del sistema software se inicia con la implementación de la aplicación dentro de las instalaciones de EPAGAL, garantizando la calidad a través de pruebas que permitan validar que la aplicación cumple con todos los requisitos establecidos.

**Implementación de la aplicación.** El proceso de despliegue del sistema software, se lo realizará en dos partes: generar el distribuible de la aplicación web y generar el apk de la aplicación móvil, a continuación, se describe detalladamente estos procesos.

**Aplicación web.** Para compilar la versión final de la aplicación web se debe ejecutar el comando: "ng build --prod" este comando genera una versión compilada para poder usar en cualquier servidor web, en ese caso se usará node js.

#### **Figura 87**

*Compilación completa y generación de versión compilada*

D:\Oscar\Documents\PRY-EPAGAL-GITLAB\tesis-epagal\DumpWeb-Front>ng build --prod To disable this warning use "ng config -g cli.warnings.versionMismatch false".<br>Generating ES5 bundles for differential loading... ESS bundle generation complete. chunk {2} polyfills-es2015.f332a089ad1600448873.js <mark>(polyfills) 36.1 kB [initial]</mark> [rendered chunk {3} polyfills-es5.177e85a9724683782539.js (polyfills-es5) 129 kB [initial] [rendered<br>chunk {0} runtime-es2015.0dae8cbc97194c7caed4.js (runtime) 1.45 kB [entry] [rendered] chunk {0} runtime-es5.0dae8cbc97194c7caed4.js (runtime) 1.45 kB [entry] [rendered] chunk {0} runtime-ess.0de6cDC97194c7caed4.js (runtime) 1.45 KB [entry] [rendered]<br>chunk {1} main-es2015.7b44c366943b859e909a.js (main) 2.18 MB [initial] [rendered]<br>chunk {4} styles.1a3d77c2caa4efa4882b.css (styles) 128 KB chunk {scripts} scripts.30d7922fc9a29bb10d19.js (scripts) 161 kB [entry] [rendered] Date: 2021-08-23T03:54:50.716Z - Hash: a0bcb096008495f56506 - Time: 178352ms

Una vez dentro del servidor, se procede a generar un servicio de node que se ejecute en segundo plano y se pueda parar cuando sea necesario, para dicho proceso se utilizara un paquete de nodejs denominado "pm2".

- Dentro del proyecto se ejecuta el comando: pm2 start app.js
- Para detener el servicio en segundo plano se utiliza el comando: pm2 kill

## **Figura 88**

*Ejecutando servicio pm2 para despliegue de la aplicación web* 

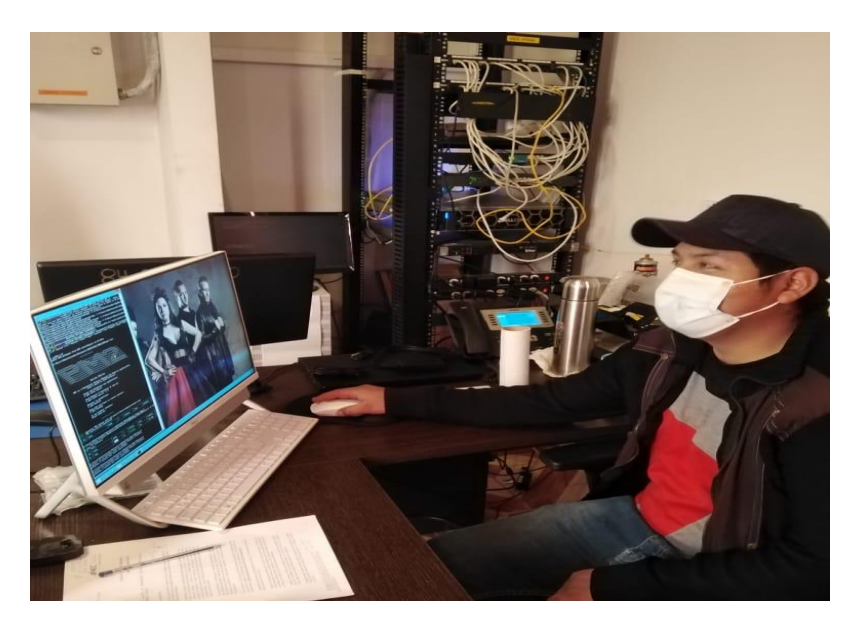

**Características** *del servidor de despliegue brindada por EPAGAL.*

- SERVER DELL Power Edge R740.
- Intel Xeon Silver 4208.
- 16GB.
- 2TB SATA HDD.
- IDRAC9 Express.
- PERC H330 plus.
- Windows Server 2012.

**Aplicación móvil.** Se abre el directorio que contienen los archivos el proyecto Flutter, se debe abrir una consola de líneas de comandos con la ruta del proyecto y se ejecutan los siguientes comandos:

#### • flutter build apk

Luego de la ejecución del comando se genera un archivo apk el cual es el instalador de la aplicación Móvil. Este archivo se pondrá a disposición de la ciudadana mediante un link administrado por EPAGAL.

#### *3.2.6 Pruebas.*

Después de finalizar la fase de desarrollo e implementación, se procede con la creación de listas de chequeos de cada una de las historias de usuario, con el fin de validar que las funcionalidades del sistema software sea coherente con los requisitos iniciales.

**Pruebas de funcionalidad***.* Este proceso consiste en definir el conjunto de pruebas que deberán ser ejecutadas por los usuarios del sistema para validar si el sistema cumple con los requisitos de funcionamiento esperado y proceder así a la aceptación del sistema.

#### **Aplicación web.**

#### **Tabla 62**

*Aplicación web, lista de chequeo 1*

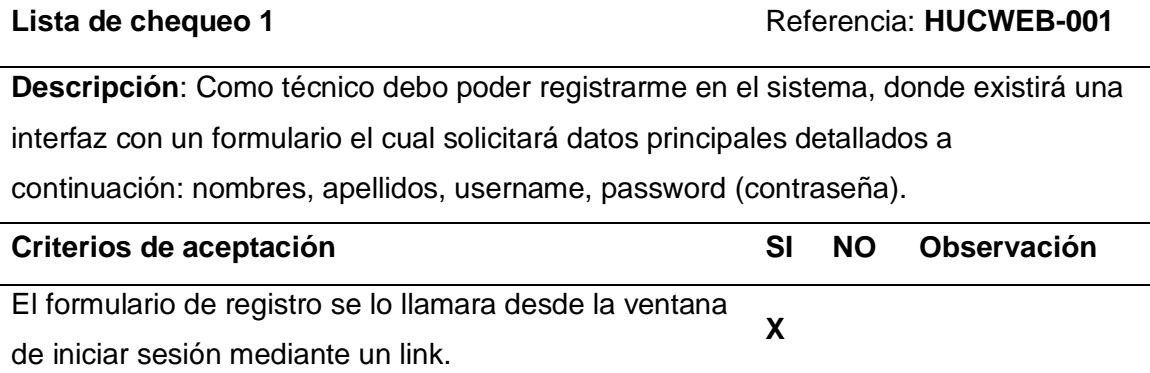

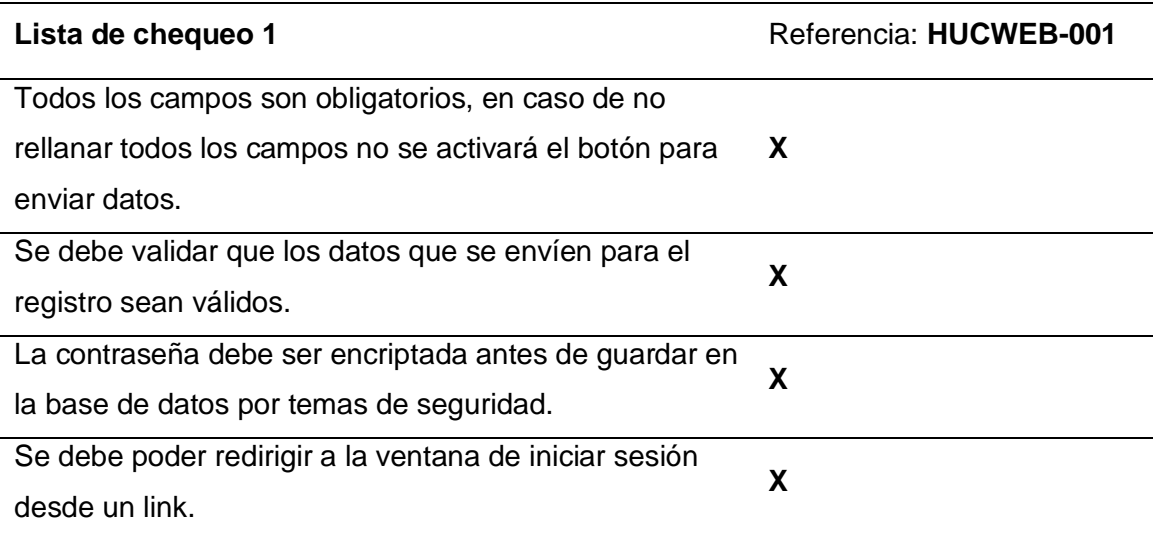

## **Tabla 63**

*Aplicación web, lista de chequeo 2*

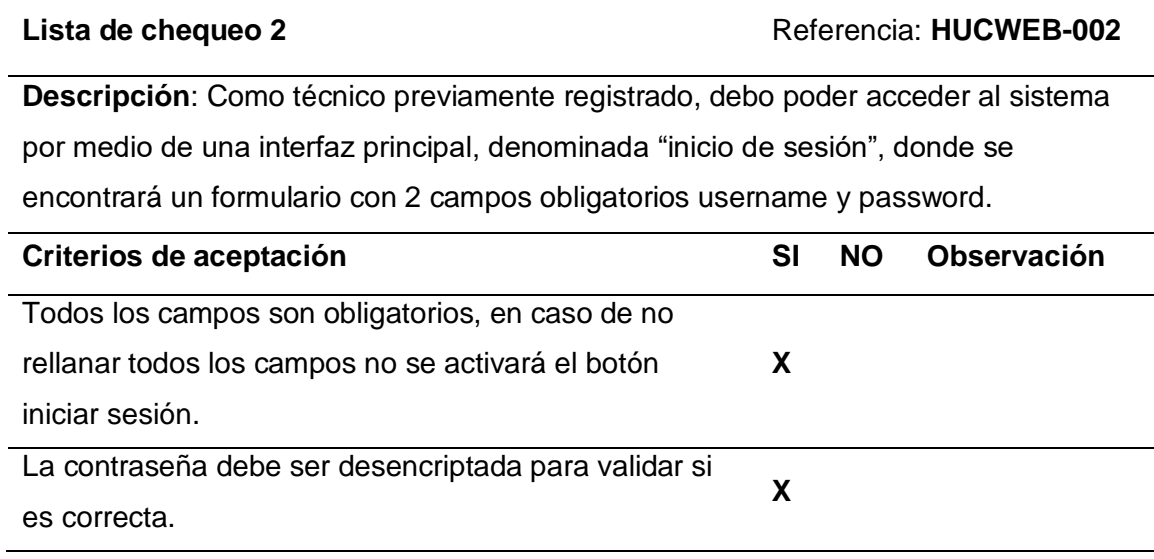

## **Tabla 64**

*Aplicación web, lista de chequeo 3*

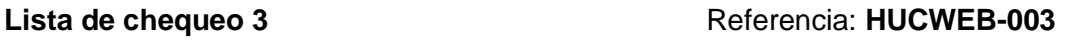

**Descripción**: Al ingreso al sistema debe existir un menú el cual permite navegar hacia las diferentes páginas que conforman la aplicación web.

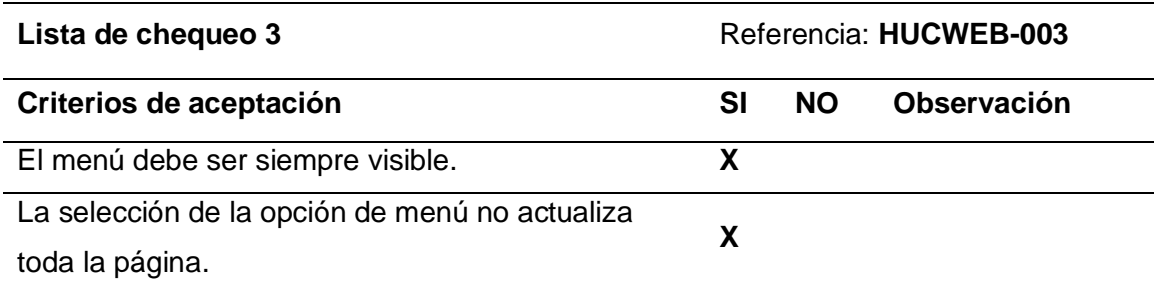

## **Tabla 65**

*Aplicación web, lista de chequeo 4*

# Lista de chequeo 4 Referencia: **HUCWEB-004**

**Descripción**: Como técnico, al ingresar al sistema se debe mostrar como ventana principal la lista de sectores habilitados de la ciudad, cada una se detalla con un título y la dirección o referencia geográfica.

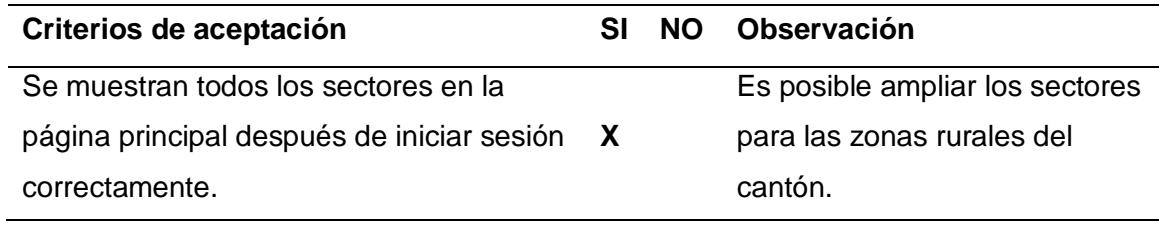

# **Tabla 66**

*Aplicación web, lista de chequeo 5*

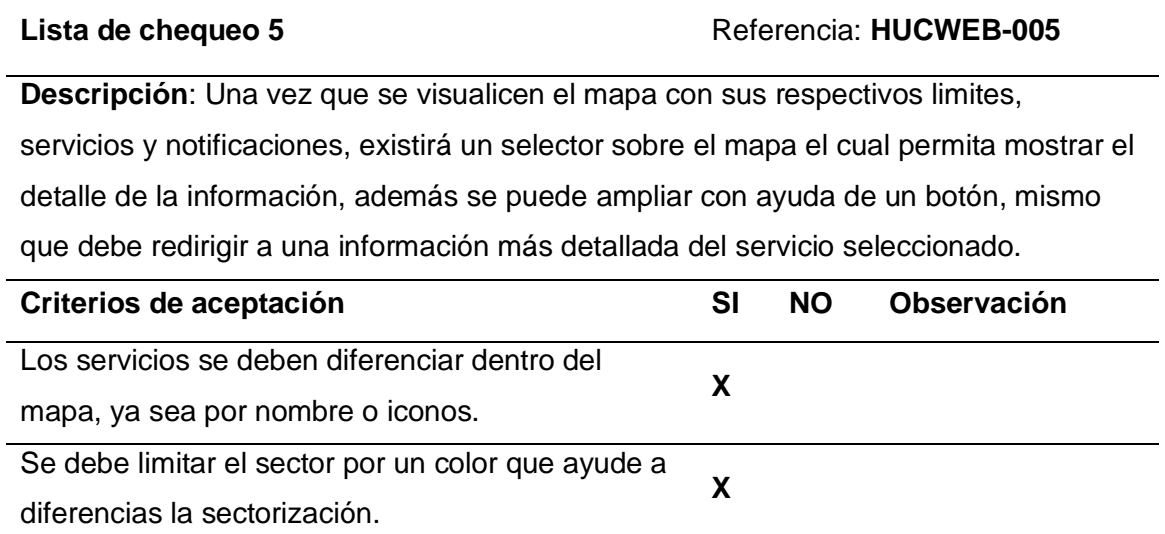
*Aplicación web, lista de chequeo 6*

### Lista de chequeo 6 **Referencia:** HUCWEB-006

**Descripción**: En la interfaz del detalle de información sectorizada, se debe mostrar toda la información en el mapa relacionada al sector:

- Empresas recicladoras
- Contenedores e islas subterráneas
- Notificaciones
- Número de notificaciones por día
- Nivel de contaminación detallada en un gráfico de acuerdo al número de notificaciones y el código de colores para conocer el nivel de contaminación: rojo(alto), medio(amarillo), verde(bajo).

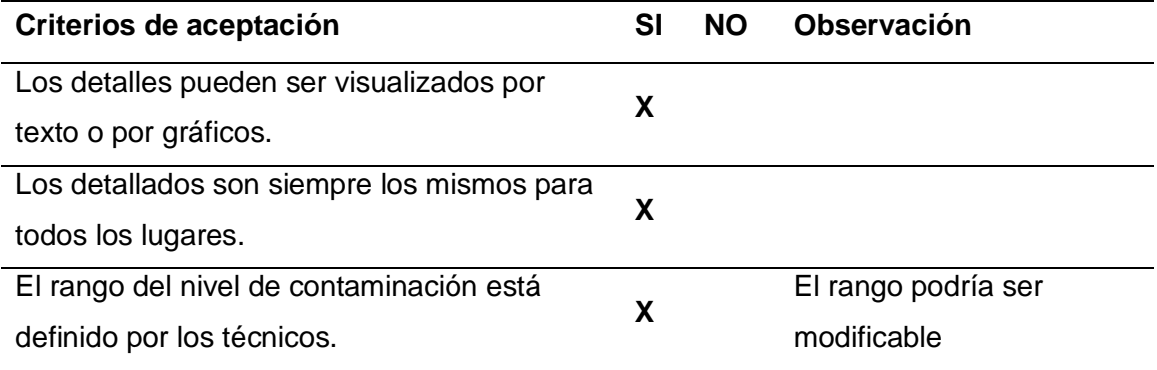

#### **Tabla 68**

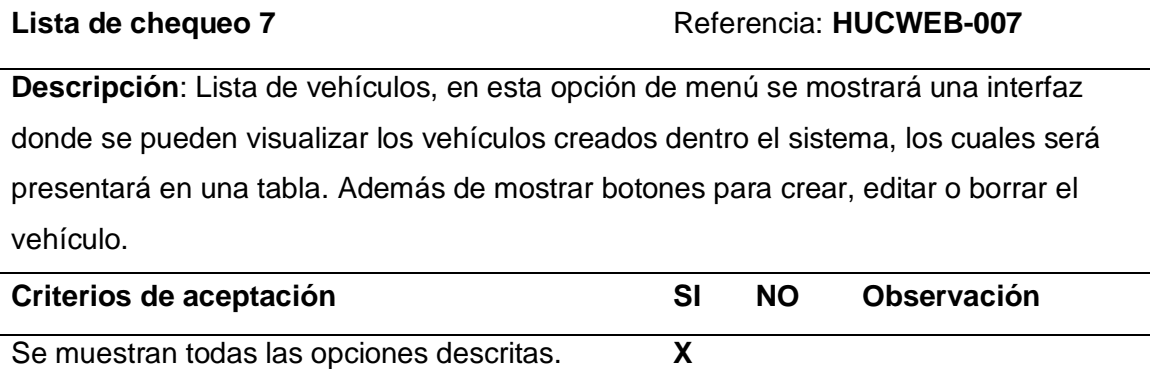

*Aplicación web, lista de chequeo 8*

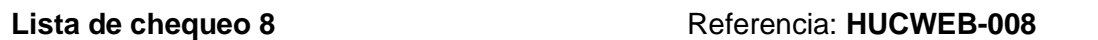

**Descripción**: Crear y editar vehículo, se debe mostrar una interfaz con un formulario con los siguientes campos: placa, modelo, marca, estado, estado Físico, observación y el detalle, el único campo requerido es la placa, además se debe incluir botones de guardar, editar y cancelar, una vez relleno los datos se puede guardar o editar el vehículo.

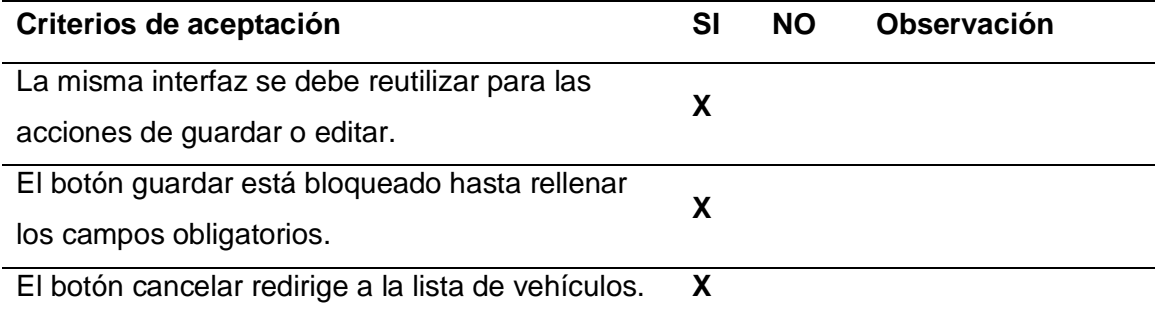

# **Tabla 70**

*Aplicación web, lista de chequeo 9*

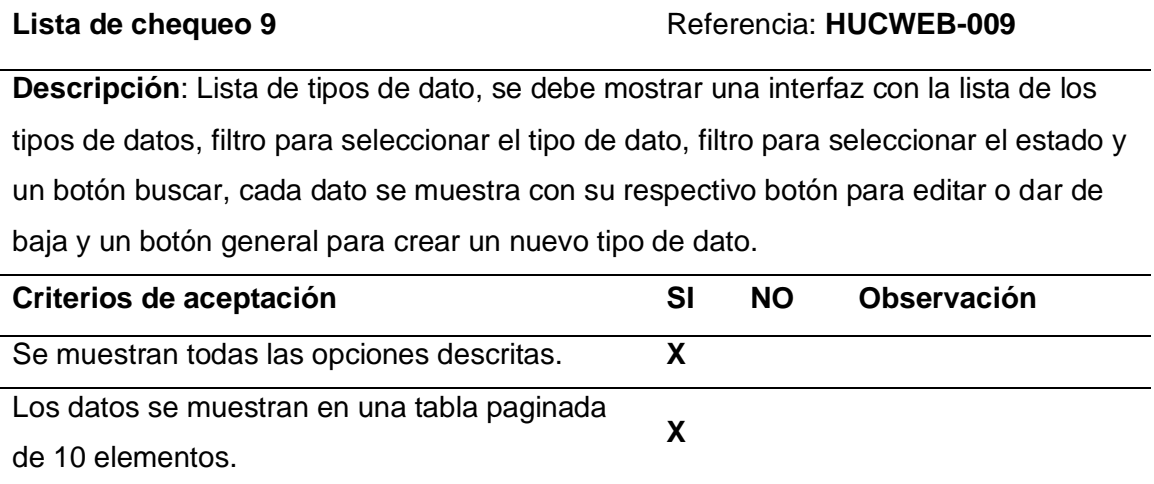

**X**

*Aplicación web, lista de chequeo 10*

#### Lista de chequeo 10 **Referencia:** HUCWEB-010

**Descripción**: Crear y editar tipos de datos, Se debe mostrar una interfaz con un formulario con los siguientes campos: nombre, tipo (notificación, servicio, desperdicio), estado, observación, los campos requeridos son nombre y tipo, el estado por defecto ha de ser activo, una vez relleno los datos se puede guardar el tipo de dato.

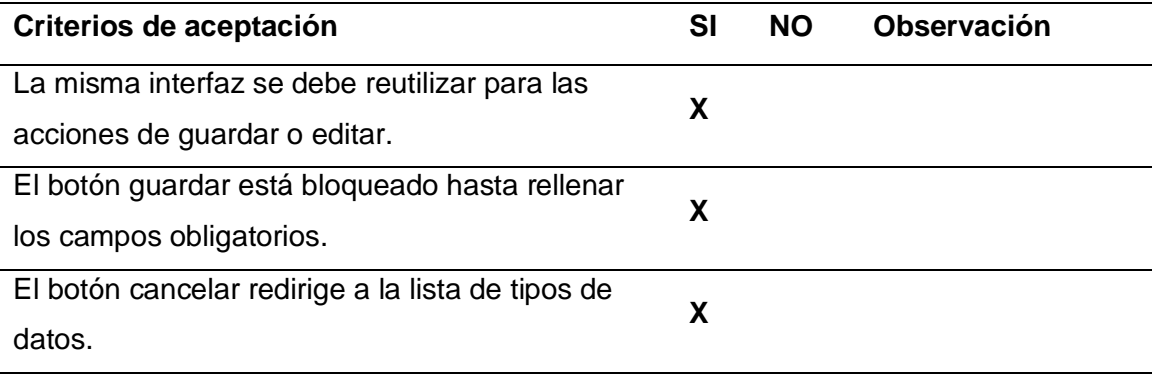

## **Tabla 72**

*Aplicación web, lista de chequeo 11*

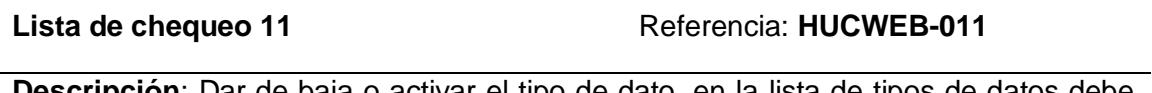

**Descripción**: Dar de baja o activar el tipo de dato, en la lista de tipos de datos debe existir un botón para dar de baja el tipo de dato, el cual muestra un mensaje de confirmación para dar de baja el tipo de dato, el cual cambia de estado.

En el caso de los datos con estado baja se mostrará únicamente el botón para activar el tipo de dato.

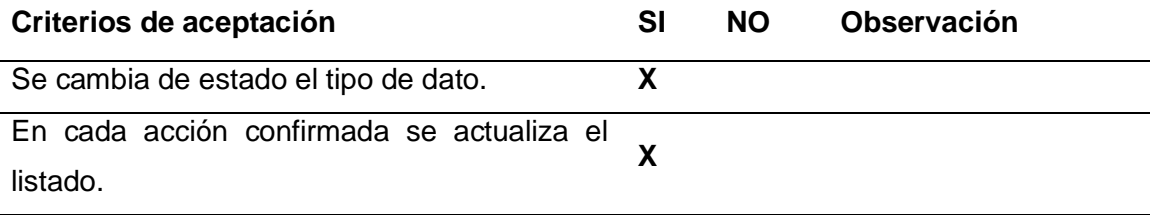

*Aplicación web, lista de chequeo 12*

# Lista de chequeo 12 **Referencia: HUCWEB-012**

**Descripción**: Lista de empresas recicladoras, Se debe mostrar una interfaz con la lista de empresas, cada empresa se muestra su respectivo botón para editar y un botón general para crear una nueva empresa recicladora.

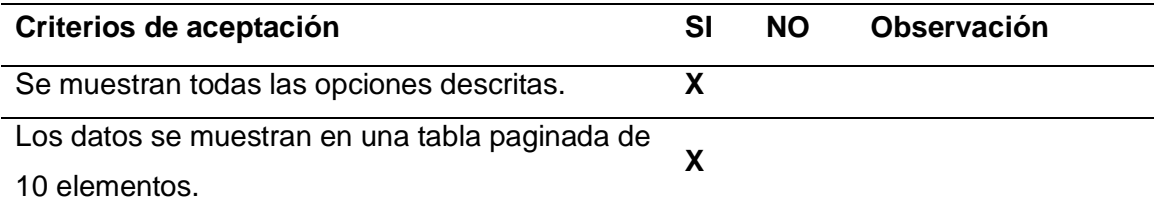

#### **Tabla 74**

*Aplicación web, lista de chequeo 13*

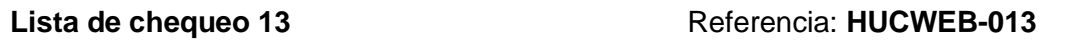

**Descripción**: Crear y editar empresas recicladoras, Se debe mostrar una interfaz con un formulario con los siguientes campos: nombre, teléfono, dirección, tipo de desperdicio, detalle y la referencia geográfica latitud y longitud en un mapa, donde debe existir un marcador para posicionar la dirección exacta, los campos requeridos son nombre teléfono y dirección.

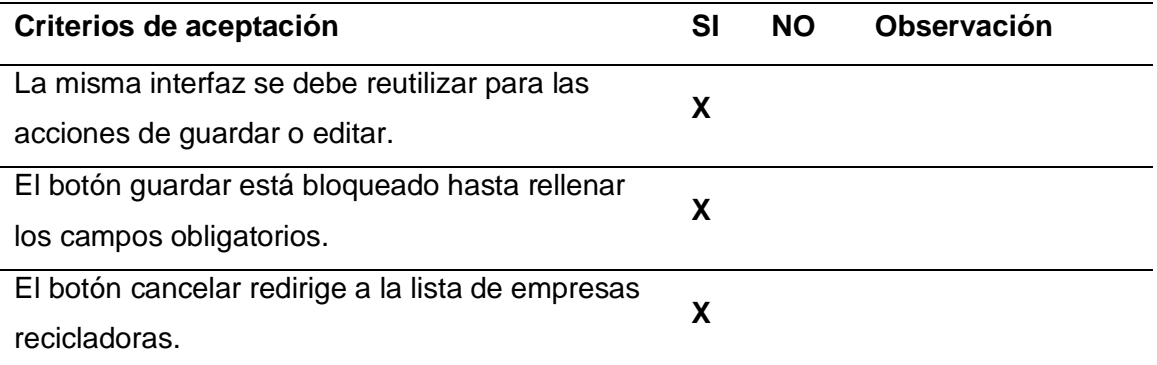

# **Tabla 75**

### Lista de chequeo 14 Referencia: **HUCWEB-014**

**Descripción**: Lista de contenedores, se debe mostrar una interfaz con la lista de los contenedores, cada contenedor se muestra con su respectivo botón para editar y un botón general para crear un nuevo contenedor.

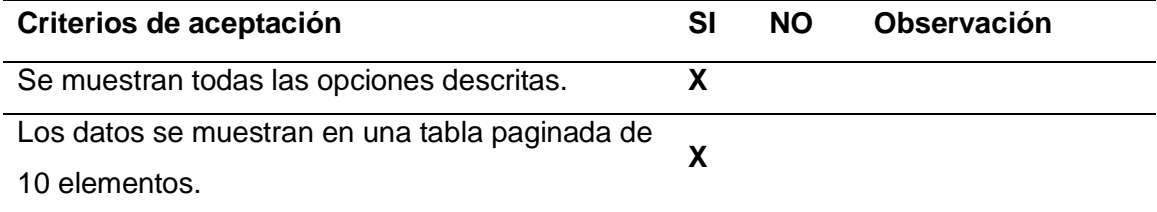

# **Tabla 76**

*Aplicación web, lista de chequeo 15*

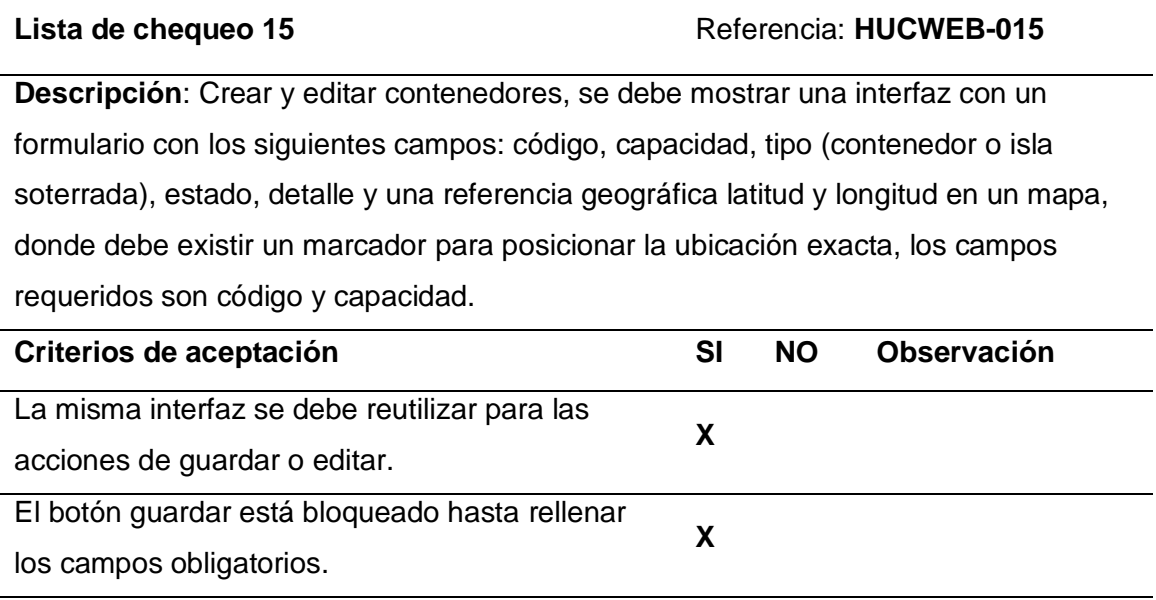

El botón cancelar redirige a la lista de contenedores. **X**

# **Tabla 77**

#### Lista de chequeo 16 **Referencia**: **HUCWEB-016**

**Descripción**: Lista de rutas, se debe mostrar una interfaz con la lista de las rutas que realizan los vehículos recolectores, cada contenedor se muestra su respectivo botón para ver la ruta dibujada y un botón general para crear una nueva ruta.

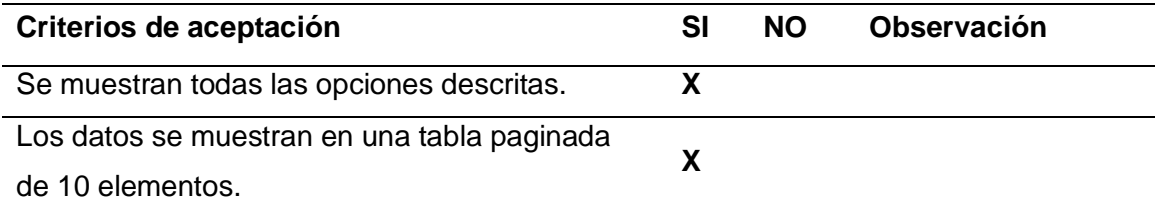

# **Tabla 78**

*Aplicación web, lista de chequeo 17*

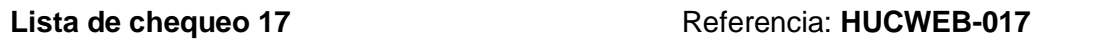

**Descripción**: Crear y ver rutas, Se debe mostrar una interfaz con un formulario con los siguientes campos: nombre, ruta, la ruta se debe poder dibujar directamente en el mapa dada por puntos geográficos, en este caso se crearán marcadores de la ubicación exacta de latitud y longitud, se debe poder visualizar la ruta antes de guardar.

En el caso de mostrar la ruta se debe tener ya dibujada la ruta a recorrer.

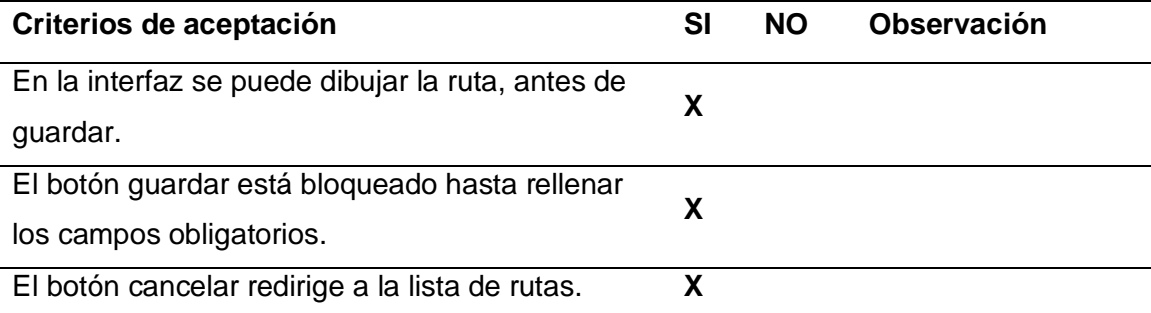

#### **Tabla 79**

#### Lista de chequeo 18 **Referencia**: **HUCWEB-018**

**Descripción**: Lista de noticias, se debe mostrar una interfaz con la lista de las noticias creadas, cada noticia se debe poder editar o borrar, según el criterio del técnico.

Además, se debe mostrar un botón para crear una nueva noticia.

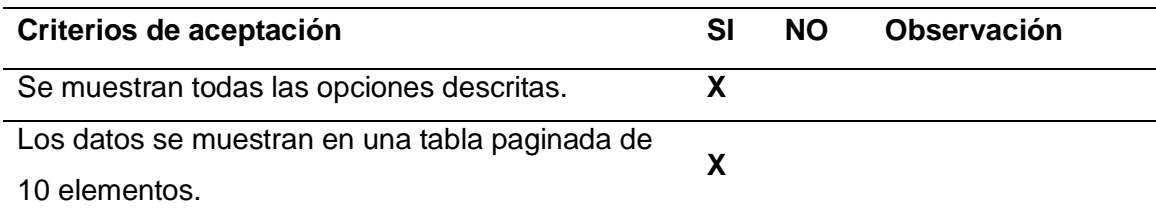

# **Tabla 80**

*Aplicación web, lista de chequeo 19*

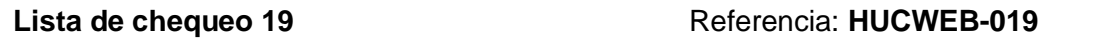

**Descripción**: Crear y editar noticias, Se debe mostrar una interfaz con un formulario con los siguientes campos: título, publicada (radio button si /no), detalle (editor de texto con formatos) y la imagen relacionada, los campos obligatorios son el título y el detalle, la fecha se crea de forma automática, las noticias se pueden cambiar de estado, únicamente se mostrarán al ciudadano las noticias publicadas.

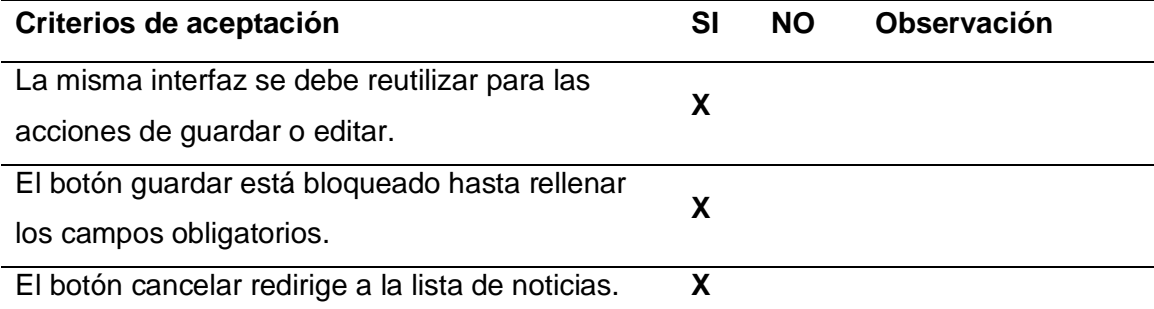

#### **Tabla 81**

#### Lista de chequeo 20 **Referencia**: **HUCWEB-20**

**Descripción**: Lista de trámites, se debe mostrar una interfaz con la lista de los trámites creados, cada trámite se debe poder editar o borrar, según el criterio del técnico, además, se debe mostrar un botón para crear un nuevo trámite.

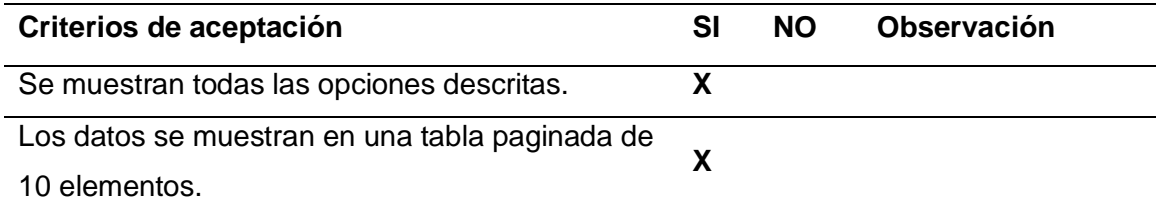

# **Tabla 82**

*Aplicación web, lista de chequeo 21*

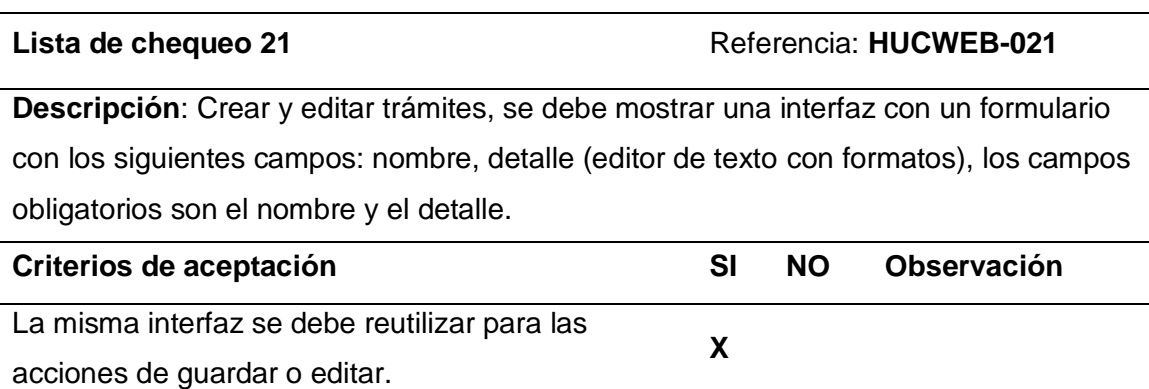

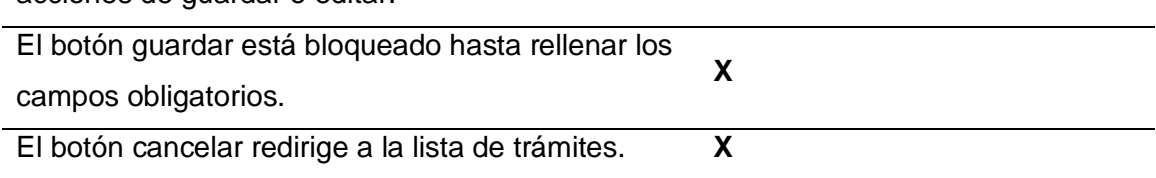

# **Tabla 83**

*Aplicación web, lista de chequeo 22*

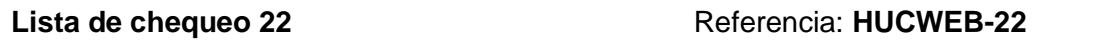

**Descripción**: Lista de notificaciones, Se debe mostrar una interfaz con la lista de las notificaciones enviadas por los ciudadanos, cada notificación debe tener un botón para visualizar toda la notificación.

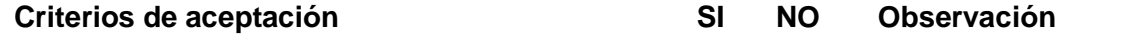

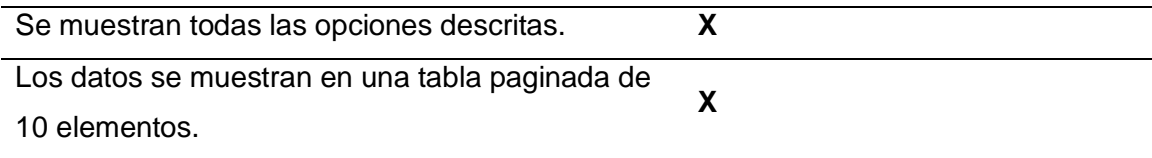

*Aplicación web, lista de chequeo 23*

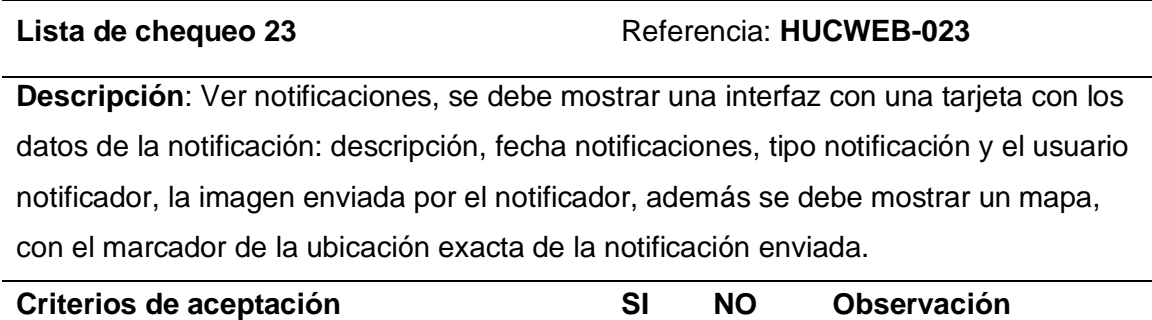

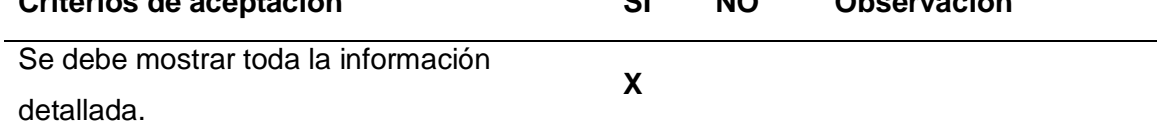

# **Tabla 85**

*Aplicación web, lista de chequeo 24*

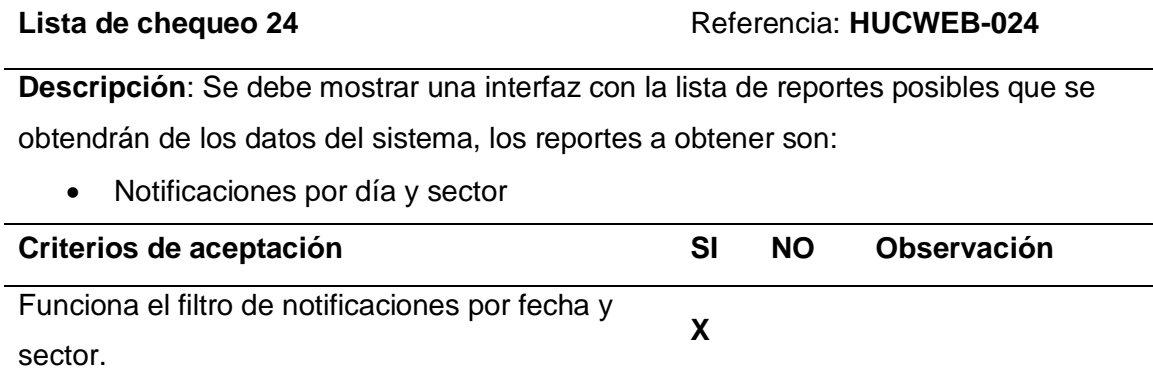

# **Tabla 86**

#### Lista de chequeo 25 Referencia: **HUCWEB-025**

**Descripción**: Editar perfil de usuario, se debe mostrar una interfaz con un formulario de los datos de usuario logueado: nombres, apellidos, cedula, imagen perfil, rol, teléfono, puesto de trabajo, observación, donde se puede editar la información necesaria, solo los usuarios de tipo administrador pueden cambiarse de rol, los roles permitidos son: administrador, técnico, chofer, ciudadano.

Caso contrario solo se mostrará el rol.

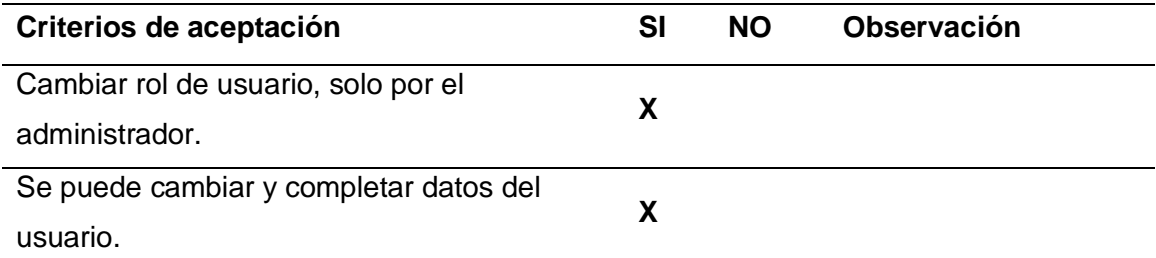

## **Tabla 87**

*Aplicación web, lista de chequeo 26*

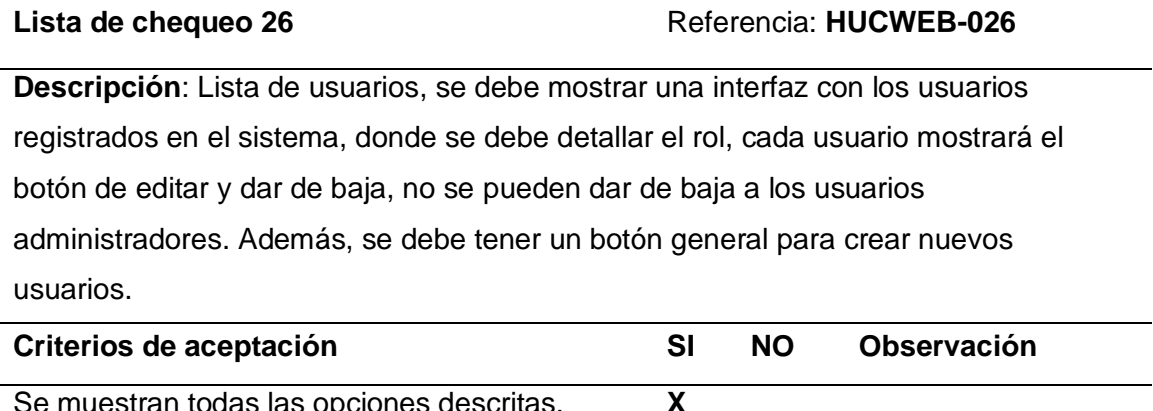

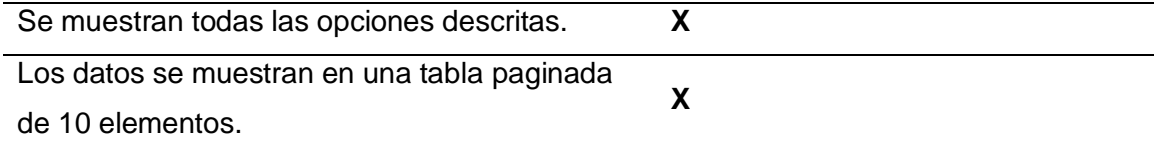

# **Tabla 88**

#### Lista de chequeo 27 **August 27** Referencia: **HUCWEB-027**

**Descripción**: Crear usuario, se debe mostrar una interfaz con un formulario con los siguientes campos: nombres, apellidos, cedula, usuario, rol de usuario, contraseña, puesto de trabajo, observación, los campos obligatorios son nombres, apellidos, cédula, usuario, rol y contraseña.

La cédula y el usuario son los mismos, porque es un campo único para cada trabajador, la contraseña por defecto es 12345, se puede cambiar si es necesario. Para editar no se mostrará los campos de usuario y contraseña, porque son únicos del usuario, al editar se puede agregar la imagen de forma opcional.

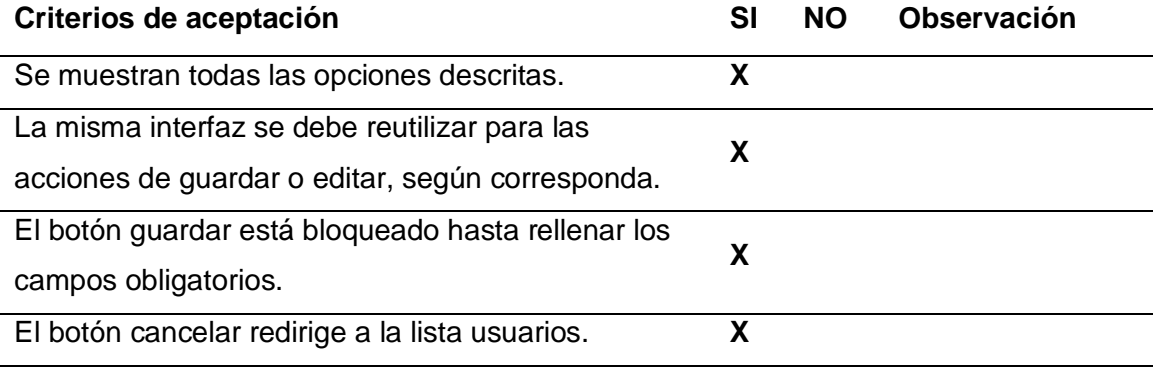

# **Aplicación móvil.**

### **Tabla 89**

*Aplicación móvil, lista de chequeo 1*

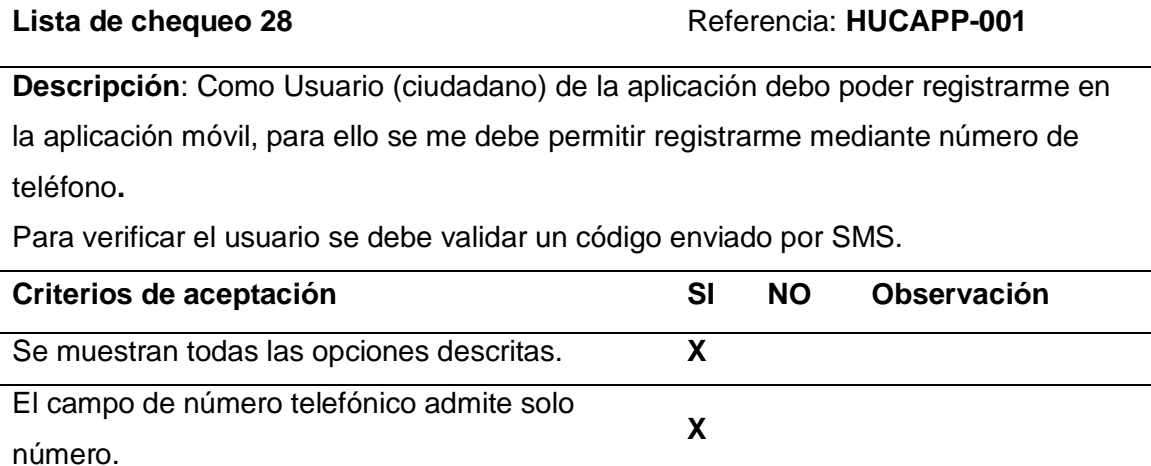

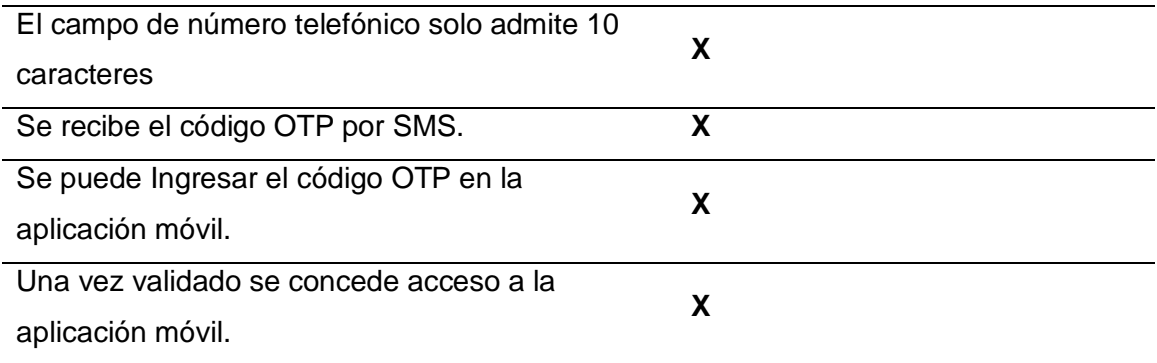

*Aplicación móvil, lista de chequeo 2*

#### Lista de chequeo 29 **Referencia: HUCAPP-002**

**Descripción**: Como Usuario (ciudadano) debo poder conocer la ubicación de todos los servicios que gestiona el sistema software, para ello se debe visualizar un mapa digital con varios marcadores, que muestran las ubicaciones geográficas de los servicios y un menú desplegable el cual permita filtrar los servicios, cada vez que seleccione un ítem del menú desplegable se debe actualizar los marcadores del mapa.

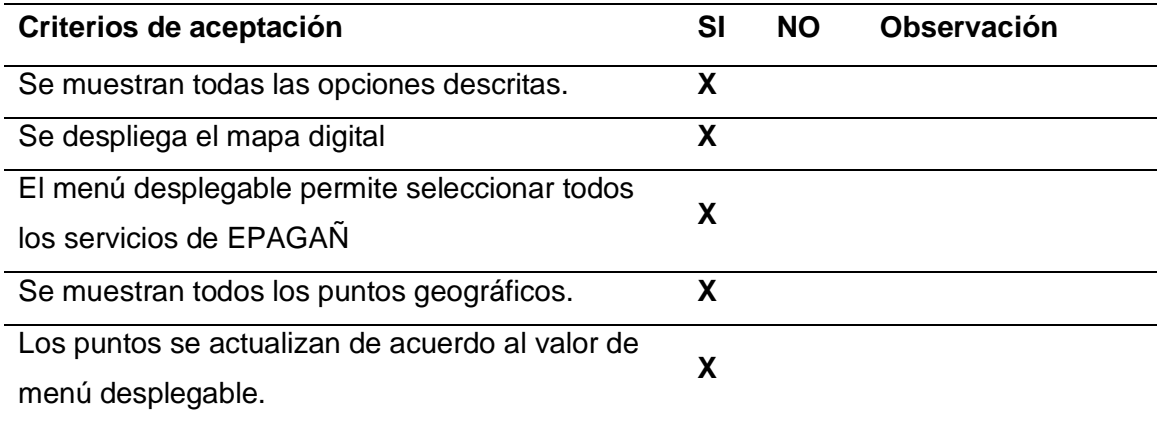

#### **Tabla 91**

*Aplicación móvil, lista de chequeo 3*

Lista de chequeo 30 Referencia: HUCAPP-003

**Descripción**: Como Usuario (ciudadano) deseo conocer la información detallada de todos los servicios ofertados por EPAGAL, para ello se debe visualizar una lista con todos los servicios. Cada vez que se seleccione un servicio se debe navegar hacia una ventana con la información detallada de los servicios.

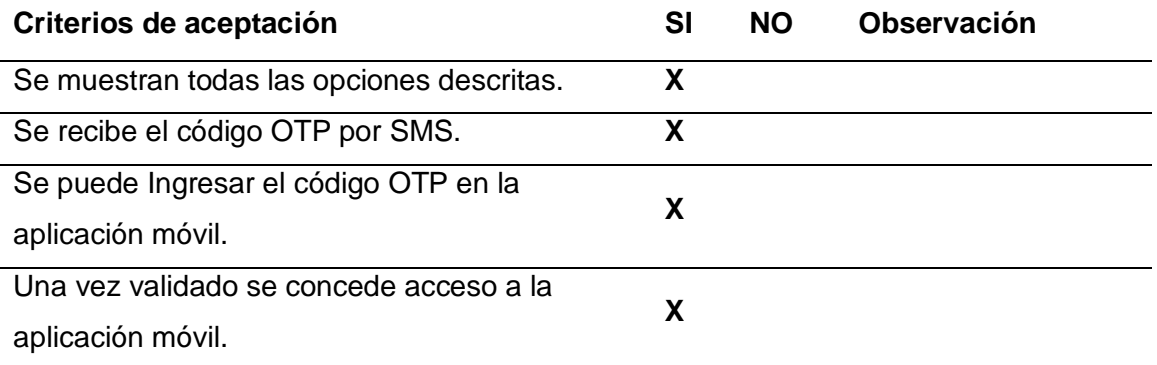

# **Tabla 92**

#### *Aplicación móvil, lista de chequeo 4*

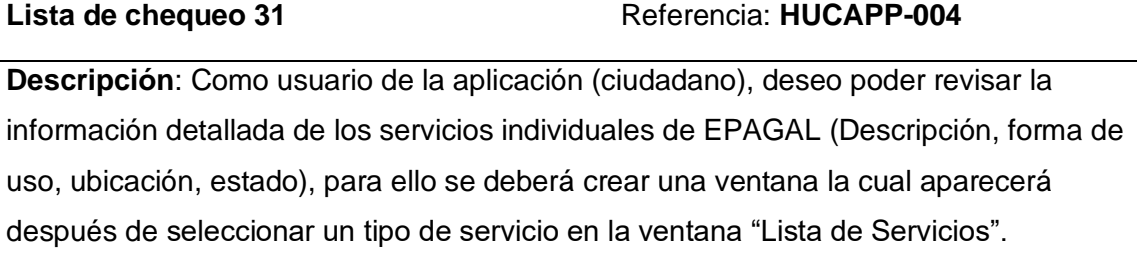

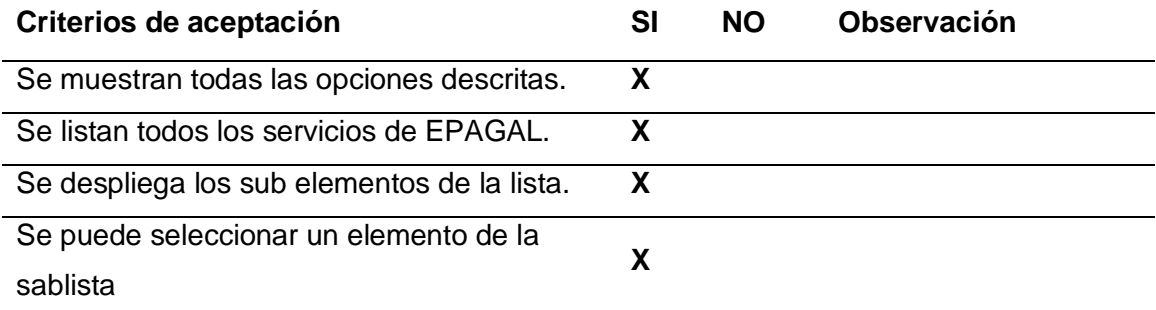

#### **Tabla 93**

*Aplicación móvil, lista de chequeo 5*

Lista de chequeo 32 Referencia: **HUCAPP-005** 

**Descripción**: Como usuario de la aplicación (ciudadano), quiero poder visualizar la ubicación individual de los servicios en el mapa, para ello después de visualizar la información detallada del servicio, aparecerá un botón, el cual redireccionará a una venta con un mapa digital con un marcador indicando la ubicación del servicio.

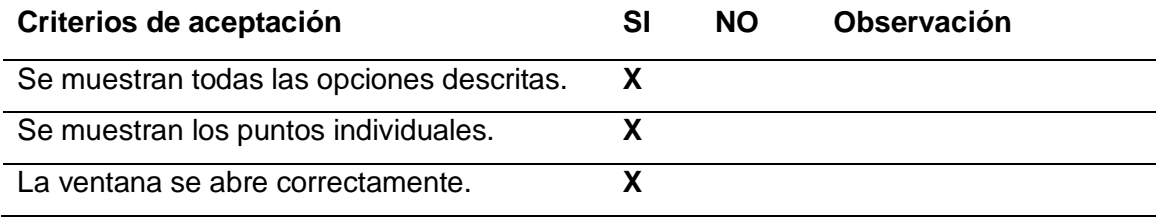

#### **Tabla 94**

*Aplicación móvil, lista de chequeo 6*

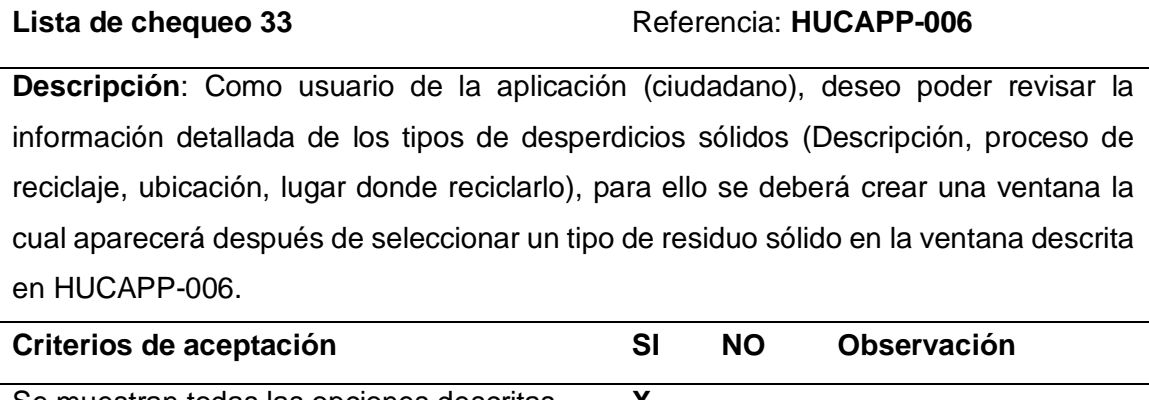

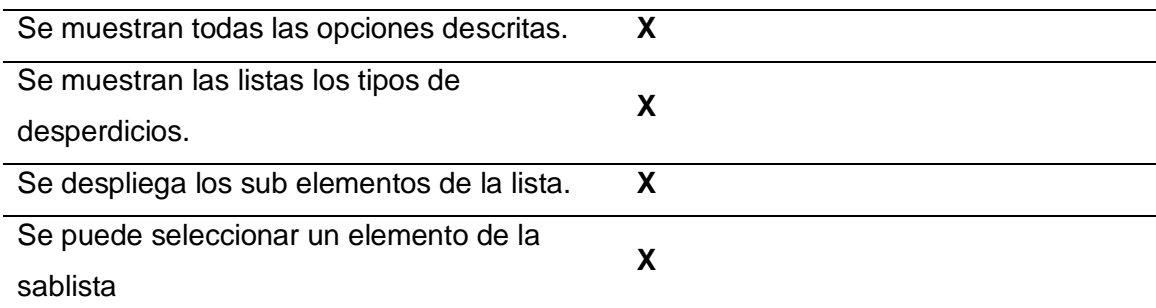

## **Tabla 95**

*Aplicación móvil, lista de chequeo 7*

#### Lista de chequeo 34 Referencia: HUCAPP-007

**Descripción**: Como usuario de la aplicación (ciudadano), deseo poder revisar la información detallada de los tipos de desperdicios sólidos (Descripción, proceso de

reciclaje, ubicación, lugar donde reciclarlo), para ello se deberá crear una ventana la cual aparecerá después de seleccionar un tipo de residuo sólido en la ventana descrita en HUCAPP-006.

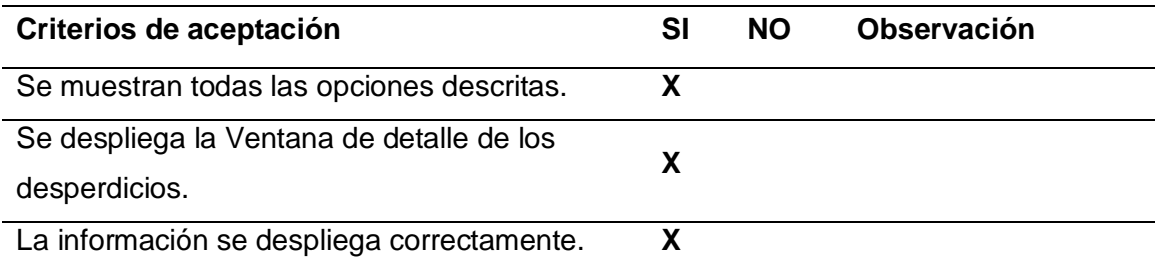

# **Tabla 96**

*Aplicación móvil, lista de chequeo 8*

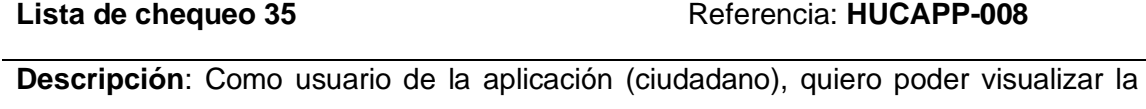

ubicación de los lugares o empresas donde reciclar un residuo solido en específico, para ello después de visualizar la información detallada del residuo sólido, aparecerá un botón, el cual redireccionará a una venta con un mapa digital con un marcador indicando la ubicación del lugar donde reciclar el residuo sólido.

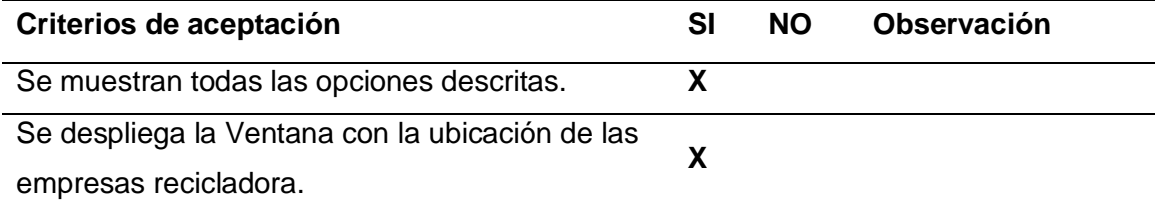

# **Tabla 97**

*Aplicación móvil, lista de chequeo 9*

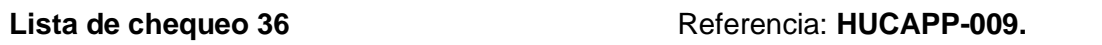

**Descripción**: Como usuario de la aplicación (ciudadano), quiero poder visualizar la ubicación de los lugares o empresas donde reciclar un residuo solido en específico, para ello después de visualizar la información detallada del residuo sólido, aparecerá un botón, el cual redireccionará a una venta con un mapa digital con un marcador indicando la ubicación del lugar donde reciclar el residuo sólido.

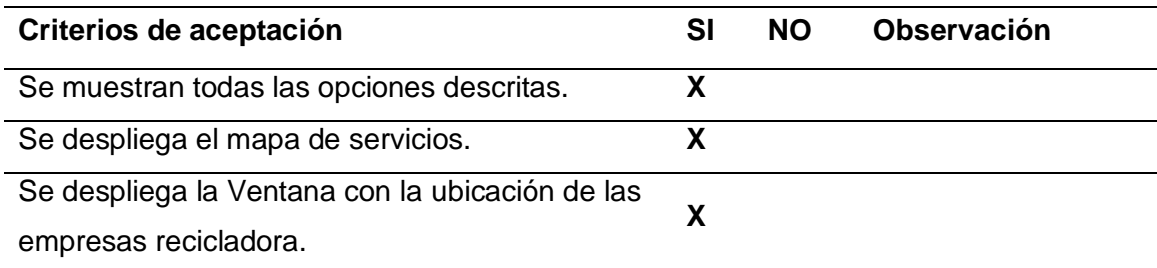

*Aplicación móvil, lista de chequeo 10*

#### Lista de chequeo 37 Referencia: **HUCAPP-010.**

**Descripción**: Como Usuario (ciudadano) quiero poder enviar información acerca de un problema o novedad que poseo con respecto a los servicios que ofrece EPAGAL, para ello deberá existir una ventana la cual permita tomar una fotografía del problema o novedad, seleccionar el tipo de problema, la fecha cuando se envía la notificación y la ubicación de donde se presenta el problema y enviar esta información al personal de EAPGAL para poder solucionarlo.

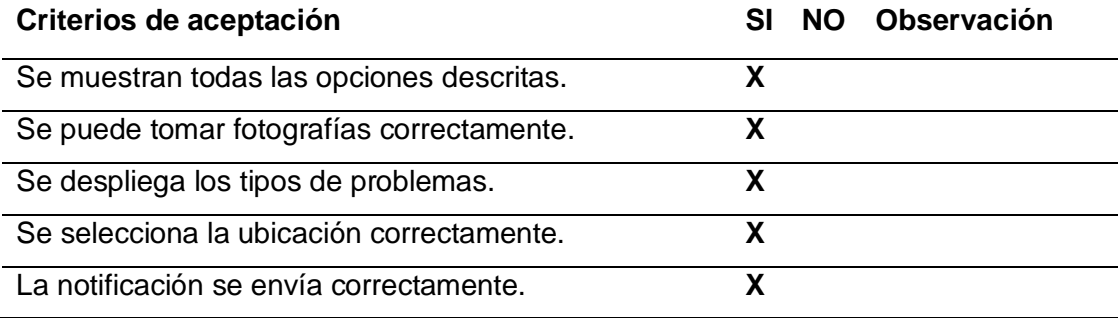

# **Tabla 99**

*Aplicación móvil, lista de chequeo 11*

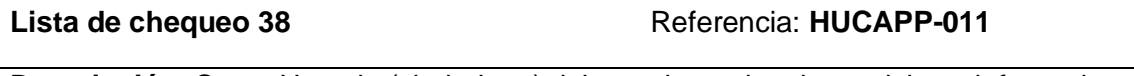

**Descripción**: Como Usuario (ciudadano) debo poder revisar las noticias o informativos relacionados con los servicios o institucionalidad de EPAGAL, para este propósito se implementará una ventana la cual liste las noticias o informativos de EPAGAL de forma detallada, así como archivos multimedia (imágenes, videos, etc.).

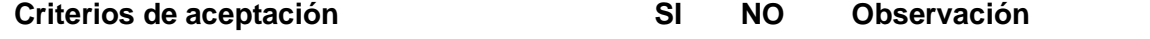

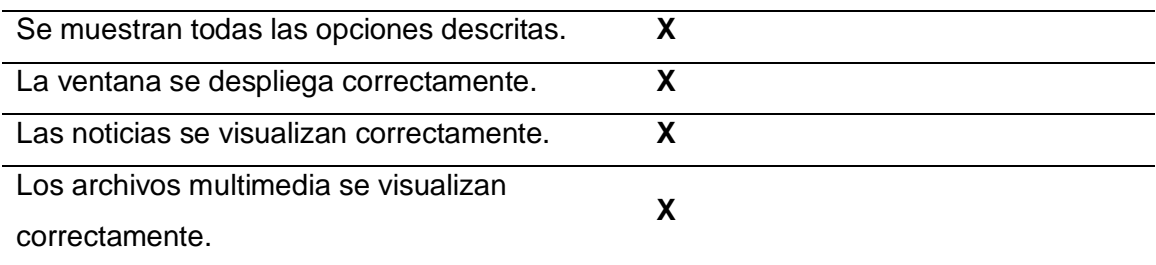

*Aplicación móvil, lista de chequeo 12*

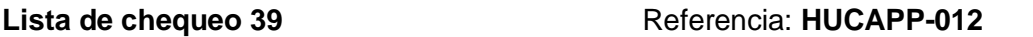

**Descripción**: Como Usuario (ciudadano) deseo poder ver la información detallada de los trámites administrativos que se realizan en EPAGAL, para ello deberá existir una ventana la cual muestre una lista con los diferentes tipos de tramites que se realizan en EPAGAL, cada elemento de la lista debe muestra: Nombre del trámite, documentación necesaria, tiempo estimado, pasos para realizar el trámite, departamento responsable.

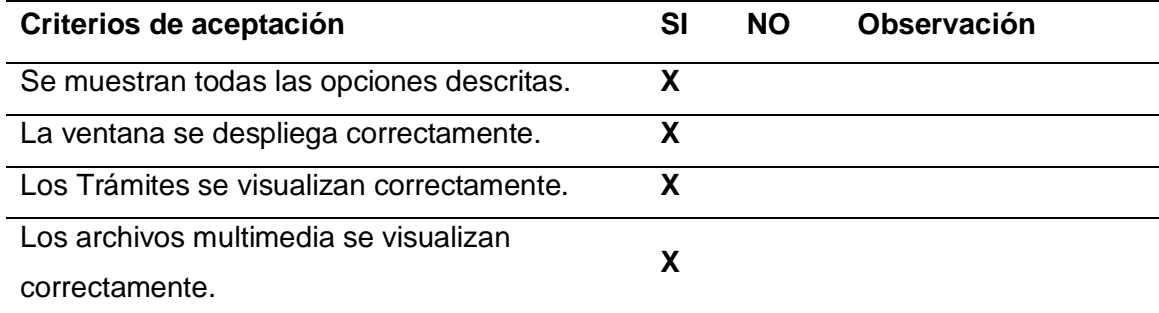

# **Tabla 101**

*Aplicación móvil, lista de chequeo 13*

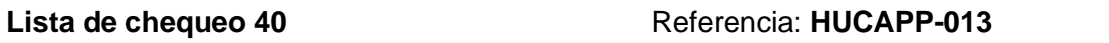

**Descripción**: Como Usuario (ciudadano) quiero poder observar la información de administrativa de EPAGAL (nombre, dirección, teléfonos, redes sociales, email, gerente) actualizada, para ello existirá una ventana la cual muestre la información administrativa de EPAGAL.

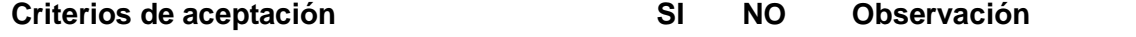

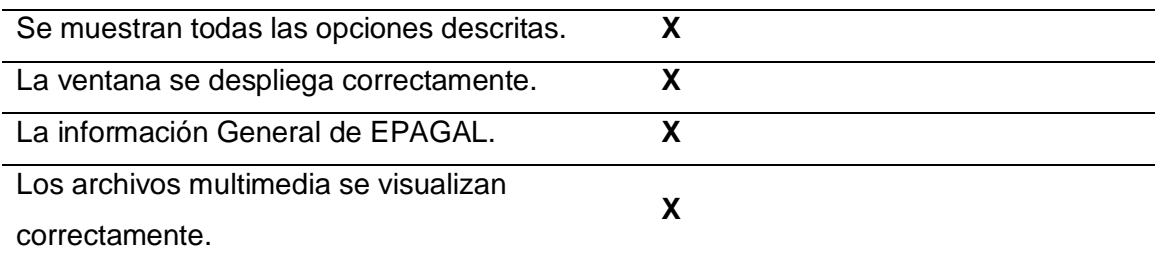

*Aplicación móvil, lista de chequeo 14*

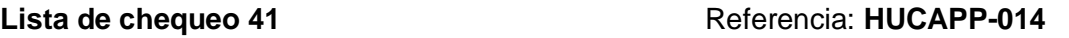

**Descripción**: Como Usuario (ciudadano) quiero poder observar la información personal actualizada de los empleados activos de EPAGAL, para ello después de entra en la ventana descrita en la HUCAPP-13, al final existirá un botón el cual redireccionará a una ventana con una lista la cual contendrá la información personal (nombre, teléfono, puesto de trabajo, email) de cada uno de los empleados de EPAGAL.

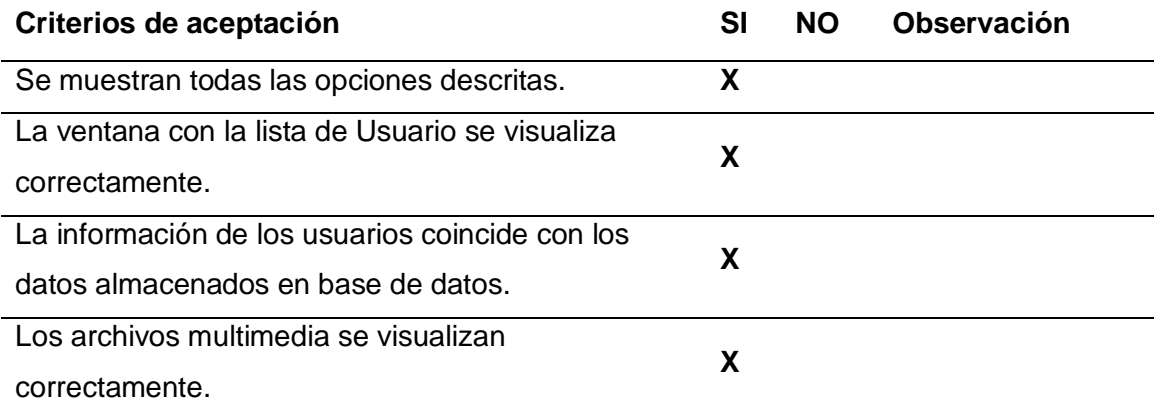

# **Tabla 103**

*Aplicación móvil, lista de chequeo 15*

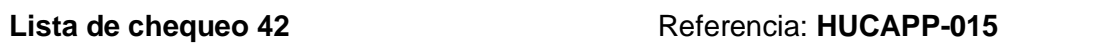

**Descripción**: Como Usuario de la aplicación móvil (ciudadano) deseo poder navegar entre las diferentes ventanas de la aplicación móvil, para ello se implementará un menú lateral el cual contenga todas ventanas de la aplicación y mediante un clic poder navegar a cualquiera de ellas.

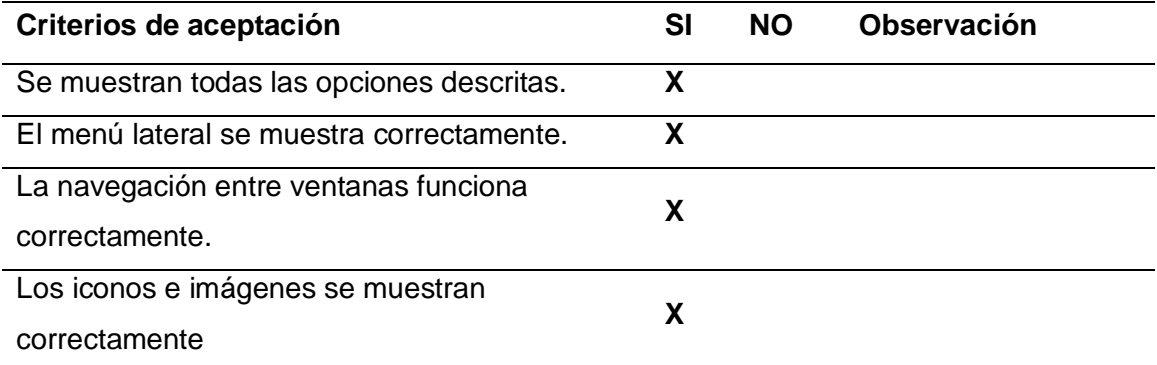

De acuerdo a las listas de chequeo presentadas se puede concluir que las 27 historias de usuario para la aplicación web y las 15 de las historias de usuario para la aplicación móvil han sido realizadas y cumplen con los criterios de aceptación, por ende, se puede concluir que las fases de planificación, diseño, desarrollo, implementación y pruebas se efectuaron de a acuerdo a la metodología.

#### **Capítulo IV**

#### **4. Validación y análisis de la aplicación**

En este capítulo se realiza la validación completa del sistema software en un ambiente controlado, donde se aplicó una serie de procedimientos estandarizados de investigación denominado encuesta, esta técnica permite recopilar datos a través del uso de un cuestionario, el mismo que tiene como objetivo extraer información sobre el grado de impacto del sistema desarrollado.

Para el análisis y obtención de datos se trabajó con 2 grupos de personas:

## • **Técnicos de EPAGAL**

EPAGAL cuenta con 10 técnicos de diferentes áreas, que están involucrados de forma directa e indirecta con los servicios tratados por el sistema web (contenedores, vehículos, rutas, notificaciones e información de noticias y trámites), quienes son los expertos en cada área o sección, los mismos que contestaron las encuestas luego de una visualización y manejo del sistema web.

#### • **Ciudadanía en general**

Se dispone de un grupo de 30 personas voluntarias quienes tienen acceso a la aplicación móvil y dan su punto de vista, después de interactuar con la app. La encuesta general se aplicó a los 2 grupos de personas, la misma que cuenta con 18 preguntas divididas de la siguiente manera:

- 10 preguntas que permiten medir la usabilidad del sistema software.
- 8 preguntas vinculadas con los indicadores planteados en el capítulo 1.

Una vez realizada el análisis e interpretación de la encuesta general, se aplica una prueba de hipótesis utilizando un método estadístico denominado chi cuadrado, con el cual se validó la misma.

#### **4.1 Aplicación de la encuesta SUS**

La encuesta SUS (System Usability Scale) o encuesta de satisfacción, está conformada por 10 preguntas, 5 redactadas en términos positivos y 5 en términos negativos, que se responden en una escala de Lickert de 5 puntos, con todas las respuestas del usuario se realiza el respectivo calculo con una puntuación que va entre 0 y 100 puntos. Según un estudio de Jeff Sauro basado en 500 encuestas, un sistema es satisfactorio para un usuario cuando el resultado del SUS supera los 68 puntos (Arrazola et al., 2013).

De la encuesta general que se encuentra detallada en el ANEXO B se toman las 10 primeras preguntas, las cuales pertenecen a la encuesta SUS, la misma que se emplea en la aplicación web y móvil de manera independiente.

#### *Aplicación web*

• **Análisis**

**Pregunta 1:** ¿Creo que usaría este sistema web frecuentemente?

#### **Tabla 104**

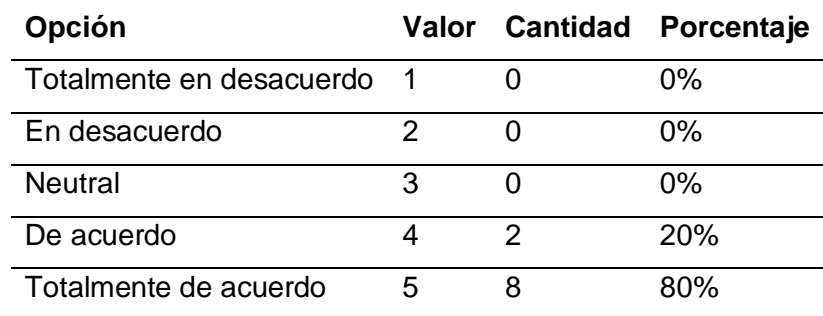

*Pregunta 1 de la encuesta SUS*

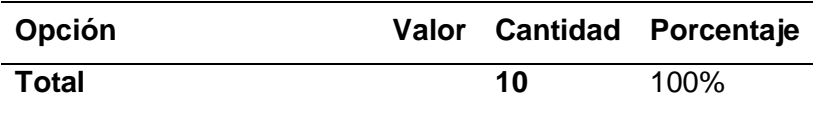

**Pregunta 2:** ¿Encuentro este sistema web innecesariamente complejo?

# **Tabla 105**

*Pregunta 2 de la encuesta SUS*

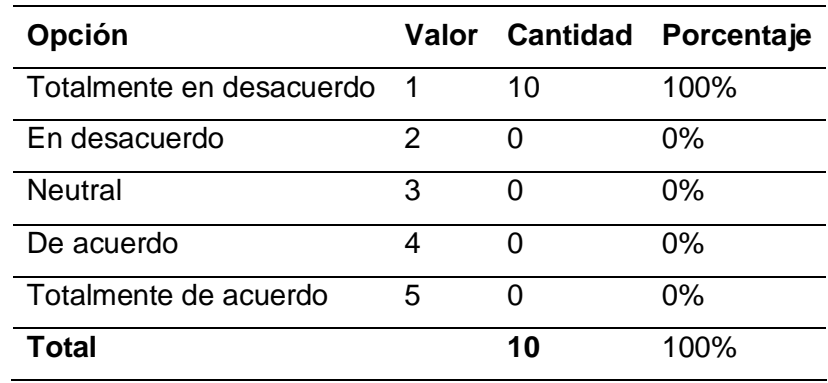

**Pregunta 3:** ¿Creo que el sistema web fue fácil de usar?

# **Tabla 106**

*Pregunta 3 de la encuesta SUS*

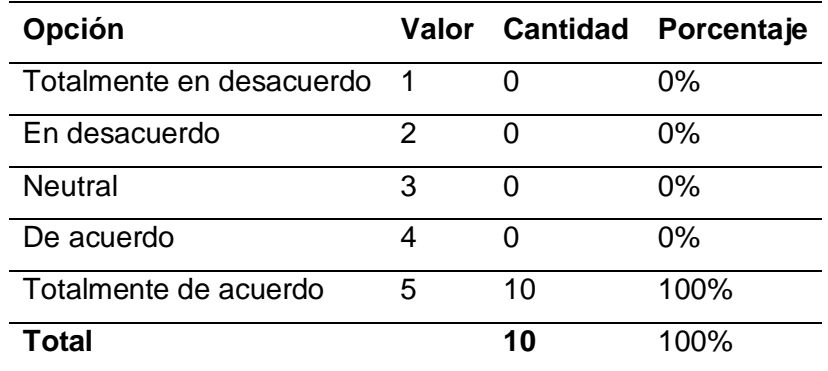

**Pregunta 4:** ¿Creo que necesitaría ayuda de una persona con conocimientos

técnicos para usar este sistema web?

# **Tabla 107**

*Pregunta 4 de la encuesta SUS*

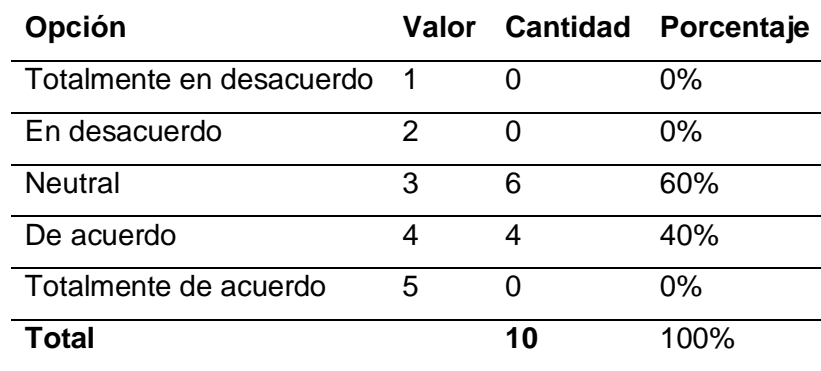

**Pregunta 5:** ¿Las funciones de este sistema web están bien integradas?

# **Tabla 108**

*Pregunta 5 de la encuesta SUS*

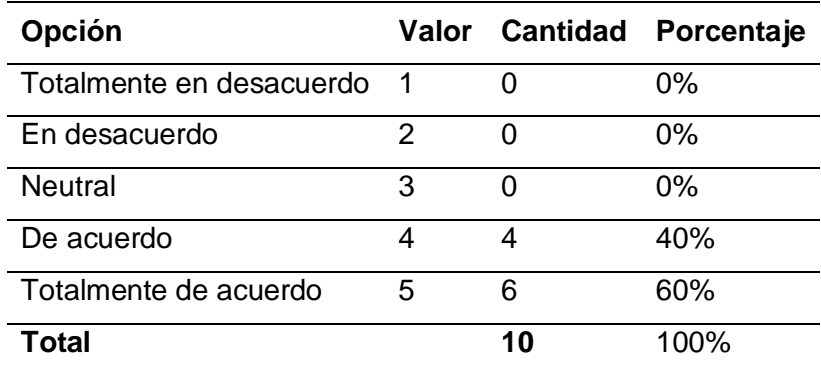

**Pregunta 6:** ¿Creo que el sistema web es muy inconsistente?

# **Tabla 109**

*Pregunta 6 de la encuesta SUS*

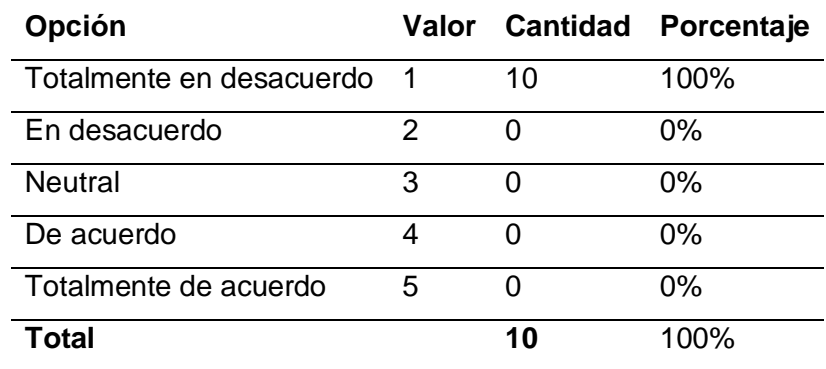

**Pregunta 7:** ¿Imagino que la mayoría de la gente aprendería a usar este

sistema web en forma muy rápida?

### **Tabla 110**

*Pregunta 7 de la encuesta SUS*

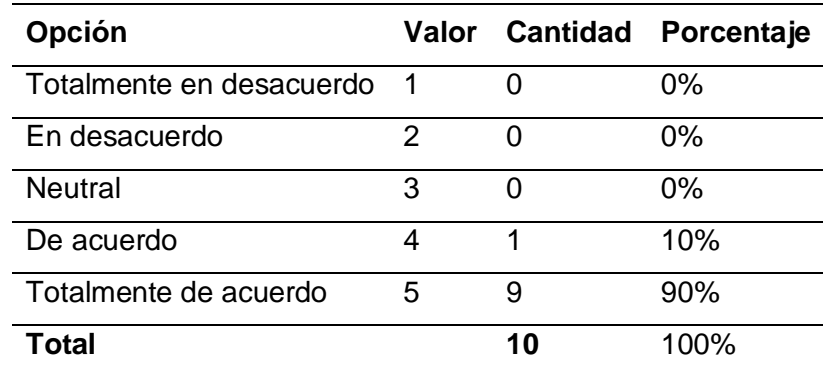

**Pregunta 8**: ¿Encuentro que el sistema web es muy difícil de usar?

# **Tabla 111**

*Pregunta 8 de la encuesta SUS*

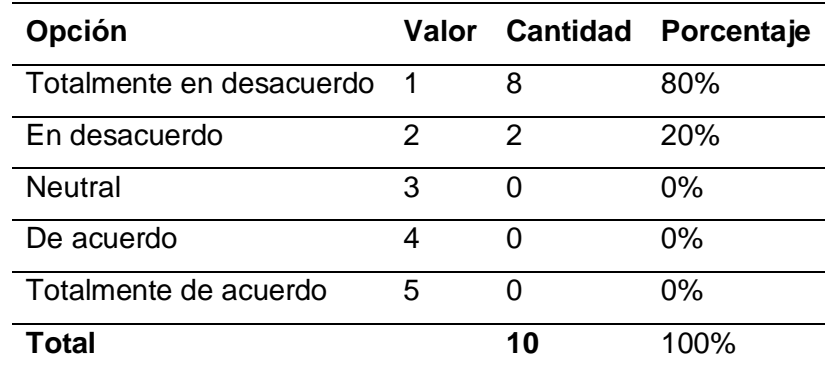

**Pregunta 9**: ¿Me siento confiado al usar este sistema web?

# **Tabla 112**

*Pregunta 9 de la encuesta SUS*

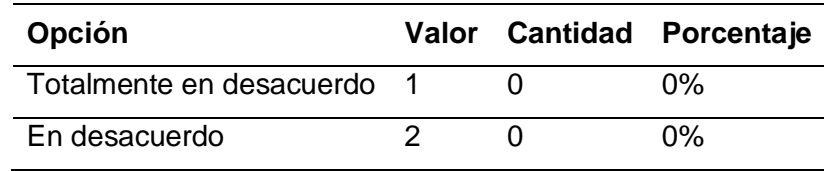

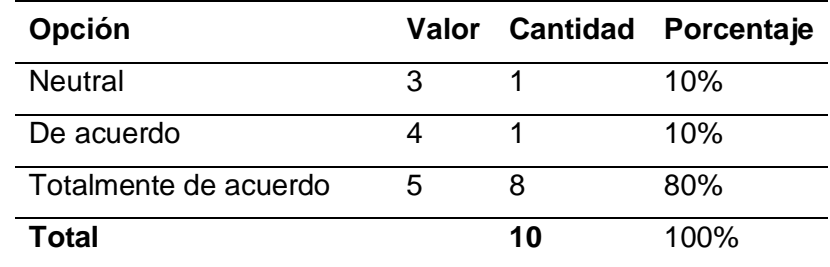

**Pregunta 10:** ¿Necesité aprender muchas cosas antes de ser capaz de usar

este sistema web?

# **Tabla 113**

*Pregunta 10 de la encuesta SUS*

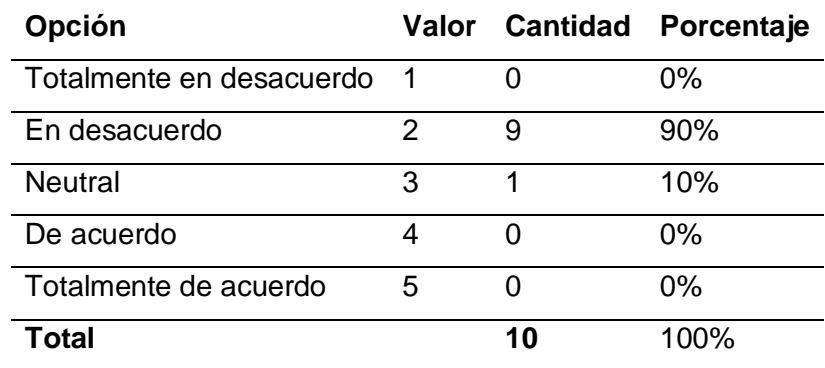

• **Calculo**

Preguntas impares

 $X = (5 - 1) + (5 - 1) + (5 - 1) + (5 - 1) + (5 - 1) = 20$ 

Preguntas pares

 $Y = (5 - 1) + (5 - 3) + (5 - 1) + (5 - 1) + (5 - 2) = 16$ 

Puntuación SUS

 $SUS = (X + Y) \times 2.5$ 

 $SUS = (20 + 16) \times 2.5 = 90$ 

### • **Resultados**

El resultado final de SUS es de 90 puntos, lo cual quiere decir que el sistema es aceptable para la mayoría de técnicos, haciendo énfasis en que el sistema es fácil de usar y que no es nada complejo, por lo cual cumple con las necesidades y expectativas del grupo de técnicos de EPAGAL.

#### *Aplicación móvil*

• **Análisis**

**Pregunta 1:** ¿Creo que usaría esta aplicación móvil frecuentemente?

## *Tabla 114*

*Pregunta 1 de la encuesta SUS*

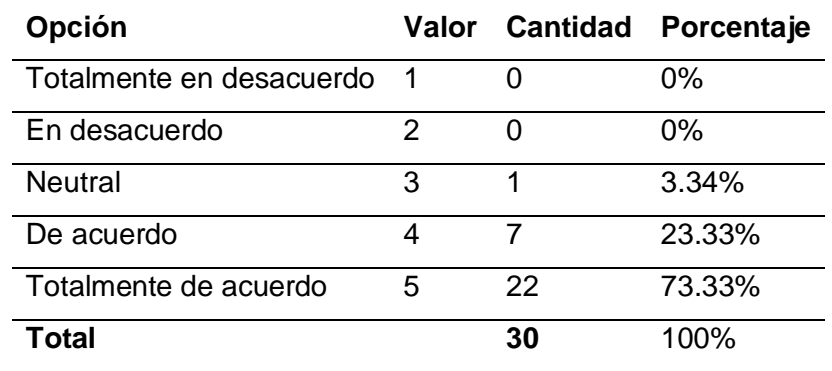

**Pregunta 2:** ¿Encuentro esta aplicación móvil innecesariamente complejo?

#### *Tabla 115*

*Pregunta 2 de la encuesta SUS*

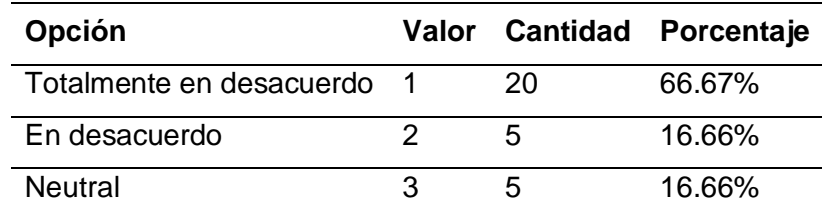

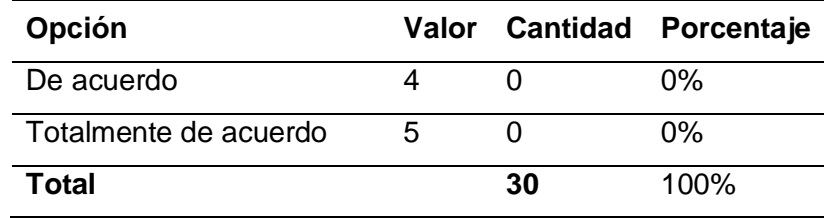

**Pregunta 3:** ¿Creo que la aplicación móvil fue fácil de usar?

# *Tabla 116*

*Pregunta 3 de la encuesta SUS*

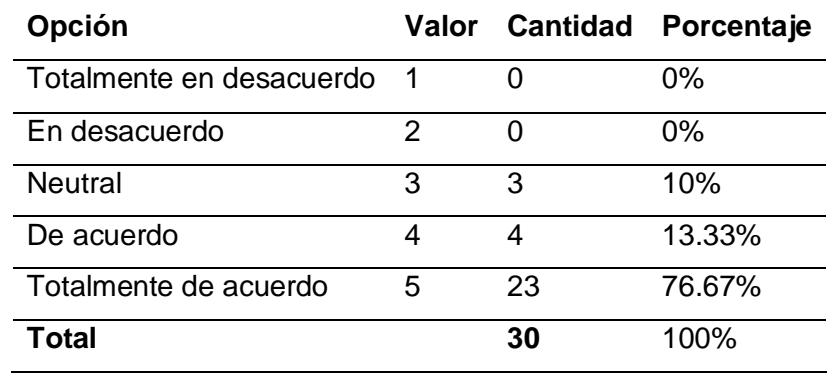

**Pregunta 4:** ¿Creo que necesitaría ayuda de una persona con conocimientos

técnicos para usar esta aplicación móvil?

# *Tabla 117*

*Pregunta 4 de la encuesta SUS*

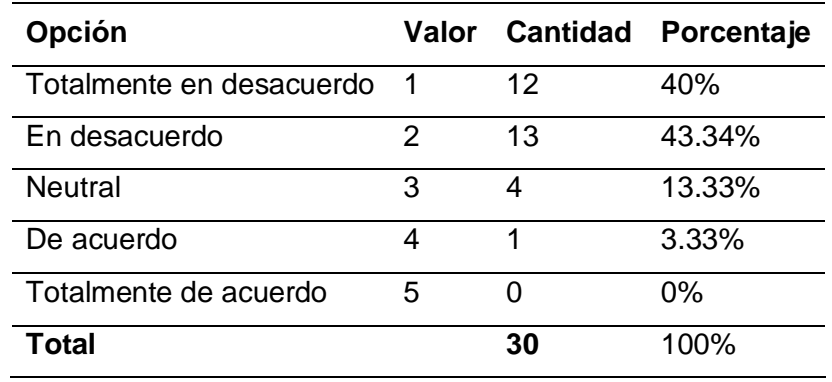

**Pregunta 5:** ¿Las funciones de la aplicación móvil están bien integradas?

*Pregunta 5 de la encuesta SUS*

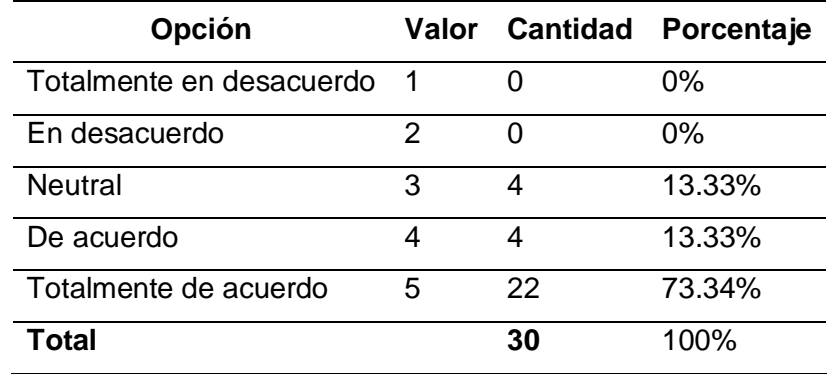

**Pregunta 6:** ¿Creo que la aplicación móvil es muy inconsistente?

# *Tabla 119*

*Pregunta 6 de la encuesta SUS*

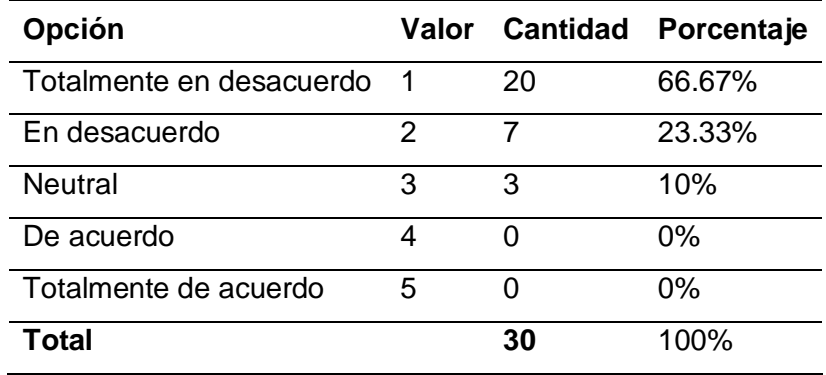

**Pregunta 7:** ¿Imagino que la mayoría de la gente aprendería a usar esta

aplicación móvil en forma muy rápida?

### *Tabla 120*

*Pregunta 7 de la encuesta SUS*

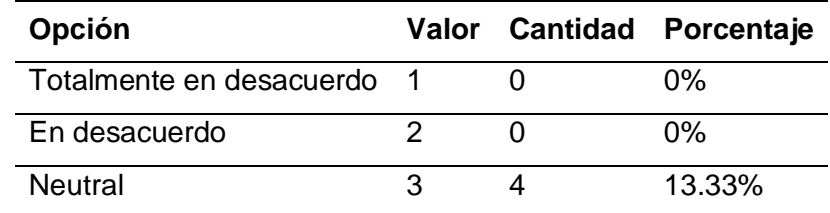

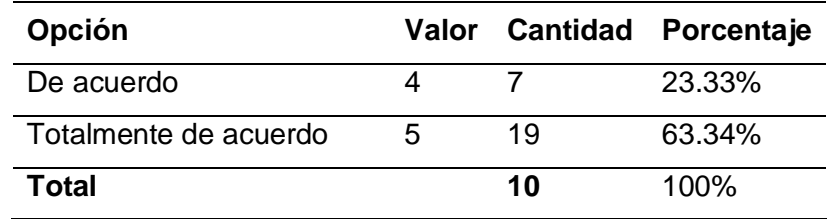

**Pregunta 8:** ¿Encuentro que la aplicación móvil es muy difícil de usar?

# *Tabla 121*

*Pregunta 8 de la encuesta SUS*

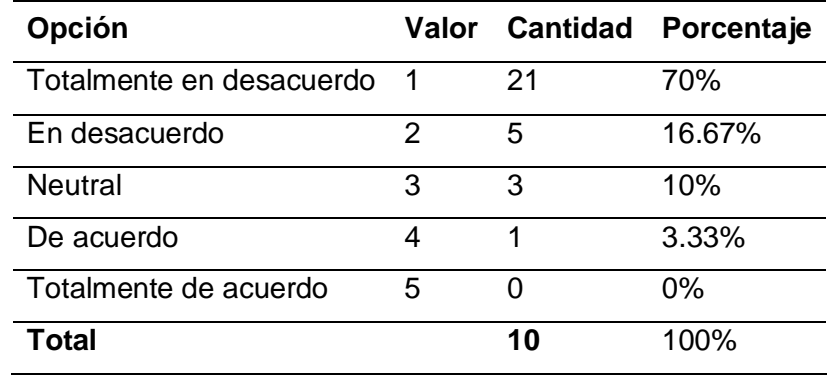

**Pregunta 9:** ¿Me siento confiado al usar esta aplicación móvil?

# *Tabla 122*

*Pregunta 9 de la encuesta SUS*

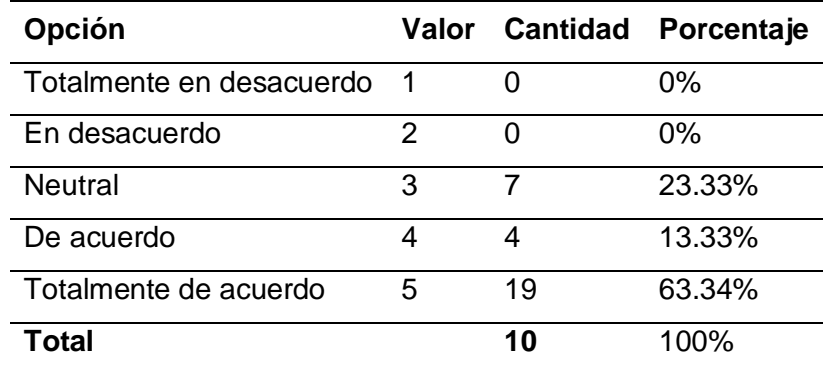

**Pregunta 10:** ¿Necesité aprender muchas cosas antes de ser capaz de usar

esta aplicación móvil?

*Pregunta 10 de la encuesta SUS*

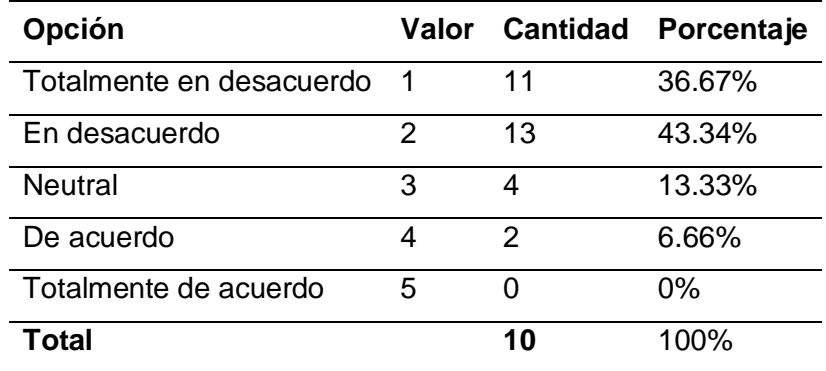

#### • **Cálculos**

Preguntas impares

 $X = (5 - 1) + (5 - 1) + (5 - 1) + (5 - 1) + (5 - 1) = 20$ 

Preguntas pares

 $Y = (5 - 1) + (5 - 2) + (5 - 1) + (5 - 1) + (5 - 2) = 18$ 

Puntuación SUS

 $SUS = (X + Y) \times 2.5$ 

 $SUS = (20 + 15) \times 2.5 = 95$ 

#### • **Resultados**

El resultado final de SUS es de 95 puntos, lo cual quiere decir que el sistema es aceptable para la mayoría de personas encuestadas, haciendo énfasis en que el sistema es fácil de usar y que no es nada complejo, por lo cual cumple con las necesidades y expectativas del grupo de ciudadanos muestra de la ciudad Latacunga.

#### **4.2 Aplicación de la encuesta general**

De la encuesta general detallada en el ANEXO B, se toma desde la pregunta número 11 hasta la pregunta número 18, con el fin de validar cada uno de los indicadores planteados en el capítulo 1, se clasifican las preguntas de acuerdo a su relación con el indicador correspondiente, una vez clasificadas se obtiene la frecuencia de cada pregunta con respecto a su valoración y se grafica junto con el total de técnicos y ciudadanos, de esta manera se puede interpretar cada indicador de forma individual.

# **Tabla 124**

#### **# Indicador Encuesta a los técnicos Encuesta a los ciudadanos 1** Cantidad de basura procesada en el período específico. Pregunta 11 Pregunta 11 **2** Número de solicitudes atendidas por EPAGAL Pregunta 13,16 Pregunta 13,16 **3** Reducción en focos de contaminación en la ciudad. Pregunta 14 Pregunta 14 **4** Número de servicios de EPAGAL monitorizados por la aplicación Pregunta 12,15 Pregunta 12,15 **5** Número de personas activas en la aplicación Pregunta 17,18 Pregunta 17,18

#### *Relación de indicadores con las preguntas de la encuesta general*

#### *Análisis e Interpretación*

Con ayuda del ANEXO C se puede estructurar tablas de frecuencia, crear un

gráfico estadístico y redactar su respectiva interpretación.

**a) Indicador 1:** Cantidad de basura procesada en el período específico

# **Tabla 125**

*Tabulación de resultados generales para el indicador 1*

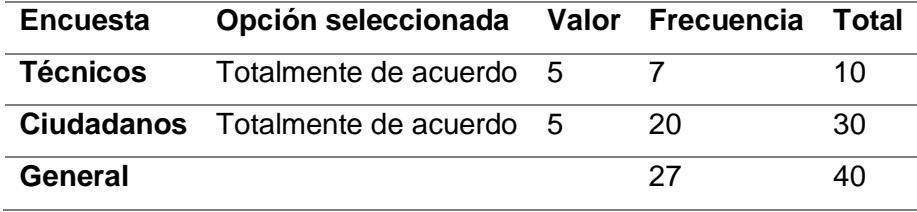

# **Figura 89**

*Gráfica de resultados generales para el indicador 1*

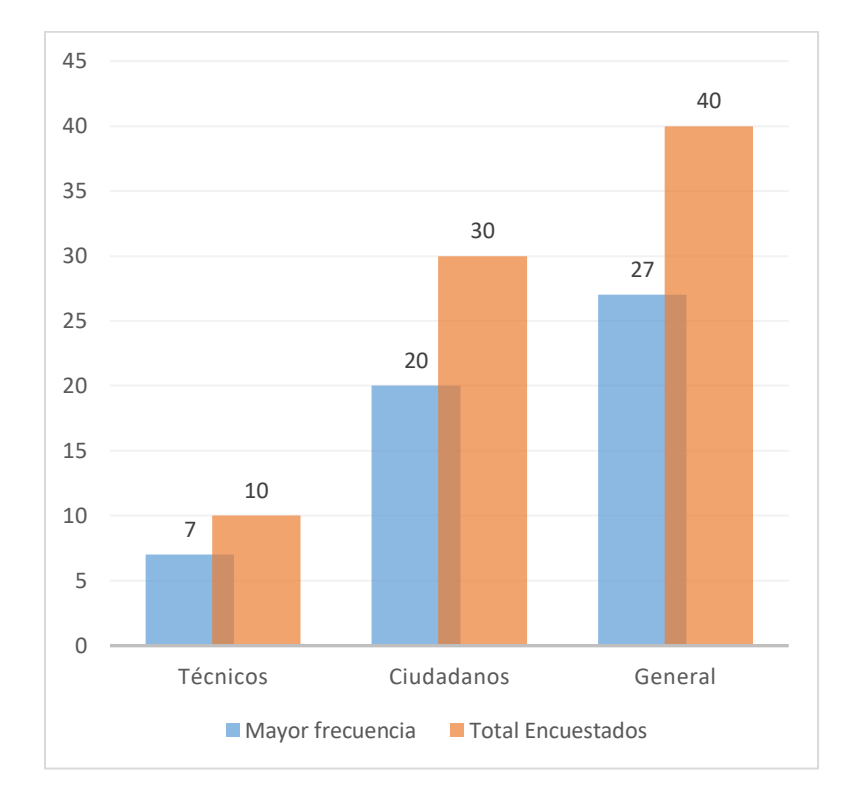

**Interpretación:** Del total de personas encuestadas entre técnicos y ciudadanos 67.5% están totalmente de acuerdo (5) en que el uso progresivo de la aplicación web y móvil permite tener mayor procesamiento en la cantidad de basura, teniendo un criterio de aceptación del 70% de técnicos y el 66.66% de ciudadanos.

**b) Indicador 2:** Número de solicitudes atendidas por EPAGAL

## **Tabla 126**

*Tabulación de resultados generales para el indicador* 2

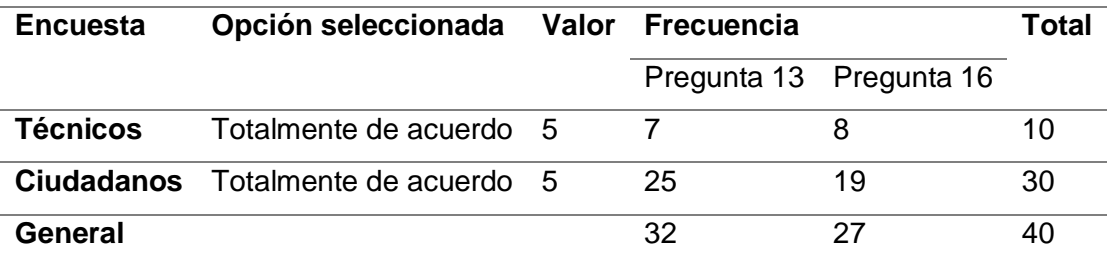

## **Figura 90**

7 25 32 8 19 27 10 30 40 10 30 40 0 5 10 15 20 25 30 35 40 45 Técnicos Ciudadanos | Técnicos Ciudadanos Pregunta 13 | General | Pregunta 16 | General ■ Mayor frecuencia ■ Total Encuestados

*Gráfica de resultados generales para el indicador 2*

**Interpretación:** De las 40 personas encuestadas entre técnicos y ciudadanos, 32 personas correspondientes al 80% están totalmente de acuerdo (5) con la pregunta 3, además de ese mismo grupo de encuestados, 27 personas que son el 67.5% están totalmente de acuerdo (5) con la pregunta 6, en ambos resultados se evidencia una marcada tendencia de aprobación de las dos preguntas, el nivel de aprobación en las preguntas supera 2/3 de los encuestados, estos resultados manifiestan la percepción

positiva del grupo, al estar totalmente de acuerdo con que la aplicación móvil y web permitirá aumentar el número de solicitudes que serán resueltas por EPAGAL.

**c) Indicador 3:** Reducción en focos de contaminación en la ciudad.

# **Tabla 127**

*Tabulación de resultados generales para el indicador 3*

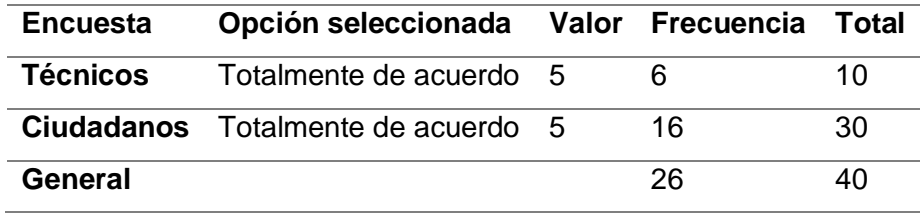

## **Figura 91**

*Gráfica de resultados generales para el indicador 3*

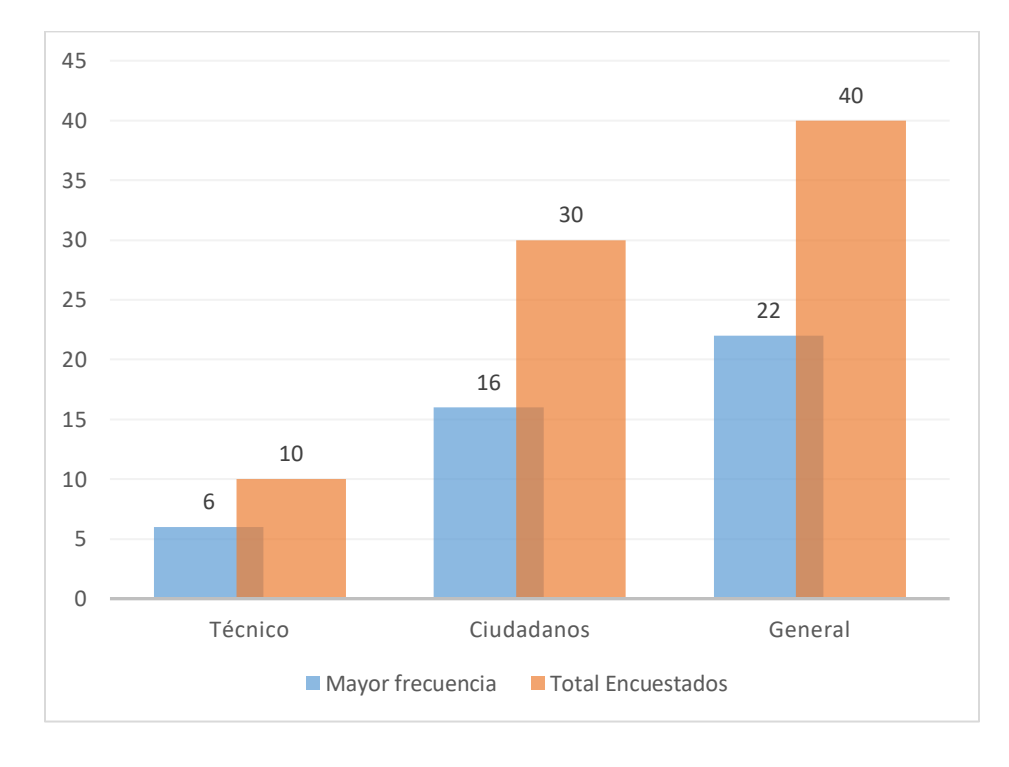

**Interpretación:** De las 40 de personas encuestadas entre técnicos y ciudadanos, 22 personas correspondientes al 55% están totalmente de acuerdo (5) con que la aplicación móvil y web permite reducir los focos de contaminación existentes

actualmente en la ciudad de Latacunga, teniendo un criterio de aceptación del 60% de técnicos y el 73.33% de ciudadanos.

**d) Indicador 4:** Número de servicios de EPAGAL monitorizados por la aplicación

# **Tabla 128**

*Tabulación de resultados generales para el indicador 4*

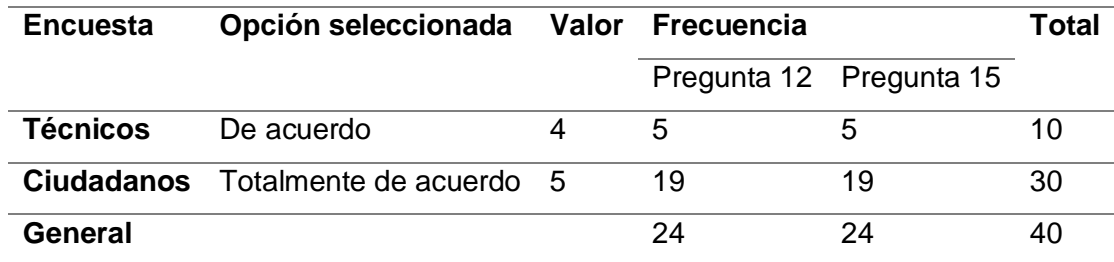

# **Figura 92**

*Gráfica de resultados generales para el indicador 4*

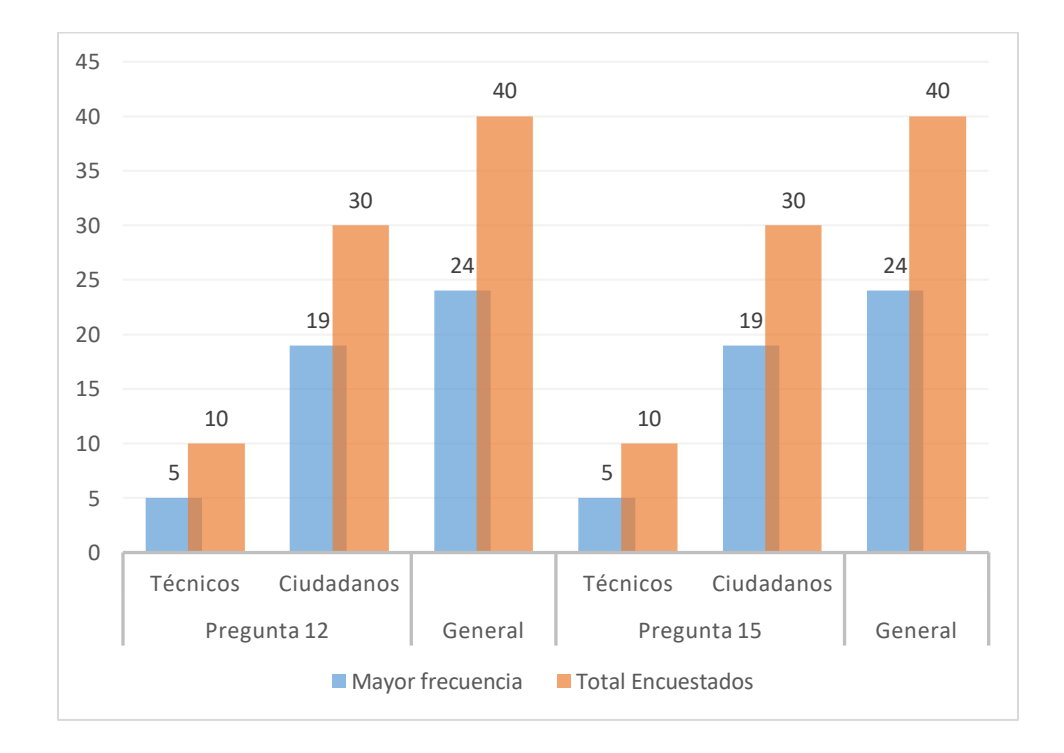

**Interpretación:** Para la pregunta 12, de los 10 técnicos que realizaron la encuesta, 5 técnicos, correspondientes al 50% están de acuerdo (4) con esta pregunta, mientras que de los 30 ciudadanos participes de las encuestas 24, es decir el 80%, están totalmente de acuerdo (5) con la misma.

Para la pregunta 15, de los 10 técnicos que realizaron la encuesta, 5 técnicos, correspondientes al 50% están de acuerdo (4) con esta pregunta , mientras que de los 30 ciudadanos participes de la encuestas 19 personas que representan el 63.33%, están totalmente de acuerdo(5) con la pregunta 5, de los resultados en ambas preguntas se concluye que más de 2/3 de los encuestados , exhiben una predisposición a validar que la monitorización de todos los servicios de EPAGAL se lo realice mediante la aplicación móvil y web.

**e) Indicador 5:** Número de Personas Activas en la Aplicación

#### **Tabla 129**

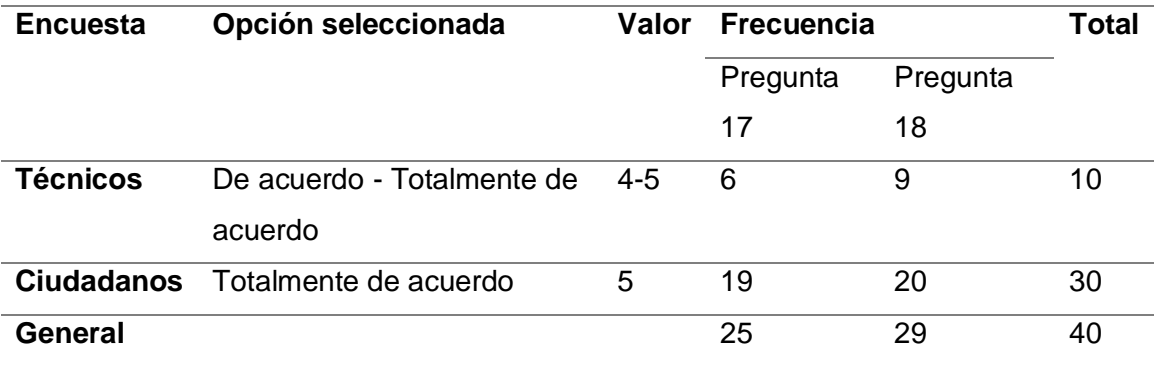

#### *Tabulación de resultados generales para el indicador 5*

#### **Figura 93**

*Gráfica de resultados generales para el indicador 5*
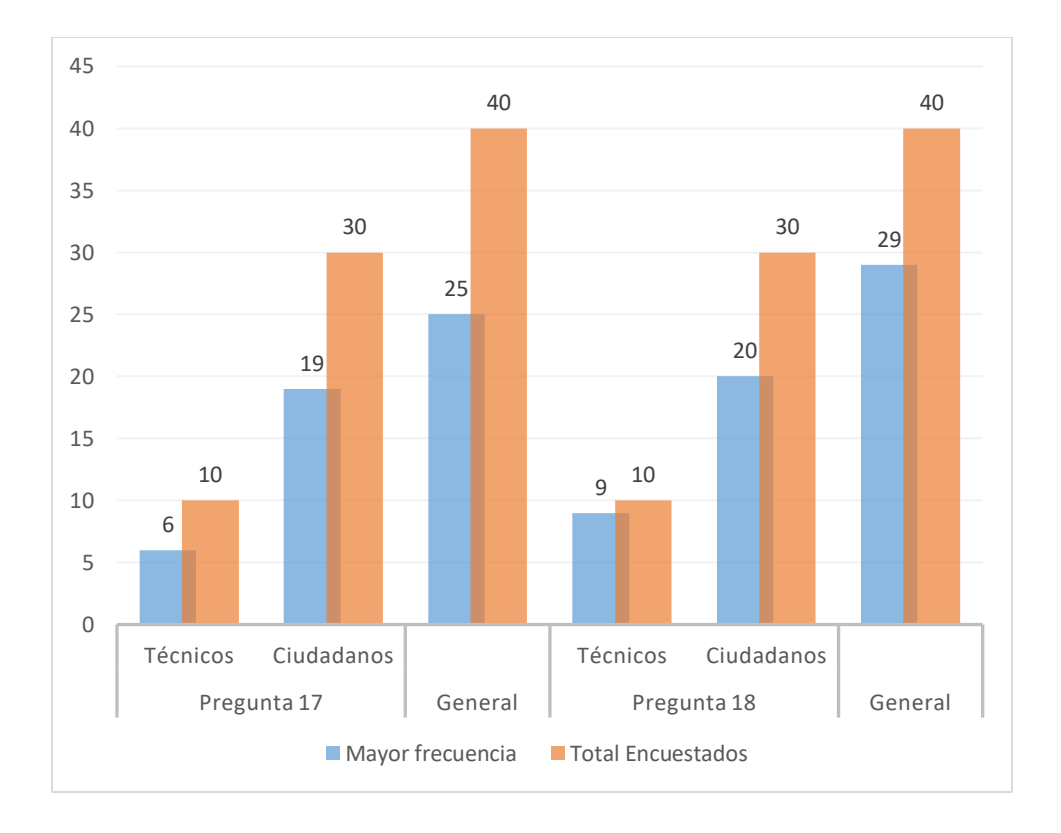

**Interpretación:** Para la pregunta 17, de los 10 técnicos que realizaron la encuesta, 6 técnicos, correspondientes al 60% están de acuerdo (4) con esta pregunta, mientras que de los 30 ciudadanos participes el 63.3% indica que están totalmente de acuerdo (5) con la misma.

Para la pregunta 18, el 90% de técnicos y el 66,33% de ciudadanos están totalmente de acuerdo (5), lo cual indica que más del 60% de los encuestados, se mantendrán activos en la aplicación móvil y web.

### **4.3 Prueba de hipótesis con chi cuadrado**

Chi Cuadrado o  $X^2$  es una prueba de libre distribución (no paramétrica) que mide la discrepancia entre una distribución de frecuencias observadas y esperadas. Dentro de sus características generales, la prueba toma valores entre cero e infinito y no tiene valores negativos porque es la suma de valores elevados al cuadrado (Mendivelso & Rodríguez, 2018).

Para este caso se va a tomar toda la encuesta general del ANEXO B y los cálculos realizados en el ANEXO C con el fin de verificar si las variables dependientes e independiente tienen una relación directa.

- **a) Hipótesis de investigación:** Si se desarrolla un sistema software basado en la arquitectura SOA utilizando visión por computadora, trackeo de vehículos y análisis de datos que contribuya e impulsa la Gestión Ambiental brindada por EPAGAL entonces se reduce los agentes contaminantes en la ciudad de Latacunga.
- **b) Variable independiente:** Sistema software basado en arquitectura SOA, visión por computadora, trackeo de vehículos y análisis de datos que contribuya e impulse la Gestión Ambiental brindad por EPAGAL.
- **c) Variable dependiente:** Se reduce los agentes contaminantes en la ciudad de Latacunga.

## *Análisis de hipótesis general*

- **a) Hipótesis Nula (Ho):** El sistema software desarrollado y la reducción de agentes contaminantes son variables independientes.
- **b) Hipótesis Alternativa (Ha):** El sistema software desarrollado y la reducción de agentes contaminantes son variables dependientes.

## *Cálculo de frecuencias*

Se exponen los resultados de las variables dependiente e independiente después de aplicar las encuestas a los dos grupos y se suman el valor de cada pregunta.

# **Tabla 130**

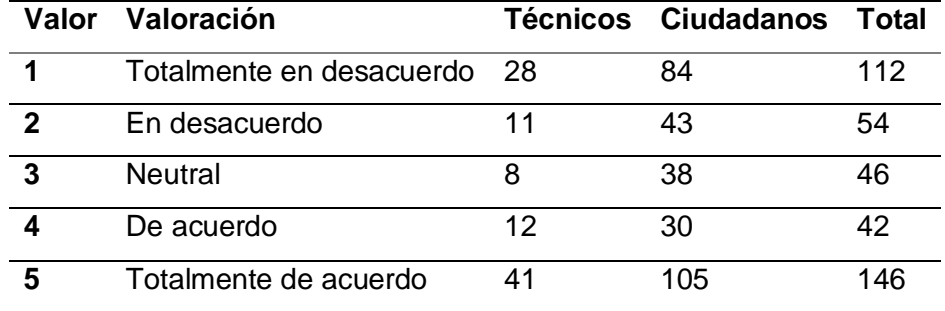

*Frecuencia de la variable independiente, sistema software*

# **Tabla 131**

*Frecuencia de la variable dependiente, reducción de contaminantes*

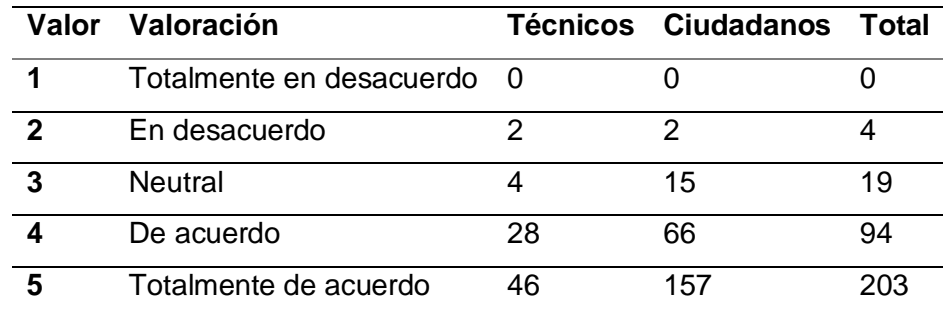

### **a) Frecuencia Observada**

Con ayuda de las tablas 130 y 131, se puede generar la matriz de intersección entre la variable independiente y dependiente de la frecuencia observadas por cada valoración de las preguntas de la encuesta general.

# *Tabla 132*

*Frecuencia observada entre la variable independiente y dependiente*

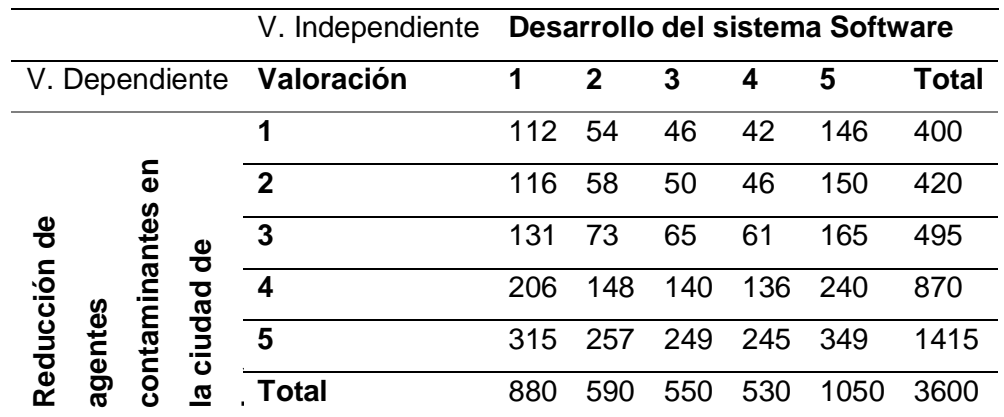

## **b) Frecuencia Esperada**

Para el cálculo de la frecuencia esperada se utiliza la siguiente formula:

$$
E_{i,j} = \frac{\sum_{i=1}^{n} O_{i,j} * \sum_{j=1}^{n} O_{i,j}}{\sum_{i=1}^{m} \sum_{j=1}^{m} O_{i,j}}
$$

Donde:

- m: número de columnas
- n: número de filas
- i: posición de columnas
- j: posición de las filas
- O: frecuencia observada
- E: frecuencia esperada

Una vez aplicada la formula se obtiene la siguiente tabla de frecuencias esperadas.

## **Tabla 133**

*Frecuencia esperada de las variables independientes y dependiente*

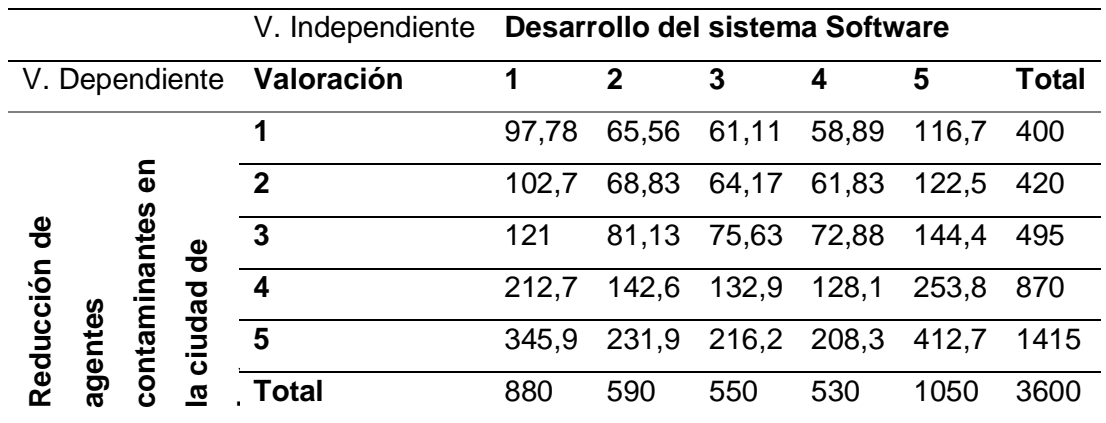

## *Cálculo del valor de chi cuadrado*

Para proceder con el cálculo de  $X^2$ , la misma que permite validar la dependencia o independencia de las variables se utiliza la siguiente formula:

$$
x^{2} = \sum_{i=1}^{m} \sum_{j=1}^{n} \frac{(O_{i,j} - E_{i,j})^{2}}{E_{i,j}}
$$

Donde:

- $\bullet$   $X^2$ : calor de chi cuadrado
- m: número de filas
- n: número de filas
- i: posición de columna
- j: posición de fila
- O: frecuencia observada
- E: frecuencia esperada

# **Tabla 134**

*Valor de Chi cuadrado*

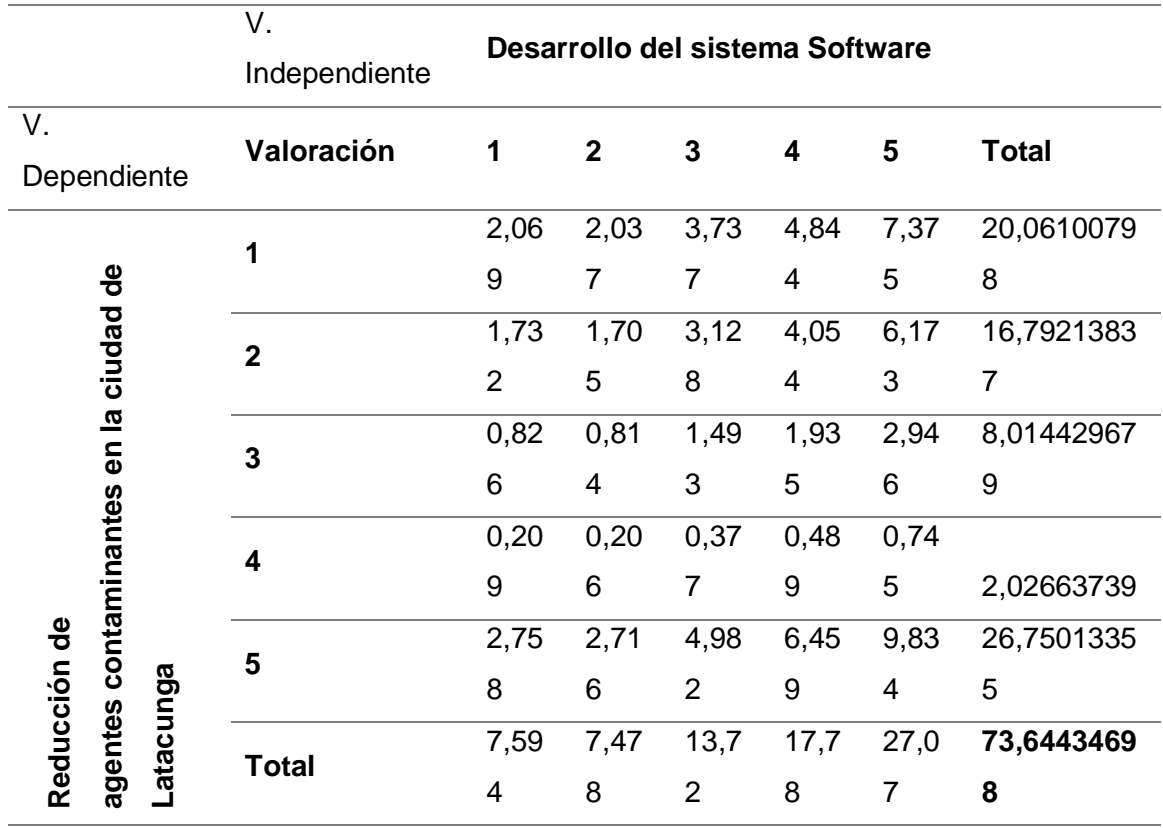

De la tabla anterior se puede observar que el valor obtenido es: 73,64434698.

## *Cálculo del valor critico de chi cuadrado*

El valor critico de chi cuadrado se obtiene de acuerdo a los grados de libertad, tomando en cuenta el número de filas y columnas del resultado de variables, y un nivel de significancia en este caso el 5%. Una vez conocidos los datos, se toma el valor de la tabla de distribución de chi cuadrado, que viene a ser el valor de chi cuadrado crítico.

### • **Cálculo de grados de libertad**

 $gl = ($ numero de columnas  $-1$ ) \* (numero de filas  $-1$ )

$$
gl = (5-1)(5-1) = 4 \times 4 = 16
$$

• **Nivel de significancia**

 $α = 5% = 0.05$ 

# • **Seleccionar valor critico**

## **Figura 94**

## *Valores de distribución de chi cuadrado crítico*

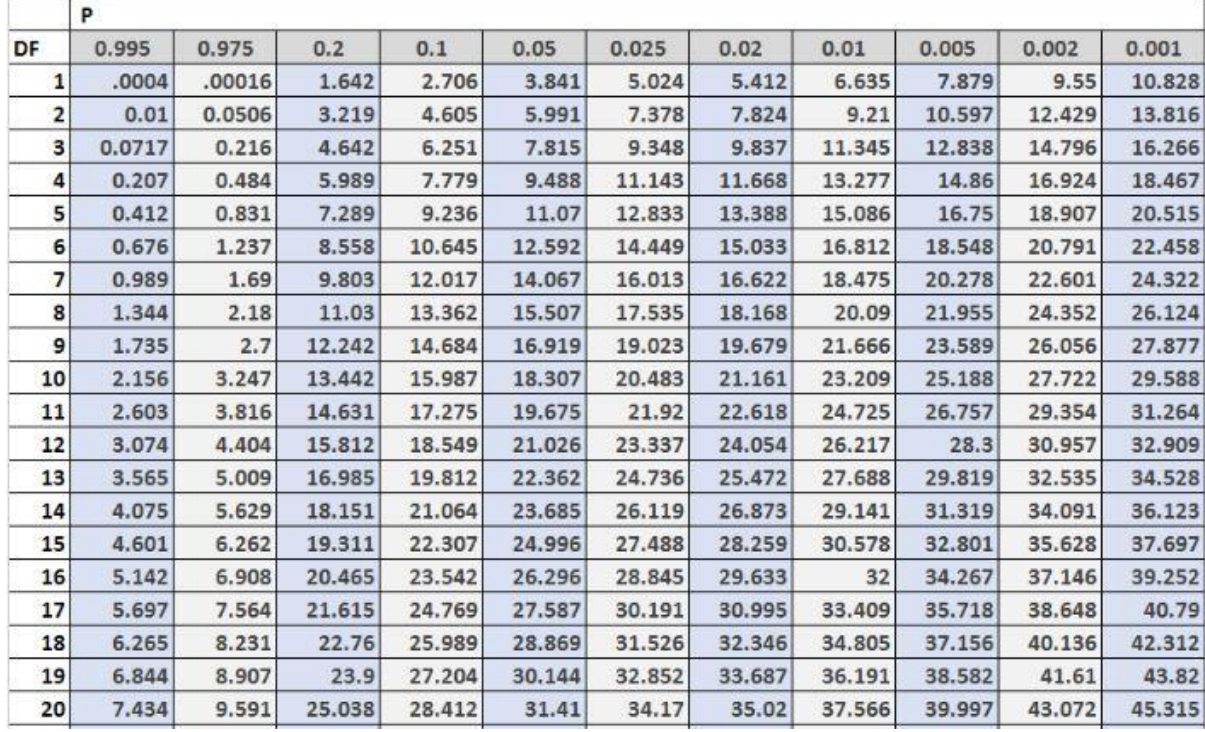

*Nota.* En la gráfica se muestra los valores de distribución de chi cuadrado crítico.

Tomado de (Statologos, 2021).

$$
Chi\,Cuadrado = x_{critico}^2 = 26,296
$$

### *Comparación entre valor esperado y valor crítico*

Con el valor de  $X^2$  y  $x^2_{critico}$  se puede comparar y aplicar la regla de decisión para verificar el cumplimento de la hipótesis pateada.

• **Regla de decisión:**

Se acepta la hipótesis nula (Ho), si  $X^2 < x_{critico}^2$ 

Se acepta la hipótesis alternativa (Ha), si  $X^2 > x_{critico}^2$ 

#### • **En el presenta caso se tiene:**

$$
X^2 = 73,644 \, \wedge \, x_{critico}^2 = 26,296 \implies X^2 > x_{critico}^2
$$

Por lo tanto, se acepta la hipótesis alternativa que menciona que el sistema software desarrollado y la reducción de agentes contaminantes son variables dependientes.

### *Conclusión*

Después de realizar todo el procedimiento del método estadifico denominado chi cuadrado se corroboró que, la reducción de agentes contaminantes en la ciudad de Latacunga puede depender del sistema software desarrollado, además se puede observar la acogida de los técnicos y la ciudadanía en general, lo cual va a permitir impulsar y contribuir de manera positiva en la Gestión Ambiental llevada por la empresa EPAGAL.

#### **Capítulo V**

### **5. Conclusiones y recomendaciones**

En este capítulo se detallan las conclusiones y recomendaciones que se obtuvieron durante el proceso de desarrollo del proyecto.

### **5.1 Conclusiones**

- La construcción del marco teórico consolidó la información con respecto al método y técnicas en el proceso de Gestión Ambiental y su incidencia en la reducción de agentes contaminantes, también permitió conocer las diferentes herramientas tecnológicas que existen en el campo del desarrollo de sistemas software, con la finalidad de establecer las tecnologías que se usuraron para el desarrollo de la propuesta.
- La comparativa realizada entre las diferentes metodologías de desarrollo agiles existentes, definió que la Metodología XP fue la más idónea para el desarrollo del proyecto, debido los tiempos, costos y enfoque de calidad que posee el sistema software.
- El análisis de diferentes de las características que rigen el sistema software propuesto como son la comunicación, la interacción y factibilidad de integración de los diferentes componentes del sistema tonto propietarios (aplicación móvil y web), como privados (Firebase, Mapbox, Tensorflow), establecieron el modelo propuesto para el desarrollo del sistema software, el cual mejora la comunicación entre la capa de presentación, lógica de negocios y enlace a datos, así también permite un mayor nivel de integración al ser basado en servicios web.
- Con base a la información obtenida durante el desarrollo de sistema software se estable que un sistema software basado en la Arquitectura SOA permite la integración fácil de diferentes herramientas, enriqueciendo las funcionalidades del sistema software.
- La implementación de las diferentes herramientas usadas en el proyecto se complementa entre sí; así, el geo-posicionamiento, permiten el monitoreo constante de los servicios de EPAGAL, el análisis de datos muestra la información recabada acerca del estado de los servicios de manera legible y concisa, la inteligencia artificial permite a la ciudadanía adquirir información de manera ágil y didáctica. Todos estos aspectos, permite involucrar a la ciudadanía y EPAGAL en el proceso de reducción de agentes contaminantes en la ciudad de Latacunga.
- El uso de web service como método de comunicación entre la aplicación móvil y la aplicación web establece una comunicación inmediata, además reduce drásticamente, la limitante del lenguaje de desarrollo por lo cual se puede implementar módulos fron-end basados en cualquier lenguaje.
- Las pruebas aplicadas en el sistema software establecieron que los requisitos planteados al inicio de la fase de desarrollo, fueron implementados correctamente en el sistema software, así mismo la integración de los componentes del sistema software fueron verificados.
- La implementación del sistema software dentro del entorno de desarrollo de EPAGAL permite recopilar datos que ayudan al proceso de mejora continua del sistema software, así también ayuda a detectar posibles fallas del sistema software en su entorno.
- La validación de los indicadores del sistema software se realizo mediante la aplicación de una encuesta; los resultados encontrados establecen una relación de dependencia entre el desarrollo de sistema software y reducción de agentes contaminantes en la ciudad de Latacunga.
- Uso de Chi cuadrado como método estadístico, permitió analizar e interpretar los datos obtenidos de las encuestas aplicadas a técnicos de EPAGAL y ciudadanos de Latacunga, para corroborar la relación de dependencia entre las variables plateadas en el proyecto.

### **5.2 Recomendaciones**

- Para el desarrollo de sistemas software similares se recomienda el uso de la metodología XP, por la flexibilidad al cambio, el enfoque de calidad que posee la metodología, y por los periodos cortos de entrega de prototipos de la aplicación.
- Se recomienda el uso de la arquitectura SOA en sistemas web cliente servidor, esta arquitectura facilita la comunicación entre los diferentes componentes del sistema, si como también mejora el rendimiento de las aplicaciones cliente.
- Se recomienda el uso de modelos neuronales de código abierto desarrolladas en la plataforma de Tensor Flow Lite para la detección y clasificación de imágenes en dispositivos móviles.
- Por el tamaño del software y las limitantes del hardware de la empresa auspiciadora, se hace necesario enfocar el desarrollo de la aplicación hacia la eficiencia de recursos, por ello se recomienda la investigación e implementación de nuevas arquitecturas de software en futuras actualizaciones del sistema software.
- En futuras actualizaciones del sistema se recomienda aumentar el número de imágenes que componen el data set para el entrenamiento del modelo neuronal de reconocimiento de imágenes, así también se debe aumenta el nuero de objetos reconocible por la aplicación móvil, esto con el fin de mejorar la precisión al reconocer imágenes.
- En futuras actualizaciones o mantenimiento del sistema software se recomienda ampliar el alcance geográfico que posee el sistema actualmente, con el fin de integra más sectores y servicios que ofrecen datos.

• Para futuras investigaciones, enfocadas en esta temática se recomienda el uso de sensores en los diferentes servicios que posee la empresa auspiciante, los cuales permitirán tener información precisa acerca del estado de estos servicios.

#### **6. Bibliografía**

- Alvarado, L. S. (2006). Manual de Tecnologías Limpias en PyMEs del Sector Residuos Sólidos. *Proyecto de la Organización de Estados Americanos (OEA)*, 72.
- Angular. (2021). *Angular—Communicating with backend services using HTTP*.

Recuperado el 06 de junio del 2021 de https://angular.io/guide/http

Aragón, N. Y. (s. f.). *8. MEDIDAS PREVENTIVAS, CORRECTORAS Y* 

*COMPENSATORIAS*. 139.

Argarate, R., Morillo, N., Zorilla, A., & Villanueva, J. (s. f.). *Sistemas informáticos y medio ambiente*. CEIDA. Recuperado el 17 de junio del 2021 de https://www.euskadi.eus/contenidos/documentacion/ud\_fp\_ea/es\_def/adjuntos/U D\_FP\_Sistemas%20informaticos%20y%20medio%20ambiente\_2004HR.pdf

Arrazola, V., Herrera, S., Mothais, B., & Marcos, M.-C. (2013). *La confianza en los servicios de atención al usuario/cliente vía chat: La importancia del diseño*. Hipertext. Recuperado el 06 de junio del 2021 de

https://www.upf.edu/hipertextnet/numero-11/Servicios\_cliente\_chat.html

Arribas, L. (2018, enero 26). Las 10 mejores 'apps' para cuidar el medio ambiente. *Compromiso Empresarial*. Recuperado el 26 de junio del 2021 de https://www.compromisoempresarial.com/rsc/2018/01/las-10-mejores-apps-paracuidar-el-medio-ambiente/

- Arriols, E. (2020). *Cómo EVITAR la CONTAMINACIÓN AMBIENTAL - Consejos y Soluciones*. ecologiaverde.com. Recuperado el 16 de julio del 2021 de https://www.ecologiaverde.com/como-evitar-la-contaminacion-ambiental-1700.html
- Arroyave Rojas, J. A., & Garcés Giraldo, L. F. (2006). *Tecnologías ambientalmente sostenibles*. *1*(2), 9.
- Bedolla, J. J., Bedolla, R., & Castellanos, C. (2019). *SOLUCIONES AUTOMATIZADAS DE IMPACTO AMBIENTAL COMO ESTRATEGIAS PARA EL DESARROLLO SUSTENTABLE: Vol. II*. Universidad Nacional Autónoma de México y Asociación Mexicana de Ciencias para el Desarrollo Regional A.C, Coeditores. Recuperado el 26 de junio del 2021 de http://ru.iiec.unam.mx/4708/
- BID. (2010). *Informe Regional del Proyecto Evaluación Regional del Manejo de Residuos Sólidos Urbanos en ALC 2010.* PP. 156-156.
- Domínguez, M. (2015a). La contaminación ambiental, un tema con compromiso social. *Producción + Limpia*, *10*(1), 9-21.
- Domínguez, M. (2015b). La contaminación ambiental, un tema con compromiso social. *Producción + Limpia*, *10*(1), 9-21.
- EMAS. (2013). *Reglamento EMAS*. Recuperado el 08 de junio del 2021 de https://observatoriorsc.org/wp-content/uploads/2013/07/reglamento\_EMAS.pdf
- EPAGAL. (2017). *1,4 kilos de basura al día—La Hora*. La Hora Noticias de Ecuador, sus provincias y el mundo. Recuperado el 20 de junio del 2021 de https://lahora.com.ec/noticia/1102063790/14-kilos-de-basura-al-da
- EPAGAL. (2018). *Estatuto orgánico*. Recuperado el 17 de junio del 2021 de https://epagal.gob.ec/wp-content/uploads/2019/09/literal-a1-Abr18.pdf
- EPAGAL. (2021a). *Informe Anual: Estado ambiental de la ciudad de Latacunga*. EPAGAL. Recuperado el 16 de junio del 2021 de

http://www.latacunga.gob.ec/images/pdf/rendicion2018/rendicion\_2018.pdf

- EPAGAL. (2021b). *Latacunga Epagal*. Recuperado el 10 de junio del 2021 de https://epagal.gob.ec/quienes/
- Galván, L., & Reyes, R. (2009). Algunas herramientas para la prevención, control y mitigación de la Contaminación ambiental. *Universidad, Ciencia y Tecnología*, *13*(53), 287-294.
- gef. (2016, abril 6). *Global Environment Facility*. Global Environment Facility. Recuperado el 17 de junio del 2021 de http://www.thegef.org/about-us
- Gregori, J. (2016, mayo 24). *Aumenta un 8% la contaminación del aire en el mundo en cinco años*. Cadena SER. Recuperado el 20 de junio del 2021 de https://cadenaser.com/ser/2016/05/24/ciencia/1464107783\_948607.html
- Hoornweg, D., Bhada -Tata, P., & Kennedy, C. (2015). *Peak waste: When is it likely to occur? 19*(1), 117-128.
- Hoornweg, D., Bhada-Tata, P., & Kennedy, C. (2015). Peak Waste: When Is It Likely to Occur? *Journal of Industrial Ecology*, *19*(1), 117-128.
- INEN. (2010). *Censo de población y vivienda*. Instituto Nacional de Estadística y Censos. Recuperado el 05 de junio del 2021 de

https://www.ecuadorencifras.gob.ec/asentamientos-humanos-y-vivienda/

*Instituto Nacional de Ecología [INECC]*. (2007). Instituto Nacional de Ecología y Cambio Climático. Recuperado el 02 de julio del 2021 de

http://www2.inecc.gob.mx/publicaciones2/libros/18/6.html

Instituto Nacional de Estadística y Censos. (2016). *Información Ambiental en Hogares*.

INEC. Recuperado el 18 de junio del 2021 de

https://www.ecuadorencifras.gob.ec/documentos/web-

inec/Encuestas\_Ambientales/Hogares/Hogares\_2016/Documento%20tecnico.pdf

IUCN. (2018, septiembre 10). *International Union for Conservation of Nature (IUCN)*. IUCN. Recuperado el 20 de junio del 2021 de https://www.iucn.org/about

Jinran, Z. (2017). *Monitoring network to be further expanded—China— Chinadaily.com.cn*. ChinaDaily. Recuperado el 01 de julio del 2021 de http://www.chinadaily.com.cn/china/2017-04/07/content\_28827498.htm

Lezama, C. (2006). *La introducción de tecnologías ambientales: ¿nuevos caminos hacia la reestructuración productiva?* 21.

MAE. (2020). *Ministerio del Ambiente*. Recuperado el 16 de junio del 2021 de https://www.ambiente.gob.ec/valores-mision-vision/

Mapbox. (2021). *Mapbox GLJS*. Recuperado el 17 de julio del 2021 de https://www.mapbox.com/mapbox-gljs

Martínez, A., Ferrer, J., & Gonzáles, M. J. (2017). *Green Urban Data: Big Data ambiental para las ciudades* (Green Urban Data). Recuperado el 17 de junio del 2021 de http://www.conama.org/conama/download/files/conamalocal2017/CT%202017/7

1.pdf

- Massolo, L. (2015). *INTRODUCCIÓN A LAS HERRAMIENTAS DE GESTIÓN AMBIENTAL*. Editorial de la Universidad de la Plata.
- Mendivelso, F., & Rodríguez, M. (2018). Prueba Chi-Cuadrado de independencia aplicada a tablas 2xN. *Revista Médica Sanitas*, *21*, 92-95. Recuperado el 20 de agosto del 2021 de https://doi.org/10.26852/01234250.6
- Mínguez, V. C., Martín, E. G., & de Paula, L. G. (2008). *SISTEMA DE EVALUACIÓN DE IMPACTO AMBIENTAL*. 146.

Mora, N., & Zhindón, M. (2011). *Diseño de un Sistema de Gestión Ambiental para la Unidad de Gestión Ambiental de la Ilustre Municipalidad del Cantón Biblián, basado en la Norma ISO 14001:2004 y la normativa pertinente vigente*. Recuperado el 26 de junio del 2021 de

http://dspace.ups.edu.ec/handle/123456789/1266

NIEHS. (2010). *Informe de la evaluación regional del manejo de residuos sólidos urbanos en América Latina y el Caribe 2010*. Recuperado el 16 de junio del 2021 de https://publications.iadb.org/es/informe-de-la-evaluacion-regional-del-manejode-residuos-solidos-urbanos-en-america-latina-y-el

- Noticias ONU. (2019, octubre 7). *La tecnología puede convertir en riqueza los desechos de las ciudades*. Noticias ONU. Recuperado el 23 de junio del 2021 de https://news.un.org/es/story/2019/10/1463472
- Ochoa, M., Valdés, M., & Quevedo, Y. (2007). La Gestión Tecnológica Ambiental, una mirada desde la Consultoría de la Filial del IDICT en Holguín. *Centro de Información y Gestión Tecnológica de Santiago de Cuba*, *XIII*, 1-13.
- ONU. (s. f.). *Programa de las Naciones Unidas para el Medio Ambiente*. Naciones Unidas y El Estado de Derecho. Recuperado 11 de junio de 2021, de https://www.un.org/ruleoflaw/es/un-and-the-rule-of-law/united-nationsenvironment-programme/
- Pellegrini, N., & Reyes, R. (2009). Reciclaje de papel en la Universidad Simón Bolívar. *Revista de investigación, ISSN 1010-2914, N<sup>o</sup> . 67, 200958 pags.*
- Peñaloza Acosta, M., Arévalo Cohén, F., & Daza Suárez, R. (2009). Impacto de la gestión tecnológica en el medio ambiente. *Revista de Ciencias Sociales*, *15*(2), 306-316.
- Pulupa, P., & Quito, R. (2013). *Propuesta de Sistema de Gestión Ambiental basado en la norma ISO 14001 para el Gobierno Municipal Autónomo del cantón La Troncal*. Recuperado el 20 de junio del 2021 de https://dspace.ups.edu.ec/handle/123456789/4302
- Quelal, R., Villavicencio, M., & Mendoza, L. (2018). A survey of agile software development methodologies in Ecuador. In 2018 13th. *Iberian Conference on Information Systems and Technologies (CISTI)*, (pp. 1-6).
- Red de desarrollo Sostenible de Colombia. (s. f.). *GESTION AMBIENTAL*. Recuperado el 16 de junio del 2021 de https://rds.org.co/apc-aafiles/ba03645a7c069b5ed406f13122a61c07/gestion\_ambiental.pdf
- Ruiz, M. (2006). China y el medio ambiente global Ecologistas en Acción. *Ecologistas en Acción*, *50*. Recuperado el 20 de junio del 2021 de https://www.ecologistasenaccion.org/18922/china-y-el-medio-ambiente-global/
- Saleh, S., & Rahman, M. (2019). *Comparative study within Scrum, Kanban, XP focused on their practices.* 1-6.
- Sánchez, J. (2019, diciembre 12). *Qué puede hacer la tecnología para salvar el planeta*. abc. Recuperado el 18 de junio del 2021 de https://www.abc.es/tecnologia/informatica/soluciones/abci-puede-hacertecnologia-para-salvar-planeta-201912120133\_noticia.html
- Sánchez, M. F. (2009). *Cómo implantar un sistema de gestión ambiental según la norma ISO 14001:2004. 2a edición*. FC Editorial.
- Serrano, F., & Rosúa, J. (s. f.). *La gestión y tecnología ambiental como instrumentos para la protección del medio ambiente*. vLex. Recuperado 28 de junio de 2021, de https://vlex.es/vid/gestion-tecnologia-instrumentos-proteccion-395990070
- Serrano, F., & Rosúa, J. (2011). La gestión y tecnología ambiental como instrumentos para la protección del medio ambiente. *vLex*, 3-46.
- Solis, L., & López, J. (2003). *Principios básicos de contaminación ambiental*. UAEM. Recuperado el 12 de junio del 2021 de https://books.google.com.ec/books?id=pKP2BHi8FVsC&printsec=copyright&hl=e s&rview=1#v=onepage&q&f=false

Song, S. (2018). *China se está volviendo ecológica. Aquí le mostramos cómo.* Foro Económico Mundial. Recuperado el 16 de junio del 2021 de https://es.weforum.org/agenda/2018/05/china-se-esta-volviendo-ecologica-aquile-mostramos-como-c740d8c4-e89d-4880-8370-15f8b9b51097/

Spiegel, J., & Maystre, L. (s. f.). *Control de contaminación ambiental* (Instituto Nacional de Seguridad y Salud en el Trabajo). ENCICLOPEDIA DE SALUD Y

SEGURIDAD EN EL TRABAJO. Recuperado el 14 de junio del 2021 de https://www.insst.es/documents/94886/162520/Cap%C3%ADtulo+55.+Control+d e+la+contaminaci%C3%B3n+ambiental

- Statologos. (2021, mayo 23). ▷ Cómo leer la tabla de distribución de chi-cuadrado en 2021 → VACANCEENEUROPE®. *Statologos: El sitio web para que aprendas estadística en Stata, R y Phyton*. Recuperado el 03 de agosto del 2021 de https://statologos.jaol.net/como-leer-la-tabla-de-distribucion-chi-cuadrado/
- *Tecnologías Correctoras—Tecnología y Medio Ambiente*. (s. f.). Recuperado 12 de junio de 2021, de https://sites.google.com/site/tecmedamb/tecnologias-correctoras
- TinyMCE. (2021). *The Most Advanced WYSIWYG HTML Editor*. TinyMCE. Recuperado el 20 de agosto del 2021 de https://www.tiny.cloud/tinymce/
- Torres, J., Rivera, R., & Valero, J. (2018, mayo 28). *Una imagen vale más que mil palabras*. Minsait. Recuperado el 20 de julio del 2021 de https://www.minsait.com/es/actualidad/insights/una-imagen-vale-mas-que-milpalabras
- UIEM. (2014). *Coyuntura Económica*. Ekos Negocios. Recuperado el 20 de junio del 2021 de https://www.ekosnegocios.com
- UTEC. (2020, junio 5). *Big Data y el cuidado ambiental*. Educación Ejecutiva | UTEC. Recuperado el 20 de junio del 2021 de https://educacionejecutiva.utec.edu.pe/big-data-ambiental
- Vaca Rueda, G. M. (2014). *Análisis de la gestión integral de residuos sólidos en el cantón Latacunga, principales actores*.

# **7. Anexos**